**User Guide | Guide de l'utilisateur | Guía del Usuario**

# **INSIGNIA**

19" DVD Triple Combo Ensemble DVD triple de 19 po | Combo DVD triple de 19" **NS-19RTR**

Download from Www.Somanuals.com. All Manuals Search And Download.

## **INSIGNIA**

## **Welcome 19" DVD triple combo**

Congratulations on your purchase of a high-quality Insignia product. Your NS-19RTR represents the state of the art in TV design and is designed for reliable and trouble-free performance. Your NS-19RTR is a combination TV, VCR, and DVD player. You can use your DVD combo to watch TV programs, play and record videotapes, and watch DVDs.

### **Contents**

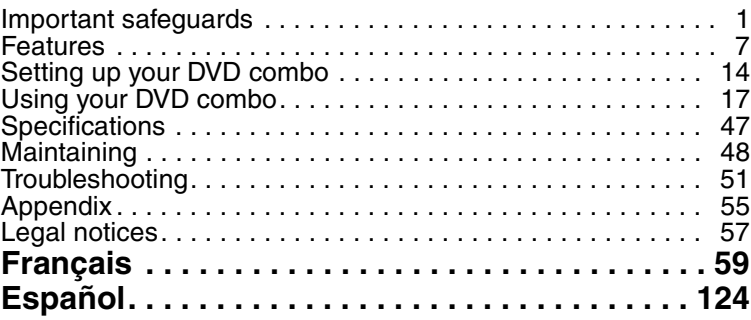

## **Important safeguards**

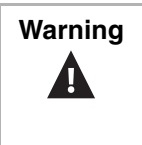

**Warning** To reduce the risk of electric shock, do not remove the cover or back. No user serviceable parts inside. Refer servicing to qualified service personnel.

To reduce the risk of fire or electric shock, do not expose your DVD combo to rain or moisture.

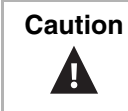

**Caution** To prevent electric shock, match the wide blade on the power cord plug to the wide slot on an electric outlet. If the plug does not fit, consult a licensed electrician to replace the obsolete outlet. Do not modify the power cord plug, or you will defeat this safety feature.

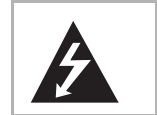

This symbol indicates that dangerous voltage constituting a risk of electric shock is present within your DVD combo. This label is located on the back of your DVD combo.

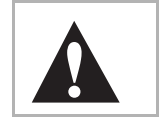

This symbol indicates that there are important operating and maintenance instructions in the literature accompanying your DVD combo.

#### **Location**

For safe operation and satisfactory performance of your DVD combo, keep the following in mind when selecting a place for its installation:

- Shield your DVD combo from direct sunlight and keep it away from sources of intense heat.
- Avoid dusty or humid places.
- Avoid places with insufficient ventilation for correct heat dissipation. Do not block the ventilation holes at the top and bottom of your DVD combo. Do not place your DVD combo on a carpet or other soft surface because this will block the ventilation holes.
- Install your DVD combo in a horizontal position.
- Avoid locations subject to strong vibration.
- Do not place your DVD combo near strong magnetic fields.
- Avoid moving your DVD combo to locations where temperature differences are extreme.
- Make sure that you remove the disc and unplug the AC power cord from the outlet before moving your DVD combo.

#### **Avoiding electrical shock and fire hazards**

- Do not handle the power cord with wet hands.
- Do not pull on the power cord when disconnecting it from an AC power outlet. Grasp the cord by the plug.
- If water is spilled on your DVD combo, unplug the power cord immediately and consult qualified service personnel.
- Do not put your fingers or objects into the disc loading tray.
- Do not place anything directly on top of your DVD combo.

#### **Moisture**

Condensation may occur inside your DVD combo when you move it from a cold place to a warm place, after heating a cold room, or under conditions of high humidity. If you play a videotape or DVD when your DVD combo has condensation, the moisture may damage the videotape, disc, or your DVD combo. When condensation occurs inside your DVD combo, turn on your DVD combo and leave it on for at least two hours to dry out before inserting a videotape or disc.

#### **Recycling**

Do not throw away or incinerate batteries. Dispose of batteries in accordance with your local regulations concerning chemical wastes.

#### **In case of theft**

You can find your DVD combo's serial number on the back of your TV combo. You should record the number and other vital information here and retain this book as a permanent record of your purchase to aid identification in case of theft. Serial numbers are not kept on file at Insignia.

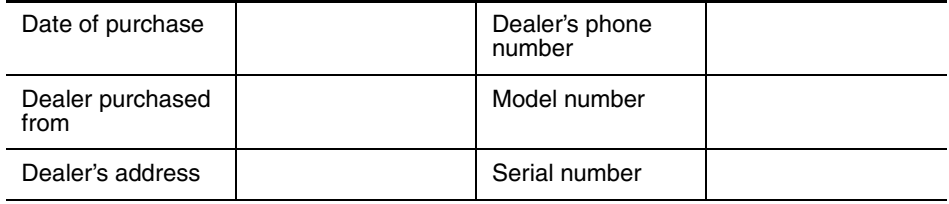

#### **Read instructions**

Read all the safety and operating instructions before you use your DVD combo.

#### **Retain instructions**

Retain safety and operating instructions for future reference.

#### **Follow warnings and instructions**

Follow all warnings on your DVD combo and in the operating instructions. Follow all operating and use instructions.

#### **Cleaning**

Unplug your DVD combo from the power outlet before cleaning. Do not use liquid cleaners or aerosol cleaners. Use a damp cloth for cleaning.

**Exception:** A product that is meant for uninterrupted service and, that for some specific reason, such as the possibility of the loss of an authorization code for a CATV converter, is not intended to be unplugged for cleaning or any other purpose, may exclude the instruction to unplug your DVD combo.

#### **Attachments**

Do not use attachments not recommended by Insignia because they may cause hazards.

#### **Water and moisture**

Do not use your DVD combo near water. For example, do not use it near a bath tub, wash bowl, kitchen sink, or laundry tub, in a wet basement, or near a swimming pool.

#### **Accessories**

Do not place your DVD combo on an unstable cart, stand, tripod, bracket, or table. Your DVD combo may fall, causing serious personal injury and serious damage to your DVD combo. Use only with a cart, stand, tripod, bracket, or table recommended by the manufacturer, or sold with your DVD combo. If you mount your DVD combo to the wall, follow the manufacturer's instructions and use a mounting accessory recommended by the manufacturer. Your DVD combo and cart combination should be moved with care. Quick stops, excessive force, and uneven surfaces may cause your DVD combo and cart combination to overturn.

#### **Ventilation**

Slots and openings in the cabinet and the back or bottom are provided for ventilation, reliable operation, and protection from overheating. These openings must not be blocked or covered. Do not block the openings by placing your DVD combo on a bed, sofa, rug, or other similar surface. Do not place your DVD combo near or over a radiator or heat register. Do not place your DVD combo in a built-in installation, such as a bookcase or rack, unless you provide correct ventilation or follow the manufacturer's instructions.

#### **Power source**

Your DVD combo should be operated only from the type of power source indicated on the marking label. If you are not sure of what type power is supplied to your home, consult your DVD combo dealer or local power company.

#### **Grounding or polarization**

Your DVD combo is equipped with a polarized alternating-current line plug (a plug having one blade wider than the other). This plug fits into the power outlet only one way. This is a safety feature. If you are unable to insert the plug fully into the outlet, try reversing the plug. If the plug does not fit, contact your electrician to replace your obsolete outlet. Do not defeat the safety purpose of the polarized plug.

#### **Power cord protection**

Route power cords so that they are not likely to be walked on or pinched by items placed on or against them. Pay particular attention to cords at plugs, convenience receptacles, and the point where they exit from your DVD combo.

#### **Outdoor antenna grounding**

If an outside antenna or cable system is connected to your DVD combo, make sure that the antenna or cable system is grounded to provide some protection against voltage surges and built-up static charges. Article 810 of the National Electrical Code, ANSI/NFPA No. 70, provides information with respect to correct grounding of the mast and supporting structure, grounding of the lead-in wire to an antenna discharge unit, size of grounding conductors, location of the antenna-discharge unit, connection to grounding electrodes, and requirements for the grounding electrode.

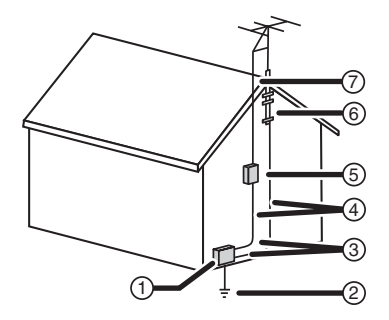

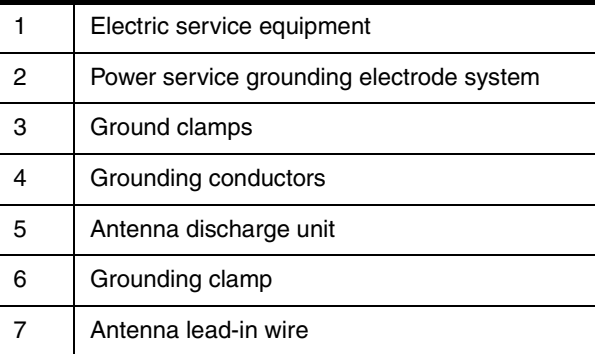

#### **Note to CATV system installer**

This reminder is provided to call the CATV system installer's attention to Article 820-40 of the NEC that provides guidelines for correct grounding and in particular, specifies that the cable ground must be connected to the grounding system of the building as close to the point of cable entry as practical.

#### **Lightning**

For added protection for your DVD combo's receiver during a lightning storm, or when it is left unattended and unused for long periods of time, unplug it from the power outlet and disconnect the antenna or cable system. This helps prevent damage to your DVD combo from lightning and power line surges.

#### **Power lines**

Do not locate an outside antenna system near overhead power lines or other electric light or power circuits or where it can fall into such power lines or circuits. When installing an outside antenna system, use extreme care to keep from touching such power lines or circuits because contact with them might be fatal.

#### **Overloading**

Do not overload power outlets and extension cords because this can result in a risk of fire or electric shock.

#### **Object and liquid entry**

Never push objects of any kind into your DVD combo through openings because objects may touch dangerous voltage points or short out parts that could result in a fire or electric shock. Never spill liquid of any kind on your DVD combo.

#### **Servicing**

Do not attempt to service your DVD combo yourself because opening or removing covers may expose you to dangerous voltage or other hazards. Refer all servicing to qualified service personnel.

#### **Damage requiring service**

Unplug this unit from the power outlet and refer servicing to qualified service personnel under the following conditions:

- When the power supply cord or plug is damaged or frayed.
- If liquid has been spilled or objects have fallen into your DVD combo.
- If your DVD combo has been exposed to rain or water.
- If your DVD combo does not operate normally by following the operating instructions. Adjust only those controls that are covered by the operating instructions because incorrect adjustment of other controls may result in damage and will often require extensive work by a qualified technician to restore your DVD combo to its normal operation.
- If your DVD combo has been dropped or damaged in any way.
- When your DVD combo exhibits a distinct change in performance.

#### **Replacement parts**

When replacement parts are required, make sure that the service technician uses replacement parts specified by the manufacturer that have the same characteristics as the original part. Unauthorized substitutions may result in fire, electric shock, personal injury, or other hazards.

#### **Safety check**

After completing any service or repair to this unit, ask the service technician to perform routine safety checks to determine that your DVD combo is in correct operating condition.

**Heat**

Make sure that your DVD combo is located away from heat sources such as radiators, heat registers, stoves, or other products (including amplifiers) that produce heat.

## **Features**

**Front panel**

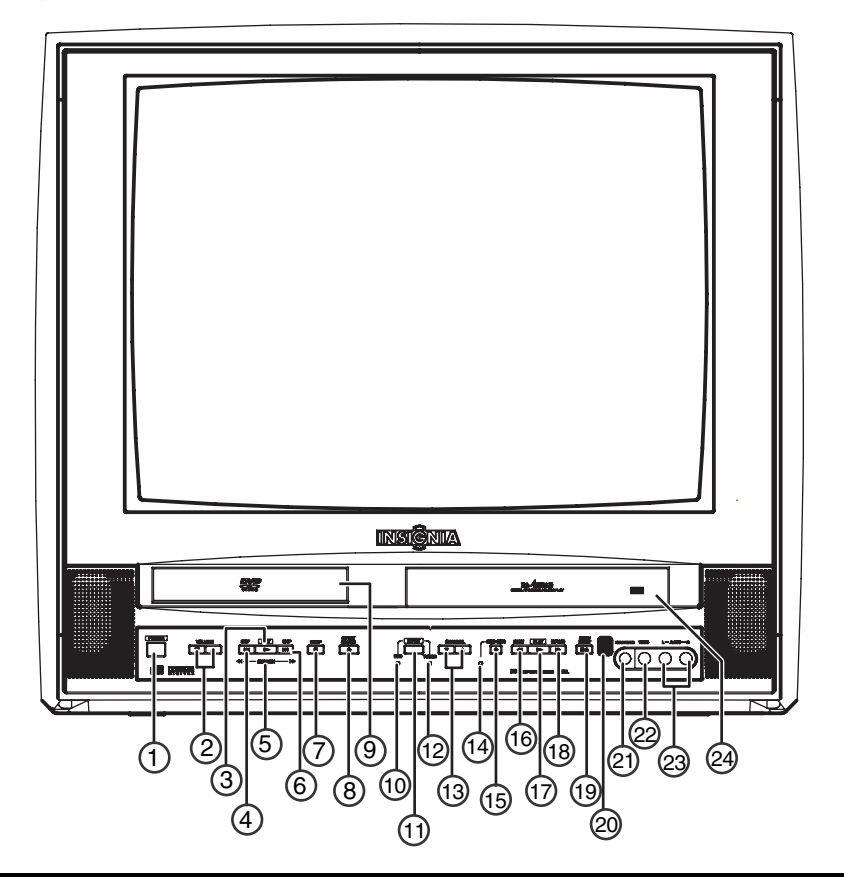

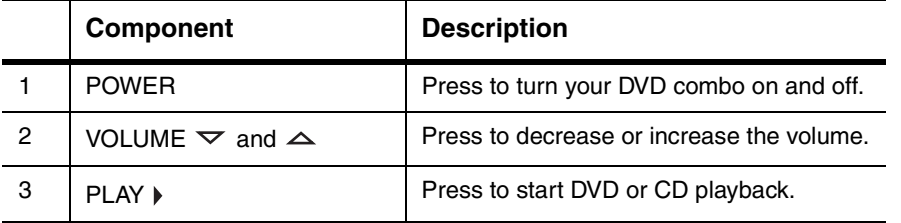

www.insignia-products.com

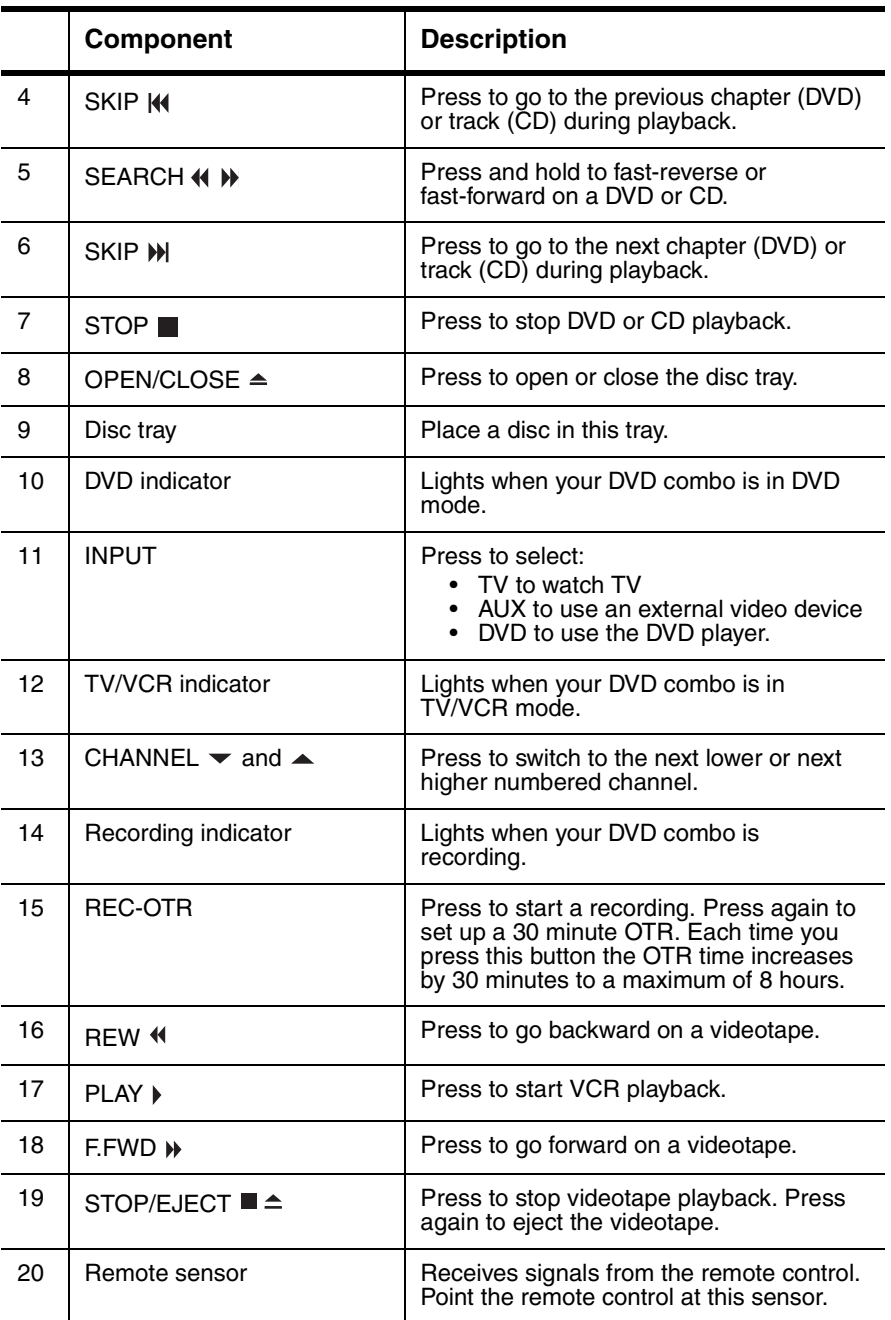

## **MSIGNIA**

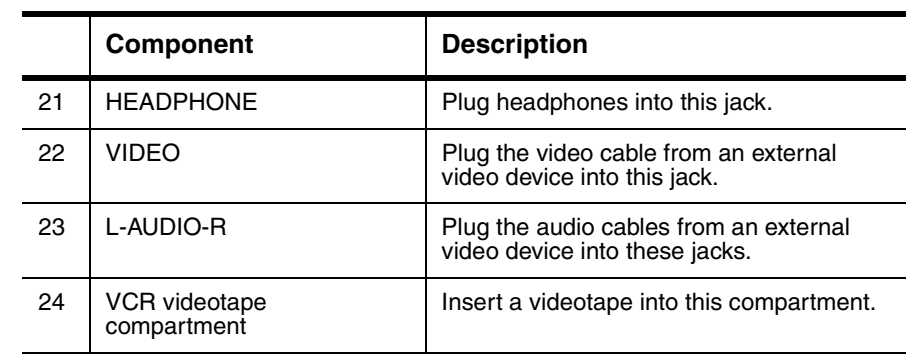

**Remote control**

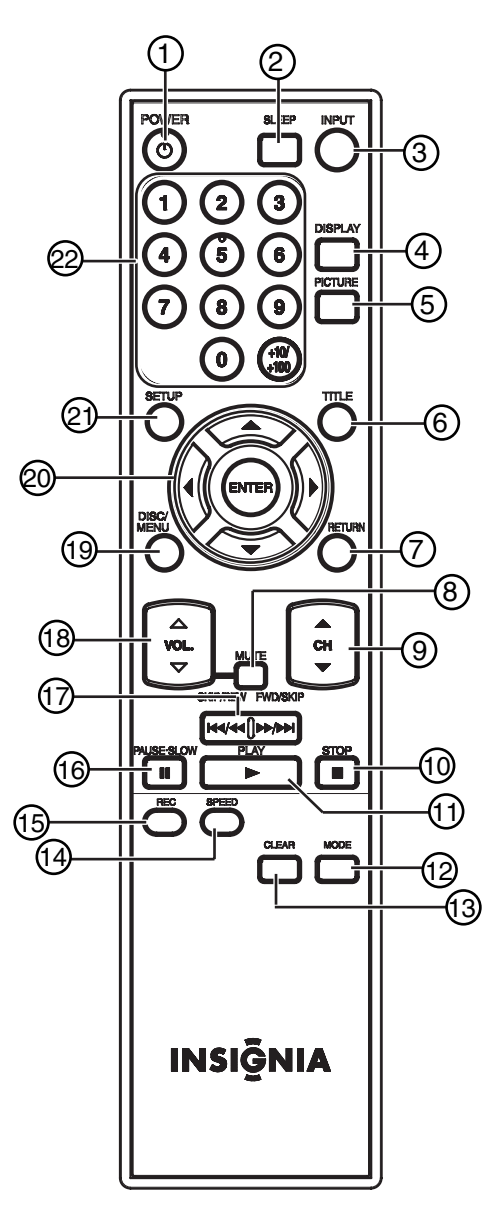

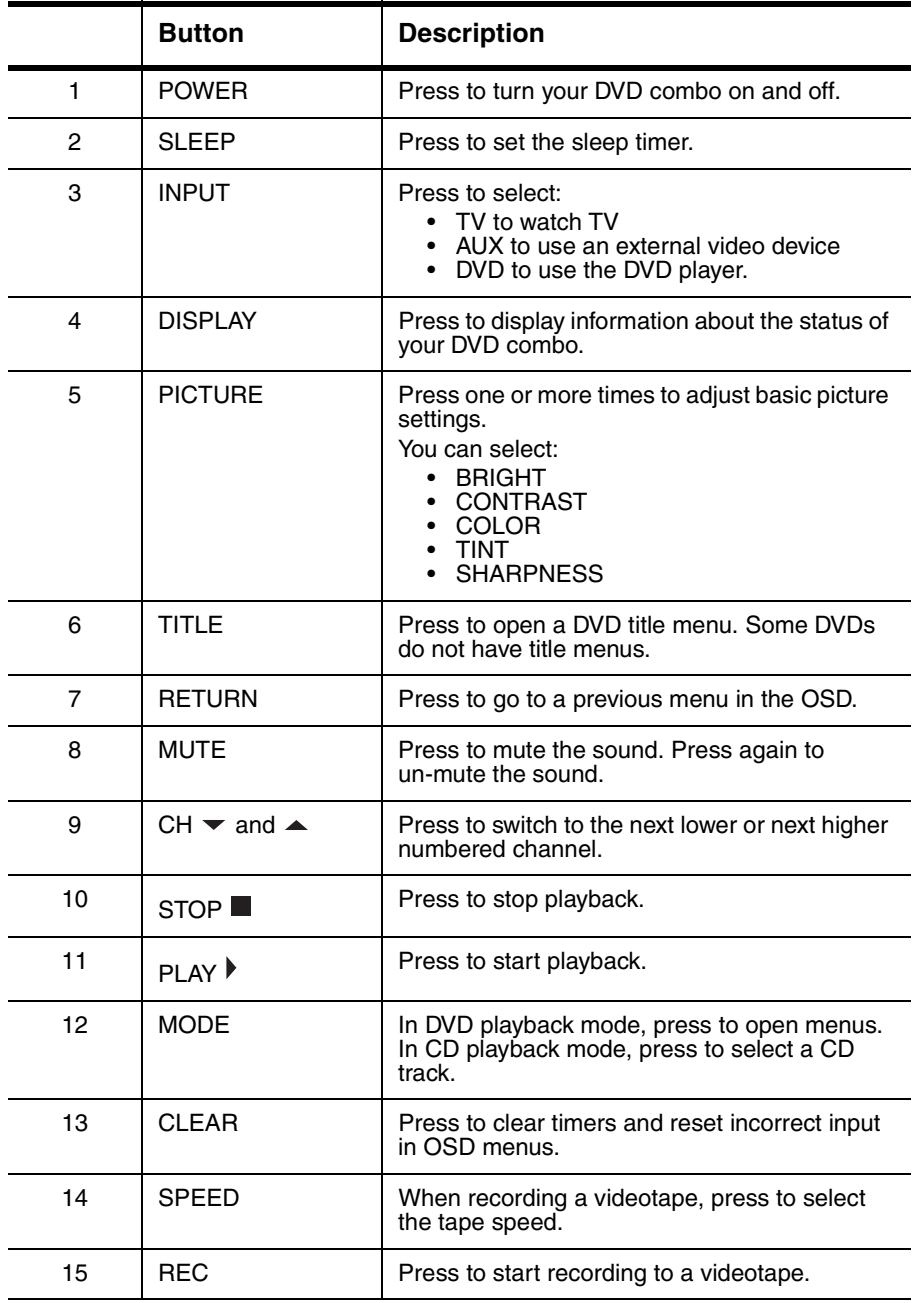

www.insignia-products.com

## **INSIGNIA**

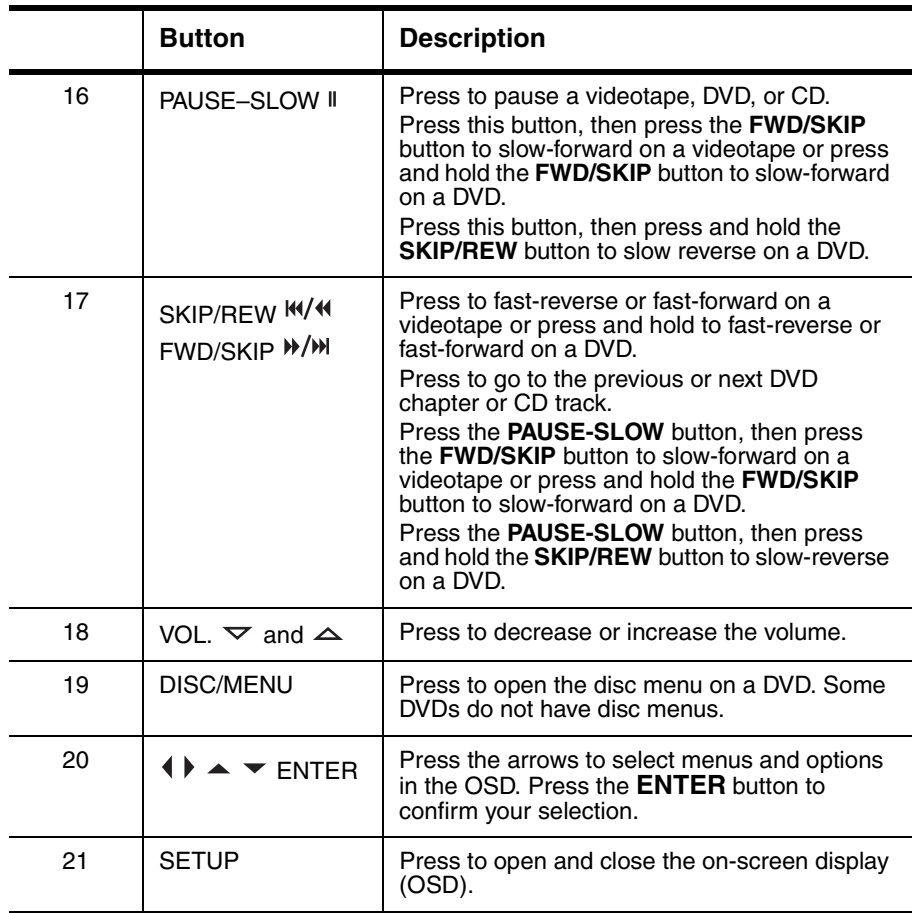

<u>\_\_</u> INSI<del>Ğ</del>NIA

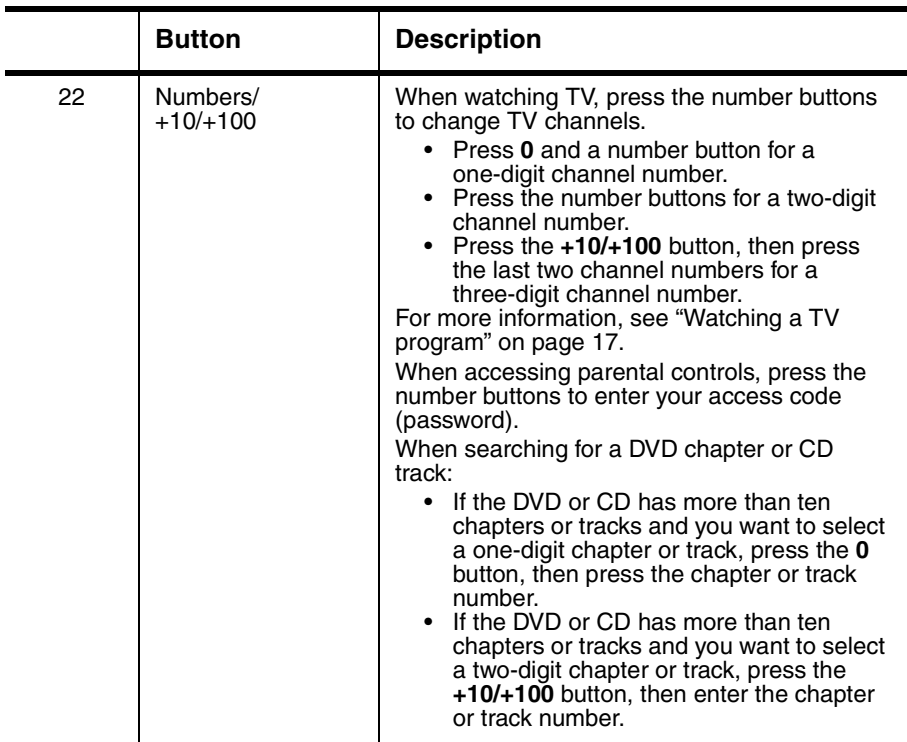

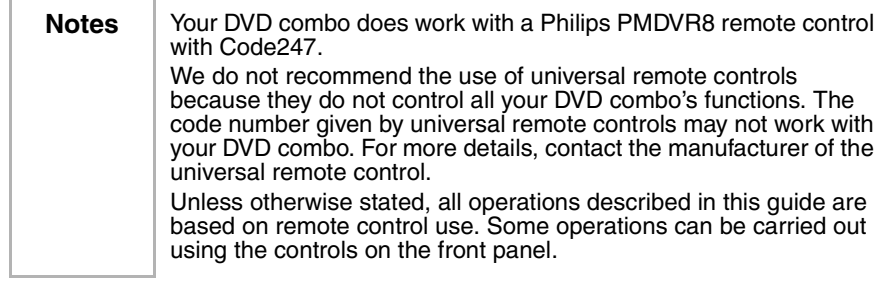

## **Setting up your DVD combo**

#### **Connecting an antenna, cable TV, or satellite TV**

Before you plug in the antenna, cable TV, or satellite TV, check the cables for bent or broken pins. If a pin is bent, try to straighten it. If you cannot straighten the pin or if a pin is broken, replace the cable. If you are connecting an outside antenna or cable TV without a box, connect the cable to the ANT. jack on the back of your DVD combo and to the incoming antenna or cable jack.

If you are connecting cable TV with a box, connect a cable to the In jack on the box and to the incoming cable jack. Then connect a cable to the Out jack on the box and to the ANT. jack on the back of your DVD combo.

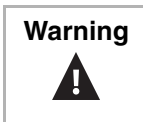

**Warning** | Always disconnect power to all devices, including your DVD combo, when you are installing devices or moving your DVD combo. Always unplug the antenna, cable TV, or satellite TV before you move your DVD combo.

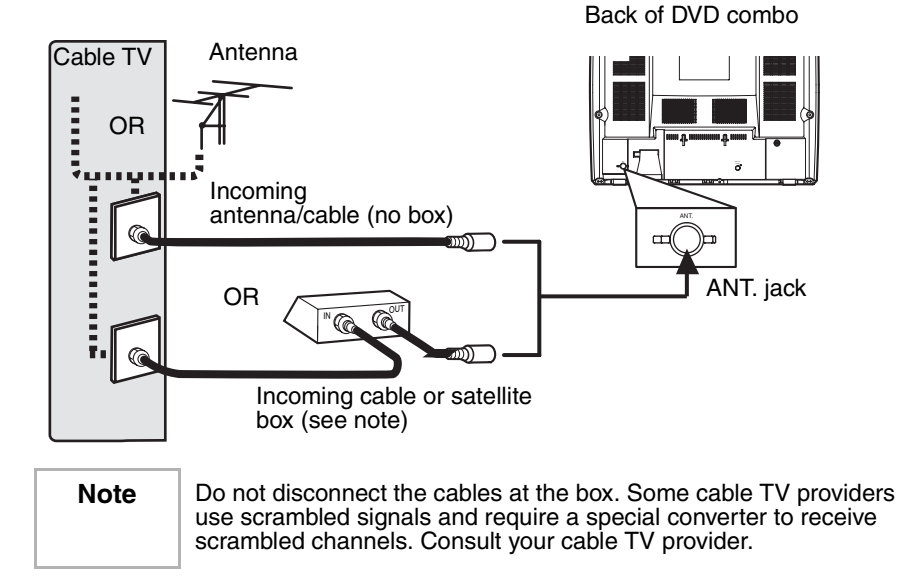

## **INSIGNIA**

#### **Connecting a device to the front panel**

Your DVD combo has audio and video jacks on the front panel. These front jacks make it easy to connect and disconnect another video device, such as another VCR or a video camera.

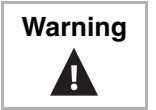

**Warning** | Always disconnect power to all devices, including your DVD combo, when you are installing devices or moving your DVD combo.

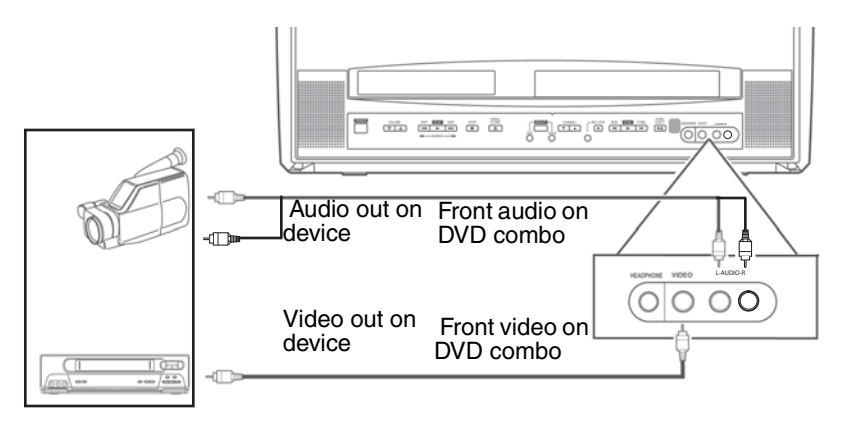

**Notes** To use the device attached to the front jacks, press the **INPUT** button or the  $CH \blacktriangleright$  or  $CH \blacktriangle$  button one or more times until AUX appears on the screen. If you connect a monaural VCR to your DVD combo, connect the Audio out jack on the monaural VCR to the L-AUDIO jack on the front of your DVD combo.

#### **Connecting a digital audio device**

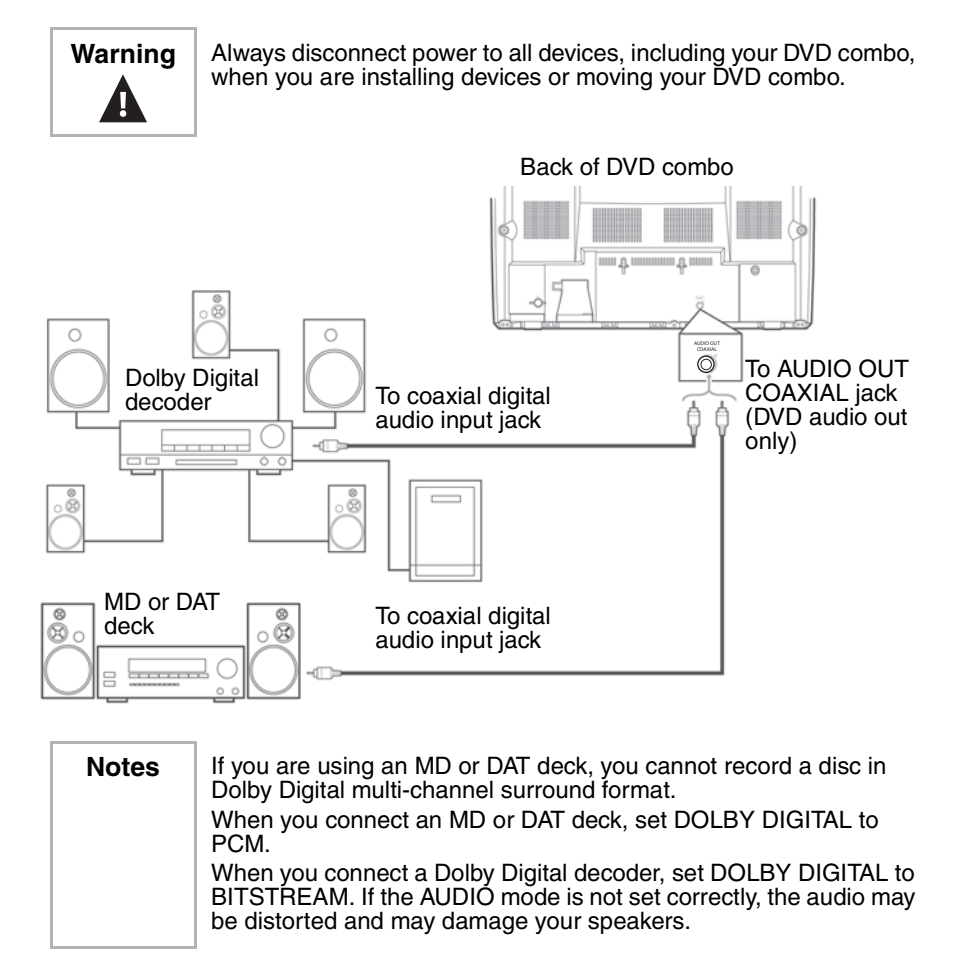

#### **Installing the remote control batteries**

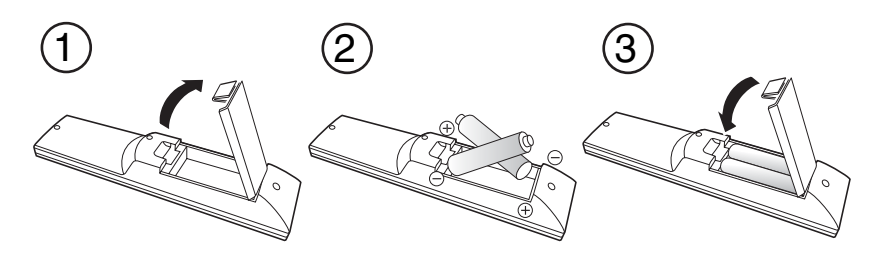

#### **To install the remote control batteries:**

- **1** Press the battery compartment cover in the direction of the arrow, then lift the cover.
- **2** Insert two AA batteries into the battery compartment. Make sure that the  $+$  and  $-$  symbols on the batteries align with the  $+$  and  $$ symbols in the battery compartment. If you insert the batteries incorrectly, you may damage the remote control.
- **3** Replace the cover.

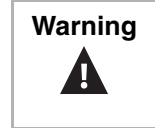

**Warning** Do not throw the batteries into fire. Dispose of used batteries as hazardous waste.

Do not try to recharge batteries that are not rechargeable. The batteries may overheat and rupture.

**Notes** | Do not mix different types of batteries (for example, alkaline and carbon-zinc). Do not mix old and new batteries. If you do not plan to use your DVD combo for a long period of time, remove the batteries to prevent damage or injury from leakage.

## **Using your DVD combo**

**Using the TV**

#### **Watching a TV program**

#### **To watch a TV program:**

- **1** Connect your antenna or cable TV.
- **2** Plug the power cord into a power outlet.
- **3** Press the **POWER** button to turn on your DVD combo.

**4** Press the CH  $\blacktriangledown$  or  $\blacktriangle$  button or the number buttons to select a TV channel.

If you use the number buttons to select a TV channel:

- Press **0** and a number button for a one-digit channel number.
- Press the number buttons for a two-digit channel number.
- Press the **+10/+100** button, then press the last two channel numbers for a three-digit channel number.
- **5** Press the VOL.  $\triangledown$  or  $\triangle$  button to adjust the volume.

**Note** | If you turn off your DVD combo in DVD mode, when you turn it back on, your DVD combo will be in TV/VCR mode.

#### **Watching TV from a cable box or satellite box**

#### **To watch TV from a cable box or satellite box:**

- **1** Use your DVD combo's controls to set the channel to the cable or satellite access channel (usually channel 3 or 4).
- **2** Use the cable or satellite box to tune to a TV channel.

#### **Watching TV from an external input device**

#### **To watch TV from an external input device:**

If your DVD combo is connected an external TV through your DVD combo's front audio and video jacks, press the **INPUT** or  $CH \blacktriangleright$  or  $\blacktriangle$  button until **AUX** appears on the screen.

#### **Setting up channels**

When you first set up your DVD combo, you need to set up the channels available in your area.

#### **To set up channels:**

- **1** Press the **SETUP** button.
- **2** Press the  $\blacktriangle$  or  $\blacktriangledown$  button to select **CHANNEL SET UP**, then press the **ENTER** button.
- **3** Press the ▲ or ★ button to select **AUTO PRESET CH (TV)** or **AUTO PRESET CH (CATV)**, then press the **ENTER** button. Your DVD combo scans for and stores available TV or CATV channel numbers in your area. When the scanning is complete, the lowest channel number found appears on the display.

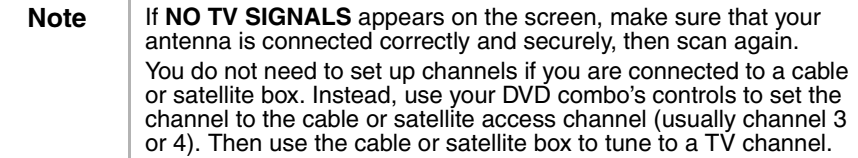

#### **Adding or deleting channels**

You can add channels that were not set up when you scanned for channels, or you can delete channels that are no longer available or that you do not want to be available.

#### **To add or delete channels:**

- **1** Press the **SETUP** button.
- **2** Press the  $\triangle$  or  $\triangle$  button to select **CHANNEL SET UP**, then press the **ENTER** button.
- **3** Press the  $\blacktriangle$  or  $\blacktriangledown$  button to select **ADD/DELETE CH**, then press the **ENTER** button.
- **4** Press the  $CH \blacktriangleright$  or  $\blacktriangle$  button or the number buttons to select a TV channel you want to add or delete.
- **5** Press the **ENTER** button one or more times to select add or delete. The channel number changes to red (delete) or blue (add) each time you press the **ENTER** button.
- **6** Press the **SETUP** button.

#### **Manually setting the clock**

You need to set the clock if you want to use your DVD combo to make timed recordings with the VCR.

The first time you set the clock, we recommend that you set it manually, then turn on the **AUTO CLOCK** setting to update the clock periodically.

**Note** You must use the remote control to set the clock.

#### **To manually set the clock:**

- **1** Press the **SETUP** button.
- **2** Press the  $\blacktriangle$  or  $\blacktriangledown$  button to select **SETTING CLOCK**, then press the **ENTER** button.
- **3** If there is no PBS station in your area or through your cable TV provider, press the  $\triangle$  or  $\blacktriangledown$  button to select **AUTO CLOCK**, then press the **ENTER** button to turn off the auto clock setting.
- **4** Press the ▲ or ★ button to select **MANUAL CLOCK SET**, then press the **ENTER** button.
- **5** Press the  $\triangle$  or  $\triangle$  button to select the month, day, year, hour, and minute. After you set the first item, press the  $\triangleleft$  or  $\triangleright$  button to move to the next item.
- **6** Press the **SETUP** button to start the clock.

**Note** If you unplug your DVD combo or the power fails for more than three seconds, you may have to reset the clock.

#### **Automatically setting the clock**

If a TV station in your area broadcasts date and time information, you can set up your DVD combo to automatically update the date and time.

**Note** | You must use the remote control to set the clock.

#### **To automatically set the clock:**

- **1** Press the **POWER** button to turn on your DVD combo.
- **2** If you are using a cable or satellite box:
	- Make sure that the box is turned on and tuned to your local PBS station.
	- Make sure that your DVD combo is turned to the cable or satellite TV access channel (usually channel 3 or 4).
- **3** Press the **SETUP** button.
- **4** Press the ▲ or ★ button to select **SETTING CLOCK**, then press the **ENTER** button.
- **5** Press the **ENTER** button again to select **ON**.
- **6** Press the  $\blacktriangleright$  button to select **AUTO CLOCK CH**.
- **7** Press the ♦ or ▶ button to select AUTO.
- **8** Press the **SETUP** button.

**Note** When your DVD combo is turned off, it periodically checks and updates the time.

#### **Setting up daylight saving time**

#### **To automatically adjust the clock for daylight saving time:**

- **1** Press the **SETUP** button.
- **2** Press the  $\triangle$  or  $\triangle$  button to select **SETTING CLOCK**, then press the **ENTER** button.
- **3** Press the ▲ or ★ button to select **D.S.T.**, then press the **ENTER** button to select **ON**.
- **4** Press the **SETUP** button.

#### **Adjusting picture controls**

#### **To adjust basic TV settings:**

- **1** Press the **PICTURE** button until the setting you want to adjust appears. You can select:
	- BRIGHT (brightness)
	- CONTRAST
	- COLOR
	- TINT
	- SHARPNESS
- **2** Within five seconds, press the  $\triangleleft$  or  $\triangleright$  button to adjust the setting. The  $\triangleleft$  and  $\triangleright$  buttons adjust the settings as follows:

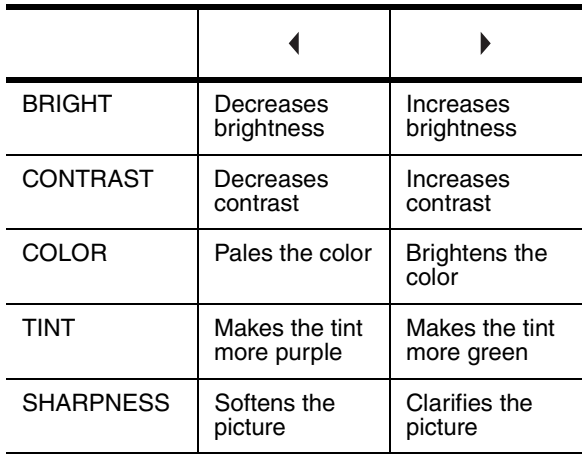

#### **Setting the sleep timer**

You can set the sleep timer to automatically turn off your DVD combo at a time you specify. The sleep timer does not work if you are recording.

#### **To set the sleep timer:**

- **1** Press the **SLEEP** button.
- **2** Within five seconds, press the **SLEEP** button to select a time. Each time you press a button, the time increases by 30 minutes.
- **3** To turn off the sleep timer, press the **SLEEP** button until **0** appears.

After you set the sleep timer, you can check the time remaining by pressing the **SLEEP** button.

www.insignia-products.com

#### **Using closed captioning**

You can turn on closed captioning if a TV program or pre-recorded videotape has closed captioning.

Closed captioning can be affected by:

- Electric motor noise
- Weak or snowy reception on the TV screen
- Multiplex signal reception that displays ghosts or a fluttering image

#### **To turn closed captioning on and off:**

- **1** Press the **SETUP** button.
- **2** Press the  $\triangle$  or  $\triangle$  button to select **CAPTION**.
- **3** Press the **ENTER** button to select a closed caption option. You can select:
	- CAPTION1–Displays the primary closed captioning.
	- CAPTION2–Displays an alternate language.
	- TEXT–Displays text on half the screen.
	- OFF–Turns off closed captioning.

#### **Changing the on-screen menu language**

Your DVD combo has an on-screen display (OSD) that lets you adjust settings for your DVD combo. You can change the OSD language.

#### **To change the OSD language:**

- **1** Press the **SETUP** button.
- **2** Press the  $\blacktriangle$  or  $\blacktriangledown$  button to select **LANGUAGE**.
- **3** Press the **ENTER** button one or more times to select the language. You can select:
	- ENGLISH
	- ESPAÑOL
	- FRANÇAIS
- **4** Press the **SETUP** button.

#### **Setting up parental controls**

#### **To set up parental controls for TV programs:**

- **1** Make sure that your DVD combo is turned on and tuned to a channel that is not blocked by previous parental control settings.
- **2** Press the **SETUP** button.
- **3** Press the  $\blacktriangle$  or  $\blacktriangledown$  button to select **V-CHIP SET UP**, then press the **ENTER** button.
- **4** Use the number buttons to enter your access code (password). If you have not set up an access code, enter **0000**.
- **5** Press the ▲ or ★ button to select **TV RATING**, then press the **ENTER** button.

- **6** Press the  $\blacktriangle$  or  $\blacktriangledown$  button to select a rating that you want to block. You can select:
	- TV-Y–All children
	- TV-Y7–Children seven years of age and older
	- TV-G–General audiences
	- TV-PG–Parental guidance suggested
	- TV-14–Children 14 years of age and older
	- TV-MA–Mature audiences only
- **7** Press the **ENTER** button to select **BLOCK** or **VIEW**. If you block a rating, that rating and all ratings above that rating are blocked.
- **8** If you selected **TV-Y7**, **TV-PG**,**TV-14**, or **TV-MA**, press the **ENTER** button twice, then press the  $\triangle$  or  $\blacktriangledown$  button to select a sub-rating you want to block. You can select:

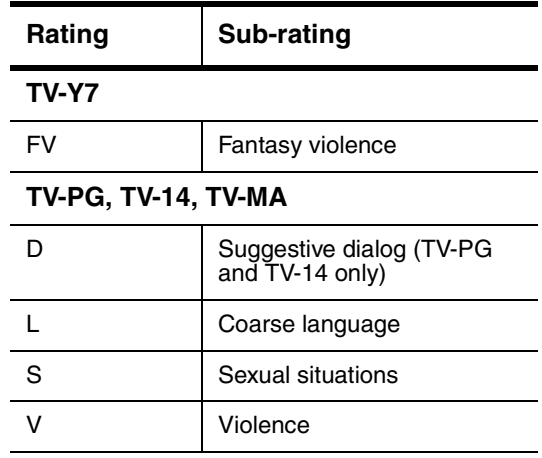

- **9** Press the **ENTER** button to select **BLOCK** or **VIEW**.
- **10** Press the **SETUP** button.

#### **To set up parental controls for movies:**

- **1** Press the **SETUP** button.
- **2** Press the  $\triangle$  or  $\triangle$  button to select **V-CHIP SET UP**, then press the **ENTER** button.
- **3** Use the number buttons to enter your access code (password). If you have not set up an access code, enter **0000**.

www.insignia-products.com

- **4** Press the  $\triangle$  or  $\triangle$  button to select **MPAA RATING**, then press the **ENTER** button.
- **5** Press the  $\triangle$  or  $\blacktriangledown$  button to select a rating that you want to block. You can select:
	- G–General audience
	- PG–Parental guidance suggested
	- PG13–Children 13 years of age and older
	- R–Restricted, adult supervision recommended for children under 17 years of age
	- NC-17–No one under 17 years of age
	- X–Adults only.
- **6** Press the **ENTER** button to select **BLOCK** or **VIEW**. If you block a rating, that rating and all ratings above that rating are blocked.
- **7** Press the **SETUP** button.

#### **Changing your access code (password)**

#### **To change your access code:**

- **1** Press the **SETUP** button.
- **2** Press the  $\blacktriangle$  or  $\blacktriangledown$  button to select **V-CHIP SET UP**, then press the **ENTER** button.
- **3** Use the number buttons to enter your access code (password). If you have not set up an access code, enter **0000**.
- **4** Press the ▲ or ★ button to select **CHANGE CODE**, then press the **ENTER** button.
- **5** Use the number buttons to enter a new four-digit code in the **NEW CODE** box, then re-enter the new four-digit code in the **CONFIRM CODE** box. The **V-CHIP SET UP** screen appears.
- **6** Press the **SETUP** button.

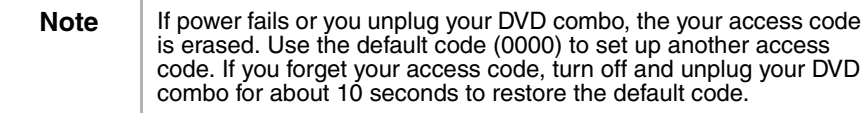

#### **Checking the status**

You can view the current status of your DVD combo. Depending on what mode you are in, the following items appear:

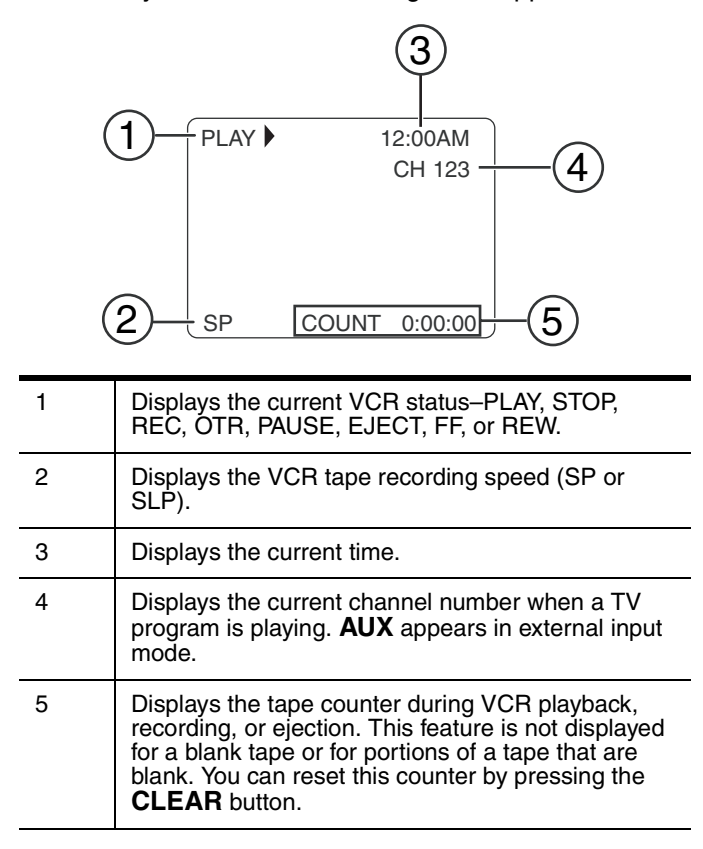

#### **To check the status:**

• Press the **DISPLAY** button one or more times.

#### **Using the VCR**

Your DVD combo can play from and record to any videotape that has the  $WHS$  logo.

www.insignia-products.com

#### **Playing a videotape**

**To play a videotape:**

- **1** Press the **INPUT** button one or more times to select **TV/VCR**.
- **2** Insert a pre-recorded tape in the videotape compartment.
- **3** Press the **PLAY** ▶ button.

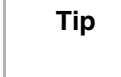

**Tip** If you are in DVD mode, you can start VCR playback by pressing the **PLAY** button on the VCR side of the front panel.

- **4** To control playback:
	- To rewind or fast-forward the videotape, press the **SKIP/REW**  $M/4$  **or FWD/SKIP**  $M/M$  **button.**
	- To stop playback, press the **STOP** button.
	- To stop playback and eject the videotape, press the **STOP/EJECT**  $\blacksquare \triangle$  on the front panel.
	- To adjust tracking (when black or white streaks are on the screen), press the  $CH \blacktriangleright$  or  $\blacktriangleright$  button during normal playback, or during Pause, Still, or Slow modes. To stop manual tracking, stop the videotape and restart it.
	- To freeze the picture, press the **PAUSE-SLOW II** button. Each time you press the button, the videotape advances one frame. Press the **PLAY** button to return to normal playback.
	- To play the videotape in slow motion, press the **PAUSE–SLOW ii** button, then press the **FWD/SKIP**  $W/M$ button. To stop slow motion, press the PLAY  $\triangleright$  button. After five minutes of slow motion playback, your DVD combo automatically returns to normal playback.

#### **Improving playback picture quality**

If you are playing a videotape that is old or worn, such as a rented videotape, you can improve the picture quality.

#### **To improve the picture quality:**

- **1** Press the **SETUP** button.
- **2** Press the ▲ or ★ button to select USER'S SET UP, then press the **ENTER** button.
- **3** Press the  $\triangle$  or  $\triangle$  button to select **RENTAL**, then press the **ENTER** button one or more times to select **ON**.
- **4** Press the **SETUP** button to close the menu.
- **5** Press the **PLAY** ▶ button to start playback.

**Note** Your DVD combo remembers this setting even if you turn off your DVD combo.

26

#### **Using Repeat mode**

- **1** Press the **SETUP** button.
- **2** Press the ▲ or ★ button to select USER'S SET UP, then press the **ENTER** button.
- **3** Press the  $\blacktriangle$  or  $\blacktriangledown$  button to select **REPEAT PLAY**.
- **4** Press the **ENTER** button one or more times to select the Repeat mode you want. You can select:
	- ALL–Plays the entire videotape repeatedly.
	- BLANK–Plays the videotape from the beginning of the tape to the first blank spot on the tape that lasts 10 seconds, then starts playback at the beginning again.
	- OFF–Cancels Repeat mode.
- **5** Press the **SETUP** button to close the menu.
- **6** Press the **PLAY** ▶ button to start playback.

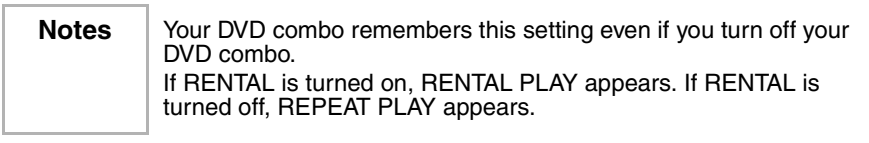

#### **Searching on a videotape**

#### **To mark a starting point for playback:**

- **1** Rewind or fast-forward the tape to the starting point you want.
- **2** Press the **CLEAR** button repeatedly to set the counter to **0:00:00**.
- **3** Press the PLAY ▶ or REC button to start playback or recording.
- **4** Press the **STOP d** button when playback or recording has finished.
- **5** Press the **SETUP** button.
- **6** Press the  $\triangle$  or  $\triangle$  button to select **ZERO RETURN**, then press the **ENTER** button. Your DVD combo rewinds the tape to the starting point (the counter shows **0:00:00**).

#### **To search for a scene or skip a scene:**

- **1** Start videotape playback.
- **2** Press the **SKIP/REW HI/44 or FWD/SKIP**  $W/M$  button to scan backwards or forwards. If you want to search faster, press the **SKIP/REW**  $M/4$  **or FWD/SKIP**  $M/M$  **button again.**
- **3** Press the PLAY ▶ button to resume normal playback.

www.insignia-products.com

**To time search:**

- **1** Press the **SETUP** button.
- **2** Press the  $\triangle$  or  $\blacktriangledown$  button to select **TIME SEARCH**, then press the **ENTER** button.
- **3** Press the  $\triangle$  or  $\triangle$  button to select the amount of time you want to skip on the videotape. Each time you press a button the time changes by 10 minutes. You can select as much as 9 hours and 50 minutes.

If you want to cancel the time search now, press the **SETUP** button.

- **4** Press the  $\blacklozenge$  or  $\blacktriangleright$  button to rewind or forward the videotape. When the setting time reaches **0:00:00**, your DVD combo automatically starts playback.
- **5** To cancel the time search, press the **STOP** button.

#### **To search with index markers:**

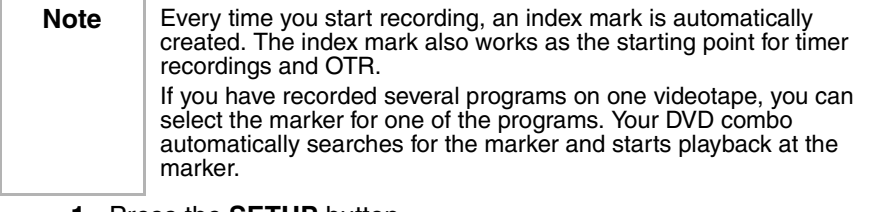

- **1** Press the **SETUP** button.
- **2** Press the  $\triangle$  or  $\triangle$  button to select **INDEX SEARCH**, then press the **ENTER** button.
- **3** Press the  $\triangle$  or  $\triangle$  button until the number of the program you want to watch appears.
- **4** Press the <sup>♦</sup> or  $\blacktriangleright$  button. Your DVD combo rewinds or fast-forwards to the beginning of the program you selected. When the search is completed, your DVD combo starts playback automatically.
- **5** To cancel the index search, press the **STOP** lutton.

## **INSIGNIA**

#### **Recording tips**

Selecting tape speeds

Before you record a videotape, select the tape speed: SP mode (standard play) or SLP mode (super long play). Recording times vary depending on the tape speed and type.

| <b>Tape Type</b> | SP mode      | <b>SLP</b> mode |
|------------------|--------------|-----------------|
| T60              | 1 hour       | 3 hours         |
| T120             | 2 hours      | 6 hours         |
| T160             | $22/3$ hours | 8 hours         |

**Tip** For best results, use high-quality tapes for recording. Do not use poor quality, worn, or damaged tapes.

#### **Protecting a recording**

After you record a videotape, you can prevent it from being erased by breaking off the erase-prevention tab on the back edge of the cassette.

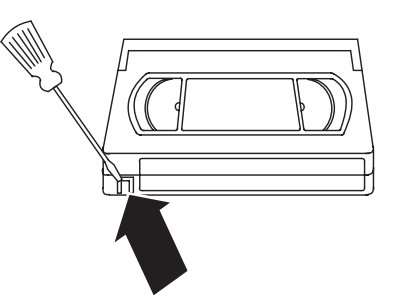

If you decide you want to reuse the videotape, cover the opening left by the tab with tape.

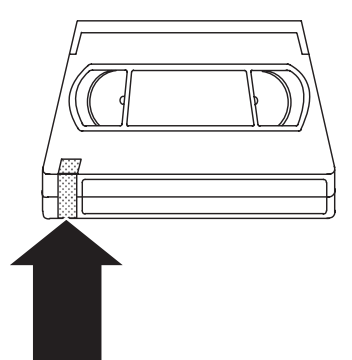

#### **Recording a videotape**

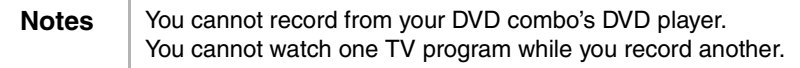

#### **To record a videotape:**

**1** Turn on your DVD combo, then select the TV channel you want to record.

If your DVD combo is connected to a cable box or satellite box, set your DVD combo to channel 3 or 4. Use the cable box or satellite box to select the channel you want to record.

- **2** Insert a videotape into the videotape compartment.
- **3** Press the **SPEED** button to select the tape speed. You can select:
	- SP–Standard play
	- SLP–Super long play
- **4** Press the **REC** button to start the recording.
- **5** If you want to skip parts of the TV broadcast, press the **PAUSE–SLOW** II button. Press the **PAUSE–SLOW** II button or the **REC** button to resume recording.

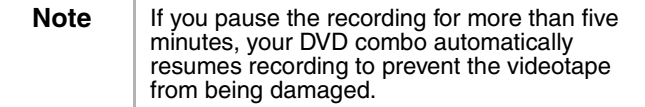

**6** Press the **STOP Dutton.** 

## **INSIGNIA**

#### **Recording a videotape with OTR**

OTR (one-touch recording) lets you specify the amount of time you want to record.

#### **To set up an OTR:**

- Note Vou cannot use the remote control to set up or start an OTR.
	- **1** Turn on your DVD combo, then select the TV channel you want to record.

If your DVD combo is connected to a cable box or satellite box, set your DVD combo to channel 3 or 4. Use the cable box or satellite box to select the channel you want to record.

- **2** Insert a videotape into the videotape compartment.
- **3** Press the **SPEED** button to select the tape speed. You can select:
	- SP–Standard play
	- SLP–Super long play
- **4** Press the **REC-OTR** button on your DVD combo's front panel one or more times to select the amount of time you want. Each time you press the button, the amount of time increase by 30 minutes to a maximum of 8 hours. Recording starts immediately.

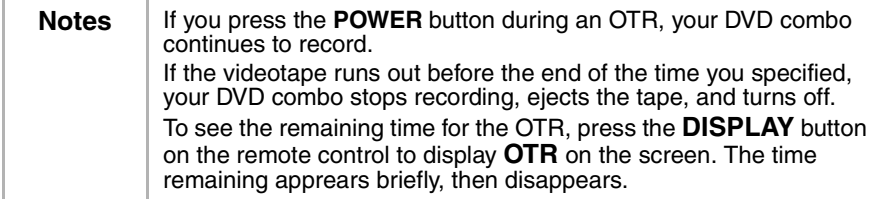

#### **To cancel an OTR:**

• Press the **STOP d** button or the **STOP/EJECT**  $\blacksquare \succeq$  on your DVD combo's front panel.

#### **Setting up future recordings**

You can set up TV program recordings in advance. You can set up a single recording, a weekly recording, or a daily recording–all within a one-year time frame.

When you set up future recordings, keep the following in mind:

- The program with the earliest start has priority.
- After the earliest program finishes, the overlapping programs begin recording in sequence from the top of the list.
- When the starting time is the same, the program set on the highest row (position) in the program list has priority.

#### **To set up a future recording:**

- **1** Press the **SETUP** button.
- **2** Press the  $\blacktriangle$  or  $\blacktriangledown$  button to select **TIMER PROGRAMMING**, then press the **ENTER** button.

If you have not set the clock, the **MANUAL CLOCK SET** menu appears. Follow the instructions in "Manually setting the clock" on page 19, then start this task again.

- **3** Press the  $\triangle$  or  $\triangle$  button to select the row you want to use, then press the  $\blacktriangleright$  button.
- **4** Press the  $\triangle$  or  $\blacktriangledown$  button one or more times to select the channel you want to record, then press the  $\blacktriangleright$  button.

If you are using a cable or satellite TV box, tune your DVD combo to the access channel (usually 3 or 4), then use the cable or satellite TV box to tune to the channel you want to record.

- **5** Press the  $\triangle$  or  $\blacktriangleright$  to select the date for the recording, then press the  $\blacktriangleright$  button.
	- For a one-time only recording, select the date.
	- For a weekly recording, select **EVRY** and the day of the week.
	- For a daily recording, select **EVRY DAY**.
- **6** Press the  $\blacktriangle$  or  $\blacktriangledown$  button to select beginning and ending hours and minutes. Press the  $\blacktriangleright$  button to move from field to field.
- **7** Press the  $\triangle$  or  $\blacktriangledown$  button to select the tape speed. For more information, see "Recording tips" on page 29.
- **8** Press the **ENTER** button.
- **9** To set up additional recordings, repeat Steps 3 through 8.
- **10** When you finish setting up recordings, press the **SETUP** button.
- **11** Insert a videotape that has an erase-prevention tab.
- **12** Press the **POWER** button to complete the setup. The recording indicator lights. If the videotape does not have a tab, your DVD combo ejects the tape and turns off.

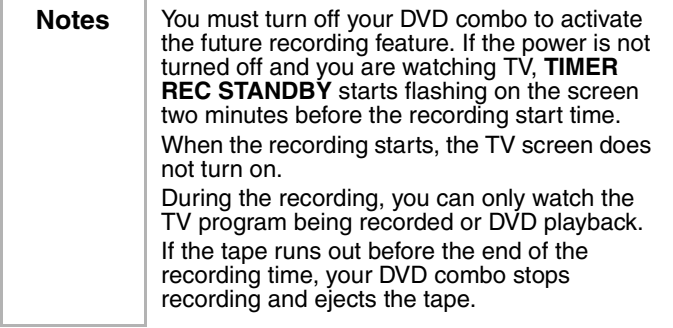

## **INSIGNIA**

#### **To check a future recording schedule:**

- **1** Press the **POWER** button to turn on your DVD combo.
- **2** Press the **SETUP** button.
- **3** Press the ▲ or ▼ button to select **TIMER PROGRAMMING**, then press the **ENTER** button.
- **4** Check the recording details.
- **5** Press the **SETUP** button.

#### **To change a future recording schedule:**

- **1** Press the **POWER** button to turn on your DVD combo.
- **2** Press the **SETUP** button.
- **3** Press the ▲ or ★ button to select **TIMER PROGRAMMING**, then press the **ENTER** button.
- **4** Press the  $\triangle$  or  $\triangle$  button to select the row you want to change, then press the  $\blacktriangleright$  button.
- **5** Press the  $\triangleleft$  or  $\triangleright$  button to highlight the item you want to change. The item flashes.
- **6** Press the  $\triangle$  or  $\triangle$  button to change the item, then press the **ENTER** button.
- **7** Press the **POWER** button to turn off your DVD combo and activate the future recording feature.

#### **To cancel a future recording:**

- **1** Press the **POWER** button to turn on your DVD combo.
- **2** If a recording is in progress, press the **STOP/EJECT e** button on your DVD combo's front panel to stop the recording.
- **3** Press the **SETUP** button.
- **4** Press the ▲ or ★ button to select **TIMER PROGRAMMING**, the press the **ENTER** button.
- **5** Press the  $\triangle$  or  $\triangle$  button to select the recording you want to cancel, then press the **CLEAR** button.
- **6** Press the **SETUP** button to close the menu.

#### **Extending the timer**

You can extend the time for a future recording before the recording starts or while the recording is in progress.

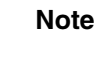

**Note** When you extend the time, the tape speed automatically changes to SLP mode.

#### **To extend the timer:**

- **1** Press the **POWER** button to turn on your DVD combo.
- **2** Press the **SETUP** button.
- **3** Press the  $\triangle$  or  $\triangle$  button to select **TIMER PROGRAMMING**, then press the **ENTER** button.

www.insignia-products.com

- **4** Press the REC button, then press the  $\triangle$  or  $\triangledown$  button to select the program you want to adjust.
- **5** Press the **REC** button one or more times to select the new beginning and ending time you want. Each time you press the button, the time changes by 10 minutes. If the recording is in progress, only the ending time changes.
- **6** Press the **ENTER** button to confirm the setting, then press the **SETUP** button to close the menu.

**Note** | If you want to cancel your changes and return to the original start and end times, press the **PAUSE-SLOW** II button.

#### **Finding a program on a recorded videotape**

After a timer recording finishes, you can search the beginning of the recorded program(s).

#### **To find a program:**

- **1** Press the **SETUP** button.
- **2** Press the ▲ or <del>▼</del> button to select USER'S SET UP, then press the **ENTER** button.
- **3** Press the  $\triangle$  or  $\triangle$  button to select **AUTO RETURN**, then press the **ENTER** button to select **ON**.

When all the timer recordings are complete, your DVD combo rewinds to the beginning of the recorded program(s) and turns itself off.

#### **To cancel AUTO RETURN function:**

- **1** Press the **SETUP** button.
- **2** Press the  $\triangle$  or  $\triangle$  button to select **USER'S SET UP**, then press the **ENTER** button.
- **3** Press the  $\blacktriangle$  or  $\blacktriangledown$  button to select **AUTO RETURN**, then press the **ENTER** button to select **OFF**.

**Tip** Your DVD combo stores the setting for this function even if a power failure occurs.

#### **Auto rewind and eject feature**

When your DVD combo reaches the end of a videotape, it automatically rewinds and ejects the tape. This feature is active when **REPEAT PLAY** is set to **OFF**. This feature is not active during timer recordings of OTRs.

## **INSIGNIA**

#### **Copying a videotape from another source**

You can connect an external device, such as another VCR or camcorder, and make copies of videotapes or other video sources. The following task explains how to copy a videotape. You can use the same steps to copy other video sources.

#### **To copy a videotape:**

**1** Connect an external VCR.

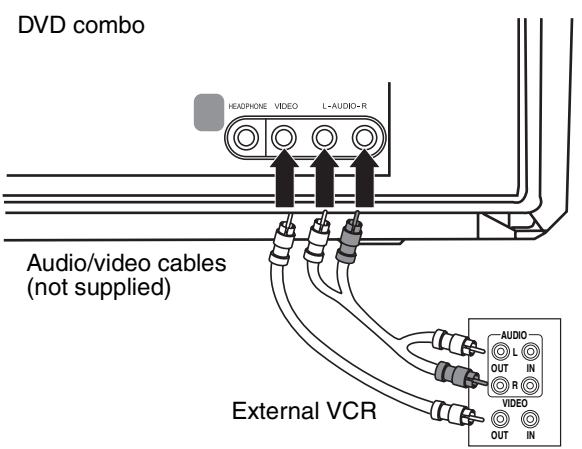

- **2** Insert the videotape you want to copy **from** in the external VCR.
- **3** Insert the videotape you want to copy **to** in your DVD combo's videotape compartment.
- **4** Press the **SPEED** button to select the recording speed. You can select:
	- SP
	- SLP
- **5** Press the **INPUT** button one or more times until **AUX** appears.
- **6** Press the **REC-OTR** button on your DVD combo's front panel.
- **7** Start playback on the external VCR.

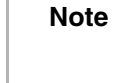

**Note** Use the controls on you DVD combo's front panel when possible. Signals from the remote control may affect the external VCR.

**8** To stop copying, press the **STOP/EJECT** ■  $\triangle$  on your DVD combo's front panel, then stop playback on the external VCR.

www.insignia-products.com
### **Using the DVD player**

### **Playable discs**

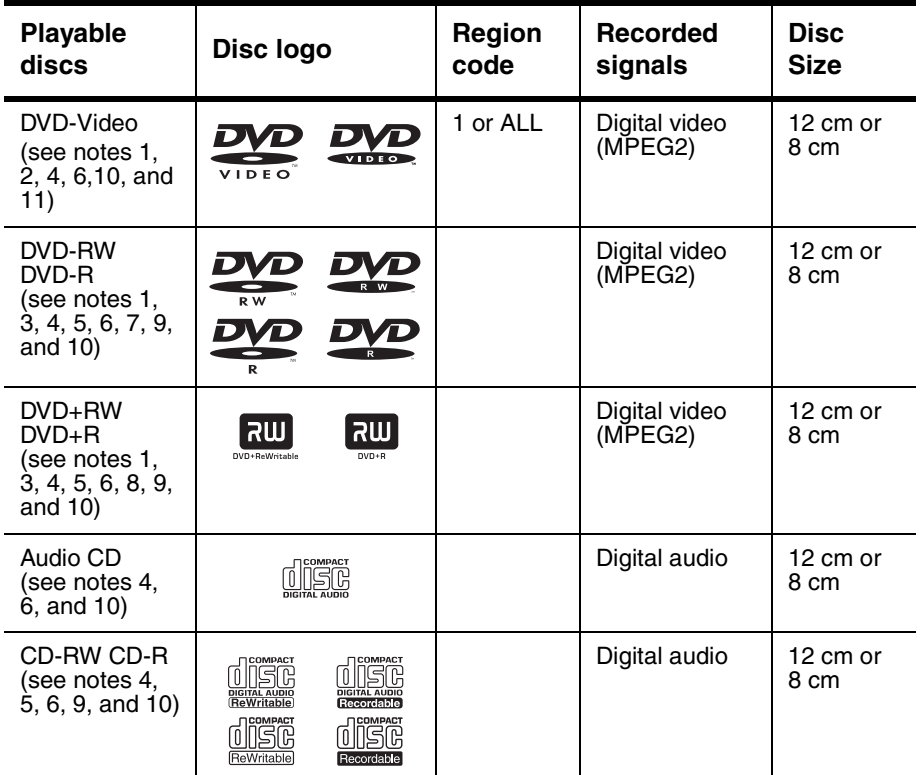

### **Notes:**

If you cannot play a disc with one of these logos, one of the following may be the cause.

- **1** Your DVD combo conforms to the NTSC color system. Your DVD combo cannot play discs recorded in other color systems such as PAL.
- **2** Some video DVDs do not work as described in this guide because of the limitations set by disc's producers.
- **3** You cannot playback discs recorded in the VR (Video Recording) format.
- **4** You may not be able to play scratched or stained discs.
- **5** You may not be able to play some discs because of incompatible recording conditions, characteristics of the recorder, or special properties of discs.

- **6** You can play discs which bear the marks above. If you use non-standardized discs, your DVD combo may not play them or the sound or video quality may be compromised.
- **7** You may be able to play back the unfinalized DVD-R/RW disc recorded in the video format. However, depending on the recording status of a disc, the disc may not play or the picture or sound may be distorted. In this case, you need to finalize the disc with the DVD recorder. Refer to the guide that came with the DVD recorder.
- **8** You can only play discs that have been recorded in the video format and finalized. You cannot play unfinalized discs. Depending on the recording status of a disc, the disc may not play or the picture or sound may be distorted.
- **9** If there is too much recording space left on a disc (the used portion is less than 55 mm across), the disc may not play back correctly.
- **10** Do not glue paper or put stickers on to the disc. These may damage the disc and your DVD combo may not read the disc correctly.
- **11** The region code for your DVD combo is 1. You can play DVDs with region code 1 or ALL. You cannot play DVDs with other region codes.

### **Unplayable discs**

Do not try to play any of the following discs, or you may damage your DVD combo:

- DVD-RAM
- CD-i
- Photo CD
- DVD-Audio
- DVD with a region code other than 1 or ALL
- DTS-CD
- Video CD
- CD-R/RW with MP3 files
- DVD-ROM for personal computers
- CD-ROM for personal computers
- Any other discs without compatibility indications

Your DVD combo can only play the sound recorded on the normal CD layer. Your DVD combo cannot play the sound recorded on the high density Super Audio CD layer.

### **Playing a disc**

**To play a disc:**

- **1** Press the **POWER** button to turn on your DVD combo.
- **2** Press the **OPEN/CLOSE** ▲ button on the front panel to open the disc tray, then insert a disc label side up.

www.insignia-products.com

37

**3** Press the **PLAY** ▶ or the **OPEN/CLOSE**  $\triangle$  button. The disc tray closes automatically and playback starts.

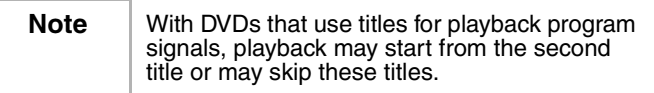

- **4** To control playback:
	- To freeze the picture, press the **PAUSE-SLOW II** button. Sound is muted when you freeze the picture. Press the **PLAY** button to resume playback.
	- To temporarily stop playback, press the **STOP button** once.

Press the **PLAY**  $\triangleright$  button to resume playback where you stopped.

If you turn off your DVD combo after pressing the **STOP** button once, your DVD combo remembers where you stopped and resumes playing at that point where you stopped.

- To completely stop playback, press the **STOP** button twice. If you press the **PLAY** button, playback starts at the beginning of the disc.
- To fast-reverse or fast-forward the disc, press and hold the **SKIP/REW**  $W/4$  **or FWD/SKIP**  $W/M$  **button. Each time you** press one of these buttons, the reverse or forward speed increases. For DVDs, the fast-reverse and fast-forward speed varies depending on the DVD. Approximate speeds are 1 (x2), 2 (x8), 3 (x20), 4 (x50), and 5 (x100). For Audio CDs, the approximate speeds are 1  $(x2)$ , 2  $(x8)$ , and  $3$  ( $\times$ 30). Press the **PLAY**  $\triangleright$  button to resume normal playback.
- To slow-reverse or slow-forward a DVD, press the **PAUSE-SLOW** II button, then press and hold the **SKIP/REW**  $W/4$  **or FWD/SKIP**  $W/M$  **button. Each time you** press and hold one of these buttons, the reverse or forward speed decreases. Approximate speeds are 1 (1/16), 2 (1/8), and 3 (1/2).

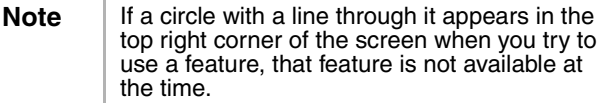

# **INSIGNIA**

### **Using the DVD Disc menu and Title menu**

Some DVDs have Disc and Title menus. If the DVD you are playing has one of these menus, you can access this menu during playback.

### **To use a DVD Disc or Title menu:**

- **1** Press the **DISC/MENU** or **TITLE** button. If the DVD has a Disc or Title menu, the menu opens.
- **2** Press the  $\langle , \rangle$ ,  $\blacktriangle$ , or  $\blacktriangledown$ , button to select an option, then press the **ENTER** button.

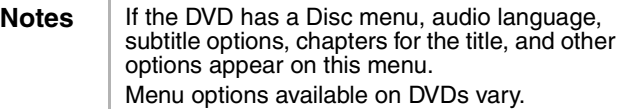

### **Repeating a DVD title or chapter or an audio CD track**

### **To repeat a DVD title or chapter or an audio CD track:**

- **1** During playback, press the **MODE** button one or more times until **REPEAT** appears.
- **2** Press the  $\blacktriangle$  or  $\blacktriangledown$  button to select a repeat mode. You can select:
	- For DVDs–OFF, CHAPTER, TITLE
	- For CDs–OFF, TRACK, ALL

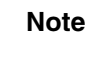

**Note** When you change to a different title, chapter, or track, the repeat function turns off.

### **Creating a playback loop for a DVD or audio CD**

### **To create a playback loop:**

- **1** During playback, press the **MODE** button one or more times until **A-B REPEAT** appears.
- **2** When the disc reaches the starting point you want, press the **ENTER** button.
- **3** When the disc reaches the ending point you want, press the **ENTER** button. The playback loop you created starts playing.
- **4** To cancel the loop, press the **MODE** button one or more times until **A-B REPEAT** appears on the screen.

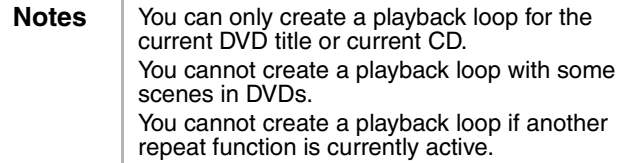

www.insignia-products.com

39

### **Creating a CD playlist**

You can create a CD playlist that lets you play the tracks on a CD in any order.

### **To create an audio CD playlist:**

- **1** Turn on your DVD combo, then insert a CD.
- **2** If the starts playing CD, press the **STOP** button.
- **3** Press the **MODE** button.
- **4** Press the  $\triangle$  or  $\triangle$  button to select a track, then press the **ENTER** button.
- **5** Repeat Step 4 to enter additional tracks.

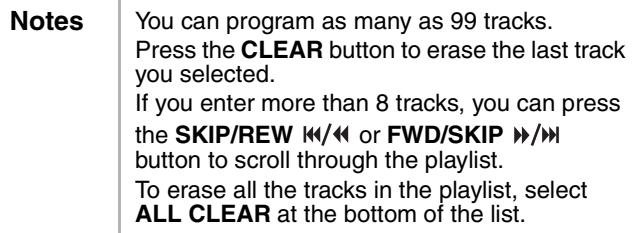

- **6** Press the **PLAY** ▶ button to play your playlist.
- **7** Press the **STOP** button once to pause playback. Press the **PLAY button to resume playback.**
- **8** Press the **STOP D** button twice to cancel the playlist.

### **Randomly playing the tracks on an audio CD**

### **To randomly play the tracks on an audio CD:**

- **1** Turn on your DVD combo, then insert a CD.
- **2** If the CD starts playing, press the **STOP** button.
- **3** Press the **MODE** button twice. **RANDOM** appears.
- **4** Press the PLAY  $\triangleright$  button to start playback. Your DVD combo plays the tracks on the CD in random order.
- **5** Press the **STOP** button to cancel random playback.

### **Adjusting the black level**

You can adjust the black level to make the black parts of an image brighter.

### **To adjust the black level:**

- **1** During playback, press the **MODE** button one or more times until **BLACK LEVEL** appears.
	- **2** Press the  $\triangle$  or  $\triangle$  button to select **ON** or **OFF**.
	- **3** Press the **RETURN** button to close the menu.

### **Selecting the sound mode**

### **To select the sound mode:**

- **1** During audio CD playback, press the **MODE** button one or more times until **AUDIO** appears.
- **2** Press the  $\triangle$  or  $\blacktriangledown$  button to select:
	- STEREO–Stereo sound
	- L-ch–Left channel audio only
	- R-ch–Right channel audio only
- **3** Press the **RETURN** button to close the menu.

### **Creating a virtual surround system**

You can create a virtual surround system when using only two speakers.

### **To create a virtual surround system:**

- **1** During playback, press the **MODE** button one or more times until **V.S.S.** appears.
	- **2** Press the  $\triangle$  or  $\blacktriangleright$  button to select:
		- 1–Natural effect
		- 2–Emphasized effect
		- OFF–Normal sound
- **3** Press the **RETURN** button to close the menu.

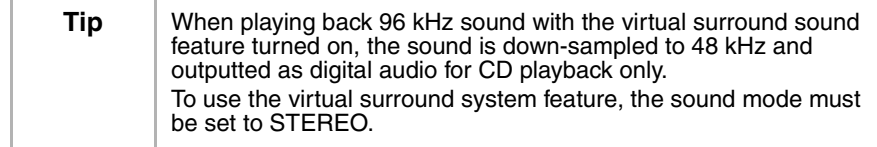

### **Searching on a DVD or CD**

### **To search for a title on a DVD:**

- **1** During playback, press the **MODE** button one or more times until **SEARCH** appears.
- **2** Press the  $\blacktriangle$  or  $\blacktriangledown$  button to select **TITLE SEARCH**.
- **3** Use the number buttons to select the title you want. If the DVD has more than ten titles, and you want to select a one-digit title number, press **0** then the number. Playback starts automatically with the title you selected.

If you make a mistake, press the **CLEAR** button and enter the number again.

**4** Press the **RETURN** button to close the search screen.

### **To search for a chapter on a DVD or track on an audio CD:**

- **1** During playback, press the **MODE** button one or more times until **SEARCH** appears.
- **2** Within 60 seconds, use the number buttons to select the chapter, or track you want. If the DVD or CD has more than ten chapters or tracks, and you want to select a one-digit chapter or track number, press **0** then the number. If the DVD or CD has more than ten chapters or tracks, and you want to select a two-digit chapter or track, press the **+10/+100** button, then enter the chapter or track number. Playback starts automatically with the chapter or track you selected.

If you make a mistake, press the **CLEAR** button and enter the number again.

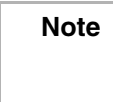

You can also use the **SKIP/REW IM/40** or **FWD/SKIP**  $W/W$  button to search for DVD chapter or CD track.

**3** Press the **RETURN** button to close the search screen.

### **To time search:**

- **1** During playback, press the **MODE** button one or more times until **SEARCH** appears.
- **2** Press the  $\triangle$  or  $\blacktriangleright$  button to select **TIME SEARCH**.
- **3** Within 60 seconds, use the number buttons to enter the amount to time you want to skip on the disc. Playback starts automatically. If you make a mistake, press the **CLEAR** button and enter the number again.
- **4** Press the **RETURN** button to close the search screen.

### **To search by markers:**

- **1** During playback, press the **MODE** button one or more times until **SEARCH** appears.
- **2** Press the  $\triangle$  or  $\blacktriangledown$  button to select **MARKER SEARCH**.
- **3** Press the  $\triangleleft$  or  $\triangleright$  button to select a marker number from 1 to 10.
- **4** When the disc reaches the point you want to mark, press the **ENTER** button. The chapter or track number and elapsed time appear.
- **5** When you play the disc again, repeat Steps 1 through 3 to select a marker, then press the **ENTER** button.

**6** To erase a marker, select the marker number, press the **CLEAR** button. To clear all markers, press the  $\triangleleft$  or  $\triangleright$  button on the list of markers to select **AC**, then press the **ENTER** button.

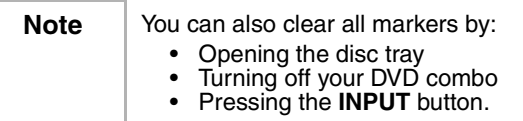

**7** Press the **RETURN** button to close the search screen.

### **Using zoom**

You can enlarge the video image on DVDs.

### **To enlarge the video image:**

- **1** During playback, press the **MODE** button one or more times until **ZOOM** appears.
- **2** Press the **ENTER** button one or more times to select the zoom size. You can select:
	- ZOOM1 to enlarge the image by 1.3 times the normal size.
	- ZOOM2 to enlarge the image by 2 times the normal size.
	- ZOOM3 to enlarge the image by 4 times the normal size.
- **3** Press the  $\blacklozenge \blacktriangleright \blacktriangle$  or  $\blacktriangleright$  button to move through the zoomed image.
- **4** Press the **RETURN** button to exit zoom mode.

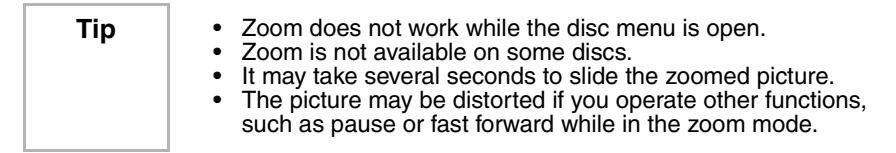

### **Setting up parental controls**

### **To set up parental controls:**

- **1** Make sure that your DVD combo is in DVD mode.
- **2** If a disc is playing, press the **STOP** button.
- **3** Press the **SETUP** button twice.
- **4** Press the ▲ or ★ button to select **CUSTOM**, then press the **ENTER** button.
- **5** Press the  $\triangle$  or  $\blacktriangledown$  button to select **PARENTAL**, then press the **ENTER** button.

**6** Use the number buttons to enter your access code (password), then press the **ENTER** button. If you have not set up an access code, enter any four numbers (except **4737**).

> **Note** | If you forgot your access code, enter 4737, then enter your new access code. The old access code is cleared and the parental level is set to **ALL** (default).

- **7** Press the  $\triangle$  or  $\triangle$  button to select **PARENTAL LEVEL**, then press the **ENTER** button.
- **8** Press the  $\triangle$  or  $\triangle$  button to select a rating level, then press the **ENTER** button. You can select:
	- 1 [KID SAFE]
	- $\cdot$  2 [G]
	- $\bullet$  3 [PG]
	- 4 [PG13]
	- 5 [PGR]
	- 6[R]
	- 7[NC-17]
	- 8[ADULT]
	- ALL–Turns off the parental lock.
- **9** Press the **SETUP** button.

### **Changing the access code (password)**

### **To change your access code:**

- **1** Make sure that your DVD combo is in DVD mode.
- **2** If a disc is playing, press the **STOP** button.
- **3** Press the **SETUP** button twice.
- **4** Press the  $\triangle$  or  $\triangle$  button to select **CUSTOM**, then press the **ENTER** button.
- **5** Press the  $\triangle$  or  $\triangle$  button to select **PARENTAL**, then press the **ENTER** button.
- **6** Use the number buttons to enter your old access code (password), then press the **ENTER** button.

**Note** | If you forgot your access code, enter 4737, then enter your new access code. The old access code is cleared and the parental level is set to **ALL** (default).

- **7** Press the ▲ or ★ button to select **PASSWORD CHANGE**, then press the **ENTER** button.
- **8** Use the number buttons to enter your new access code, then press the **ENTER** button to confirm.
- **9** Press the **SETUP** button.

# **INSIGNIA**

### **Viewing on-screen status information**

### **To view on-screen information about a DVD:**

- **1** Press the **DISPLAY** button during playback to display the current chapter and the elapsed and remaining time for the chapter.
- **2** Press the **DISPLAY** button again to display the current title and the elapsed and remaining time for the title.
- **3** Press the **DISPLAY** button again to display the bit rate and current repeat setting. If you are watching a dual-layer DVD, the layer number is also displayed.
- **4** Press the **DISPLAY** button again to close the on-screen display.

### **To view on-screen information about a CD:**

- **1** Press the **DISPLAY** button during playback to display the current track and the elapsed and remaining time for the track.
- **2** Press the **DISPLAY** button again to display the total number of tracks and the elapsed and remaining time for the CD.
- **3** Press the **DISPLAY** button again to close the on-screen display.

### **Using the on-screen display (OSD)**

Your DVD combo has a DVD on-screen display (OSD) that lets you change settings for your DVD player.

### **To use the DVD OSD:**

- **1** Make sure that your DVD combo is in DVD mode.
- **2** If a disc is playing, press the **STOP** button.
- **3** Press the **SETUP** button twice.
- **4** Press the  $\triangle$  or  $\triangle$  button to select a menu, then press the **ENTER** button.
- **5** Press the  $\blacktriangle$  or  $\blacktriangledown$  button to select a submenu or option, then press the **ENTER** button.
- **6** If you selected a submenu, press the  $\triangle$  or  $\triangle$  button to select a option.
- **7** Press the **ENTER** button one or more times to adjust the option.
- **8** Press the **SETUP** button to save your changes and close the OSD.

### **DVD OSD menus**

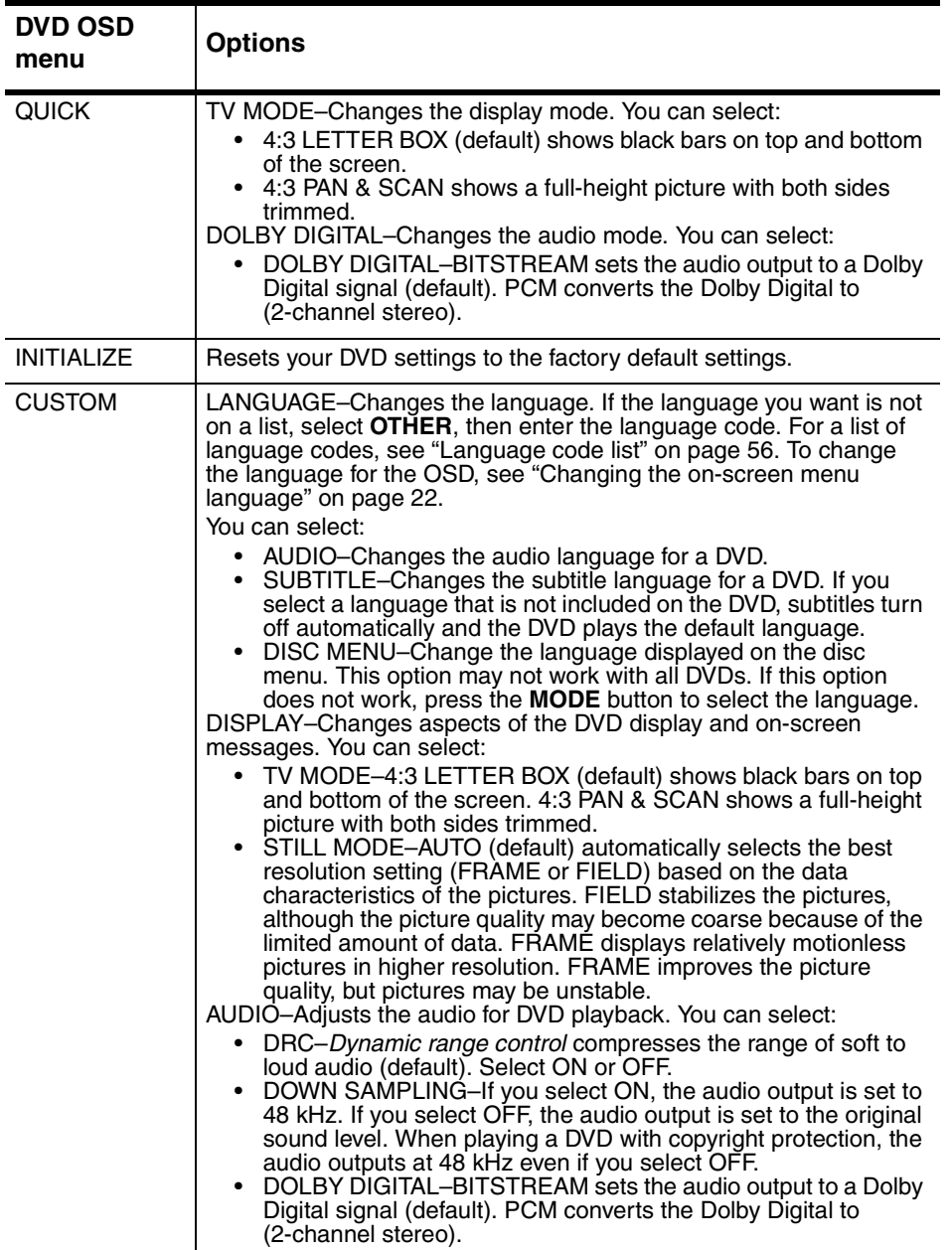

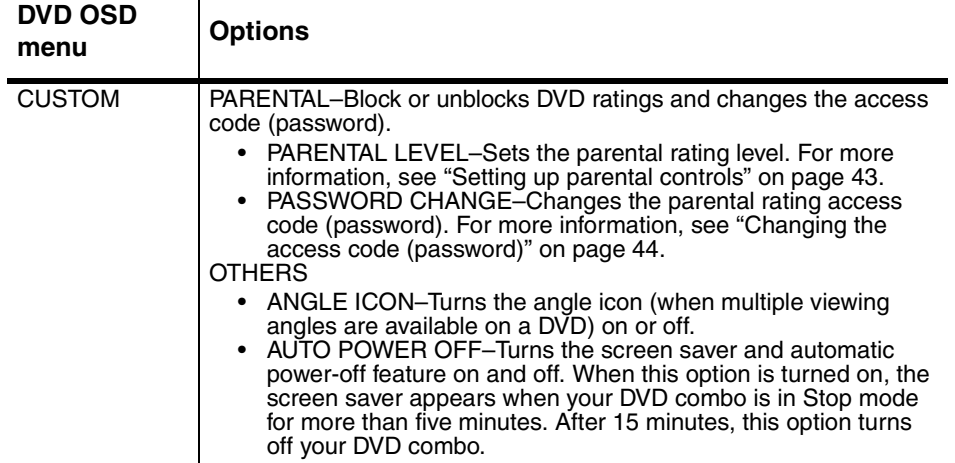

# **Specifications**

Designs and specifications subject to change without notice. **TV/VCR**

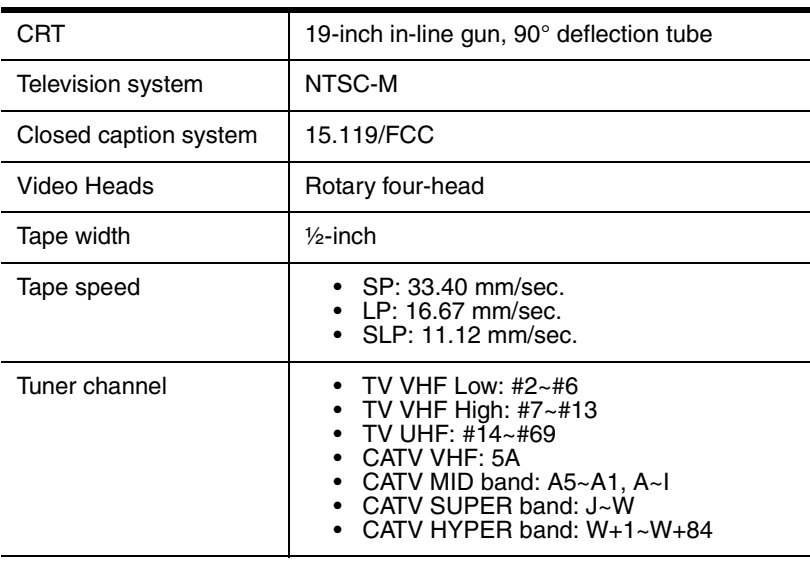

### **DVD**

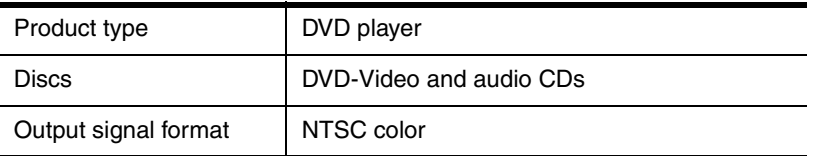

### **Electrical**

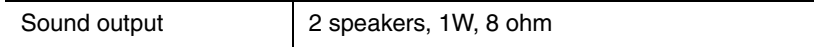

### **Other**

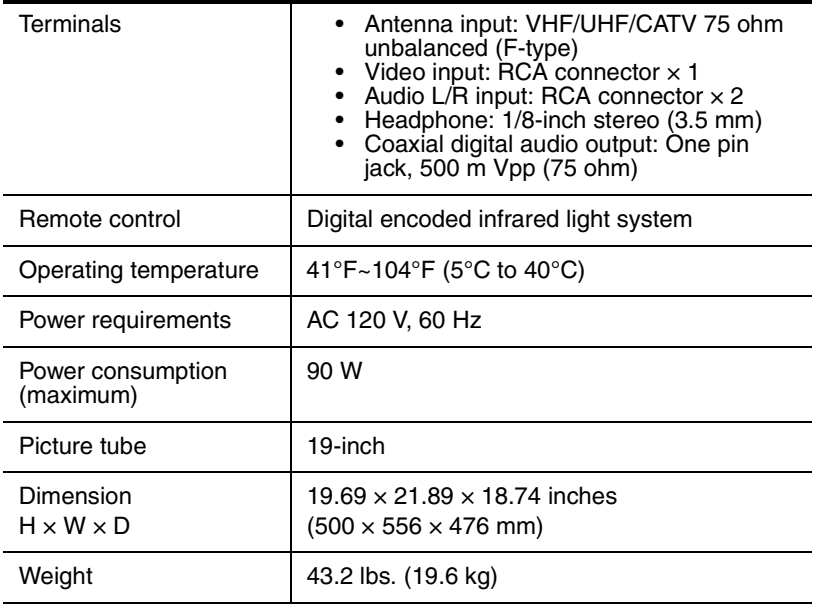

# **Maintaining**

### **Degaussing**

A degaussing circuit in your DVD combo clears up color errors on the TV screen. Color errors occur when excessive magnetism occurs too close to your DVD combo. Degaussing occurs when you first plug in your DVD combo. If you see minor color errors, unplug your DVD combo for about 30 minutes, then plug it back in. The degaussing circuit should clear the color errors.

### **Cleaning the video heads**

Dirt accumulates on the VCR's video heads after long periods of use or from playing worn tapes. If you see a streaky or snowy picture during playback, clean the video heads.

Use a good quality VHS video head cleaner, available at most electronic stores, to clean the video heads. Make sure that you follow the instructions that come with the video head cleaner.

**Note** Clean video heads only when problems occur.

### **Cleaning the optical lens**

If you have followed the instructions in this guide, including the suggestions in the troubleshooting section, and your disc still does not play correctly, you may need to clean the laser's optical lens. Consult qualified service personnel to have your lens inspected and cleaned.

### **Cleaning the cabinet**

Wipe the front panel and other exterior surfaces of your DVD combo with a soft cloth lightly dampened with lukewarm water. Never use a solvent or alcohol to clean your DVD combo. Do not spray insecticide near your DVD combo. Such chemicals may cause damage and discoloration to the exposed surfaces.

### **Checking the IR signal from the remote control**

You can use an AM radio or a digital camera to make sure that the remote is sending a signal.

### **To check the remote control signal with the AM radio:**

- **1** Tune an AM radio to a band that is not broadcasting a station.
- **2** Point the remote control at the remote sensor on your DVD combo, then press any button. If the remote control is working correctly, the sound will flutter.

### **To check the remote control signal with a digital camera:**

**Tip**  $\vert$  You can use the digital camera on a cellular phone.

• Point the remote control at the digital camera, then press and hold any button on the remote control. If you can see infrared light through the camera, the remote control is working correctly.

www.insignia-products.com

49

### **Handling discs**

A dirty, scratched, or warped disc may cause skipping or noise.

### **To care for discs:**

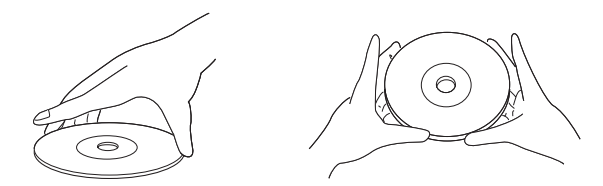

- Hold discs by their edges.
- Store discs in their cases when you are not using them.
- Do not expose discs to direct sunlight, high humidity, high temperature, or dust. Prolonged exposure to extreme temperatures can warp discs.
- Do not stick labels or tape on discs.

### **To clean a disc:**

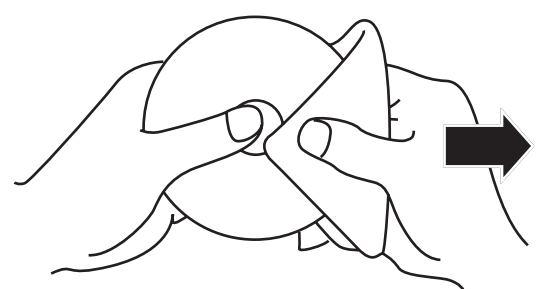

• With a soft cloth, wipe the disc from the center to the outer edge.

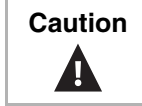

**Caution** Do not use detergent or abrasive cleaning agents. They will damage the disc surface.

50

# **Troubleshooting**

### **General**

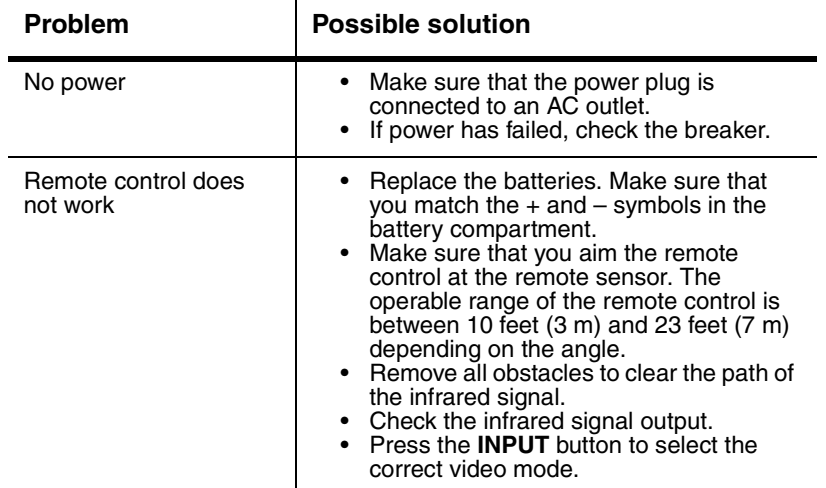

### **TV/VCR Mode**

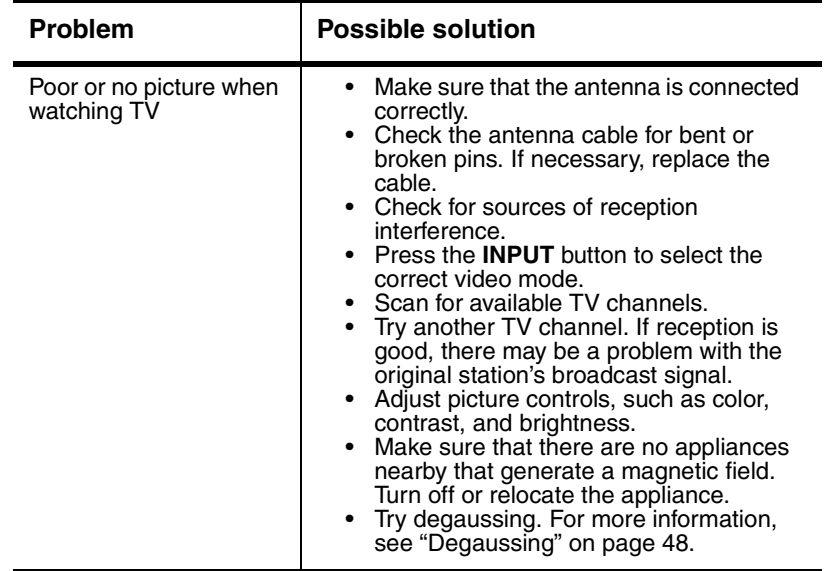

# 

### NS-19RTR 19" DVD Triple Combo

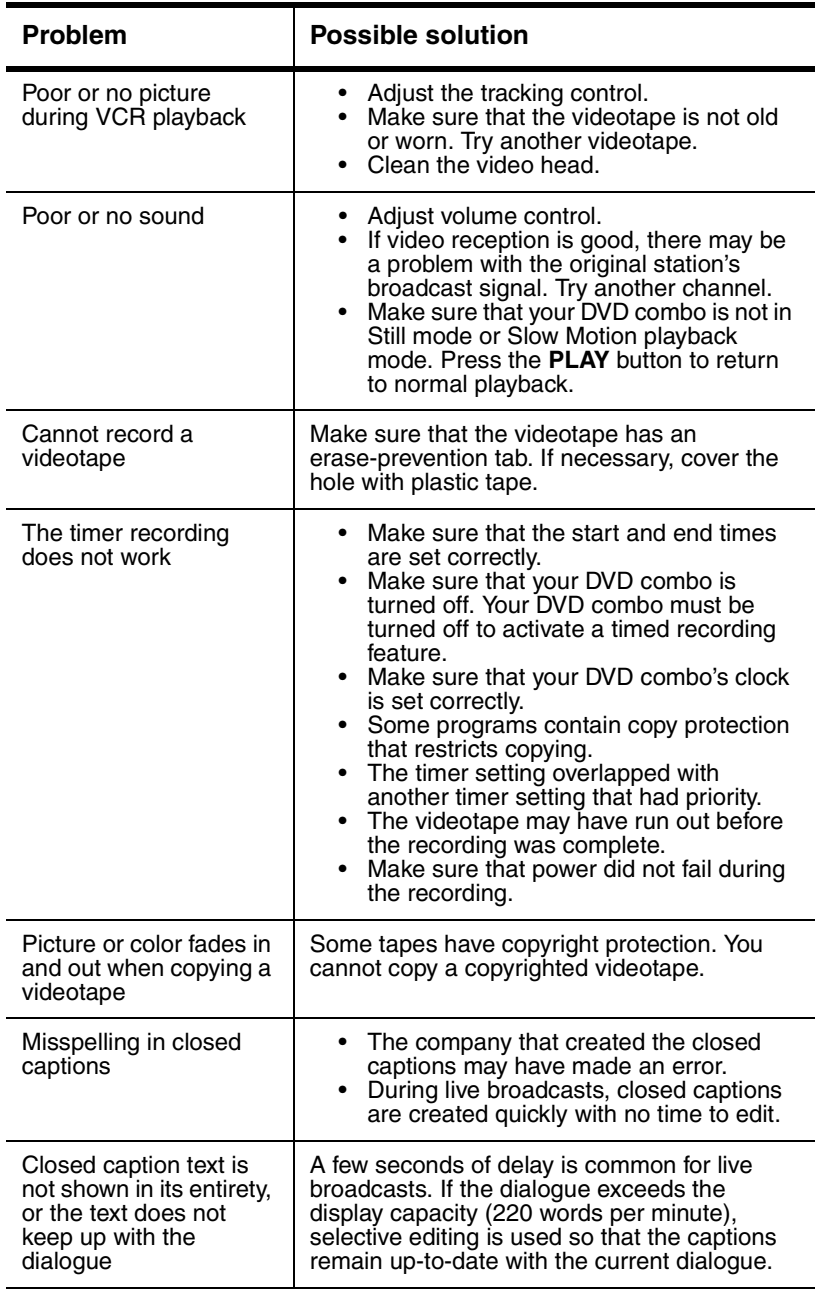

# \_ INSI<del>Ğ</del>NIA

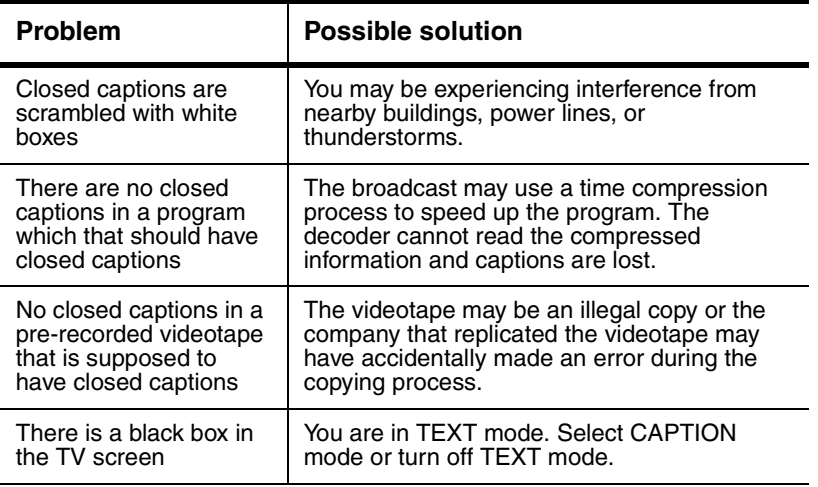

### **DVD mode**

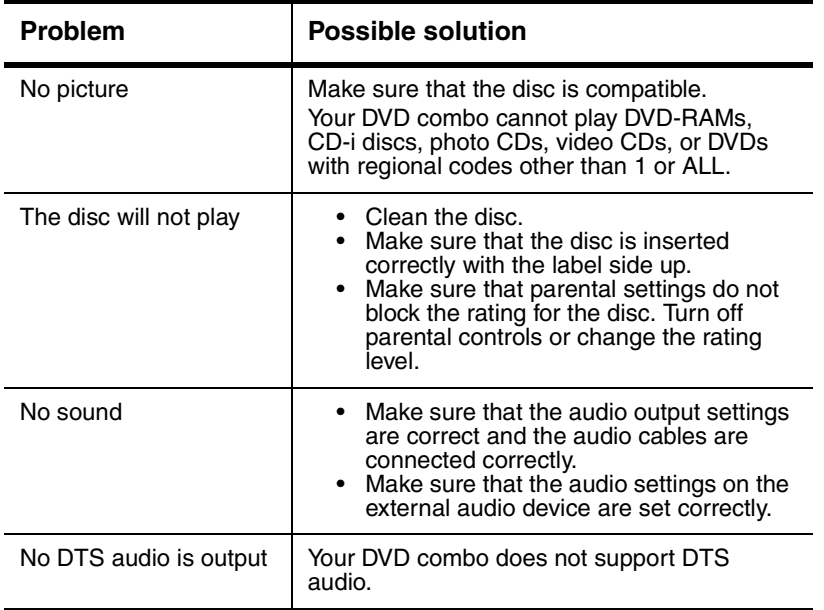

# 

### NS-19RTR 19" DVD Triple Combo

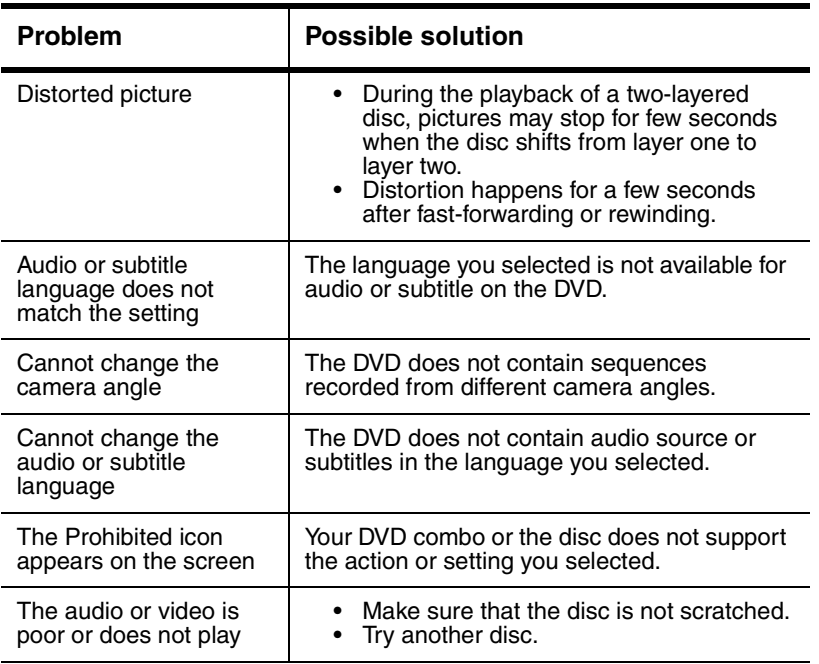

54

# **Appendix**

### **Cable channel designations**

If you subscribe to cable TV, the channels are displayed as 1 through 125. Cable companies often designate channels with letters or letter-number combinations. Check with your local cable company. The following is a chart of common cable channel designations.

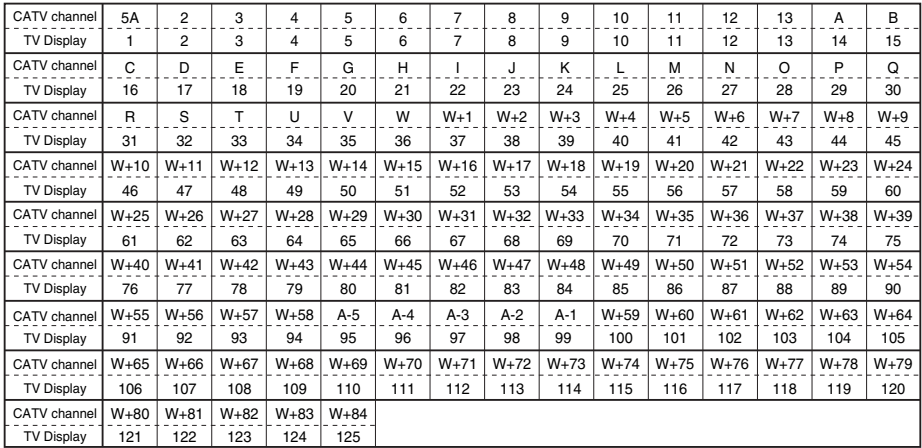

### **Language code list**

If you want to use a different language for subtitles, audio, or the Disc menu and the language you want is not displayed, you can enter a language code to select the language you want.

If you choose a language that has a three-letter language code, the code appears every time you change the AUDIO or SUBTITLE language setting. If you choose another language, --- appears instead. (If a language has a three-letter code, the code is listed in brackets next to the language.)

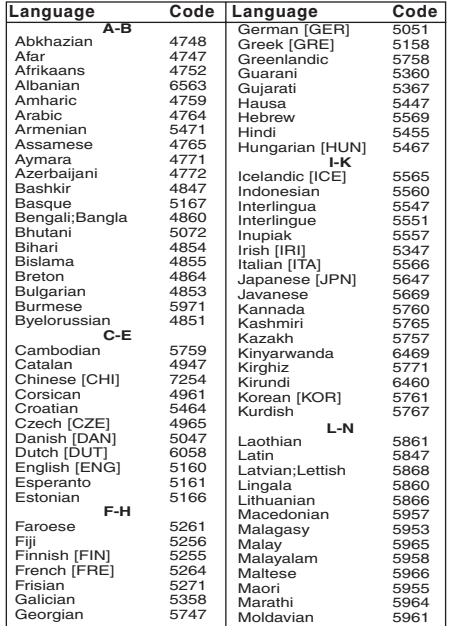

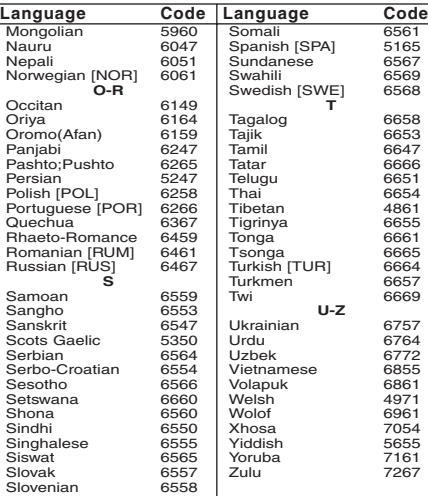

56

# **Legal notices**

### **FCC statement**

### **Radio-TV interference**

This equipment has been tested and found to comply with the limits for a Class B digital device, pursuant to Part 15 of the FCC Rules. These limits are designed to provide reasonable protection against harmful interference in a residential installation. This equipment generates, uses, and can radiate radio frequency energy and, if not installed and used in accordance with the instructions, may cause harmful interference to radio communications. However, there is no guarantee that interference will not occur in a particular installation. If this equipment does cause harmful interference to radio or television reception, which can be determined by turning the equipment off and on, the user is encouraged to try to correct the interference by one or more of the following measures:

- **1** Reorient or relocate the receiving antenna.
- **2** Increase the separation between the equipment and receiver.
- **3** Connect the equipment into an outlet on a circuit different from that to which the receiver is connected.

**4** Consult the dealer or an experienced radio/TV technician for help. This Class B digital apparatus complies with Canadian ICES-003. Cet appareil numérique de la classe B est conforme à la norme NMB-003 du Canada.

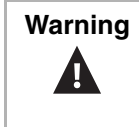

**Warning** This equipment may generate or use radio frequency energy. Changes or modifications to this equipment may cause harmful interference unless the modifications are expressly approved in the manual. The user could lose the authority to operate this equipment if an unauthorized change or modification is made.

### **Laser safety statement**

This unit employs a laser. Only a qualified service person should remove the cover or attempt to service this device, due to possible eye injury.

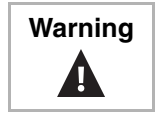

**Warning** The laser is located inside, near the deck mechanism. Visible and invisible laser radiation when open and interlock defeated. Do not stare into beam.

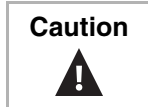

**Caution** Use of controls or adjustments or performance of procedures other than those specified herein may result in hazardous radiation exposure.

www.insignia-products.com

57

### **Copyright**

© 2006 Insignia. Insignia and the Insignia logo are trademarks of Best Buy Enterprise Services, Inc. Other brands and product names are trademarks or registered trademarks of their respective holders. Specifications and features are subject to change without notice or obligation.

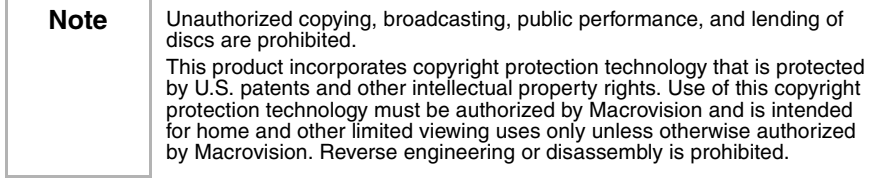

Manufactured under license from Dolby Laboratories.

"Dolby" and the double-D symbol are trademarks of Dolby Laboratories.

### **Ensemble DVD triple de 19 po NS-19RTR**

### **Bienvenue**

Félicitations d'avoir acheté ce produit Insignia de haute qualité. Le modèle NS-19RTR représente la dernière avancée technologique dans la conception de téléviseur et a été conçu pour des performances et une fiabilité exceptionnelles. Le modèle NS-19RTR inclut un téléviseur un magnétoscope et un lecteur de DVD. Il est possible d'utiliser l'ensemble DVD pour regarder des émissions télévisées, lire et enregistrer des bandes vidéo et regarder des DVD.

### **Table des matières**

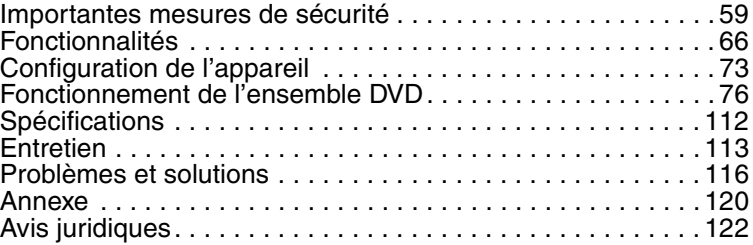

# **Importantes mesures de sécurité**

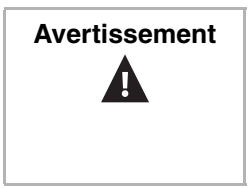

**Avertissement** | Afin de réduire le risque de choc électrique, ne pas enlever le couvercle (ou le panneau arrière). Ne contient aucune pièce réparable par l'utilisateur. Confier l'entretien à du personnel qualifié.

Afin de réduire le risque d'incendie et de choc électrique, ne pas exposer cet appareil à la pluie ou l'humidité.

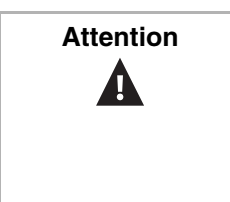

**Attention** | Pour éviter les chocs électriques, introduire la lame la plus large de la prise du cordon d'alimentation dans la fente correspondante de la prise secteur. Si la prise ne s'adapte pas, contacter un électricien afin qu'il remplace la prise secteur inadéquate. Ne pas modifier la prise du cordon d'alimentation, sinon ce dispositif de sécurité serait inopérant.

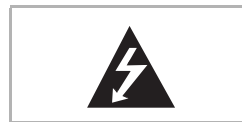

Ce symbole indique qu'une tension dangereuse, constituant un risque de choc électrique, est présente dans cet appareil. Cette étiquette est située au dos de l'appareil.

### **INSIGNIA**

### NS-19RTR 19" DVD Triple Combo

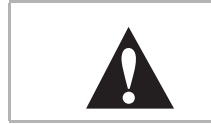

Ce symbole indique que d'importantes instructions concernant le fonctionnement et la maintenance figurent dans la documentation qui accompagne cet appareil.

### **Emplacement**

Pour assurer la sécurité du fonctionnement de l'appareil et obtenir des performances optimales, tenir compte de facteurs suivants lors du choix d'un endroit pour son installation :

- Protéger l'appareil des rayons directs du soleil et le garder à l'abri des sources de chaleur intense.
- Éviter les endroits poussiéreux ou humides.
- Éviter les endroits où la ventilation est insuffisante pour assurer une dissipation correcte de la chaleur. Ne pas obstruer les ouvertures d'aération qui se trouvent au-dessus ou en dessous de l'appareil. Ne pas disposer l'appareil sur une moquette ou autre surface souple, car cela pourrait obstruer les ouvertures destinées à la ventilation.
- Disposer l'appareil en position horizontale.
- Éviter les emplacements soumis à de fortes vibrations.
- Ne pas placer l'appareil à proximité de champs magnétiques élevés.
- Éviter de déplacer l'appareil d'un endroit à l'autre lorsque les différences de température sont importantes.
- Vérifier que le disque a été retiré et le cordon d'alimentation CA débranché de la prise secteur, avant de déplacer l'appareil.

### **Éviter les risques de choc et d'incendie**

- Ne pas manipuler le cordon d'alimentation avec les mains mouillées.
- Ne pas tirer sur le cordon d'alimentation pour le débrancher d'une prise secteur CA. Saisir le cordon par la fiche.
- Si de l'eau est répandue sur l'appareil, débrancher le cordon d'alimentation immédiatement et consulter un réparateur qualifié.
- Ne mettre ni les doigts, ni aucun autre objet dans le plateau à disque de l'appareil.
- Ne rien poser sur le dessus de l'appareil.

### **Humidité**

Une condensation d'humidité peut se produire à l'intérieur de l'appareil lorsqu'il est transporté d'un endroit froid à un endroit chaud, lorsqu'une pièce froide est réchauffée ou dans des conditions d'humidité élevée. En cas de lecture d'une bande vidéo ou d'un DVD alors que de la condensation s'est formée dans l'appareil, l'humidité peut endommager la bande, le DVD ou l'appareil lui-même. Si de la condensation se forme dans l'appareil, mettre ce dernier sous tension et le laisser sécher pendant au moins deux heures avant d'insérer une bande vidéo ou un disque.

### **Recyclage**

Les piles ne doivent pas être mises au rebut ni incinérées. Éliminer toujours les piles de façon conforme à la réglementation locale relative aux déchets chimiques.

### **En cas de vol**

Le numéro de série est situé sur le panneau arrière de l'appareil. Noter ici ce numéro, ainsi que toute autre information importante, et conserver ce manuel en tant que registre permanent de votre achat pour aider à l'identification en cas de vol. Les numéros de série ne sont pas conservés par Insignia.

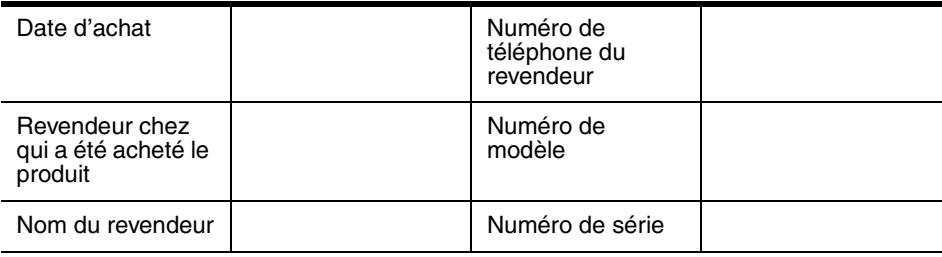

### **Lire les instructions**

Lire toutes les instructions de sécurité et de fonctionnement avant d'utiliser cet ensemble DVD.

### **Conserver les instructions**

Conserver les instructions de sécurité et de fonctionnement pour toute référence ultérieure.

### **Respecter les avertissements et les instructions**

Respecter tous les avertissements sur cet appareil ainsi que dans les instructions d'utilisation. Toutes les instructions d'utilisation et de fonctionnement doivent être observées.

www.insignia-products.com

61

### **Nettoyage**

Débrancher l'appareil de la prise secteur avant tout nettoyage. Ne pas utiliser de nettoyants liquides ou en aérosol. Utiliser un chiffon humide pour le nettoyage.

**Exception :** Un produit qui est destiné à un service ininterrompu et qui, pour une raison spécifique (comme par exemple le risque de perdre un code d'autorisation pour un convertisseur de TV câblée) ne doit pas être débranché par l'utilisateur pour le nettoyage ou pour toute autre raison, pourra ne pas comporter la référence au débranchement de l'appareil.

### **Pièces jointes**

Ne pas utiliser de périphériques non recommandés par Insignia, car ils pourraient être source de dangers.

#### **Eau et humidité**

Ne pas utiliser cet appareil près de l'eau. Par exemple près d'une baignoire, un lavabo, un évier ou un baquet à linge, dans un sous-sol humide ou près d'une piscine.

#### **Accessoires**

Ne pas placer cet appareil sur une table roulante, un pied, un trépied, un support ou une table instables. L'appareil pourrait dans sa chute blesser gravement des personnes et être fortement endommagé. N'utiliser qu'avec la table roulante, le pied, le trépied, le support ou la table recommandés par le fabricant ou vendus avec l'appareil. Pour installer l'appareil sur un support mural, observer les instructions du fabricant et utiliser un accessoire de montage recommandé par celui-ci. Pour une installation sur un meuble à roulettes, déplacer l'ensemble avec précaution. Un arrêt brusque, l'utilisation d'une force excessive et des surfaces irrégulières risquent de déstabiliser l'appareil/meuble à roulettes et de le faire se renverser.

#### **Ventilation**

Les fentes et ouvertures au dos et au bas du boîtier sont prévues pour la ventilation, pour assurer un fonctionnement fiable de l'appareil et le protéger contre toute surchauffe. Ces ouvertures ne doivent être ni bloquées ni obstruées. Elles ne doivent jamais être bloquées en installant l'appareil sur un lit, un sofa, un tapis ou toute autre surface semblable. Ne pas placer l'appareil à proximité ou au-dessus d'un radiateur ou d'une source de chaleur. Ne pas installer l'appareil dans un meuble encastré tel qu'une bibliothèque ou sur une étagère, sauf si une ventilation adéquate a été prévue ou si les instructions du fabricant ont été respectées.

### **Source d'alimentation**

Cet appareil doit fonctionner conformément à la source d'alimentation indiquée sur les étiquettes. En cas d'incertitude sur la tension d'alimentation électrique de la maison, consulter le revendeur de l'appareil ou la compagnie d'électricité.

### **Mise à la terre ou polarisation**

Cet appareil est équipé d'une prise de courant CA polarisée (à deux plots, un plus large que l'autre). Cette fiche ne s'insère dans une prise secteur que d'une seule façon. Il s'agit d'un dispositif de sécurité. S'il est impossible d'introduire à fond la fiche dans la prise secteur, essayer de retourner la prise. Si la fiche ne s'adapte toujours pas à la prise secteur, contacter un électricien afin qu'il remplace la prise inadéquate. Ne pas chercher à modifier le dispositif de sécurité de la prise polarisée.

### **Protection du cordon d'alimentation**

Les cordons d'alimentation électrique doivent être acheminés afin que personne ne puisse marcher dessus et qu'aucun objet posé dessus ne vienne les entraver. Prêter particulièrement attention aux points de branchement du cordon à la prise secteur et à l'endroit d'où le cordon sort de l'appareil.

### **Mise à la terre d'une antenne externe**

Si cet appareil est connecté à une antenne extérieure ou à un réseau câblé, vérifier que l'antenne ou la connexion au réseau câblé est mise à la terre afin de bénéficier d'une certaine protection contre les sautes de tension et les charges électrostatiques. L'article 810 du Code national de l'électricité (CNE), ANSI/NFPA Nº 70, fournit des informations relatives à la mise à la terre correcte du mât et du support, la mise à la terre du fil conducteur de l'antenne à l'unité de décharge de l'antenne, la taille des conducteurs de mise à la terre, l'emplacement de l'unité de décharge de l'antenne, la connexion aux conducteurs de terre ainsi que les normes en matière de prise de terre.

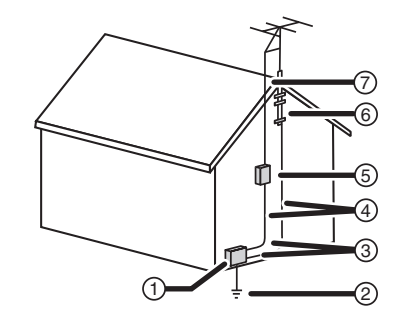

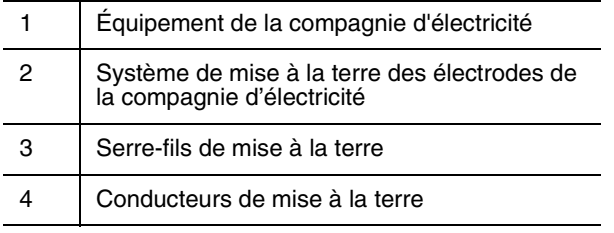

**INSIGNIA** 

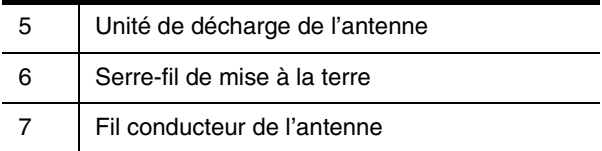

### **Avis à l'installateur de TV câblée**

Le présent avis a pour objet de rappeler à l'installateur de systèmes de télévision par câble que l'article 820-40 du Code national de l'électricité contient des recommandations relatives à la mise à la masse de l'appareil et, en particulier, stipule que la terre du câble doit être connectée au système de mise à la terre de l'immeuble, aussi prêt que possible du point d'entrée du câble.

### **Foudre**

Pour protéger l'appareil pendant un orage ou s'il se trouve inutilisé et sans surveillance pendant une période prolongée, le débrancher de la prise secteur et débrancher l'antenne ou la connexion au réseau câblé. Ceci évitera d'endommager l'appareil en cas de foudre et de variations de tension du secteur.

#### **Lignes électriques**

L'antenne externe ne doit pas être située près de lignes électriques aériennes ou d'autres circuits d'alimentation et électriques, ni à un emplacement où elle pourrait tomber sur de tels circuits ou lignes électriques. Lors de l'installation d'une antenne externe, faire très attention à ne pas toucher de telles lignes électriques ou circuits car tout contact peut être mortel.

#### **Surcharge**

Les prises secteur et les rallonges ne doivent pas être surchargées, cela pourrait provoquer des risques d'incendie ou de choc électrique.

### **Pénétration d'objets ou de liquides**

N'enfoncer en aucun cas un objet dans les ouvertures de l'ensemble DVD car il pourrait entrer en contact avec des tensions dangereuses ou provoquer un court-circuit à l'origine d'un incendie ou d'un choc électrique. Ne jamais répandre un liquide sur l'ensemble DVD.

### **Entretien**

L'utilisateur ne doit pas essayer de réparer lui-même l'appareil, car l'ouverture ou le démontage des couvercles peut l'exposer à des tensions dangereuses ou à d'autres dangers. Toutes les réparations doivent être réalisées par du personnel qualifié.

### **Dégâts nécessitant un entretien**

Débrancher l'appareil de la prise secteur et utiliser les services d'un technicien qualifié dans les conditions suivantes :

- Lorsque le cordon d'alimentation est effiloché ou la prise endommagée.
- Si un liquide a été répandu ou des objets sont tombés dans l'appareil.
- Si l'appareil a été exposé à la pluie ou à l'eau.
- Si l'appareil fonctionne anormalement en suivant les instructions d'utilisation. Ne régler que les commandes décrites dans les instructions d'utilisation ; en effet, le réglage incorrect d'autres commandes pourrait provoquer des dégâts, entraînant souvent d'importantes réparations par un technicien qualifié pour rétablir le fonctionnement normal de l'appareil.
- Si l'appareil est tombé ou s'il est endommagé de quelque façon que ce soit.
- Détérioration marquée des performances de l'appareil.

### **Pièces de rechange**

Si des pièces doivent être remplacées, s'assurer que le technicien a utilisé des pièces de rechange spécifiées par le fabricant qui ont les mêmes caractéristiques que les pièces d'origine. Toute substitution par des pièces non autorisées risque de provoquer un incendie, un choc électrique, des blessures ou d'autres dangers.

### **Contrôle de sécurité**

Après toute opération d'entretien ou réparation de cet appareil, demander au technicien d'effectuer les contrôles de sécurité de routine pour vérifier qu'il fonctionne correctement.

### **Chaleur**

S'assurer que l'appareil est installé à l'écart de sources de chaleur, telles que radiateurs, bouches de chaleur, fours ou autres appareils (y compris les amplificateurs) qui produisent de la chaleur.

# **Fonctionnalités**

**Façade amovible**

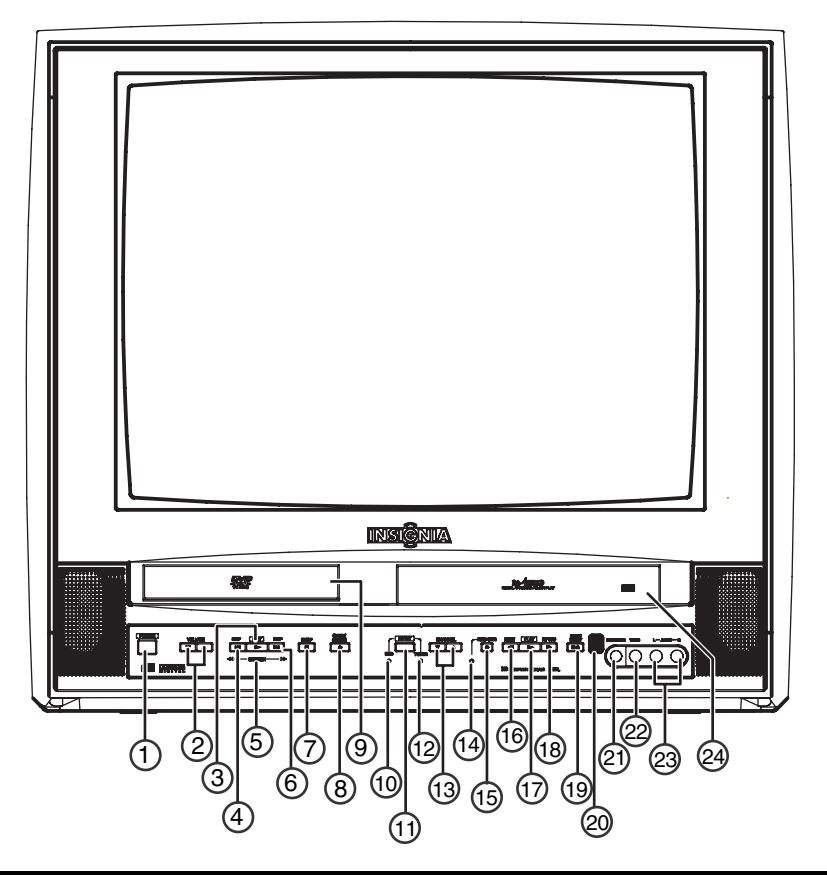

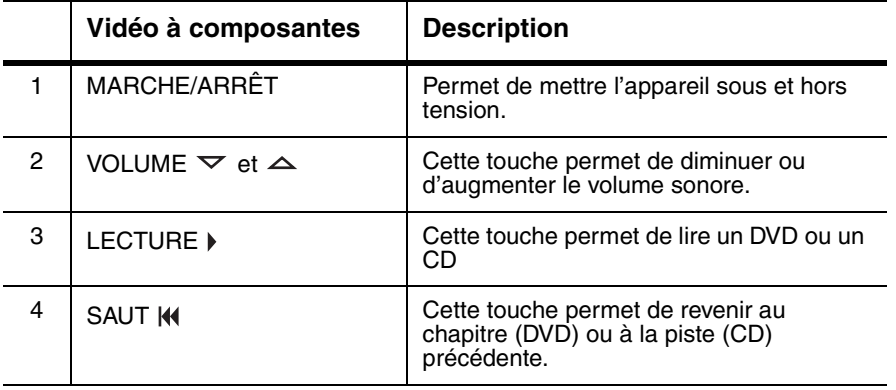

# **ENSIĜNIA**

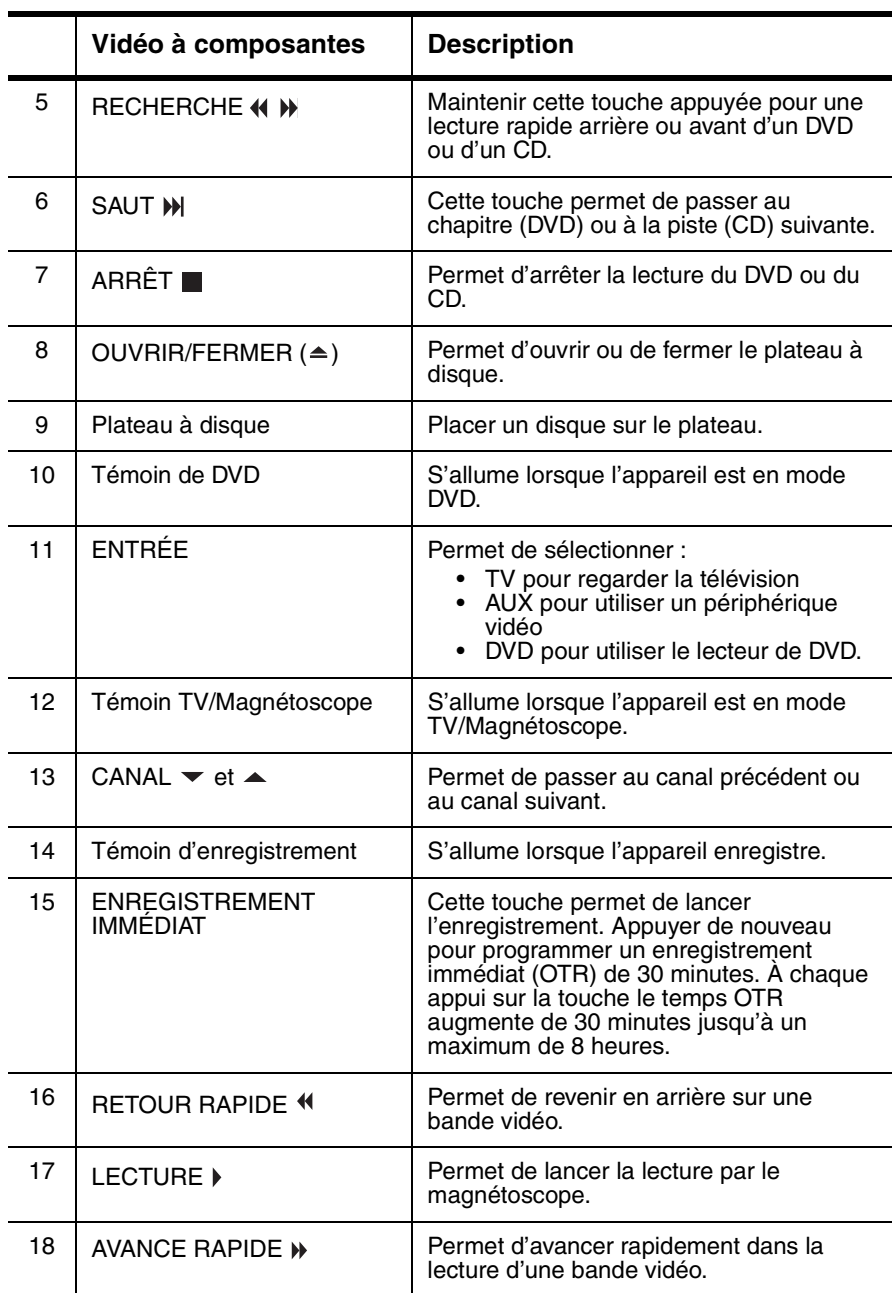

www.insignia-products.com

67

INSIGNIA **CONSIGNIA** NS-19RTR 19" DVD Triple Combo

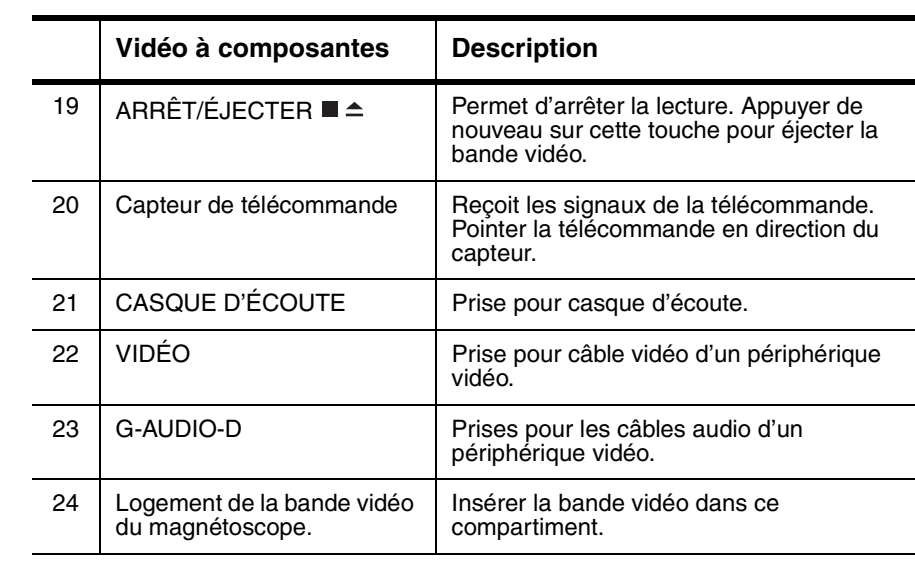

68

# **INSIGNIA**

### **Télécommande**

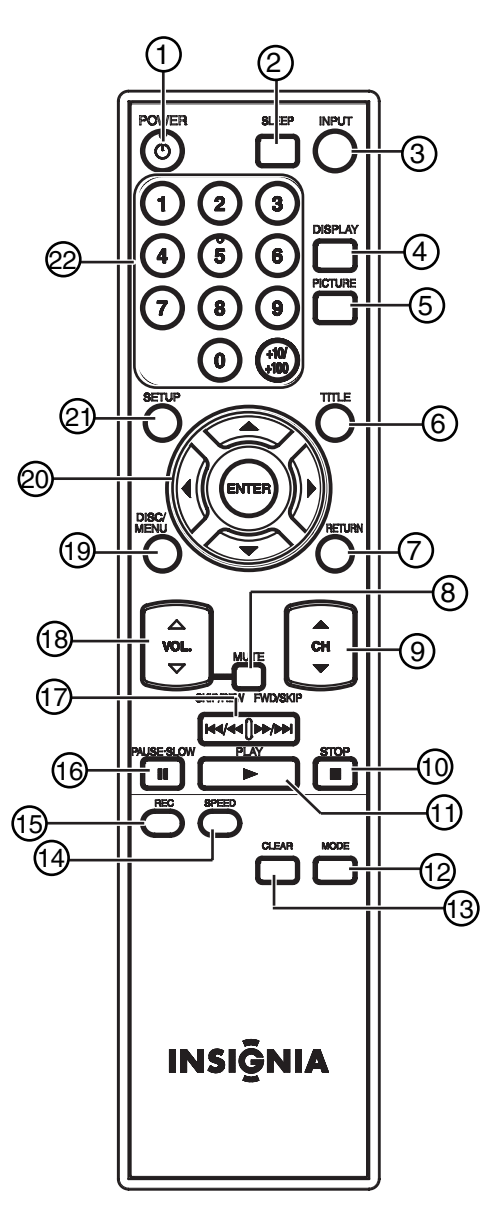

www.insignia-products.com

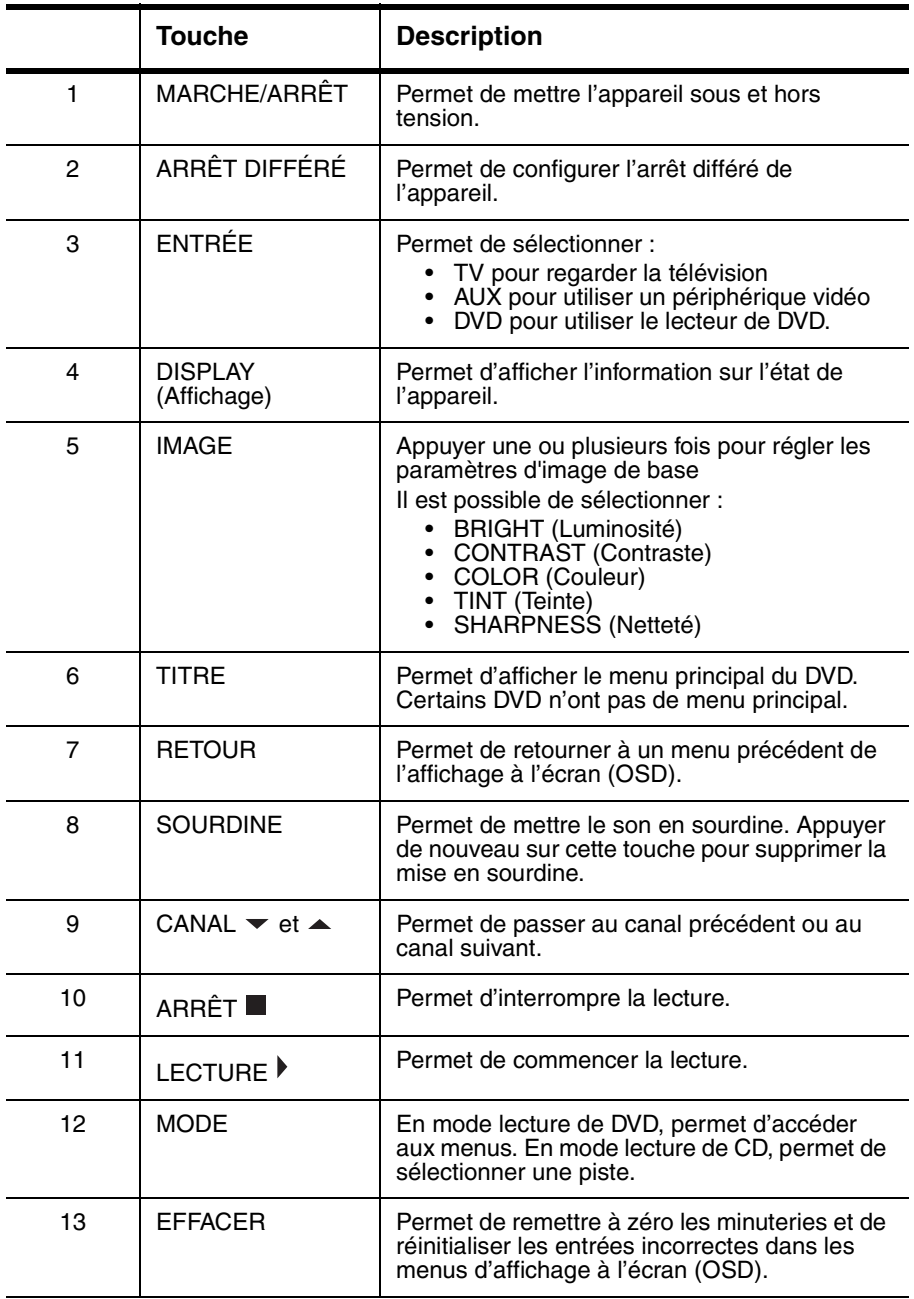

# \_ INSI<del>Ğ</del>NIA

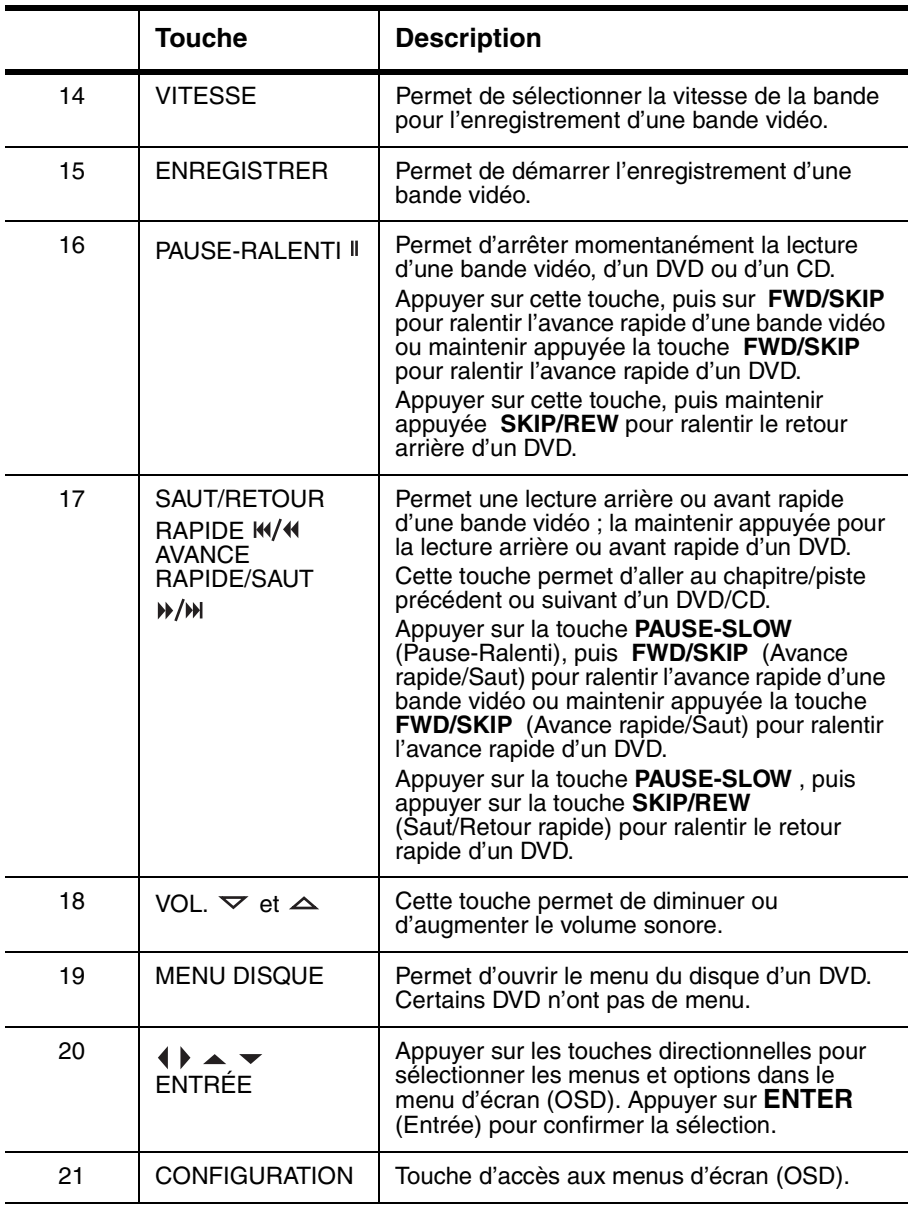
# INSIGNIA<sup>T</sup> NS-19RTR 19" DVD Triple Combo

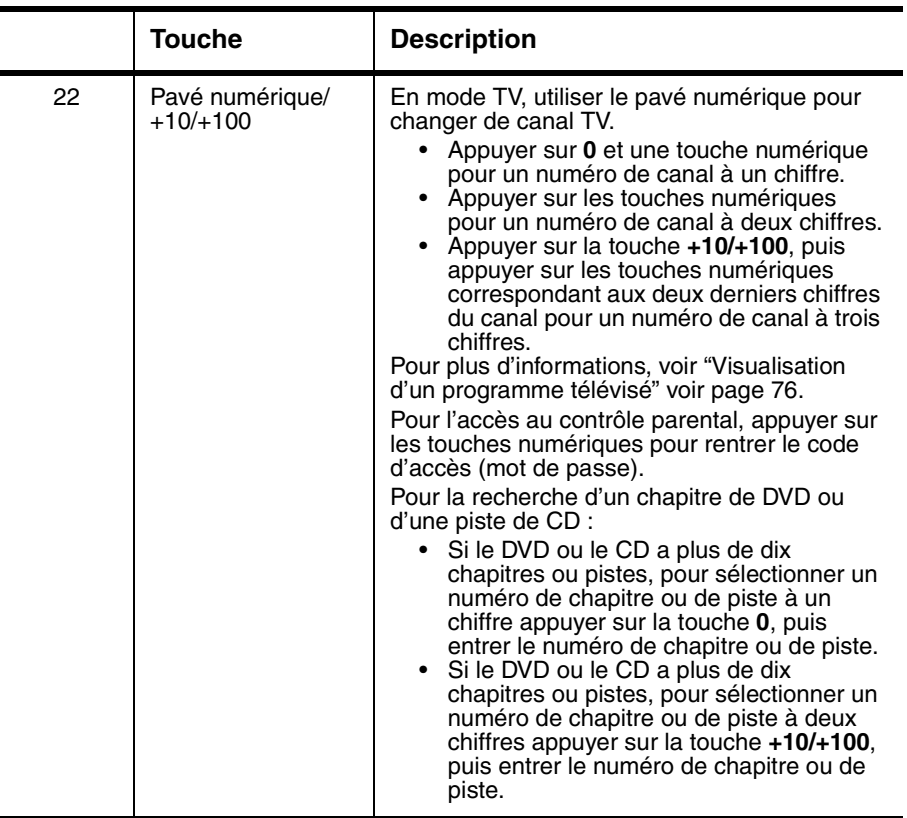

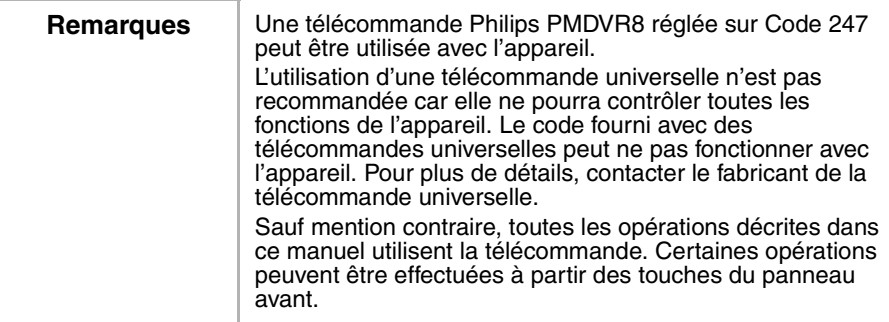

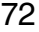

## **Configuration de l'appareil**

#### **Connexion d'une antenne, de la TV câblée, ou de la TV satellite**

Avant de brancher l'antenne, la TV câblée, ou la TV satellite, vérifier que les câbles n'ont pas de broches pliées ou cassées. Si une broche est pliée, essayer de la redresser. S'il n'est pas possible de redresser une broche ou si la broche est cassée, remplacer le câble. En cas de connexion à une antenne externe ou à la TV câblée sans décodeur, brancher le câble sur la prise ANT. (Antenne) au dos de l'appareil et sur la prise d'entrée d'antenne ou de TV câblée. En cas de connexion à la TV câblée sans décodeur, brancher un câble sur la prise d'entrée du décodeur et sur la prise d'entrée de TV câblée. Brancher ensuite un câble sur la prise de sortie du décodeur et sur la prise ANT. au dos de l'appareil.

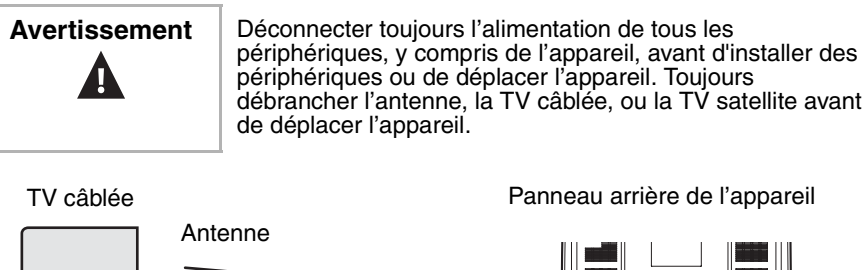

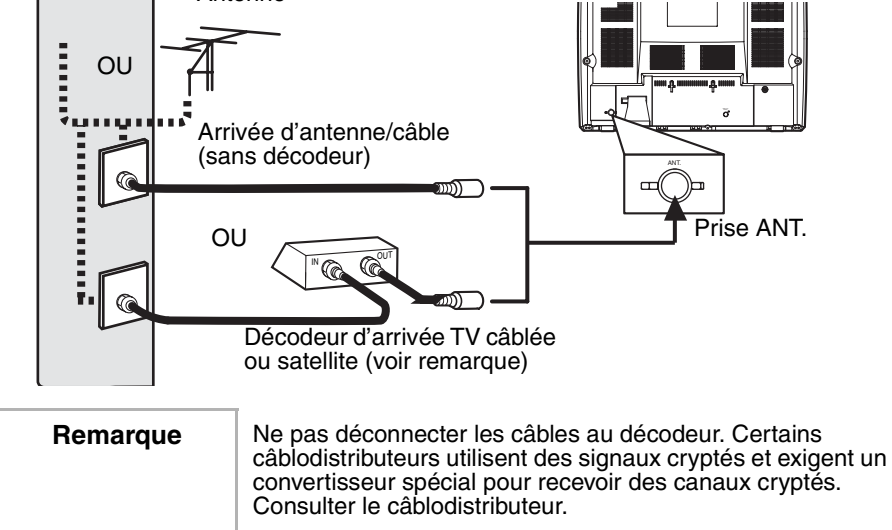

www.insignia-products.com

#### **Connexion d'un périphérique au panneau avant**

L'appareil a des prises audio et vidéo sur le panneau avant. Ces prises avant permettent de connecter et de déconnecter facilement un autre périphérique vidéo, tel qu'un autre magnétoscope ou un caméscope.

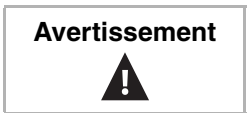

**INSIGNIA** 

**Avertissement** Déconnecter toujours l'alimentation de tous les périphériques, y compris de l'appareil, avant d'installer des périphériques ou de déplacer l'appareil.

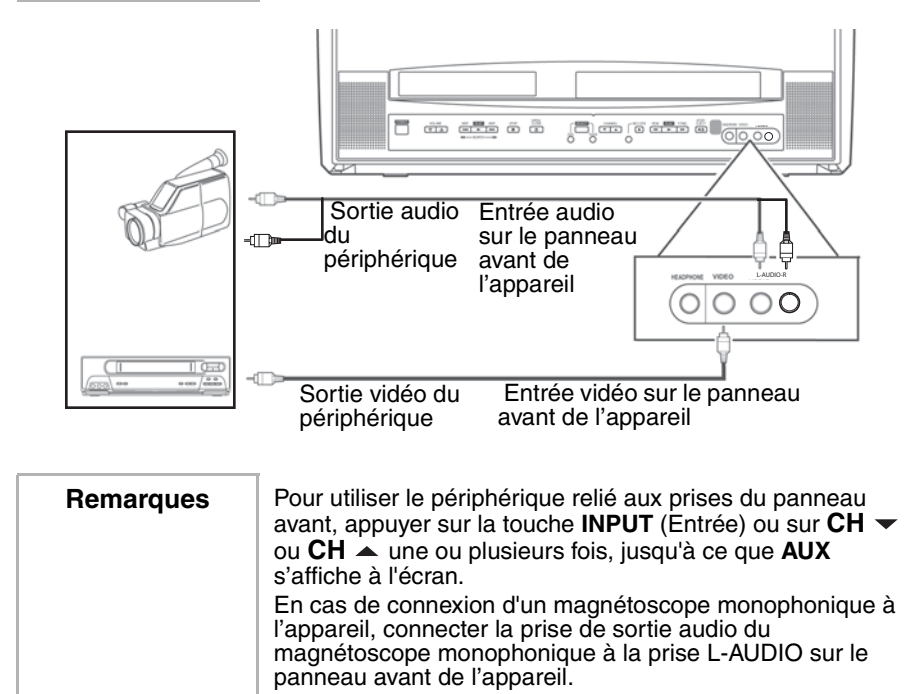

#### **Connexion d'un périphérique audio numérique**

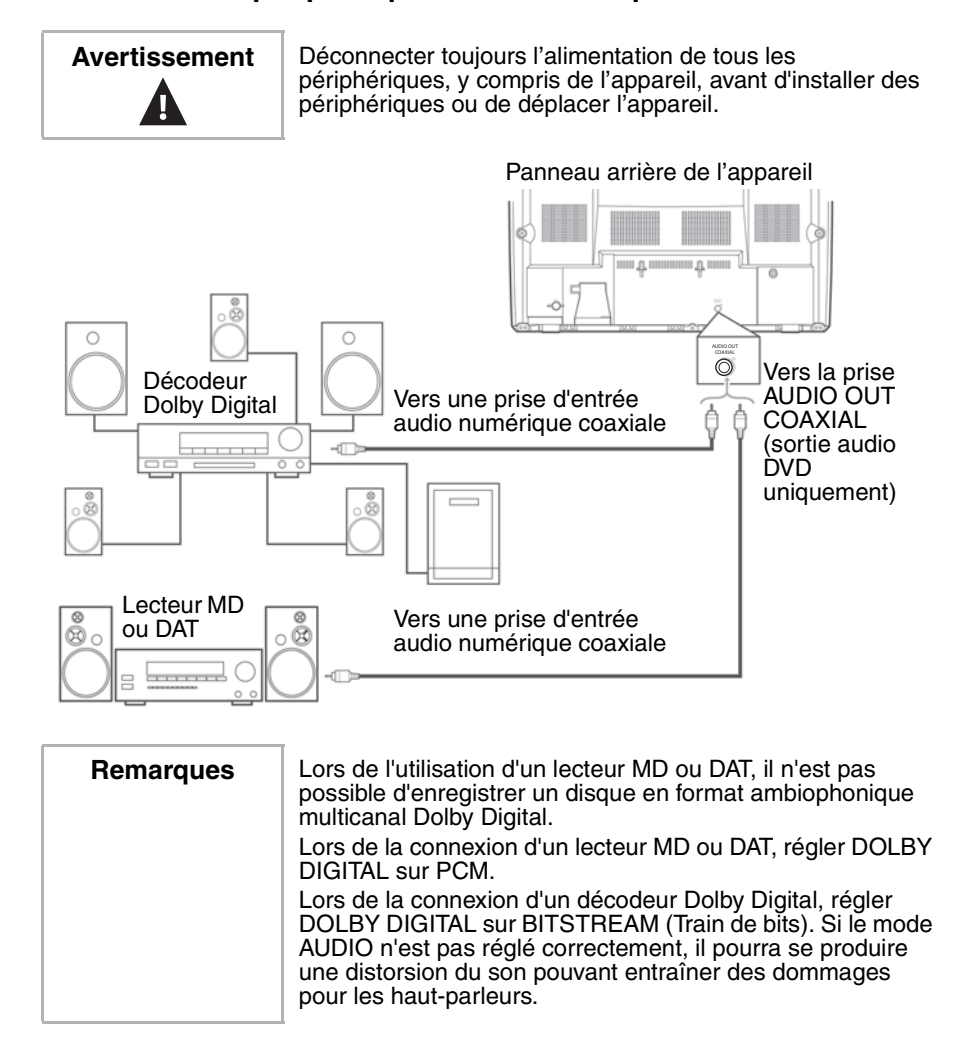

www.insignia-products.com

#### **Installation des piles de la télécommande**

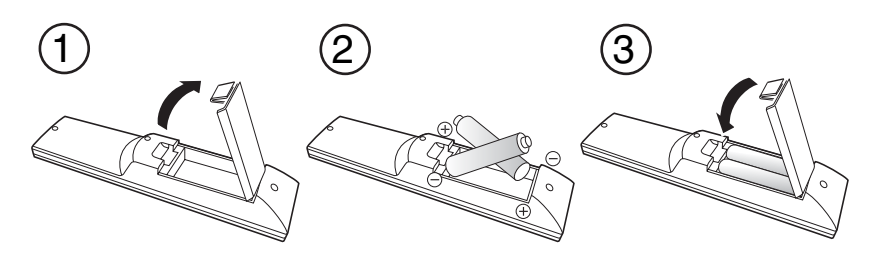

#### **Pour installer les piles de la télécommande :**

- **1** Appuyer sur le couvercle du compartiment des piles dans le sens de la flèche, puis le soulever.
- **2** Insérer deux piles AA dans le compartiment. Veiller à ce que les pôles + et – des piles coïncident avec les indications + et – figurant à l'intérieur du compartiment. Si les piles ne sont pas insérées correctement, la télécommande risque d'être endommagée.
- **3** Remettre le couvercle en place.

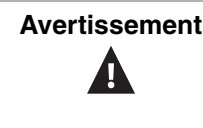

**Avertissement** Ne pas jeter les piles dans le feu. Se débarrasser des piles usagées en suivant les normes relatives aux déchets dangereux. Ne pas essayer de recharger des piles qui ne sont pas rechargeables. Elles peuvent surchauffer et exploser.

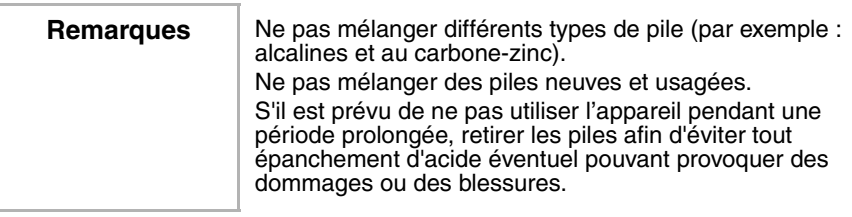

## **Fonctionnement de l'ensemble DVD**

### **Fonctionnement du téléviseur**

#### **Visualisation d'un programme télévisé**

#### **Pour visualiser un programme télévisé :**

- **1** Connecter l'antenne ou le câble TV.
- **2** Brancher le cordon d'alimentation sur une prise secteur.
- **3** Appuyer sur la touche **POWER** (Marche/Arrêt) pour mettre l'appareil sous tension.

**4** Appuyer sur la touche  $CH \blacktriangleright$  ou  $\blacktriangle$  ou sur les touches numériques pour sélectionner un canal TV.

Utilisation des touches numériques pour sélectionner un canal TV :

- Appuyer sur **0** et une touche numérique pour un numéro de canal à un chiffre.
- Appuyer sur les touches numériques pour un numéro de canal à deux chiffres.
- Appuyer sur la touche **+10/+100**, puis appuyer sur les touches numériques correspondant aux deux derniers chiffres du canal pour un numéro de canal à trois chiffres.
- **5** Appuyer sur la touche VOL.  $\triangledown$  ou  $\triangle$  pour régler le volume.

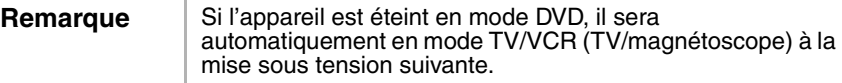

#### **Visionnement de la télévision à partir d'un décodeur câble ou satellite**

#### **Pour visionner la télévision à partir d'un décodeur câble ou satellite :**

- **1** Utiliser les commandes de l'appareil pour régler le canal sur le canal d'accès au décodeur câble ou satellite (généralement le canal 3 ou 4).
- **2** Utiliser le décodeur câble ou satellite pour syntoniser un canal TV.

#### **Visionnement de la télévision à partir d'un périphérique d'entrée**

#### **Pour visionner la télévision à partir d'un périphérique d'entrée :**

• Si l'appareil est connecté à un téléviseur externe au moyen des prises audio et vidéo du panneau avant de l'appareil, appuyer sur la touche **INPUT** (Entrée) ou **CH**  $\blacktriangledown$  ou  $\blacktriangle$  jusqu'à ce que **AUX** s'affiche à l'écran.

#### **Configuration des canaux**

Lors de la première configuration de l'appareil, il est nécessaire de configurer les canaux disponibles localement.

#### **Pour configurer les canaux :**

- **1** Appuyer sur **SETUP** (Configuration).
- **2** Appuyer sur la touche ▲ ou ▼ pour sélectionner CHANNEL SET **UP** (Configuration des canaux), puis appuyer sur la touche **ENTER** (Entrée).

#### NS-19RTR 19" DVD Triple Combo

**3** Appuyer sur ▲ ou sur ▼ pour sélectionner **AUTO PRESET CH (TV)** (Mise en mémoire automatique des canaux TV) ou **AUTO PRESET CH (CATV)** (Mise en mémoire automatique des canaux câblés) puis appuyer sur la touche **ENTER** (Entrée). L'appareil recherche et mémorise les numéros des canaux disponibles localement (de TV câblée et non câblée). Lorsque le balayage est achevé, le canal trouvé dont le numéro est le plus bas s'affiche à l'écran.

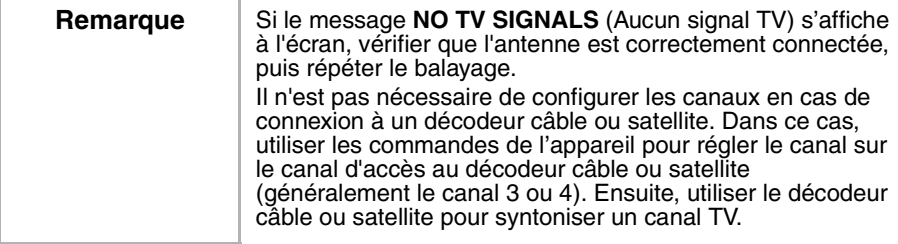

#### **Ajout ou suppression de canaux**

Il est possible d'ajouter des canaux qui n'ont pas été configurés au moment de la recherche de canaux ; il est également possible de supprimer des canaux qui ne sont plus disponibles ou pour les rendre indisponibles.

#### **Pour ajouter ou supprimer des canaux :**

- **1** Appuyer sur **SETUP** (Configuration).
- **2** Appuyer sur la touche ▲ ou ▼ pour sélectionner **CHANNEL SET UP** (Configuration des canaux), puis appuyer sur la touche **ENTER** (Entrée).
- **3** Appuyer sur la touche ▲ ou ▼ pour sélectionner **ADD/DELET CH** (Ajout/Suppression de canaux), puis appuyer sur la touche **ENTER** (Entrée).
- **4** Appuyer sur la touche **CH (Canal)**  $\bullet$  ou  $\bullet$  ou sur les touches numériques pour sélectionner un canal TV à ajouter ou à supprimer.
- **5** Appuyer sur la touche **ENTER** (Entrée) une ou plusieurs fois pour sélectionner l'ajout ou la suppression. Le numéro du canal alterne entre rouge (suppression) et bleu (ajout) à chaque appui sur la touche **ENTER** (Entrée).
- **6** Appuyer sur **SETUP** (Configuration).

#### **Réglage manuel de l'horloge**

Il est nécessaire de régler l'horloge avant d'utiliser l'appareil pour faire des enregistrements programmés avec le magnétoscope. Pour le premier réglage de l'horloge, il est recommandé de procéder manuellement, puis d'activer le paramètre **AUTO CLOCK** (Réglage automatique de l'horloge) pour mettre périodiquement à jour

l'horloge.

**Remarque** | Il faut utiliser la télécommande pour régler l'horloge.

#### **Pour régler l'horloge manuellement :**

- **1** Appuyer sur **SETUP** (Configuration).
- **2** Appuyer sur la touche ▲ ou ▼ pour sélectionner **SETTING CLOCK** (Réglage de l'horloge), puis appuyer sur la touche **ENTER** (Entrée).
- **3** Si aucune station PBS n'est diffusée localement ou fournie par le câblo-opérateur, appuyer sur la touche  $\triangle$  ou  $\blacktriangledown$  pour sélectionner **AUTO CLOCK** (Réglage automatique de l'horloge), puis appuyer sur la touche **ENTER** (Entrée) pour désactiver le réglage automatique de l'horloge.
- **4** Appuyer sur la touche ▲ ou ▼ pour sélectionner **MANUAL CLOCK SET** (Réglage manuel de l'horloge), puis appuyer sur la touche **ENTER** (Entrée).
- **5** Appuyer sur la touche  $\triangle$  ou  $\blacktriangledown$  pour sélectionner le mois, le jour, l'année, l'heure et les minutes. Après avoir configuré le premier élément, appuyer sur la touche  $\Diamond$  ou  $\Diamond$  pour passer à l'élément suivant.
- **6** Appuyer sur la touche **SETUP** (Configuration) pour démarrer l'horloge.

**Remarque** | Si l'appareil est débranché ou en cas d'interruption de l'alimentation électrique pendant plus de trois secondes, il pourra être nécessaire de régler de nouveau l'horloge.

#### **Réglage automatique de l'horloge**

Si une station de télévision locale diffuse des informations de date et heure, il est possible de configurer l'appareil pour mettre à jour automatiquement la date et l'heure.

**Remarque** | Il faut utiliser la télécommande pour régler l'horloge.

#### **Pour régler automatiquement l'horloge :**

- **1** Appuyer sur la touche **POWER** (Marche/Arrêt) pour mettre l'appareil sous tension.
- **2** En cas d'utilisation d'un décodeur câble ou satellite :
	- Vérifier que le décodeur est allumé et réglé sur la station PBS locale.
	- Vérifier que l'appareil est réglé sur le canal d'accès au décodeur câble ou satellite (généralement le canal 3 ou 4).
- **3** Appuyer sur **SETUP** (Configuration).
- **4** Appuyer sur la touche ▲ ou ▼ pour sélectionner **SETTING CLOCK** (Réglage de l'horloge), puis appuyer sur la touche **ENTER** (Entrée).
- **5** Appuyer de nouveau sur la touche **ENTER** (Entrée) pour sélectionner **ON** (Marche).
- **6** Appuyer sur la touche  $\blacktriangledown$  pour sélectionner **AUTO CLOCK CH** (Canal de réglage automatique de l'horloge).
- **7** Appuyer sur la touche ◀ ou ▶ pour sélectionner**AUTO** (automatique).
- **8** Appuyer sur **SETUP** (Configuration).

**Remarque** Lorsque l'appareil est hors tension, il vérifie et met périodiquement l'heure à jour.

### **Configuration de l'heure avancée**

#### **Pour régler automatiquement l'horloge sur l'heure d'été :**

- **1** Appuyer sur **SETUP** (Configuration).
- **2** Appuyer sur la touche ▲ ou ▼ pour sélectionner **SETTING CLOCK** (Réglage de l'horloge), puis appuyer sur la touche **ENTER** (Entrée).
- **3** Appuyer sur la touche  $\triangle$  ou  $\triangledown$  pour sélectionner **D.S.T.** (HA), puis appuyer sur la touche **ENTER** (Entrée) pour sélectionner **ON** (Activé).
- **4** Appuyer sur **SETUP** (Configuration).

#### **Réglages des contrôles de l'image**

#### **Pour régler les paramètres de base du téléviseur :**

- **1** Appuyer sur la touche **PICTURE** (Image) jusqu'à ce que le
	- paramètre à régler s'affiche. Il est possible de sélectionner :
		- BRIGHT (Luminosité)
		- CONTRAST (Contraste)
		- COLOR (Couleur)
		- TINT (Teinte)
		- SHARPNESS (Netteté)
- **2** Dans les cinq secondes, appuyer sur la touche  $\triangleleft$  ou  $\triangleright$  pour régler le paramètre. Les touches (et ) ajustent les paramètres de la façon suivante :

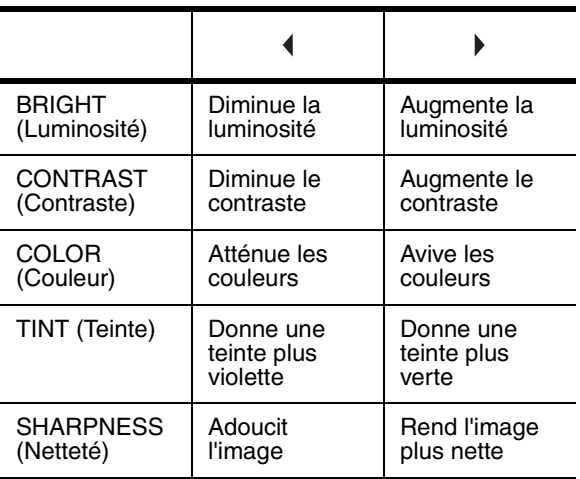

### **Réglage de l'arrêt différé**

Il est possible de programmer l'arrêt différé de manière à ce que l'appareil s'éteigne à une heure spécifiée. L'arrêt différé ne fonctionne pas pendant un enregistrement.

#### **Pour régler l'arrêt différé :**

- **1** Appuyer sur la touche **SLEEP** (Arrêt différé).
- **2** Dans les cinq secondes, appuyer sur la touche **SLEEP** pour sélectionner une heure. Chaque fois que la touche est appuyée, l'heure augmente de 30 minutes.
- **3** Pour désactiver la fonction d'arrêt différé, appuyer sur la touche **SLEEP** jusqu'à ce que **0** s'affiche sur l'écran.

Une fois que l'arrêt différé est réglé, il est possible de vérifier la durée restante en appuyant sur la touche **SLEEP**.

www.insignia-products.com

#### **Utilisation des sous-titres codés**

Il est possible d'activer les sous-titres codés si une émission télévisée ou une bande vidéo pré-enregistrée en contient.

Les sous-titres codés peuvent être affectés par :

- L'interférence d'un moteur électrique
- La faible réception ou une image neigeuse sur l'écran du téléviseur
- Réception de signal multiplex donnant lieu à un affichage d'images fantômes ou de scintillement

#### **Pour activer et désactiver les sous-titres codés :**

- **1** Appuyer sur **SETUP** (Configuration).
- **2** Appuyer sur la touche ▲ ou ▼ pour sélectionner **CAPTION** (Sous-titres codés).
- **3** Appuyer sur la touche **ENTER** (Entrée) pour sélectionner une option de sous-titres codés. Il est possible de sélectionner :
	- CAPTION1 (Sous-titres codés 1) Affiche les sous-titres codés dans la langue principale.
	- CAPTION2 (Sous-titres codés 2) Affiche les sous-titres codés dans une autre langue.
	- TEXT (Texte) Affiche du texte sur la moitié de l'écran.
	- OFF (Désactivé) Désactive les sous-titres codés.

#### **Modification de la langue des menus à l'écran**

L'appareil a un affichage à l'écran (OSD) qui permet d'ajuster les paramètres pour l'appareil. Il est possible de modifier la langue de l'affichage à l'écran.

#### **Pour changer la langue de l'affichage à l'écran :**

- **1** Appuyer sur **SETUP** (Configuration).
- **2** Appuyer sur la touche ▲ ou ▼ pour sélectionner LANGUAGE (Langue).
- **3** Appuyer une ou plusieurs fois sur la touche **ENTER** (Entrée) pour sélectionner la langue. Il est possible de sélectionner :
	- ENGLISH (Anglais)
	- ESPAÑOL (Espagnol)
	- **FRANÇAIS**
- **4** Appuyer sur **SETUP** (Configuration).

#### **Configuration du contrôle parental**

#### **Pour configurer le contrôle parental pour les émissions télévisées :**

- **1** Vérifier que l'appareil est allumé et réglé sur un canal qui n'est pas bloqué par un réglage antérieur du contrôle parental.
- **2** Appuyer sur **SETUP** (Configuration).

- **3** Appuyer sur la touche ▲ ou ▼ pour sélectionner **V-CHIP SET UP** (Configuration de la puce antiviolence), puis appuyer sur la touche **ENTER** (Entrée).
- **4** Saisir le code d'accès (mot de passe) à l'aide des touches numériques. Si aucun code d'accès n'a été configuré, saisir **0000**.
- **5** Appuyer sur la touche ▲ ou ▼ pour sélectionner **TV RATING**(Classification TV), puis appuyer sur la touche **ENTER** (Entrée).
- **6** Appuyer sur la touche  $\triangle$  ou  $\blacktriangledown$  pour sélectionner une classification à interdire. Il est possible de sélectionner :
	- TV-Y Tous les enfants
	- TV-Y7 Interdit aux enfants de moins de 7 ans
	- TV-G Tout public
	- TV-PG Surveillance parentale suggérée
	- TV-14 Interdit aux enfants de moins de 14 ans
	- TV-MA Adultes
- **7** Appuyer sur la touche **ENTER** (Entrée) pour sélectionner **BLOCK** (Bloquer) ou **VIEW** (Autoriser). L'interdiction d'une classification entraîne l'interdiction de cette classification et de toutes les classifications supérieures à celle-ci.
- **8** Si l'option sélectionnée est **TV-Y7**, **TV-PG**,**TV-14** ou **TV-MA**, appuyer deux fois sur la touche **ENTER** (Entrée), puis appuyer sur la touche  $\triangle$  ou  $\blacktriangledown$  pour sélectionner une sous-classification à interdire. Il est possible de sélectionner :

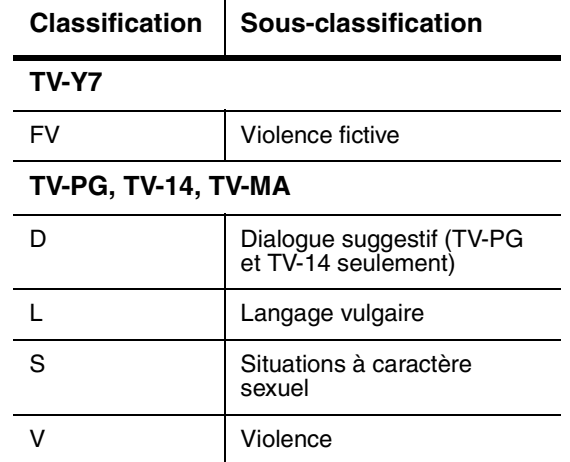

**9** Appuyer sur la touche **ENTER** (Entrée) pour sélectionner **BLOCK** (Bloquer) ou **VIEW** (Autoriser).

**10** Appuyer sur **SETUP** (Configuration).

www.insignia-products.com

#### **Pour configurer le contrôle parental pour les films :**

- **1** Appuyer sur **SETUP** (Configuration).
- **2** Appuyer sur la touche ▲ ou ▼ pour sélectionner V-CHIP SET UP (Configuration de la puce antiviolence), puis appuyer sur la touche **ENTER** (Entrée).
- **3** Saisir le code d'accès (mot de passe) à l'aide des touches numériques. Si aucun code d'accès n'a été configuré, saisir **0000**.
- **4** Appuyer sur la touche ▲ ou ▼ pour sélectionner MPAA RATING (Classification MPAA), puis appuyer sur la touche **ENTER** (Entrée).
- **5** Appuyer sur la touche  $\triangle$  ou  $\triangledown$  pour sélectionner une classification à interdire. Il est possible de sélectionner :
	- $\bullet$  G Tout public
	- PG Contrôle parental suggéré
	- PG13 Interdit aux enfants de moins de 13 ans
	- R Interdit. Supervision par un adulte recommandée pour les enfants de moins de 17 ans.
	- NC-17 Interdit aux mineurs de moins de 17 ans
	- X Pour adultes uniquement.
- **6** Appuyer sur la touche **ENTER** (Entrée) pour sélectionner **BLOCK** (Bloquer) ou **VIEW** (Autoriser). L'interdiction d'une classification entraîne l'interdiction de cette classification et de toutes les classifications supérieures à celle-ci.
- **7** Appuyer sur **SETUP** (Configuration).

#### **Modification du code d'accès (mot de passe)**

#### **Pour modifier le code d'accès :**

- **1** Appuyer sur **SETUP** (Configuration).
- **2** Appuyer sur la touche ▲ ou ▼ pour sélectionner **V-CHIP SET UP** (Configuration de la puce antiviolence), puis appuyer sur la touche **ENTER** (Entrée).
- **3** Saisir le code d'accès (mot de passe) à l'aide des touches numériques. Si aucun code d'accès n'a été configuré, saisir **0000**.
- **4** Appuyer sur la touche ▲ ou ▼ pour sélectionner **CHANGE CODE** (Modification du code), puis appuyer sur la touche **ENTER** (Entrée).
- **5** Utiliser les touches numériques pour saisir un nouveau code d'accès à quatre chiffres dans la case **NEW CODE** (Nouveau code), puis saisir une nouvelle fois le nouveau code à quatre chiffres dans la case **CONFIRM CODE** (Confirmer le code). L'écran **V-CHIP SET UP** (Configuration de la puce antiviolence) s'affiche.

**6** Appuyer sur **SETUP** (Configuration).

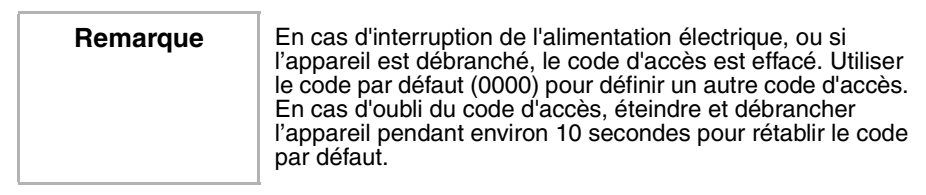

#### **Vérification de l'état**

Il est possible de consulter l'état en cours de l'appareil. Selon le mode actif, les éléments suivants s'affichent :

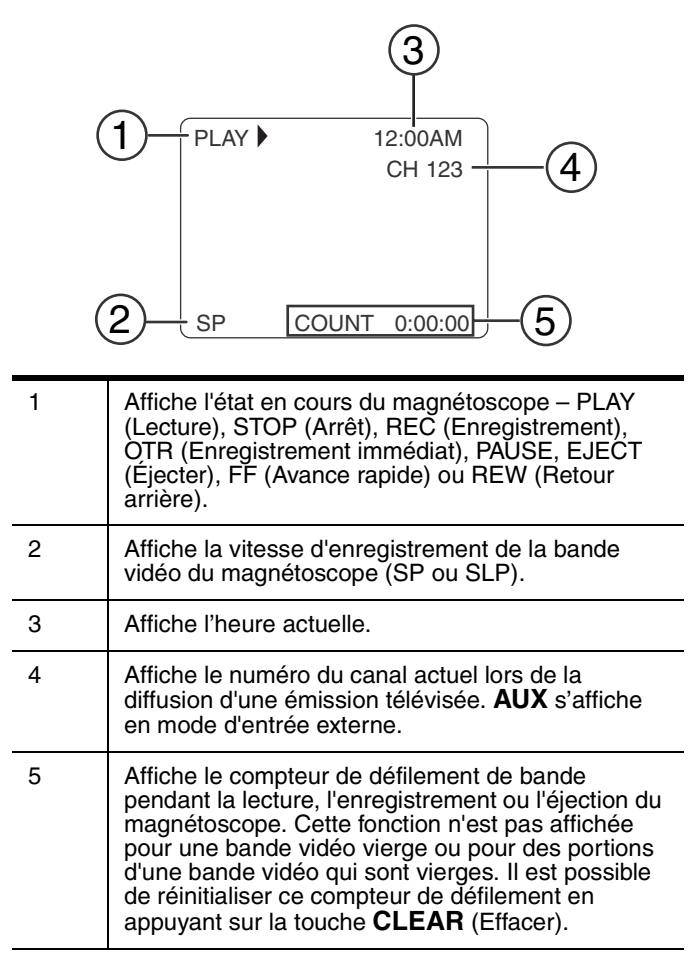

www.insignia-products.com

**Pour vérifier l'état :**

• Appuyer une ou plusieurs fois sur la touche **DISPLAY** (Affichage).

#### **Utilisation du magnétoscope**

L'appareil peut lire et enregistrer toute bande vidéo qui porte le logo  $WIS$ .

#### **Lecture d'une bande vidéo**

#### **Pour lire une bande vidéo :**

- **1** Appuyer une ou plusieurs fois sur la touche **INPUT** (Entrée) pour sélectionner **TV/VCR** (Téléviseur/magnétoscope).
- **2** Insérer une bande vidéo pré-enregistrée dans le compartiment à bande vidéo.
- **3** Appuyer sur la touche **PLAY** ▶ (Lecture).

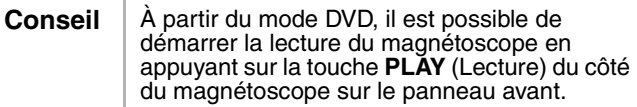

- **4** Commande de la lecture :
	- Pour effectuer un retour arrière ou une avance rapide de la bande vidéo, appuyer sur la touche **SKIP/REW IM/44** (Saut/Retour arrière) ou FWD/SKIP >>/>>> (Avance rapide/Saut)
	- Pour arrêter la lecture, appuyer sur la touche **STOP** (Arrêt).
	- Pour arrêter la lecture et éjecter la bande vidéo, appuyer sur la touche **STOP/EJECT** ■  $\triangle$  (Arrêt/Ejecter) sur le panneau avant.
	- Pour ajuster l'alignement (lorsque des stries noires ou blanches sont visibles à l'écran), appuyer sur la touche **CH**  $\bullet$  ou  $\bullet$  au cours d'une lecture normale, ou en mode pause, arrêt sur image ou ralenti. Pour arrêter l'alignement manuel, arrêter la bande vidéo et la redémarrer.
	- Pour un arrêt sur image, appuyer sur la touche **PAUSE– SLOW** II (Pause/Ralenti). A chaque appui sur la touche, la bande vidéo avance d'une image. Appuyer sur la touche **PLAY** (Lecture) pour reprendre la lecture normale.
	- Pour une lecture au ralenti, appuyer sur la touche PAUSE-SLOW **II** (Pause/Ralenti), puis appuyer sur la touche FWD/SKIP >>/> (Avance rapide/Saut). Pour arrêter le ralenti, appuyer sur la touche PLAY > (Lecture). Après cinq minutes de lecture au ralenti, l'appareil se remet automatiquement en lecture normale.

#### **Amélioration de la qualité d'image de la lecture**

Lors de la lecture d'une bande vidéo vieille ou usée, telle qu'une bande vidéo louée, il est possible d'améliorer la qualité d'image.

#### **Pour améliorer la qualité de l'image :**

- **1** Appuyer sur **SETUP** (Configuration).
- **2** Appuyer sur la touche ▲ ou ▼ pour sélectionner USER'S SET **UP** (Configuration de l'utilisateur), puis appuyer sur la touche **ENTER** (Entrée).
- **3** Appuyer sur la touche ▲ ou ▼ pour sélectionner **RENTAL** (Location), puis appuyer une ou plusieurs fois sur la touche **ENTER** (Entrée) pour sélectionner **ON** (Activé).
- **4** Appuyer sur la touche **SETUP** (Configuration) pour fermer le menu.
- **5** Appuyer sur la touche PLAY ▶ pour commencer la lecture.

**Remarque** L'appareil se souvient de ce réglage même après une mise hors tension.

#### **Utilisation du mode Répétition**

- **1** Appuyer sur **SETUP** (Configuration).
- **2** Appuyer sur la touche ▲ ou ▼ pour sélectionner USER'S SET UP (Configuration de l'utilisateur), puis appuyer sur la touche **ENTER** (Entrée).
- **3** Appuyer sur la touche  $\triangle$  ou  $\blacktriangledown$  pour sélectionner **REPEAT PLAY** (Lecture en boucle).
- **4** Appuyer sur la touche **ENTER** (Entrée) une ou plusieurs fois pour sélectionner le mode Répétition souhaité. Il est possible de sélectionner :
	- ALL (Tout) Lit en boucle la totalité de la bande vidéo.
	- BLANK (Blanc) Lit la bande vidéo depuis le début jusqu'au premier espace vierge de la bande qui dure au moins 10 secondes, puis recommence la lecture au début.
	- OFF (Désactivé) Annule le mode Répétition.
- **5** Appuyer sur la touche **SETUP** (Configuration) pour fermer le menu.
- **6** Appuyer sur la touche **PLAY** ▶ pour commencer la lecture.

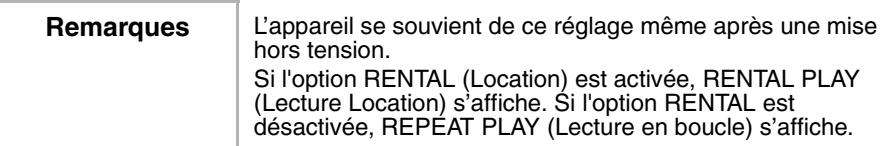

www.insignia-products.com

#### **Recherche sur une bande vidéo**

#### **Pour marquer un point de départ pour la lecture :**

- **1** Effectuer un retour arrière ou une avance rapide de la bande jusqu'au point de départ souhaité.
- **2** Appuyer sur la touche **CLEAR** (Effacer) de façon répétée pour mettre le compteur de défilement à **0:00:00**.
- **3** Appuyer sur la touche **PLAY** (Lecture) **b** ou **REC** (Enregistrement) pour commencer la lecture ou l'enregistrement.
- **4** Appuyer sur la touche **STOP** (Arrêt) une fois la lecture ou l'enregistrement terminé.
- **5** Appuyer sur **SETUP** (Configuration).
- **6** Appuyer sur la touche ▲ ou ▼ pour sélectionner **ZERO RETURN** (Retour à zéro), puis appuyer sur la touche **ENTER** (Entrée). L'appareil rembobine la bande jusqu'au point de départ (le compteur indique **0:00:00**).

#### **Pour rechercher une scène ou sauter une scène :**

- **1** Commencer la lecture de la bande vidéo.
- **2** Appuyer sur la touche **SKIP/REW IM/44** (Saut/Retour arrière) ou **FWD/SKIP >>/>>** (Avance rapide/Saut) pour effectuer une recherche vers l'arrière ou vers l'avant. Pour rechercher plus rapidement, appuyer de nouveau sur la touche **SKIP/REW M/4 ou FWD/SKIP**  $M/M$ .
- **3** Appuyer sur la touche **PLAY** ▶ pour revenir en mode de lecture normal.

#### **Pour utiliser la recherche en fonction de la durée :**

- **1** Appuyer sur **SETUP** (Configuration).
- **2** Appuyer sur la touche ▲ ou ▼ pour sélectionner **TIME SEARCH** (Recherche en fonction de la durée), puis appuyer sur la touche **ENTER** (Entrée).
- **3** Appuyer sur la touche  $\triangle$  ou  $\blacktriangledown$  pour sélectionner la durée à sauter sur la bande vidéo. Chaque fois qu'une touche est appuyée, l'heure change de 10 minutes. Il est possible de sélectionner jusqu'à 9 heures et 50 minutes. Pour annuler la recherche en fonction de la durée, appuyer sur la touche **SETUP** (Configuration).
- **4** Appuyer sur la touche ◀ ou ▶ pour reculer ou avancer la bande vidéo. Lorsque l'heure affichée atteint **0:00:00**, l'appareil commence automatiquement la lecture.
- **5** Pour annuler la recherche en fonction de la durée, appuyer sur la touche **STOP** .

#### **Pour effectuer une recherche au moyen des index :**

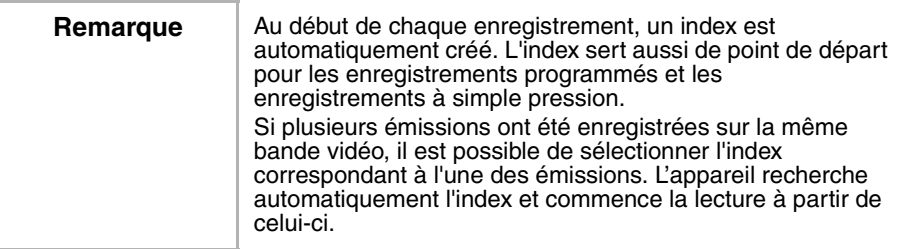

- **1** Appuyer sur **SETUP** (Configuration).
- **2** Appuyer sur la touche ▲ ou ▼ pour sélectionner **INDEX SEARCH** (Recherche d'index), puis appuyer sur la touche **ENTER** (Entrée).
- **3** Appuyer sur la touche ▲ ou ▼ jusqu'à ce que le numéro de l'émission souhaitée apparaisse.
- **4** Appuyer sur la touche ◀ ou ▶. L'appareil effectue un retour arrière ou une avance rapide jusqu'au début de l'émission sélectionnée. Lorsque la recherche est terminée, l'appareil commence la lecture automatiquement.
- **5** Pour annuler la recherche d'index, appuyer sur la touche **STOP** (Arrêt).

#### **Conseils pour l'enregistrement**

Sélection d'une vitesse de bande vidéo

Avant d'enregistrer une bande vidéo, sélectionner la vitesse de la bande : mode SP (durée normale) ou mode SLP (durée maxi). Les durées d'enregistrement varient en fonction de la vitesse et du type de bande.

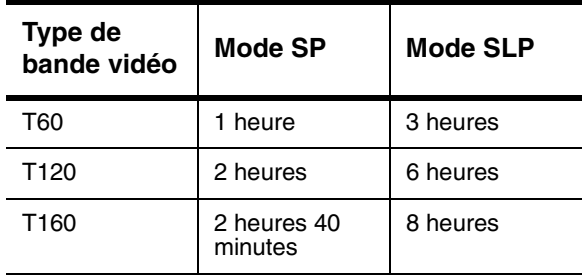

**Conseil** | Pour obtenir les meilleurs résultats, utiliser des bandes vidéo de haute qualité pour l'enregistrement. Ne pas utiliser des bandes usées, endommagées ou de qualité médiocre.

#### **Protection d'un enregistrement**

Après avoir enregistré une bande vidéo, il est possible d'empêcher qu'elle soit effacée en cassant l'onglet de protection contre l'effacement sur le bord arrière de la bande.

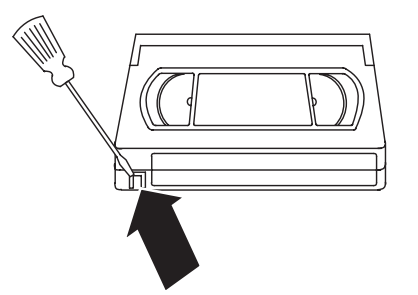

Pour réutiliser ultérieurement la bande vidéo, couvrir l'orifice laissé par l'onglet au moyen d'un ruban adhésif.

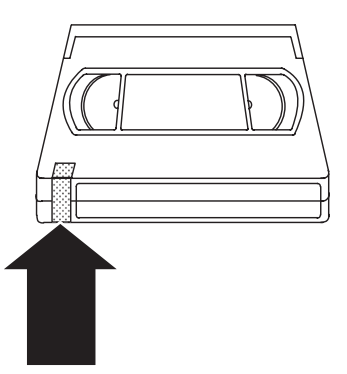

#### **Enregistrement d'une bande vidéo**

Remarques | Il n'est pas possible d'enregistrer à partir du lecteur de DVD de l'appareil. Il n'est pas possible de regarder une émission télévisée et d'en enregistrer une autre.

#### **Pour enregistrer une bande vidéo :**

**1** Mettre l'appareil sous tension, puis sélectionner le canal TV à enregistrer.

Si l'appareil est connecté à un décodeur câble ou satellite, régler l'appareil sur le canal 3 ou 4. Utiliser le décodeur câble ou satellite pour sélectionner le canal à enregistrer.

**2** Insérer une bande vidéo dans le compartiment à bande vidéo.

- **3** Appuyer sur la touche **SPEED** (Vitesse) pour sélectionner la vitesse de la bande. Il est possible de sélectionner :
	- SP Durée normale
		- SLP Durée maxi
- **4** Appuyer sur la touche **REC** (Enregistrement) pour commencer l'enregistrement.
- **5** Pour sauter certaines parties de l'émission télévisée, appuyer sur la touche

**PAUSE-SLOW** II (Pause/Ralenti). Appuyer sur la touche **PAUSE/SLOW** (Pause/Ralenti) ou sur la touche **REC** (Enregistrement) pour continuer l'enregistrement.

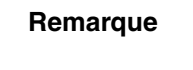

Si un arrêt momentané de l'enregistrement dure plus de cinq minutes, l'appareil reprend automatiquement l'enregistrement pour éviter que la bande vidéo ne soit endommagée.

**6** Appuyer sur la touche **STOP** (Arrêt).

#### **Enregistrement d'une bande vidéo avec la fonction d'enregistrement immédiat**

Un OTR (enregistrement immédiat) permet de spécifier la durée d'un enregistrement.

#### **Pour configurer un enregistrement immédiat :**

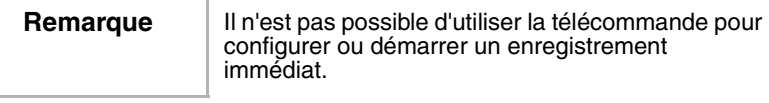

**1** Mettre l'appareil sous tension, puis sélectionner le canal TV à enregistrer.

Si l'appareil est connecté à un décodeur câble ou satellite, régler l'appareil sur le canal 3 ou 4. Utiliser le décodeur câble ou satellite pour sélectionner le canal à enregistrer.

- **2** Insérer une bande vidéo dans le compartiment à bande vidéo.
- **3** Appuyer sur la touche **SPEED** (Vitesse) pour sélectionner la vitesse de la bande. Il est possible de sélectionner :
	- SP Durée normale
	- SLP Durée maxi

**4** Appuyer une ou plusieurs fois sur le bouton **REC-OTR** (Enregistrement immédiat) sur le panneau avant de l'appareil pour sélectionner la durée souhaitée. À chaque appui sur la touche la durée augmente de 30 minutes jusqu'à un maximum de 8 heures. L'enregistrement commence immédiatement.

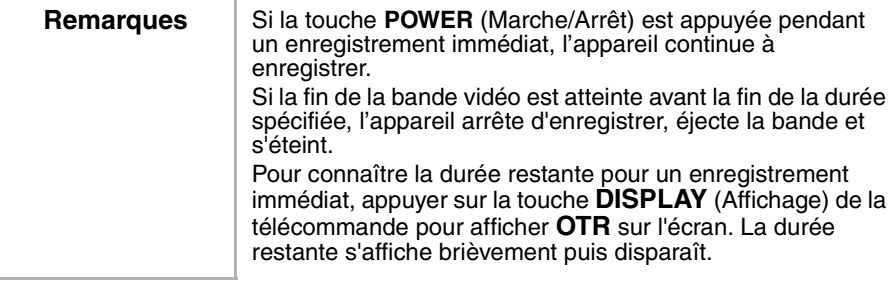

**Pour annuler un enregistrement immédiat :**

Appuyer sur la touche **STOP** (Arrêt) ou sur la touche **STOP/EJECT** (Arrêt/Éjection)  $\blacksquare \triangle$  sur le panneau avant de l'appareil.

#### **Configuration d'enregistrements futurs**

Il est possible de programmer à l'avance l'enregistrement d'émissions télévisées. Il est possible de programmer un enregistrement unique, un enregistrement hebdomadaire ou un enregistrement quotidien – le tout dans un intervalle d'un an.

Lors de la programmation d'enregistrements futurs, tenir compte des éléments suivants :

- L'émission qui commence le plus tôt a la priorité.
- Une fois la première émission terminée, les émissions qui se chevauchent commencent à s'enregistrer dans l'ordre à partir du haut de la liste.
- Lorsque l'heure de début est la même, l'émission qui se trouve sur la rangée (position) la plus haute dans la liste des émissions est prioritaire.

#### **Pour programmer un enregistrement futur :**

- **1** Appuyer sur **SETUP** (Configuration).
- **2** Appuyer sur la touche  $\triangle$  or  $\triangledown$  pour sélectionner **TIMER PROGRAMMING** (Enregistrement programmé), puis appuyer sur la touche **ENTER** (Entrée).

Si l'horloge n'a pas été réglée, le menu **MANUAL CLOCK SET** (Réglage manuel de l'horloge) apparaît. Suivre les instructions figurant dans la section "Réglage manuel de l'horloge" voir page 79, puis recommencer cette tâche.

**3** Appuyer sur la touche  $\triangle$  ou  $\blacktriangledown$  pour sélectionner la rangée à utiliser, puis appuyer sur la touche  $\blacktriangleright$ .

**4** Appuyer une ou plusieurs fois sur la touche  $\triangle$  or  $\triangle$  pour sélectionner le canal à enregistrer, puis appuyer sur la touche  $\blacktriangleright$ . En cas d'utilisation d'un décodeur câble ou satellite, régler l'appareil sur le canal d'accès (généralement 3 ou 4), puis utiliser

le décodeur câble ou satellite pour syntoniser le canal à enregistrer.

#### **5** Appuyer sur la touche  $\triangle$  ou  $\blacktriangledown$  pour sélectionner la date de l'enregistrement, puis appuyer sur la touche  $\blacktriangleright$ .

- Pour un enregistrement unique, sélectionner la date.
- Pour un enregistrement hebdomadaire, sélectionner **EVRY** (Chaque) et le jour de la semaine.
- Pour un enregistrement quotidien, sélectionner **EVRY DAY** (Chaque jour).
- **6** Appuyer sur la touche  $\triangle$  ou  $\blacktriangledown$  pour sélectionner les heures et minutes de début et de fin. Appuyer sur la touche ▶ pour passer d'un champ à un autre.
- **7** Appuyer sur la touche ▲ ou ▼ pour sélectionner la vitesse de la bande. Pour plus d'informations, voir "Conseils pour l'enregistrement" voir page 89.
- **8** Appuyer sur la touche **ENTER** (Entrée).
- **9** Pour programmer d'autres enregistrements, répéter les étapes 3 à 8.
- **10** Une fois la programmation des enregistrements terminée, appuyer sur la touche **SETUP** (Configuration).
- **11** Insérer une bande vidéo munie d'un onglet de protection contre l'effacement.
- **12** Appuyer sur la touche **POWER** (Marche/Arrêt) pour achever la configuration. Le témoin d'enregistrement s'allume. Si la bande vidéo n'a pas d'onglet, l'appareil éjecte la bande est s'éteint.

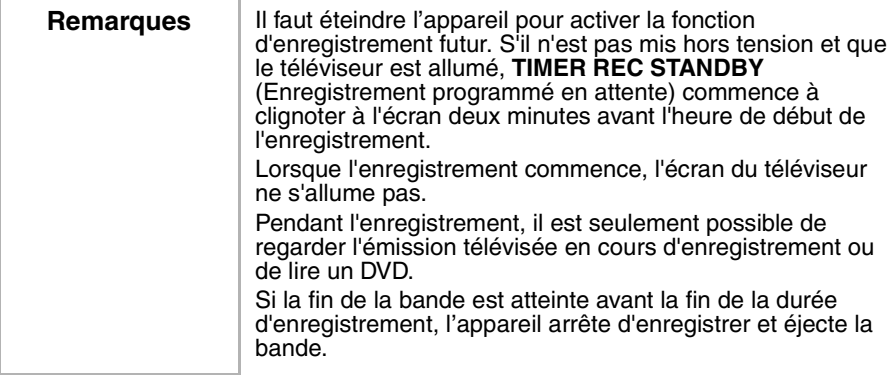

#### **Pour consulter l'horaire d'un enregistrement futur :**

- **1** Appuyer sur la touche **POWER** (Marche/Arrêt) pour mettre l'appareil sous tension.
- **2** Appuyer sur **SETUP** (Configuration).
- **3** Appuyer sur la touche  $\triangle$  ou  $\blacktriangledown$  pour sélectionner **TIMER PROGRAMMING** (Enregistrement programmé), puis appuyer sur la touche **ENTER** (Entrée).
- **4** Vérifier les détails de l'enregistrement.
- **5** Appuyer sur **SETUP** (Configuration).

#### **Pour changer l'horaire d'un enregistrement futur :**

- **1** Appuyer sur la touche **POWER** (Marche/Arrêt) pour mettre l'appareil sous tension.
- **2** Appuyer sur **SETUP** (Configuration).
- **3** Appuyer sur la touche  $\triangle$  ou  $\blacktriangledown$  pour sélectionner **TIMER PROGRAMMING** (Enregistrement programmé), puis appuyer sur la touche**ENTER** (Entrée).
- **4** Appuyer sur la touche ▲ ou ▼ pour sélectionner la rangée à modifier, puis appuyer sur la touche  $\blacktriangleright$ .
- **5** Appuyer sur la touche  $\triangleleft$  ou  $\triangleright$  pour mettre en surbrillance l'élément à changer. L'élément clignote.
- **6** Appuyer sur la touche  $\triangle$  ou  $\blacktriangledown$  pour changer d'élément, puis appuyer sur la touche **ENTER** (Entrée).
- **7** Appuyer sur la touche **POWER** (Marche/Arrêt) pour mettre l'appareil hors tension et activer la fonction d'enregistrement futur.

#### **Pour annuler un enregistrement futur :**

- **1** Appuyer sur la touche **POWER** (Marche/Arrêt) pour mettre l'appareil sous tension.
- **2** Si un enregistrement est en cours, appuyer sur la touche **STOP/EJECT** ■ Arrêt/Éjecter) du panneau avant de l'appareil pour arrêter l'enregistrement.
- **3** Appuyer sur **SETUP** (Configuration).
- **4** Appuyer sur la touche ▲ or ▼ pour sélectionner **TIMER PROGRAMMING** (Enregistrement programmé), puis appuyer sur la touche**ENTER** (Entrée).
- **5** Appuyer sur la touche  $\triangle$  ou  $\blacktriangledown$  pour sélectionner l'enregistrement à annuler, puis appuyer sur la touche **CLEAR** (Effacer).
- **6** Appuyer sur la touche **SETUP** (Configuration) pour fermer le menu.

#### **Allongement de l'enregistrement programmé**

Il est possible d'augmenter la durée d'un enregistrement futur avant le début de l'enregistrement ou pendant que l'enregistrement est en cours.

**Remarque** Lors d'une augmentation de la durée d'enregistrement, la vitesse de la bande passe automatiquement en mode SLP.

#### **Pour allonger l'enregistrement programmé :**

- **1** Appuyer sur la touche **POWER** (Marche/Arrêt) pour mettre l'appareil sous tension.
- **2** Appuyer sur **SETUP** (Configuration).
- **3** Appuyer sur la touche  $\triangle$  ou  $\blacktriangledown$  pour sélectionner **TIMER PROGRAMMING** (Enregistrement programmé), puis appuyer sur la touche **ENTER** (Entrée).
- **4** Appuyer sur la touche **REC** (Enregistrement), puis appuyer sur la touche  $\triangle$  ou  $\blacktriangleright$  pour sélectionner l'émission à modifier.
- **5** Appuyer sur la touche **REC** (Enregistrement) une ou plusieurs fois pour sélectionner les nouvelles heures de début et de fin souhaitées. Chaque fois que la touche est appuyée, l'heure change de 10 minutes. Si l'enregistrement est en cours, seule l'heure de fin change.
- **6** Appuyer sur la touche **ENTER** (Entrée) pour confirmer le réglage, puis appuyer sur la touche **SETUP** (Configuration) pour fermer le menu.

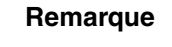

Pour annuler les changements et rétablir les heures originales de début et de fin, appuyer sur la touche **PAUSE– SLOW** II (Pause/Ralenti).

#### **Recherche d'une émission sur une bande vidéo enregistrée**

Lorsqu'un enregistrement programmé s'achève, il est possible de rechercher le début du ou des programmes enregistrés.

#### **Pour trouver un programme :**

- **1** Appuyer sur **SETUP** (Configuration).
- **2** Appuyer sur la touche ▲ ou ▼ pour sélectionner USER'S SET **UP** (Configuration de l'utilisateur), puis appuyer sur la touche **ENTER** (Entrée).
- **3** Appuyer sur la touche  $\triangle$  ou  $\blacktriangledown$  pour sélectionner **AUTO RETURN** (Retour automatique), puis appuyer sur la touche **ENTER** (Entrée) pour sélectionner **ON** (Marche).

Lorsque tous les enregistrements programmés sont achevés, l'appareil se rembobine jusqu'au début du ou des enregistrements programmés et s'éteint.

www.insignia-products.com

#### **Pour annuler la fonction AUTO RETURN (Retour automatique) :**

- **1** Appuyer sur **SETUP** (Configuration).
- **2** Appuyer sur la touche ▲ ou ▼ pour sélectionner USER'S SET **UP** (Configuration de l'utilisateur), puis appuyer sur la touche **ENTER** (Entrée).
- **3** Appuyer sur ▲ ou ▼ pour sélectionner **AUTO RETURN** (Retour automatique) puis appuyer sur **ENTER** pour sélectionner **OFF** (Arrêt).

**Conseil** L'appareil conserve en mémoire le réglage de cette fonction même en cas de panne de secteur.

#### **Fonction de rembobinage et d'éjection automatiques**

Lorsque l'appareil atteint la fin d'une bande vidéo, il rembobine et éjecte la bande automatiquement. Cette fonction est activée lorsque **REPEAT PLAY** (Lecture en boucle) est réglée surOFF (Désactivée). Elle est inactive lors de l'enregistrement programmé d'un OTR.

#### **Copie d'une bande vidéo à partir d'une autre source**

Il est possible de connecter un périphérique, tel qu'un autre magnétoscope ou un caméscope, et de faire des copies de bandes vidéo ou d'autres sources vidéo.

La tâche suivante explique comment copier une bande vidéo. Les mêmes étapes peuvent être utilisées pour copier d'autres sources vidéo.

#### **Pour copier une bande vidéo :**

**1** Connecter un magnétoscope externe.

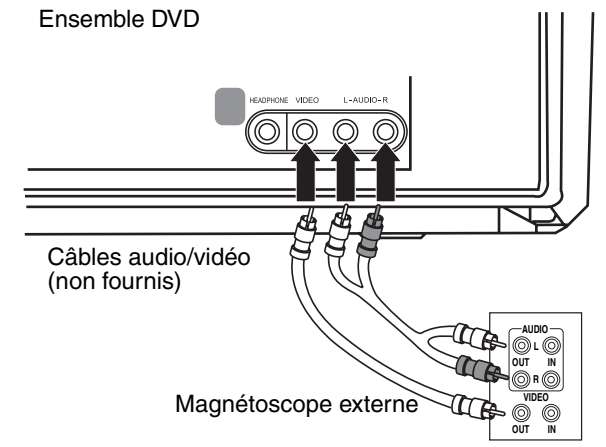

- **2** Insérer la bande vidéo **à partir** de laquelle s'effectuera la copie dans le magnétoscope externe.
- **3** Insérer la bande vidéo **vers** laquelle s'effectuera la copie dans le compartiment à bande vidéo de l'appareil.

- **4** Appuyer sur la touche **SPEED** (Vitesse) pour sélectionner la vitesse d'enregistrement. Il est possible de sélectionner :
	- SP
	- SLP
- **5** Appuyer une ou plusieurs fois sur la touche **INPUT** (Entrée) jusqu'à ce que **AUX** s'affiche.
- **6** Appuyer sur la touche **REC-OTR** (Enregistrement immédiat) sur le panneau avant de l'appareil.
- **7** Commencer la lecture sur le magnétoscope externe.

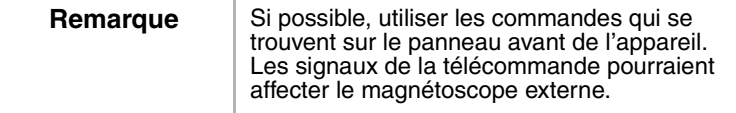

**8** Pour arrêter la copie, appuyer sur la touche **STOP/EJECT** (Arrêt/Éjecter)  $\blacksquare \triangle$  sur le panneau avant de l'appareil, puis arrêter la lecture sur le magnétoscope externe.

### **Utilisation du lecteur de DVD**

#### **Disques compatibles**

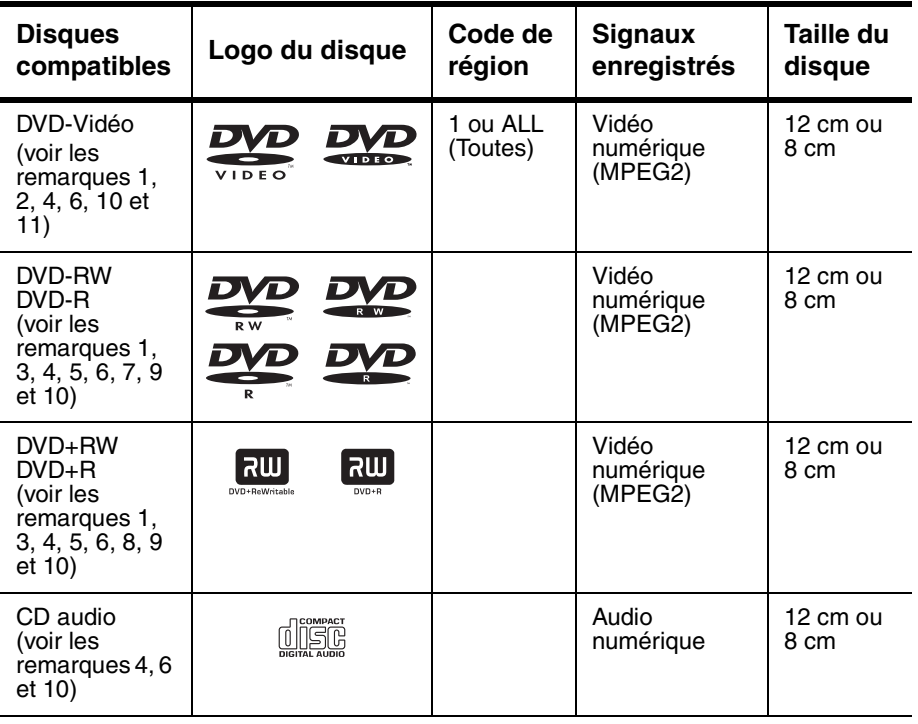

www.insignia-products.com

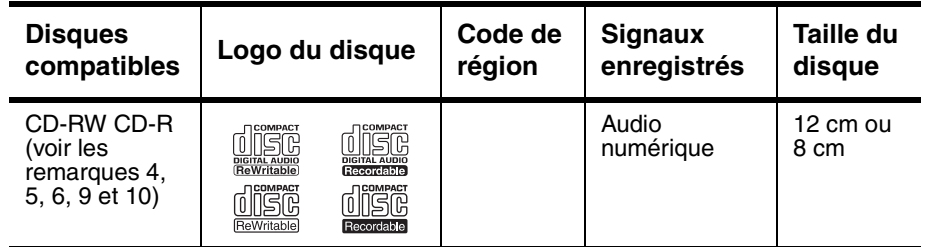

#### **Remarques :**

Si un disque portant l'un de ces logos ne peut être lu, ce peut être à cause de l'une des raisons suivantes.

- **1** Cet appareil est conforme au standard couleur NTSC. L'appareil ne peut lire des disques qui ont été enregistrés sous d'autres standards couleur tels que PAL.
- **2** Certains DVD vidéo ne fonctionnent pas comme décrit dans ce guide à cause des limitations imposées par leurs producteurs.
- **3** L'appareil ne peut lire les disques enregistrés en format VR (Video Recording [Enregistrement Vidéo]).
- **4** Les disques rayés ou tachés ne seront peut être pas lus.
- **5** Certains disques ne peuvent pas être lus à cause d'incompatibilités au niveau des conditions d'enregistrement, des caractéristiques du dispositif d'enregistrement ou de propriétés spéciales des disques.
- **6** Il est possible de lire des disques qui portent les marques ci-dessus. En cas d'utilisation de disques non standard, l'appareil peut ne peut pas les lire ou la qualité soit du son soit de la vidéo peut être moins bonne.
- **7** Un disque DVD-R/RW non finalisé enregistré en format vidéo pourra sans doute être lu. Cependant, suivant l'état d'enregistrement du disque, il est possible que le disque ne puisse être lu ou que soit l'image soit le son puisse être distordu. Dans ce cas, finaliser le disque avec le graveur de DVD. Consulter le guide qui accompagne le graveur de DVD.
- **8** Il n'est possible de lire que des disques enregistrés au format vidéo et finalisés. Il n'est pas possible de lire des disques qui n'ont pas été finalisés. En fonction de l'état d'enregistrement du disque, il est possible que le disque ne puisse être lu ou que l'image ou le son soient distordus.
- **9** S'il reste trop d'espace vierge sur un disque (si la partie utilisée est inférieure à 55 mm), sa lecture pourra poser des problèmes.
- **10** Ne pas coller de papier ou d'autocollants sur le disque. Ceux-ci peuvent endommager le disque et empêcher l'appareil de le lire correctement.
- **11** Le code de région de l'appareil est 1, permettant de lire des DVD dont le code de région est 1 ou ALL (Toutes). Il n'est pas possible de lire des DVD ayant d'autres codes de région.

#### **Disques qui ne peuvent être lus**

Ne pas essayer de lire les disques de types suivant qui risqueraient d'endommager l'appareil :

- DVD-RAM
- CD-i
- CD Photo
- DVD audio
- DVD avec code de région autre que 1 ou ALL (Toutes)
- DTS-CD
- CD vidéo
- CD-R/RW avec fichiers MP3
- DVD-ROM pour ordinateurs personnels
- CD-ROM pour ordinateurs personnels
- Tout autre disque sans indication de compatibilité

L'appareil ne peut lire que le son enregistré sur la couche CD normale. L'appareil ne peut lire le son enregistré sur la couche à haute densité du CD Super Audio.

#### **Lecture d'un disque**

#### **Pour lire un disque :**

- **1** Appuyer sur la touche **POWER** (Marche/Arrêt) pour mettre l'appareil sous tension.
- **2** Appuyer sur la touche OPEN/CLOSE (Ouvrir/Fermer) **e** sur le panneau avant pour ouvrir le plateau à disque, puis insérer un disque avec l'étiquette tournée vers le haut.
- **3** Appuyer sur la touche PLAY (Lecture) ▶ ou OPEN/CLOSE  $\triangle$  . Le plateau à disque se ferme automatiquement et la lecture commence.

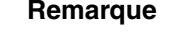

Avec les DVD qui utilisent des titres pour la lecture de signaux de programmes, la lecture peut commencer à partir du second titre ou peut sauter ces titres.

www.insignia-products.com

- **4** Commande de la lecture :
	- Pour figer l'image, appuyer sur la touche **PAUSE–SLOW**  (Pause/Ralenti). Le son est mis en sourdine lorsque l'image est figée. Appuyer sur PLAY (Lecture)  $\triangleright$  pour reprendre la lecture.
	- Pour arrêter temporairement la lecture, appuyer une fois sur la touche **STOP** (Arrêt).

Appuyer sur la touche **PLAY** pour reprendre la lecture à l'endroit où elle a été arrêtée.

Si l'appareil est arrêté après avoir appuyé une fois sur la touche **STOP** , il gardera en mémoire l'endroit où il s'est arrêté et reprendra la lecture à cet endroit.

- Pour arrêter la lecture, appuyer deux fois sur la touche **STOP** ■ En appuyant sur la touche **PLAY** ▶, la lecture commence au début du disque.
- Pour une lecture arrière ou avant rapide, appuyer sans relâcher la touche **SKIP/REW** (Saut/Retour rapide) ou **FWD/SKIP**  $\psi$ **/** $\psi$  (Avance rapide/Saut). À chaque pression de l'une de ces touches, la vitesse du retour ou de l'avance rapide augmente. La vitesse de lecture arrière ou avant rapide d'un DVD dépend du DVD. Les vitesses approximatives sont 1 ( $\times$ 2), 2 ( $\times$ 8), 3 ( $\times$ 20), 4 ( $\times$ 50), et 5 (×100). Pour les CD audio, les vitesses approximatives sont 1  $(x2)$ , 2  $(x8)$  et 3  $(x30)$ . Appuyer sur la touche **PLAY** pour revenir en mode de lecture normal.
- Pour lire un DVD au ralenti en avant ou en arrière, appuyer sur la touche

**PAUSE-SLOW** II (Pause/Ralenti), puis appuyer sur la touche **SKIP/REW** (Saut/Retour rapide) ou sur

**FWD/SKIP »/»** Avance rapide/Saut). À chaque appui sur l'une de ces touches, la vitesse du retour ou de l'avance diminue. Les vitesses approximatives sont 1 (1/16), 2 (1/8), et 3 (1/2).

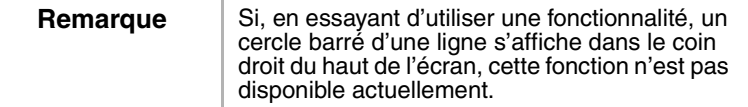

#### **Utiliser le menu du disque DVD et le menu du Titre**

Certains DVD ont un menu de Disque et un de Titre. Si un DVD a l'un de ces menus, il est possible d'y accéder pendant la lecture.

#### **Pour utiliser un menu Disque ou Titre:**

- **1** Appuyer sur la touche **DISC/MENU** (Menu du disque) ou **TITLE** (Titre). Si le DVD a un menu Disque ou Titre, le menu s'affiche.
- **2** Appuyer sur la touche  $\langle , \rangle$ ,  $\blacktriangle$ , or  $\blacktriangledown$  pour sélectionner une option, puis sur **ENTER** (Entrée).

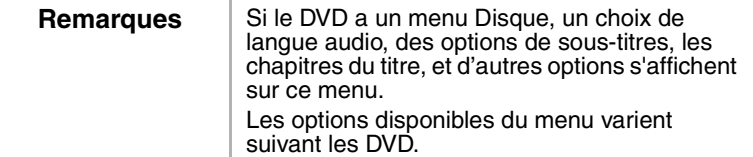

#### **Répétition d'un titre ou chapitre de DVD ou d'une piste de CD audio**

#### **Pour répéter un chapitre ou titre de DVD ou une piste d'un CD audio :**

- **1** Pendant la lecture, appuyer sur la touche **MODE** une ou plusieurs fois jusqu'à ce que **REPEAT** (Répéter) s'affiche.
- **2** Appuyer sur la touche  $\triangle$  ou  $\blacktriangledown$  pour sélectionner un mode de répétition. Il est possible de sélectionner :
	- Pour les DVD OFF (Désactivé), CHAPTER (Chapitre), TITLE (Titre)
	- Pour les CD OFF (Désactivé), TRACK (Piste), ALL (Toutes)

**Remarque** Lors du passage à un autre titre, chapitre, ou piste, la fonction répétition est désactivée.

#### **Programmation d'une lecture en boucle d'un DVD ou d'un CD audio**

#### **Pour programmer une lecture en boucle :**

- **1** Pendant la lecture, appuyer sur la touche**MODE** une ou plusieurs fois jusqu'à ce que **A-B REPEAT** (Répétition A-B) s'affiche.
- **2** Lorsque le disque arrive à l'endroit souhaité (début), appuyer sur **ENTER** (Entrée).
- **3** Lorsque le disque arrive à l'endroit souhaité (fin), appuyer sur **ENTER.** La lecture en boucle programmée commence.

www.insignia-products.com

**4** Pour arrêter la boucle, appuyer une ou plusieurs fois sur **MODE** jusqu'à ce que **A-B REPEAT** (Répétition A-B) s'affiche à l'écran.

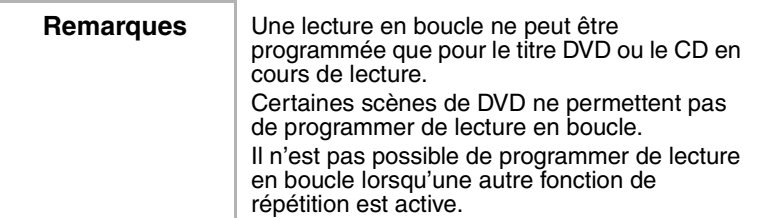

#### **Création d'une liste de lecture du CD**

Il est possible de créer une liste de lecture du CD pour lire les pistes d'un CD dans l'ordre souhaité.

#### **Pour créer une liste de lecture à partir d'un CD audio :**

- **1** Mettre le lecteur sous tension et insérer un CD.
- **2** Si un CD est en cours de lecture, appuyer sur la touche **STOP** .
- **3** Appuyer sur la touche **MODE**.
- **4** Appuyer sur la touche  $\triangle$  ou  $\blacktriangledown$  pour sélectionner une piste, puis appuyer sur la touche **ENTER** (Entrée) .
- **5** Répéter l'étape 4 pour ajouter d'autres pistes.

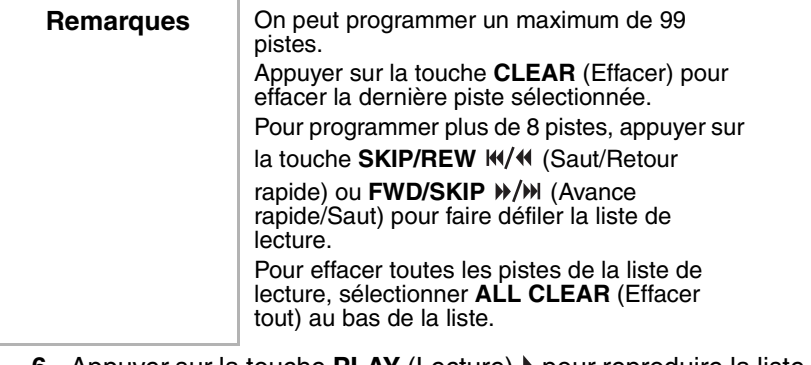

- **6** Appuyer sur la touche **PLAY** (Lecture) ▶ pour reproduire la liste de lecture.
- **7** Appuyer une fois sur la touche **STOP** (Arrêt) pour arrêter momentanément la lecture. Appuyer sur la touche **PLAY** pour reprendre la lecture.
- 8 Appuyer deux fois sur la touche **STOP** pour annuler la liste de lecture.

#### **Lecture aléatoire des pistes d'un CD audio**

#### **Pour lire les pistes d'un CD audio en mode aléatoire :**

- **1** Mettre le lecteur sous tension et insérer un CD.
- **2** Si la lecture du CD démarre, appuyer sur la touche **STOP** .
- **3** Appuyer deux fois sur la touche **MODE**. **RANDOM** (Lecture aléatoire) s'affiche.
- **4** Appuyer sur la touche PLAY  $\triangleright$  pour commencer la lecture. L'appareil lit les pistes du CD dans un ordre aléatoire.
- **5** Appuyer sur la touche **STOP** pour arrêter la lecture aléatoire.

#### **Réglage du niveau des noirs**

Il est possible de régler le niveau des noirs pour augmenter la luminosité des parties noires de l'image.

#### **Pour régler le niveau des noirs :**

- **1** Pendant la lecture, appuyer une ou plusieurs fois sur la touche **MODE** jusqu'à ce que **BLACK LEVEL** (Niveau des noirs) s'affiche.
- **2** Appuyer sur la touche ▲ ou ▼ pour sélectionner **ON** (Activé) ou **OFF** (Désactivé).
- **3** Appuyer sur **RETURN** (Retour) pour fermer le menu.

#### **Sélection du mode son**

#### **Pour sélectionner le mode son :**

- **1** Pendant la lecture du CD, appuyer une ou plusieurs fois sur la touche **MODE** jusqu'à ce que **AUDIO** s'affiche.
- **2** Appuyer sur▲ ou ▼ pour sélectionner :
	- STEREO Son stéréo
	- L-ch Canal audio gauche seulement
	- R-ch Canal audio droit seulement
- **3** Appuyer sur **RETURN** (Retour) pour fermer le menu.

#### **Création d'un système sonore d'ambiance virtuel**

Il est possible de créer un système sonore d'ambiance virtuel avec seulement deux haut-parleurs.

#### **Pour créer un système sonore d'ambiance virtuel :**

- **1** Pendant la lecture, appuyer une ou plusieurs fois sur la touche **MODE** jusqu'à ce que **V.S.S. (Système sonore virtuel)** s'affiche.
- **2** Appuyer sur $\triangle$  ou  $\blacktriangledown$  pour sélectionner :
	- 1–Natural effect (Effet naturel)
	- 2–Emphasized effect (Effet accentué)
	- OFF (Désactivé) Normal sound (Son normal)

www.insignia-products.com

**3** Appuyer sur **RETURN** (Retour) pour fermer le menu.

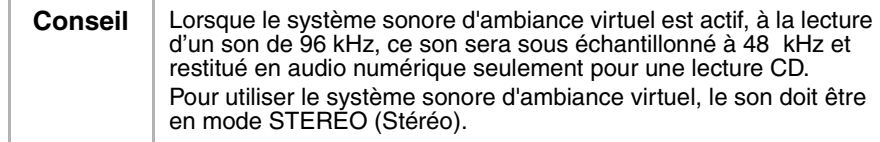

#### **Recherche sur un DVD ou un CD**

#### **Pour rechercher un titre sur un DVD :**

- **1** Pendant la lecture, appuyer une ou plusieurs fois sur la touche**MODE** jusqu'à ce que**SEARCH** (Recherche) s'affiche.
- **2** Appuyer sur le bouton ▲ ou ▼ pour sélectionner TITLE SEARCH (Recherche titre).
- **3** Utiliser les touches numérotées pour choisir le titre souhaité. Pour sélectionner un numéro à un chiffre si le DVD a plus de dix titres, appuyer sur **0** puis sur le numéro. La lecture démarre automatiquement avec le titre sélectionné.

En cas d'erreur, appuyer sur la touche **CLEAR** (Effacer) et entrer de nouveau le chiffre.

**4** Appuyer sur **RETURN** (Retour) pour fermer l'écran de recherche.

#### **Pour rechercher un chapitre sur un DVD ou une piste sur un CD audio :**

- **1** Pendant la lecture, appuyer une ou plusieurs fois sur la touche**MODE** jusqu'à ce que**SEARCH** (Recherche) s'affiche.
- **2** Dans les 60 secondes, utiliser les touches numérotées pour sélectionner le chapitre ou la piste souhaité. Si le DVD ou le CD a plus de dix chapitres ou pistes, pour sélectionner un numéro de chapitre ou de piste à un chiffre appuyer sur la touche **0**, puis saisir le numéro. Si le DVD ou le CD a plus de dix chapitres ou pistes, pour sélectionner un numéro de chapitre ou de piste à deux chiffres appuyer sur la touche **+10/+100**, puis saisir le numéro de chapitre ou de piste. La lecture démarre automatiquement avec le chapitre ou la piste sélectionné.

En cas d'erreur, appuyer sur la touche **CLEAR** (Effacer) et entrer de nouveau le chiffre.

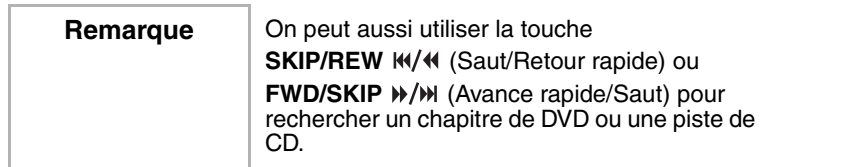

**3** Appuyer sur **RETURN** (Retour) pour fermer l'écran de recherche.

#### **Pour utiliser la recherche en fonction de la durée :**

- **1** Pendant la lecture, appuyer une ou plusieurs fois sur la touche**MODE** jusqu'à ce que**SEARCH** (Recherche) s'affiche.
- **2** Appuyer sur la touche ▲ ou ▼ pour sélectionner **TIME SEARCH** (Recherche en fonction de la durée).
- **3** Dans les 60 secondes, utiliser les touches numériques pour saisir la durée souhaitée du saut sur le disque. La lecture démarre automatiquement.

En cas d'erreur, appuyer sur la touche **CLEAR** (Effacer) et entrer de nouveau le chiffre.

**4** Appuyer sur **RETURN** (Retour) pour fermer l'écran de recherche.

#### **Pour rechercher par signets :**

- **1** Pendant la lecture, appuyer une ou plusieurs fois sur la touche**MODE** jusqu'à ce que**SEARCH** (Recherche) s'affiche.
- **2** Appuyer sur la touche  $\triangle$  ou  $\blacktriangledown$  pour sélectionner **MARKER SEARCH** (Recherche de signets).
- **3** Appuyer sur la touche  $\triangleleft$  ou  $\triangleright$  pour sélectionner un numéro de signet entre 1 et 10.
- **4** Lorsque le disque arrive à l'endroit souhaité pour mettre un signet, appuyer sur la touche **ENTER** (Entrée). Le chapitre ou le numéro de piste et le temps écoulé s'affiche.
- **5** Lorsque le disque est lu de nouveau, répéter les Étapes 1 à 3 pour sélectionner un signet, puis appuyer sur la touche **ENTER**.
- **6** Pour effacer un marqueur, sélectionner le numéro du signet et appuyer sur la touche **CLEAR** (Effacer). Pour effacer tous les signets, appuyer sur la touche  $\blacklozenge$  ou  $\blacktriangleright$  sur la liste des signets pour sélectionner **AC**, puis appuyer sur la touche **ENTER**.

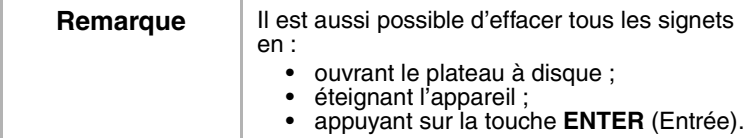

**7** Appuyer sur **RETURN** (Retour) pour fermer l'écran de recherche.

www.insignia-products.com

#### **Utilisation du zoom**

Il est possible d'agrandir l'image vidéo des DVD.

#### **Pour agrandir l'image vidéo :**

- **1** Pendant la lecture, appuyer une ou plusieurs fois sur la touche**MODE** jusqu'à ce que**ZOOM** s'affiche.
- **2** Appuyer une ou plusieurs fois sur la touche **ENTER** (Entrée) pour sélectionner un niveau de zoom. Il est possible de sélectionner :
	- ZOOM1 pour agrandir l'image de 1,3 fois la taille normale.
	- ZOOM2 pour agrandir l'image de 2 fois la taille normale.
	- ZOOM3 pour agrandir l'image de 4 fois la taille normale.
- **3** Appuyer sur les touches  $\blacklozenge \blacktriangleright \blacktriangle$  ou  $\blacktriangleright$  pour se déplacer dans l'image agrandie.
- **4** Appuyer sur la touche **RETURN** (Retour) pour sortir du mode zoom.

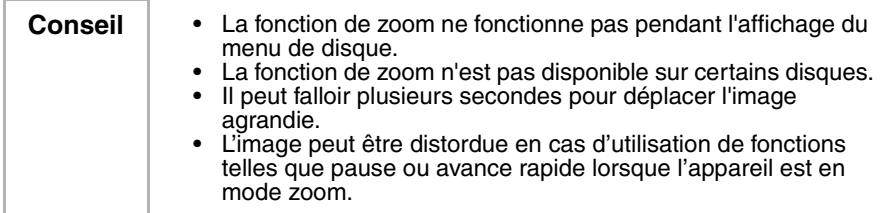

#### **Configuration du contrôle parental**

#### **Pour configurer le contrôle parental :**

- **1** Vérifier que l'appareil est en mode DVD.
- **2** Si un disque est en cours de lecture, appuyer sur **STOP** (Arrêt).
- **3** Appuyer deux fois sur **SETUP** (Configuration).
- **4** Appuyer sur ▲ ou ▼ pour sélectionner **CUSTOM** (Personnalisé), puis appuyer sur **ENTER** (Entrée).
- **5** Appuyer sur ▲ ou ▼ pour sélectionner **PARENTAL** (Contrôle parental) puis appuyer sur **ENTER**.
- **6** Saisir le code d'accès (mot de passe) à l'aide des touches numériques, puis appuyer sur la touche **ENTER** (Entrée). En l'absence d'un code d'accès personnalisé, saisir quatre chiffres quelconques (sauf **4737**.

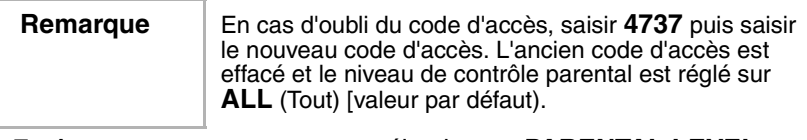

#### **7** Appuyer sur ▲ ou ▼ pour sélectionner **PARENTAL LEVEL** (Niveau parental), puis appuyer sur **ENTER**.

106

- **8** Appuyer sur la touche  $\triangle$  ou  $\blacktriangledown$  pour sélectionner un niveau de classification, puis appuyer sur la touche **ENTER** (Entrée). Il est possible de sélectionner :
	- 1 [KID SAFE] (Pour enfants)
	- 2 [G] (Tous âges)
	- 3 [PG] (Surveillance parentale recommandée)
	- 4 [PG13] (13 ans et plus)
	- 5 [PGR] (Mise en garde sérieuse des parents)
	- 6 [R] (Réservé aux adultes)
	- 7 [NC-17] (Interdit aux moins de 17 ans)
	- 8 [ADULT] (Adultes)
	- ALL (Tous âges) Verrouillage parental désactivé.
- **9** Appuyer sur **SETUP** (Configuration).

#### **Modification du code d'accès (mot de passe)**

#### **Pour modifier le code d'accès :**

- **1** Vérifier que l'appareil est en mode DVD.
- **2** Si un disque est en cours de lecture, appuyer sur **STOP** (Arrêt).
- **3** Appuyer deux fois sur **SETUP** (Configuration).
- **4** Appuyer sur ▲ ou ▼ pour sélectionner **CUSTOM** (Personnalisé), puis appuyer sur **ENTER**.
- **5** Appuyer sur  $\triangle$  ou  $\blacktriangledown$  pour sélectionner **PARENTAL** (Contrôle parental), puis appuyer sur **ENTER** .
- **6** Saisir l'ancien code d'accès (mot de passe) à l'aide des touches numériques, puis appuyer sur la touche **ENTER** (Entrée).

**Remarque** | En cas d'oubli du code d'accès, saisir 4737 puis saisir le nouveau code d'accès. L'ancien code d'accès est effacé et le niveau de contrôle parental est réglé sur **ALL** (Tout) [valeur par défaut).

- **7** Appuyer sur ▲ ou ▼ pour sélectionner **PASSWORD CHANGE** (Modification du mot de passe), puis appuyer sur **ENTER**.
- **8** Saisir le nouveau code d'accès à l'aide des touches numériques puis appuyer sur la touche **ENTER** (Entrée) pour confirmer.
- **9** Appuyer sur **SETUP** (Configuration).

www.insignia-products.com
#### **Affichage des informations d'état**

#### **Pour afficher les informations relatives à un DVD :**

- **1** Appuyer sur **DISPLAY** (Affichage) pendant la lecture pour afficher le chapitre en cours de lecture ainsi que la durée écoulée et la durée restante de lecture du chapitre.
- **2** Appuyer de nouveau sur **DISPLAY** pendant la lecture pour afficher le titre en cours de lecture ainsi que la durée écoulée et la durée restante de lecture du titre.
- **3** Appuyer de nouveau sur **DISPLAY** pour afficher le débit binaire et le réglage de répétition actuel. Si le DVD en cours de lecture est un DVD à double couche, le numéro de couche est également affiché.
- **4** Appuyer de nouveau sur la touche **DISPLAY** pour désactiver l'affichage à l'écran (OSD).

#### **Pour afficher les informations relatives à un CD :**

- **1** Appuyer sur **DISPLAY** pendant la lecture pour afficher la piste en cours de lecture ainsi que la durée écoulée et la durée restante de lecture de la piste.
- **2** Appuyer de nouveau sur **DISPLAY** pendant la lecture pour afficher le nombre total de pistes ainsi que la durée écoulée et la durée restante de lecture du CD.
- **3** Appuyer de nouveau sur la touche **DISPLAY** pour désactiver l'affichage à l'écran (OSD).

#### **Utilisation des menus d'écran (OSD)**

Cet appareil est doté d'un écran de menus (OSD) de DVD qui permet de modifier les paramètres du lecteur de DVD.

#### **Pour utiliser l'OSD du lecteur de DVD :**

- **1** Vérifier que l'appareil est en mode DVD.
- **2** Si un disque est en cours de lecture, appuyer sur **STOP** (Arrêt).
- **3** Appuyer deux fois sur **SETUP** (Configuration).
- **4** Appuyer sur  $\triangle$  ou  $\blacktriangledown$  pour sélectionner un menu, puis appuyer sur **ENTER** .
- **5** Appuyer sur  $\triangle$  ou  $\blacktriangledown$  pour sélectionner un sous-menu ou une option, puis appuyer sur **ENTER**.
- **6** Si un sous-menu est sélectionné, appuyer sur ▲ ou ▼ pour sélectionner une option.
- **7** Appuyer une ou plusieurs fois sur **ENTER** pour régler l'option.
- **8** Appuyer sur la touche **SETUP** (Configuration) pour enregistrer les modifications et fermer l'OSD.

# \_ INSI<del>Ğ</del>NIA

### **Menus OSD du lecteur de DVD**

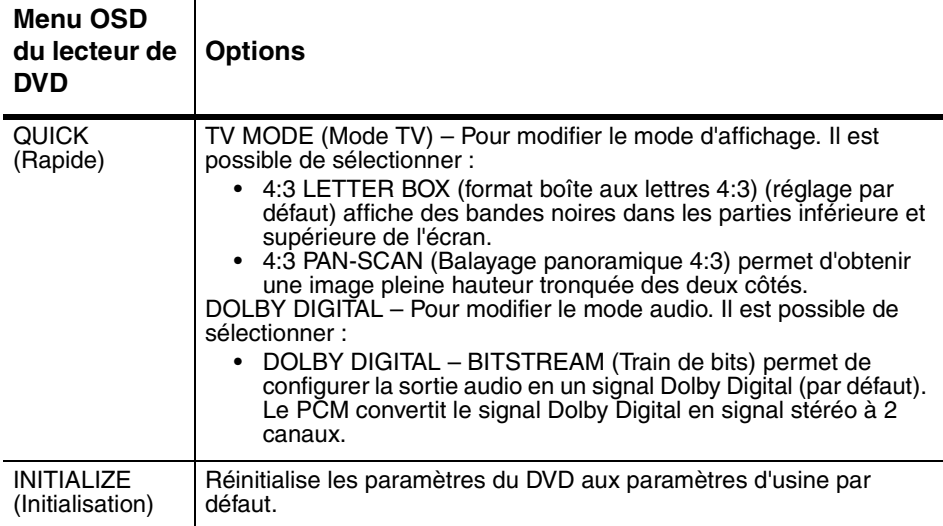

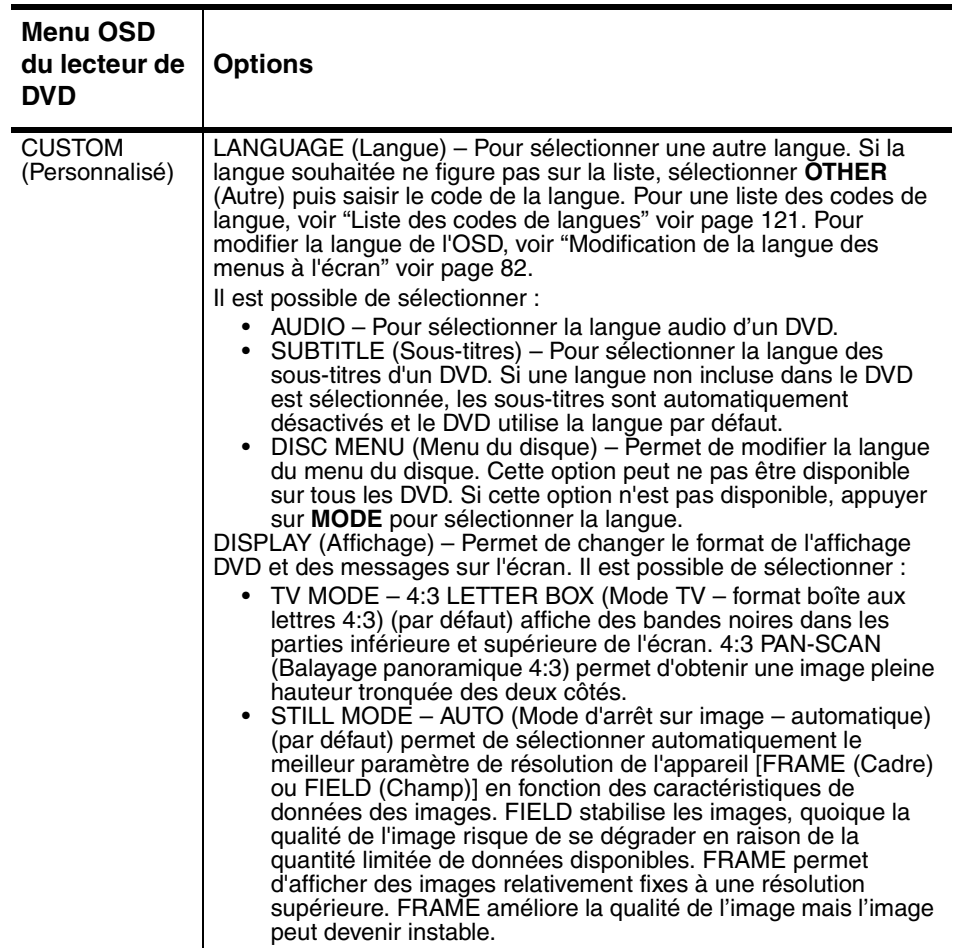

110

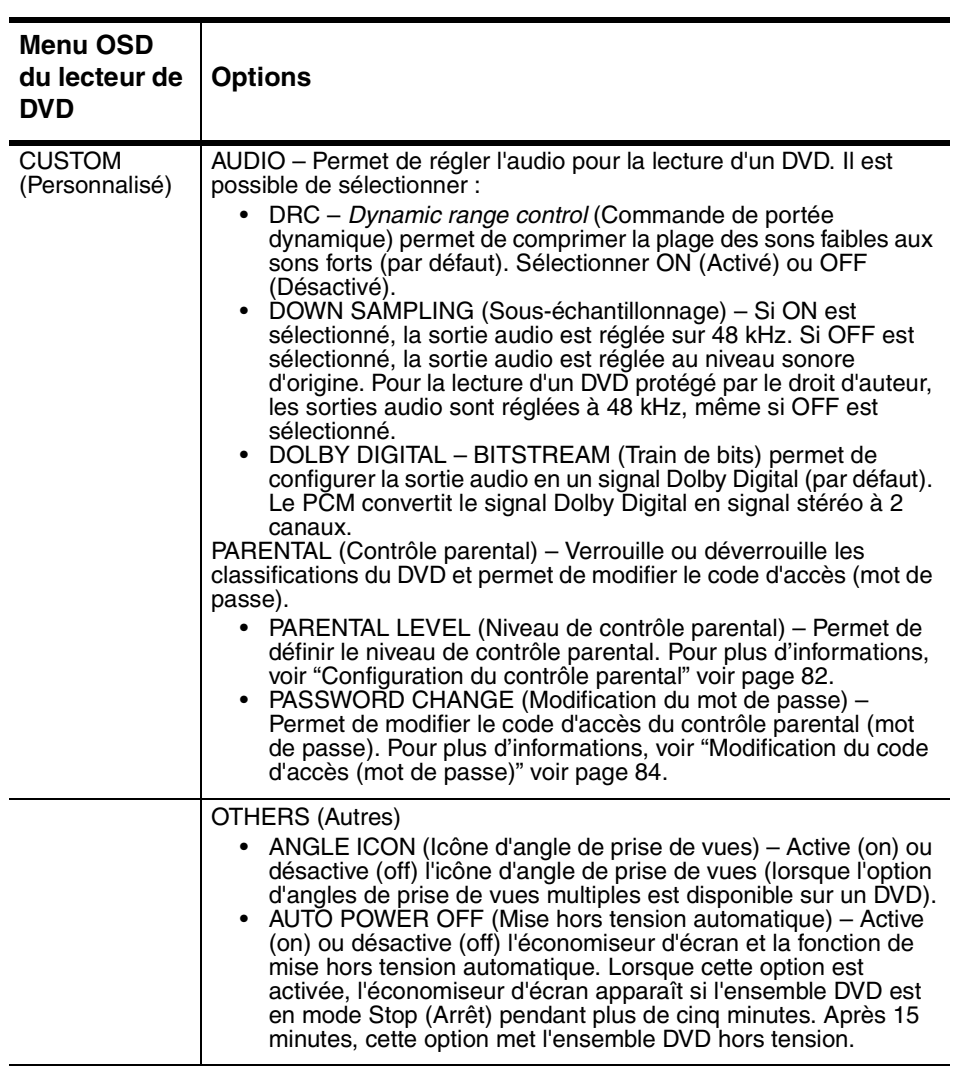

www.insignia-products.com

# **Spécifications**

La conception et les spécifications sont sujettes à modifications sans préavis.

#### **TV/Magnétoscope**

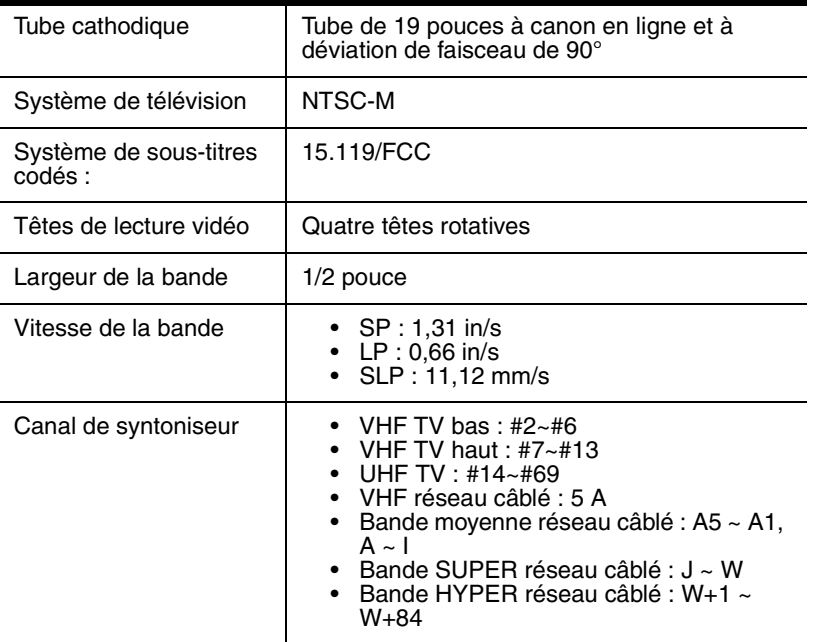

### **DVD**

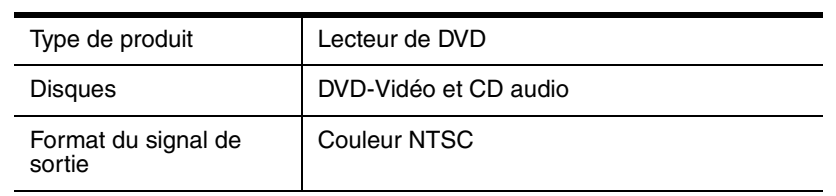

### **Électrique**

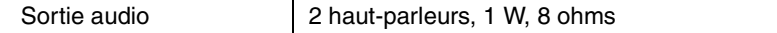

112

#### **Autre**

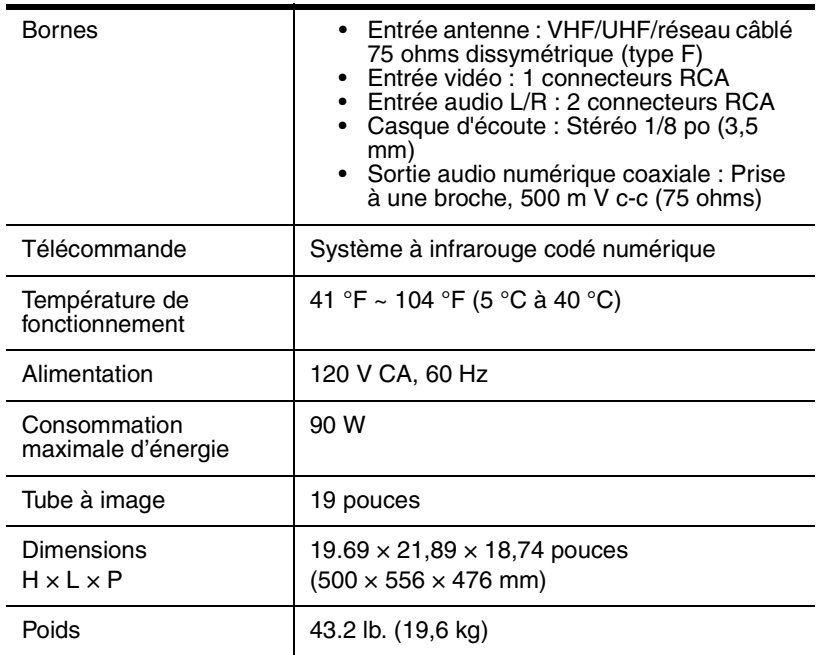

## **Entretien**

#### **Démagnétisation**

Cet ensemble DVD comporte un circuit de démagnétisation qui corrige les erreurs de couleur sur l'écran de TV. Des erreurs de couleur surviennent en cas de magnétisme excessif à proximité de l'ensemble DVD. La démagnétisation intervient lorsque l'ensemble DVD est branché pour la première fois. Si des erreurs de couleur mineures apparaissent, débrancher l'ensemble DVD pendant 30 minutes environ puis le rebrancher. Le circuit de démagnétisation devrait corriger les erreurs de couleur.

www.insignia-products.com

#### **Nettoyage des têtes de lecture vidéo**

De la saleté s'accumule sur les têtes vidéo d'un magnétoscope après de longues périodes de lecture de bandes usées. Si l'image est bariolée ou neigeuse lors de la lecture, nettoyer les têtes vidéo. Utiliser un bon produit de nettoyage des têtes vidéo VHS, disponible dans la plupart des magasins d'électronique pour nettoyer les têtes vidéo. Observer les instructions qui accompagnent le produit de nettoyage des têtes vidéo.

**Remarque** | Nettoyer les têtes vidéo que si cela est nécessaire.

#### **Nettoyage de la lentille optique**

Si les instructions de ce guide ont été observées, notamment les suggestions offertes dans la section Dépannage et si la lecture du disque est toujours insatisfaisante, il peut être nécessaire de nettoyer la lentille optique du laser. Consulter un technicien qualifié pour l'inspection et le nettoyage de la lentille laser.

#### **Nettoyage du boîtier**

Essuyer le panneau avant et les autres surfaces externes de l'appareil avec un chiffon doux humecté d'eau tiède.

Ne jamais utiliser un solvant ou de l'alcool pour nettoyer l'appareil. Ne pas pulvériser d'insecticides près de l'appareil. Ces produits chimiques peuvent endommager et décolorer les surfaces exposées.

#### **Vérification des signaux infrarouges de la télécommande.**

Il est possible d'utiliser une radio AM ou une caméra numérique pour vérifier que la télécommande émet bien un signal.

#### **Pour vérifier le signal de la télécommande à l'aide d'une radio AM :**

- **1** Syntoniser une radio AM sur une bande qui n'est pas celle d'une station radio.
- **2** Pointer la télécommande vers le capteur de l'ensemble DVD puis appuyer sur n'importe quelle touche. Si la télécommande fonctionne correctement, le son scintille.

#### **Pour vérifier le signal de la télécommande avec une caméra numérique :**

**Conseil** | Il est possible d'utiliser soit une caméra numérique soit un téléphone cellulaire.

> • Pointer la télécommande sur la caméra numérique puis maintenir appuyée n'importe quelle touche de la télécommande. S'il est possible de discerner une lumière infrarouge dans la caméra, c'est que la télécommande fonctionne correctement.

114

## **INSIGNIA**

#### **Manipulation des disques**

Un disque sale, rayé ou voilé peut causer des sauts ou des parasites.

#### **Pour entretenir les disques :**

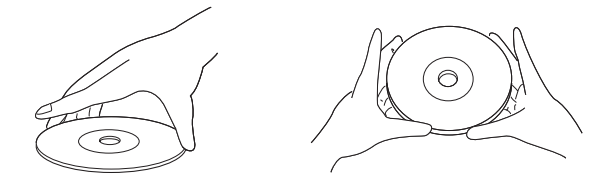

- Tenir les disques par les bords.
- Ranger les disques dans leur boîtier lorsqu'ils ne sont pas utilisés.
- Ne pas exposer les disques à la lumière directe du soleil, une humidité élevée, de hautes températures ou la poussière. Une exposition prolongée à des températures extrêmes peut avoir pour effet de voiler les disques.
- Ne pas coller d'étiquette ou de ruban adhésif sur les disques.

#### **Pour nettoyer un disque :**

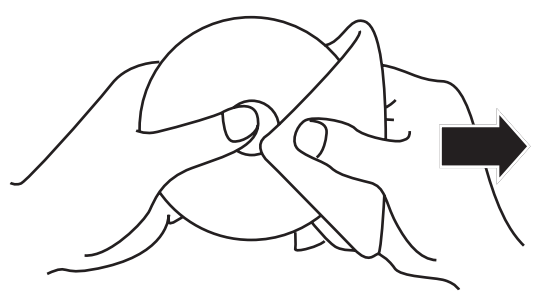

• À l'aide d'un chiffon doux, essuyer le disque à partir du centre vers la périphérie.

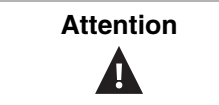

Attention | Ne pas utiliser de détergent, ni d'agents de nettoyage abrasifs. Ils endommageraient la surface du disque.

www.insignia-products.com

## **Problèmes et solutions**

### **Problème**

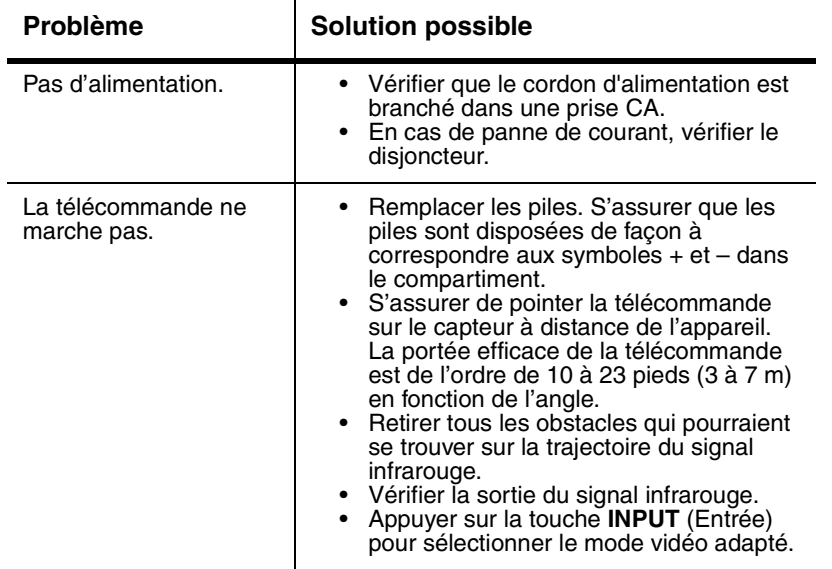

116

### **Mode TV/Magnétoscope**

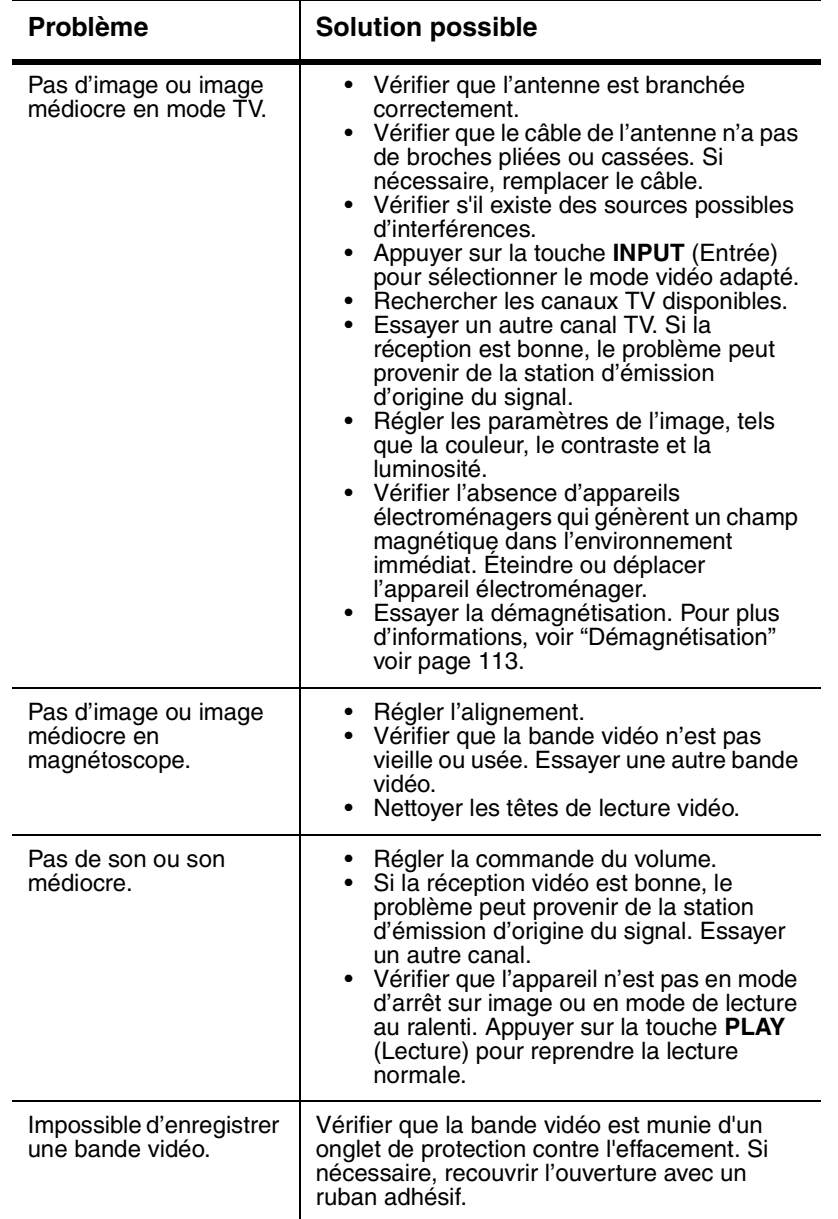

www.insignia-products.com

# 

### NS-19RTR 19" DVD Triple Combo

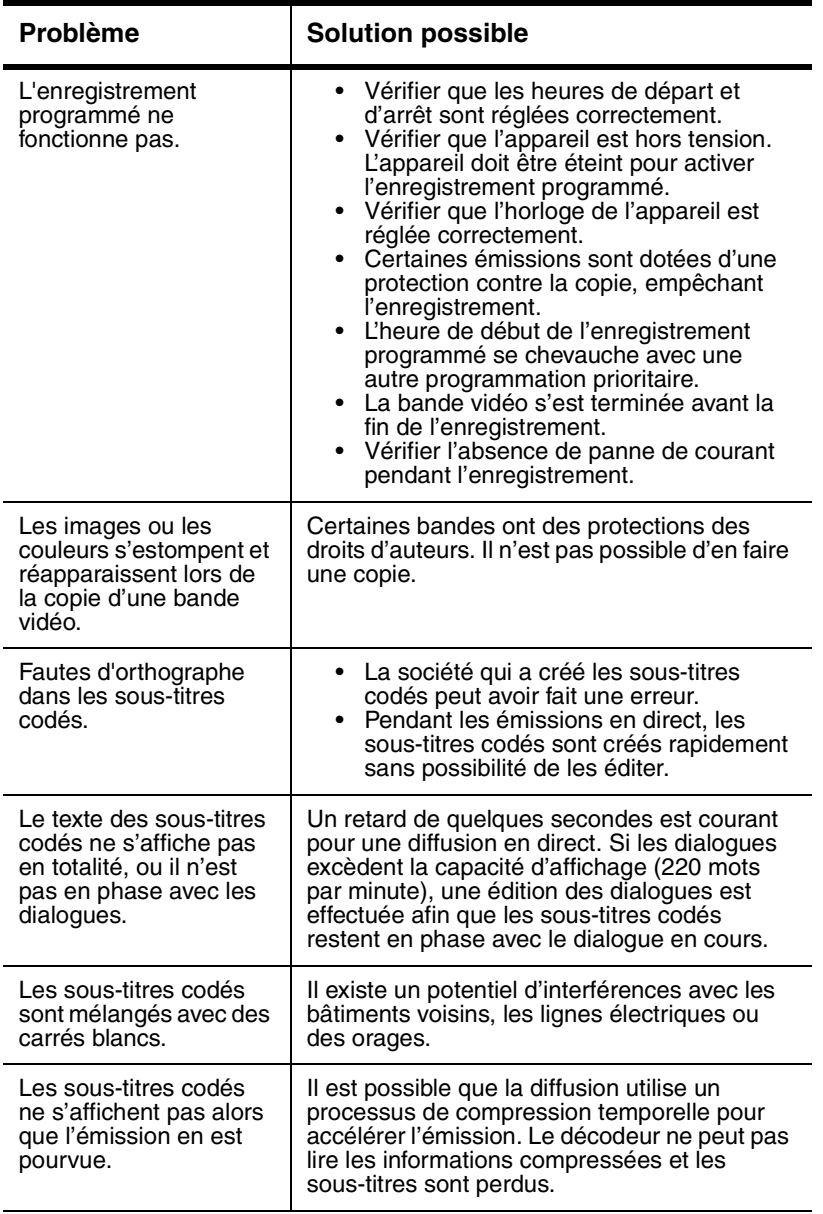

118

# \_ INSI<del>Ğ</del>NIA

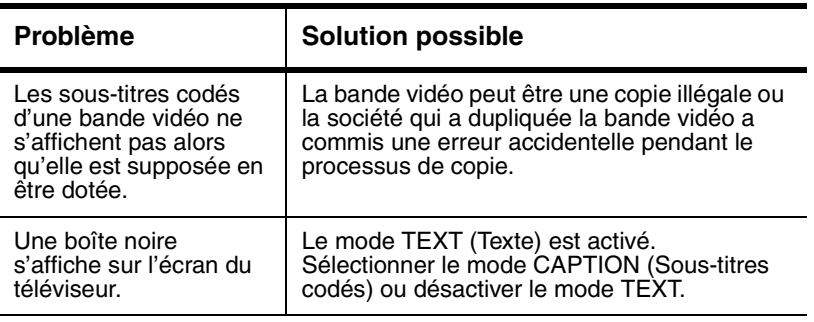

### **Mode DVD**

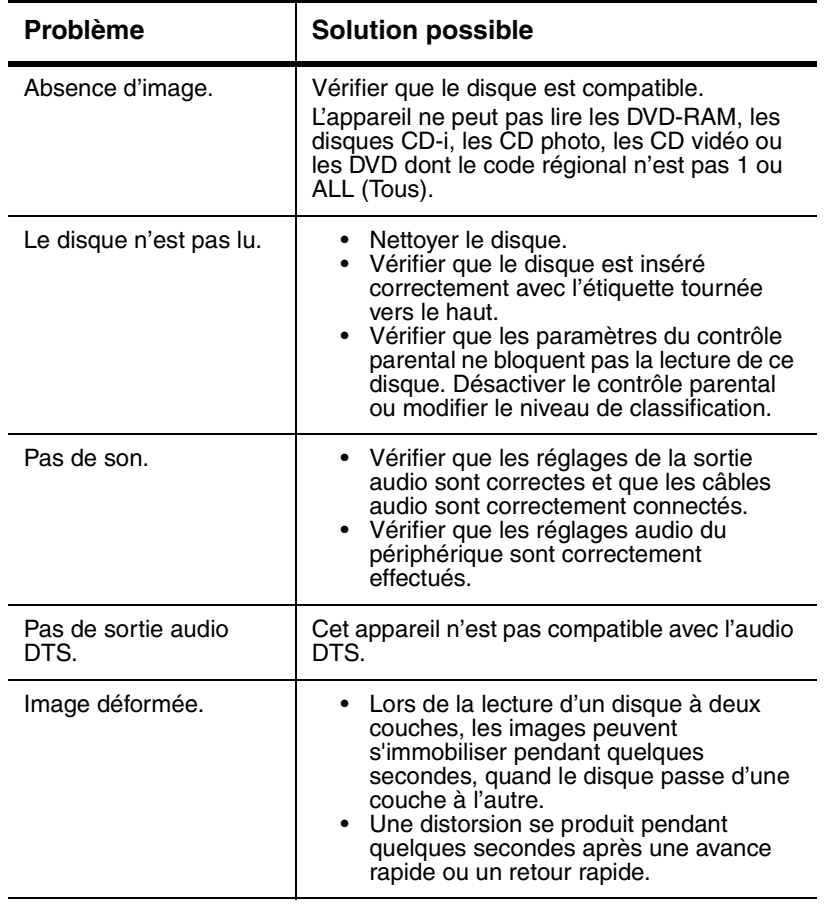

www.insignia-products.com

## **INSIGNIA**

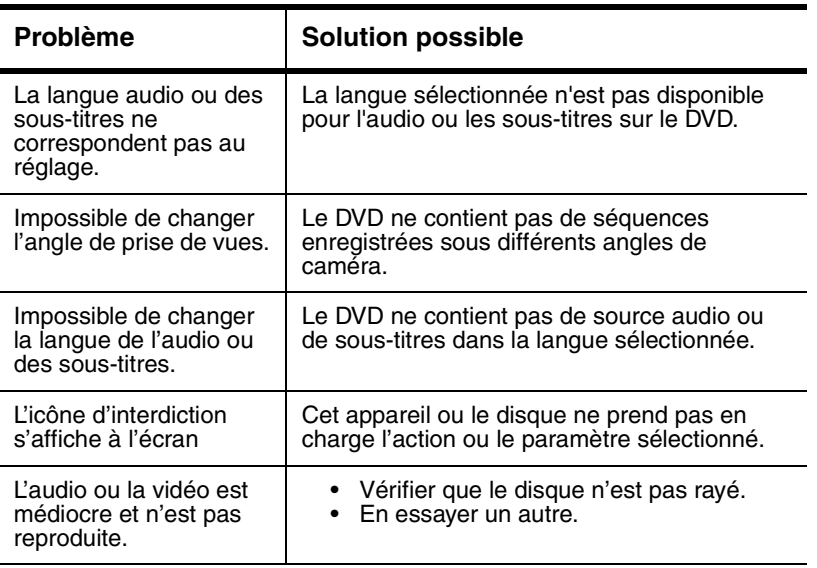

## **Annexe**

### **Désignations des canaux câblés**

En cas d'abonnement au réseau câblé, les canaux sont affichés de 1 à 125. Les câblo-opérateurs désignent souvent les canaux par des lettres ou par des combinaisons de lettres et de chiffres. Consulter le câblo-opérateur local. Ci-dessous figure un tableau des désignations courantes des chaînes par câble.

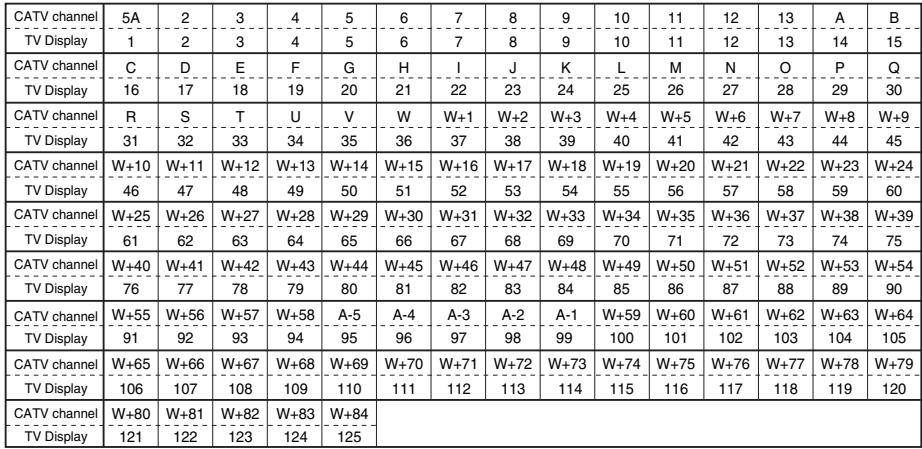

120

#### **Liste des codes de langues**

Pour utiliser une langue différente pour les sous-titres, l'audio ou le menu du disque et que cette langue n'est pas affichée, il suffit de saisir le code de langue pour sélectionner la langue souhaitée. En cas de sélection d'une langue dont le code est constitué de 3 lettres, le code s'affichera à chaque changement du réglage de la langue AUDIO ou des SOUS-TITRES. Si une autre langue est choisie, --- s'affiche alors (si une langue a un code à trois chiffres, le code est listé entre parenthèses à côté de la langue).

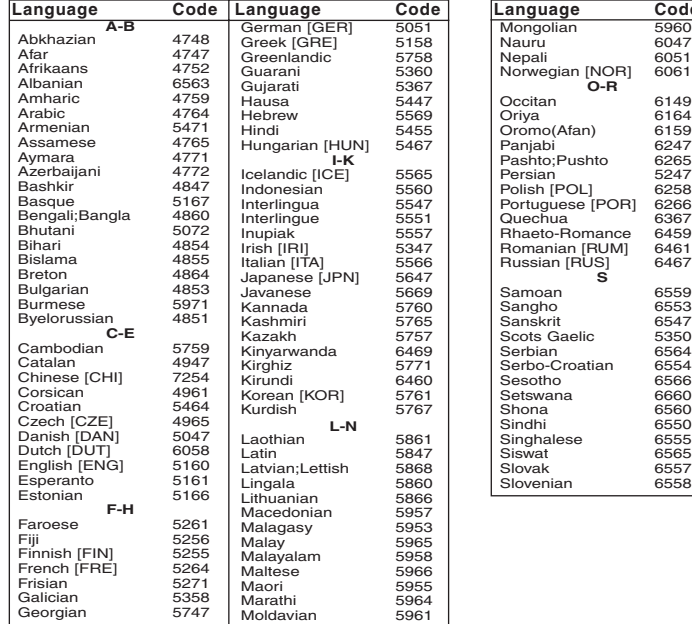

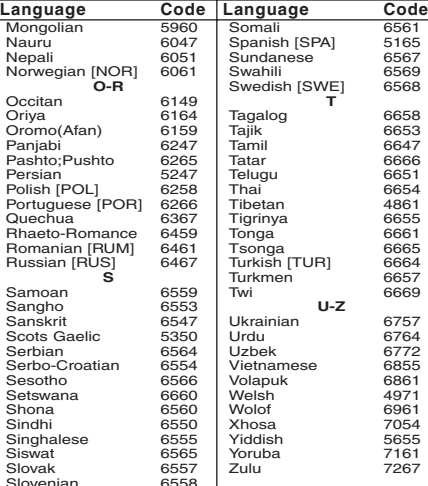

### **Avis juridiques**

#### **Déclaration de la FCC :**

#### **Interférences radio-TV**

Cet équipement a été testé et déclaré conforme aux limitations prévues dans le cadre de la catégorie B des appareils numériques, définie par l'article 15 du règlement de la FCC. Ces limites ont été établies pour fournir une protection raisonnable contre les interférences nocives lors d'une installation résidentielle. Cet équipement génère, utilise et diffuse des ondes radio et, sil n'est pas installé et utilisé conformément aux instructions dont il fait l'objet, il peut provoquer des interférences indésirables avec les communications radio. Cependant, nous ne pouvons pas garantir qu'aucune interférence ne se produira pour une installation particulière. Si cet équipement produit des interférences importantes lors de réceptions radio ou télévisées, qui peuvent être détectées en éteignant puis en rallumant l'appareil, essayer de corriger l'interférence au moyen de l'une ou de plusieurs des mesures suivantes :

- **1** Réorienter ou déplacer l'antenne réceptrice.
- **2** Augmenter la distance entre l'équipement et le récepteur.
- **3** Brancher l'équipement dans la prise électrique d'un circuit différent de celui auquel le récepteur est relié.
- **4** Contacter le revendeur ou un technicien radio/télévision qualifié pour toute assistance.

Cet appareil numérique de la classe B est conforme à la norme NMB-003 du Canada.

Cet appareil numérique de la classe B est conforme à la norme NMB-003 du Canada.

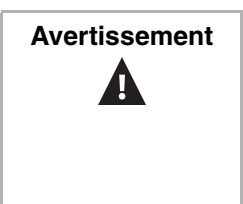

**Avertissement** | Cet appareil peut générer ou utiliser de l'énergie radiofréquence. Les changements ou modifications apportés à cet appareil peuvent donner lieu à des interférences indésirables, à moins que les modifications ne soient expressément approuvées dans ce manuel. L'utilisateur pourrait perdre le droit d'utiliser cet appareil s'il a subi un changement ou une modification non autorisée.

#### **Déclaration relative à la sécurité laser**

Cet appareil utilise un laser. Seul un technicien qualifié doit retirer le capot ou entreprendre une réparation sur cet appareil, compte tenu du risque de lésions oculaires.

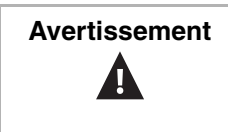

**Avertissement** Le laser est situé à l'intérieur, près du mécanisme du lecteur. Émission de rayon laser visible et invisible en cas d'ouverture ou de dispositif de verrouillage défectueux. Ne pas regarder directement le rayonnement laser.

122

## **INSIGNIA**

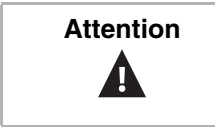

Attention | L'utilisation de commandes ou de réglages ou de performance de procédures autres que celles spécifiées dans les présentes pourrait entraîner une exposition dangereuse aux radiations.

#### **Droits d'auteurs**

© 2006 Insignia. Insignia et le logo Insignia sont des marques de commerce de Best Buy Enterprise Services, Inc. Les autres noms de marques et de produits mentionnés sont des marques de commerce ou des marques déposées de leurs propriétaires respectifs. Les caractéristiques et spécifications sont susceptibles d'être modifiées sans préavis.

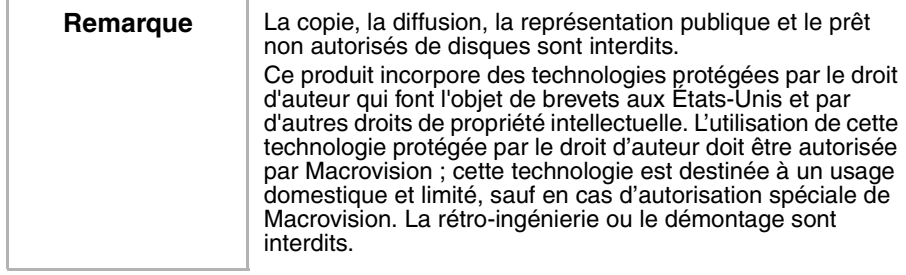

Fabriqué sous licence de Dolby Laboratories.

« Dolby » et le symbole à double D sont des marques de commerce de Dolby Laboratories.

## **Combo DVD Triple de 19" NS-19RTR**

### **Bienvenido**

Felicitaciones por su compra de un producto de alta calidad de Insignia. Su NS-19RTR representa el más moderno diseño de TV, y está concebido para brindar un rendimiento confiable y sin problemas. El NS-19RTR es una combinación de TV, VCR y reproductor DVD. El combo DVD puede utilizarse para ver programas de TV, reproducir y grabar cintas de video y ver DVD.

### **Contenido**

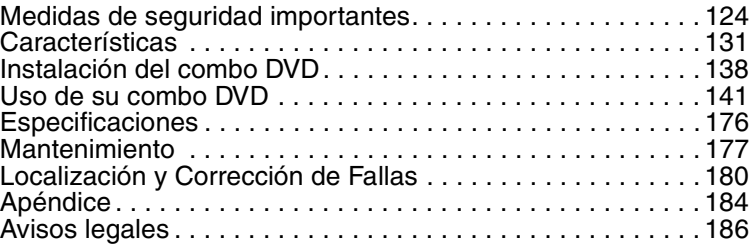

# **Medidas de seguridad importantes**

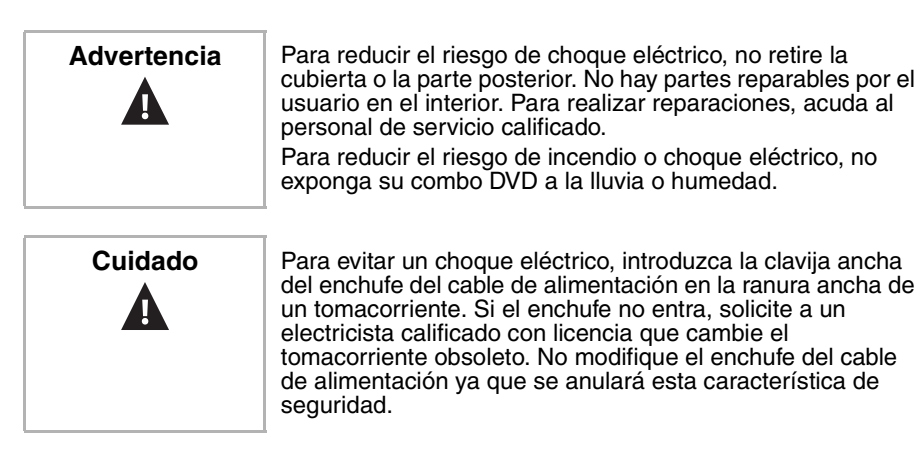

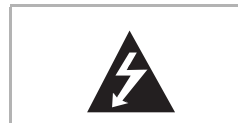

Este símbolo indica que este combo DVD contiene en su interior un voltaje peligroso que constituye un riesgo de choque eléctrico. Esta etiqueta se encuentra situada en la parte posterior del combo DVD.

## **INSIGNIA**

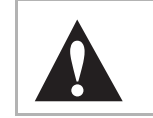

Este símbolo indica que existen importantes instrucciones de operación y mantenimiento en la documentación que acompaña al combo DVD.

#### **Ubicación**

Para obtener una operación segura y desempeño satisfactorio de su combo DVD, tenga en mente lo siguiente cuando seleccione el lugar donde hará la instalación:

- Proteja el combo DVD del contacto directo con la luz solar y manténgalo alejado de fuentes de calor intenso.
- Evite lugares polvorientos o húmedos.
- Evite lugares con ventilación insuficiente que impida la disipación correcta de calor. No bloquee los orificios de ventilación en la parte superior o inferior del combo DVD. No coloque el combo DVD sobre una alfombra u otra superficie blanda ya que esto bloqueará los orificios de ventilación.
- Instale el combo DVD en posición horizontal.
- Evite lugares sujetos a vibraciones fuertes.
- No coloque el combo DVD cerca de campos magnéticos intensos.
- Evite mover el combo DVD a lugares con diferencias extremas de temperatura.
- Asegúrese de extraer el disco y desenchufar el cable de alimentación de CA del tomacorriente antes de mover el combo DVD.

#### **Para evitar el peligro de choque eléctrico e incendio**

- No manipule el cable de alimentación con las manos húmedas.
- No jale el cable de alimentación cuando lo desconecte del tomacorriente de CA. Sujete el cable por el enchufe.
- Si cae agua sobre el combo DVD, desenchufe inmediatamente el cable de alimentación y póngase en contaco con personal de servicio calificado.
- No introduzca dedos u objetos en la bandeja de carga de discos.
- No coloque nada directamente sobre el combo DVD.

#### **Humedad**

Podría producirse condensación dentro del combo DVD si se lo mueve de un lugar frío a uno caliente, después de calentar una habitación fría o bajo condiciones de alta humedad. Si se reproduce una cinta de video o un DVD con el combo DVD con condensación, la humedad podría dañar la cinta de video, el disco o el propio combo DVD. Si se produce condensación en el interior del combo DVD, enciéndalo y déjelo encendido durante dos horas como mínimo para que se seque antes de insertar una cinta de video o un disco.

www.insignia-products.com

#### **Reciclaje**

No tire ni incinere las pilas. Descártelas de acuerdo con las normas locales concernientes a deshechos químicos.

#### **En caso de robo**

Puede encontrar el número de serie del combo DVD en la parte posterior del combo TV. Deberá anotar aquí el número y otra información importante, y conservar este libro como registro permanente de su compra para ayudarle a identificar la unidad en caso de robo. Los números de serie no se conservan archivados en Insignia.

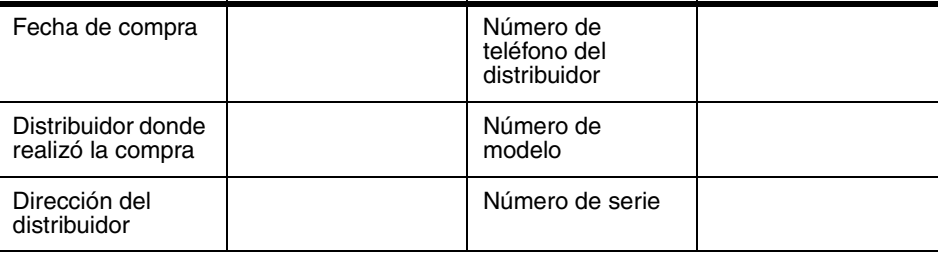

#### **Lea las instrucciones**

Lea todas las instrucciones de seguridad y operación antes de utilizar su combo DVD.

#### **Guarde las instrucciones**

Conserve las instrucciones de seguridad y operación para referencia futura.

#### **Siga las advertencias y las instrucciones**

Preste atención a todas las advertencias sobre su combo DVD y las instrucciones de operación. Siga todas las instrucciones de operación y uso.

#### **Limpieza**

Desconecte su combo DVD del tomacorriente antes de limpiarlo. No use productos de limpieza líquidos o en aerosol. Use un paño húmedo para limpiar.

**Excepción:** Los productos que requieren el uso de servicio ininterrumpido y que, por alguna razón específica, como la posibilidad de pérdida del código de autorización del convertidor CATV, no deben desconectarse para limpiarse ni por ninguna otra razón, puede que no incluyan la orden de desenchufar el combo DVD.

#### **Aditamentos**

No use aditamentos que no hayan sido recomendados por Insignia ya que podrían causar peligros.

#### **Agua y humedad**

No use el combo DVD cerca de agua. Por ejemplo, no lo use cerca de una bañera, lavabo, fregadero de cocina o lavadero, en un sótano mojado o cerca de una piscina.

#### **Accesorios**

No coloque el combo DVD en un carro, trípode, plataforma o mesa inestable. El combo DVD se podría caer y sufrir daños importantes, además de causar serias lesiones personales. Use solamente con carros, bases, trípodes, soportes o mesas especificadas por el fabricante, o que se vendan con el combo DVD. Si va a montar el combo DVD en la pared, siga las instrucciones del fabricante y use un accesorio de montaje recomendado por el fabricante. La combinación del combo DVD y un carro debe moverse con cuidado. Las paradas repentinas, la fuerza excesiva y las superficies irregulares pueden hacer que el combo DVD y el carro se vuelquen.

#### **Ventilación**

Las ranuras y aberturas en el gabinete y en la parte posterior o en la base se proporcionan con fines de ventilación, operación confiable y protección contra sobrecalentamiento. Estas aberturas no se deben bloquear ni cubrir. No bloquee las aberturas colocando el combo DVD sobre una cama, sofá, alfombra u otra superficie similar. No coloque el combo DVD ni cerca ni sobre un radiador o fuente de calor. No coloque el combo DVD en una instalación integrada, tal como una librería o estantería, a menos que se proporcione ventilación apropiada o se hayan seguido las instrucciones del fabricante.

#### **Fuente de alimentación**

El combo DVD debe funcionar únicamente con el tipo de corriente indicada en la etiqueta de marca. Si no está seguro del tipo de corriente que tiene en su casa, consulte con el vendedor de su combo DVD o con la compañía eléctrica local.

#### **Conexión a tierra o polarización**

Su combo DVD está equipado con un enchufe polarizado de corriente alterna (un enchufe que tiene una espiga más ancha que la otra). Este enchufe se conecta en el tomacorriente de una sola forma. Ésta es una característica de seguridad. Si no puede insertar completamente el enchufe en el tomacorriente, intente darle vuelta al enchufe. Si el enchufe sigue sin entrar, póngase en contacto con su electricista para que reemplace el tomacorriente obsoleto. No anule el propósito de seguridad del enchufe polarizado.

#### **Protección del cable de alimentación**

Los cables de alimentación deben colocarse de manera que no se pisen o sean aplastados por artículos colocados sobre ellos o contra ellos. Preste especial atención a los cables en los enchufes, en los receptáculos auxiliares y en el punto en el que salen del combo DVD.

www.insignia-products.com

#### **Conexión a tierra de la antena exterior**

Sí hay conectada una antena exterior o un sistema de cable al combo DVD, asegúrese de que la antena o el sistema de cable esté conectado a tierra para contar con protección contra sobrevoltajes y contra la acumulación de cargas estáticas. El artículo 810 del código nacional eléctrico, ANSI/NFPA No. 70-1984 proporciona información con respecto a la correcta conexión a tierra del poste y la estructura de soporte, la conexión a tierra del alambre principal de una unidad de descarga de antena, el tamaño de los conductores de la conexión a tierra, la ubicación de la unidad de descarga de antena, la conexión a los electrodos de conexión a tierra y los requisitos para el electrodo de conexión a tierra.

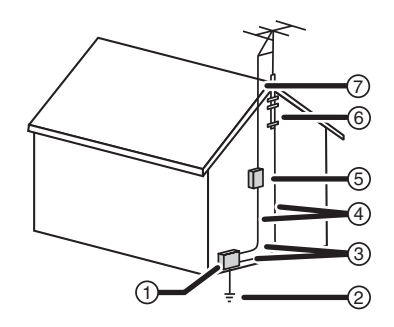

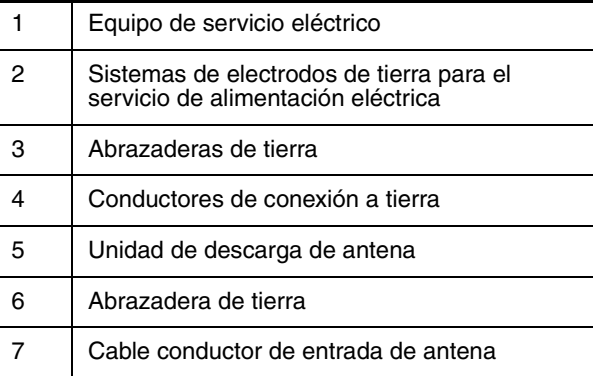

#### **Nota para el instalador del sistema CATV**

Este recordatorio se proporciona para que el instalador del sistema CATV preste atención al Artículo 820-40 del NEC el cual proporciona pautas para una correcta conexión a tierra y, en particular, especifica que la conexión a tierra del cable debe estar conectada al sistema de tierra de la edificación, tan cerca al punto de entrada del cable como sea práctico.

128

#### **Rayos**

Para protección adicional del receptor de su combo DVD durante una tormenta eléctrica, o cuando se deje sin supervisión o sin usar por largos periodos de tiempo, desconéctelo del tomacorriente y desconecte la antena o el sistema de cable. Esto evitará que su combo DVD sufra daños debido a relámpagos o sobretensiones en las líneas de alto voltaje.

#### **Líneas de alto voltaje**

No instale un sistema de antena exterior cerca de líneas de alto voltaje aéreas u otros circuitos de luz o eléctricos, ni donde pueda caer en dichos circuitos o líneas de alto voltaje. Al instalar un sistema de antena exterior, tenga sumo cuidado para no tocar dichos circuitos o líneas de alto voltaje ya que el contacto con ellos podría ser fatal.

#### **Sobrecarga**

No sobrecargue los tomacorrientes y los cables de extensión ya que esto resultará en riesgo de incendio o choque eléctrico.

#### **Ingreso de objetos y líquidos**

Nunca inserte objetos de ningún tipo en el combo DVD a través de las ranuras, ya que estos pueden tocar puntos de voltaje peligrosos o hacer cortocircuito con otros componentes, lo cual puede causar un incendio o choque eléctrico. Nunca derrame líquidos de ninguna clase sobre el combo DVD.

#### **Reparación**

No trate de reparar este combo DVD usted mismo, ya que abrir o quitar las cubiertas puede exponerlo a voltajes peligrosos u otros peligros. Encomiende todas las reparaciones al personal de servicio calificado.

#### **Daños que requieren reparación**

Desconecte esta unidad del tomacorriente y encomiende su reparación a personal calificado bajo las siguientes condiciones:

- Cuando el cable de alimentación o el enchufe se dañe o se pele.
- Si se ha derramado líquido o han caído objetos en el interior del combo DVD.
- Si el combo DVD ha sido expuesto a la lluvia o al agua.
- Si el combo DVD no funciona normalmente aún siguiendo las instrucciones de operación siguientes. Ajuste únicamente los controles que están cubiertos en las instrucciones de operación, ya que el ajuste incorrecto de otros controles puede resultar en daño y frecuentemente requerirá trabajo intensivo de un técnico calificado para restaurar la operación normal del combo DVD.
- Si el combo DVD se ha caído o dañado de alguna forma.
- Cuando el combo DVD exhibe un cambio significativo en el rendimiento.

www.insignia-products.com

#### **Piezas de repuesto**

Cuando se necesitan repuestos, asegúrese de que el técnico de reparación use repuestos especificados por el fabricante o que tengan las mismas características que la pieza original. Las substituciones no autorizadas pueden resultar en incendio, choque eléctrico, lesiones personales u otros peligros.

#### **Verificación de seguridad**

Después de completar la revisión o reparación de esta unidad, pídale al técnico de servicio que realice verificaciones de seguridad para determinar que el combo DVD se encuentra en perfecto estado de funcionamiento.

#### **Calor**

Asegúrese de que el combo DVD se encuentre alejado de fuentes de calor tales como radiadores, estufas u otros productos (incluidos amplificadores) que produzcan calor.

130

# **Características**

**Panel frontal**

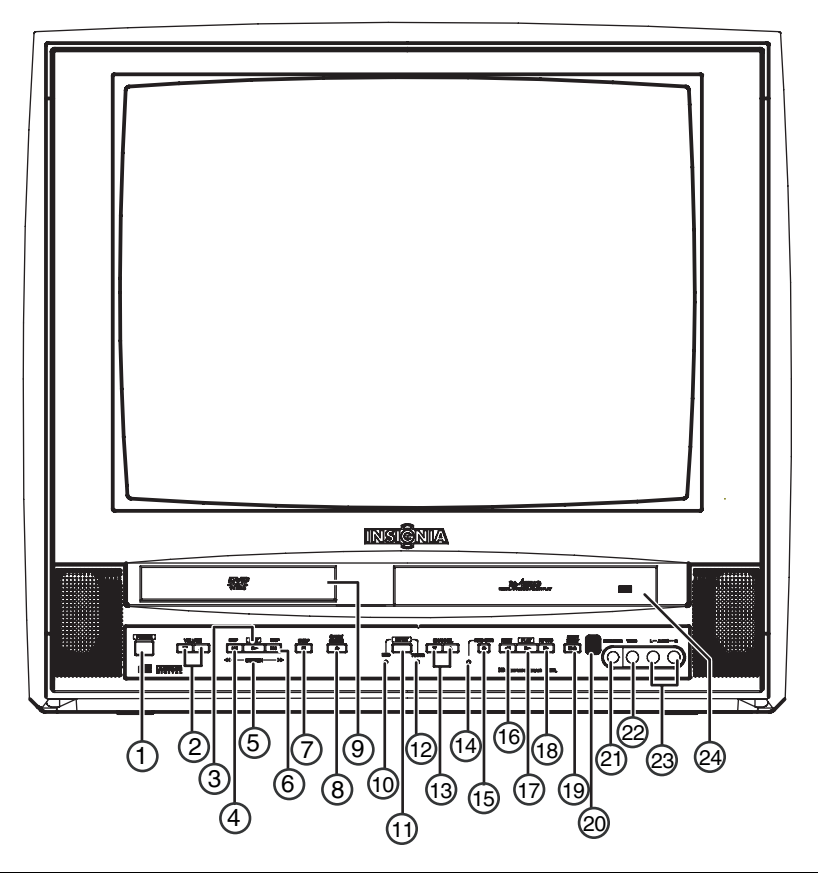

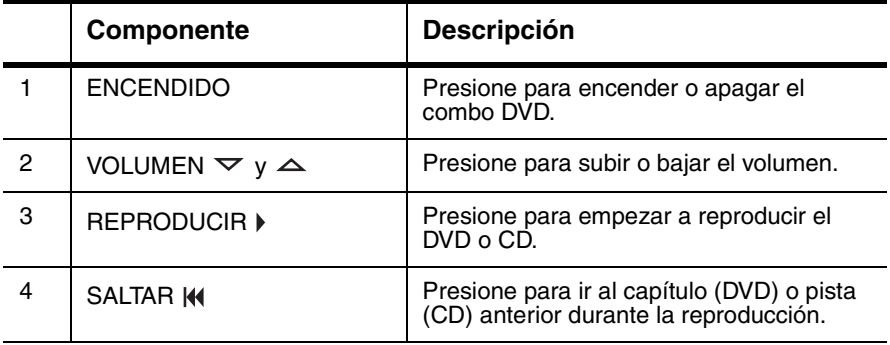

www.insignia-products.com

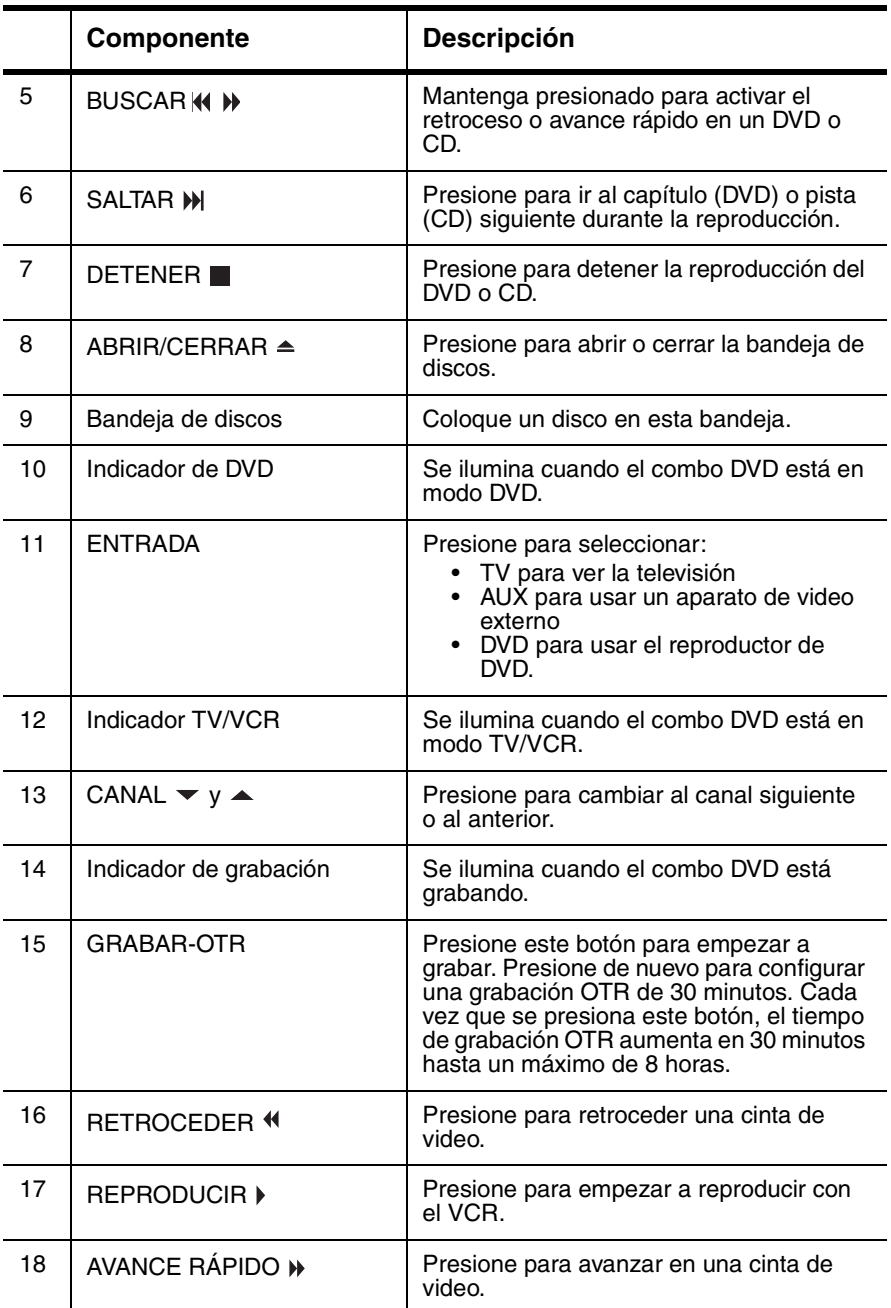

# \_ INSI<del>Ğ</del>NIA

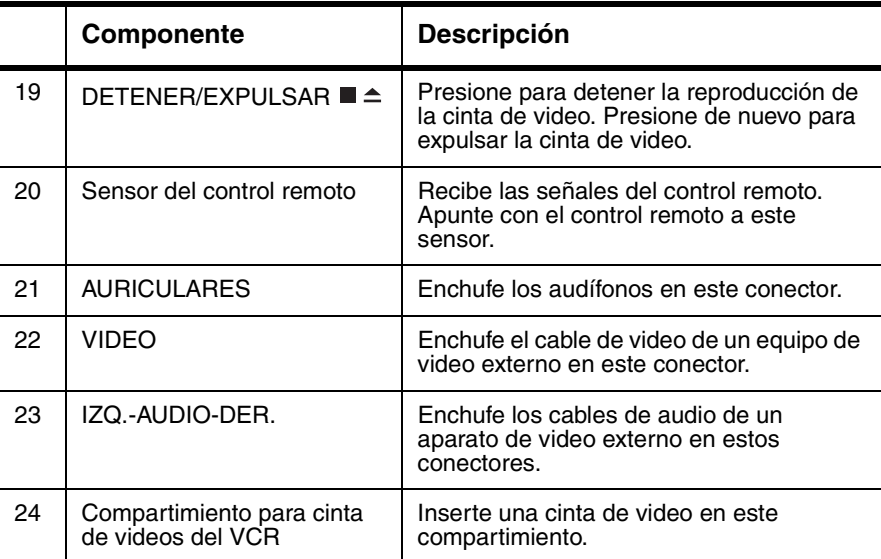

www.insignia-products.com

**Control remoto**

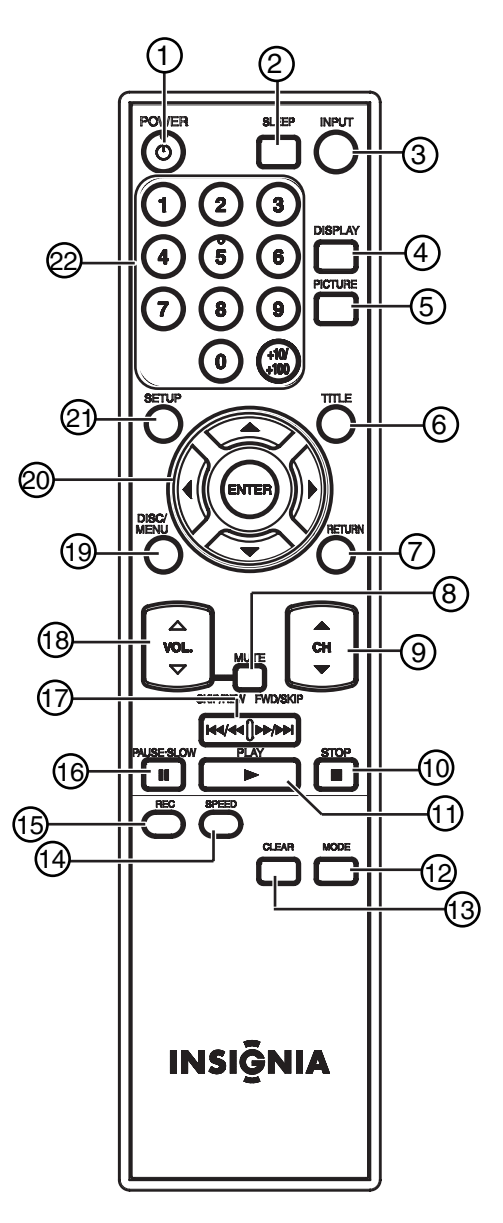

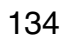

# \_ INSI<del>Ğ</del>NIA

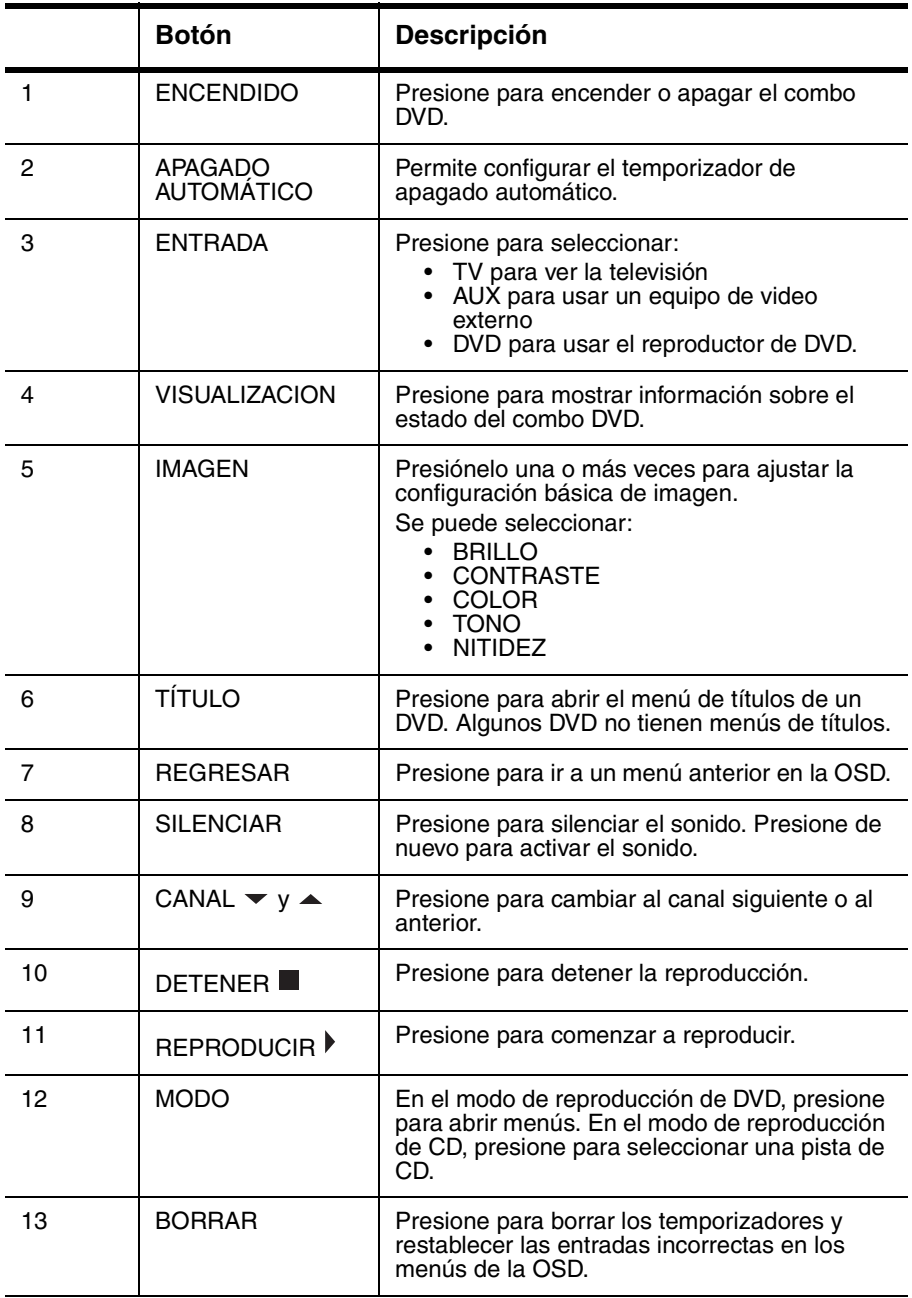

www.insignia-products.com

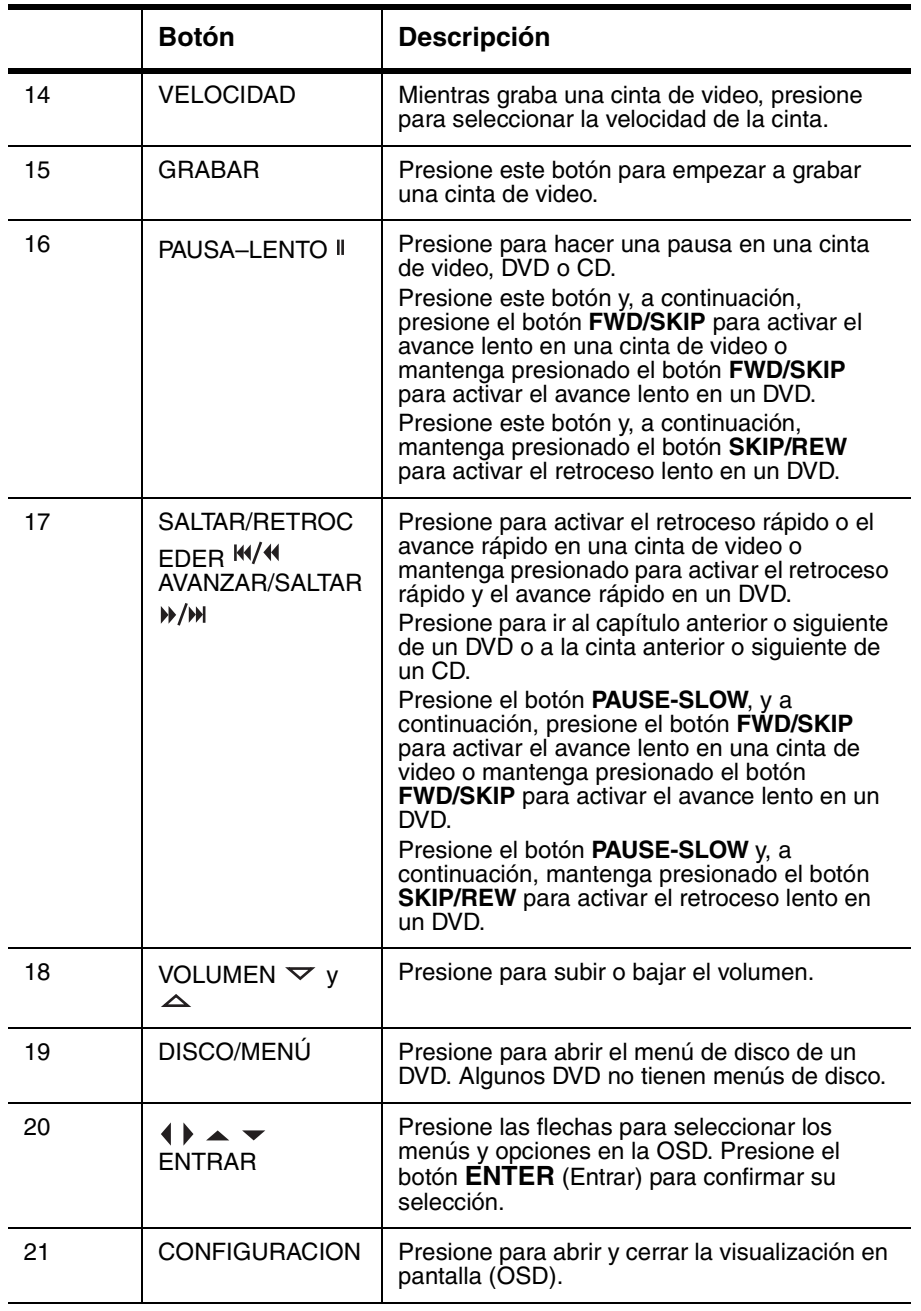

136

\_ INSI<del>Ğ</del>NIA

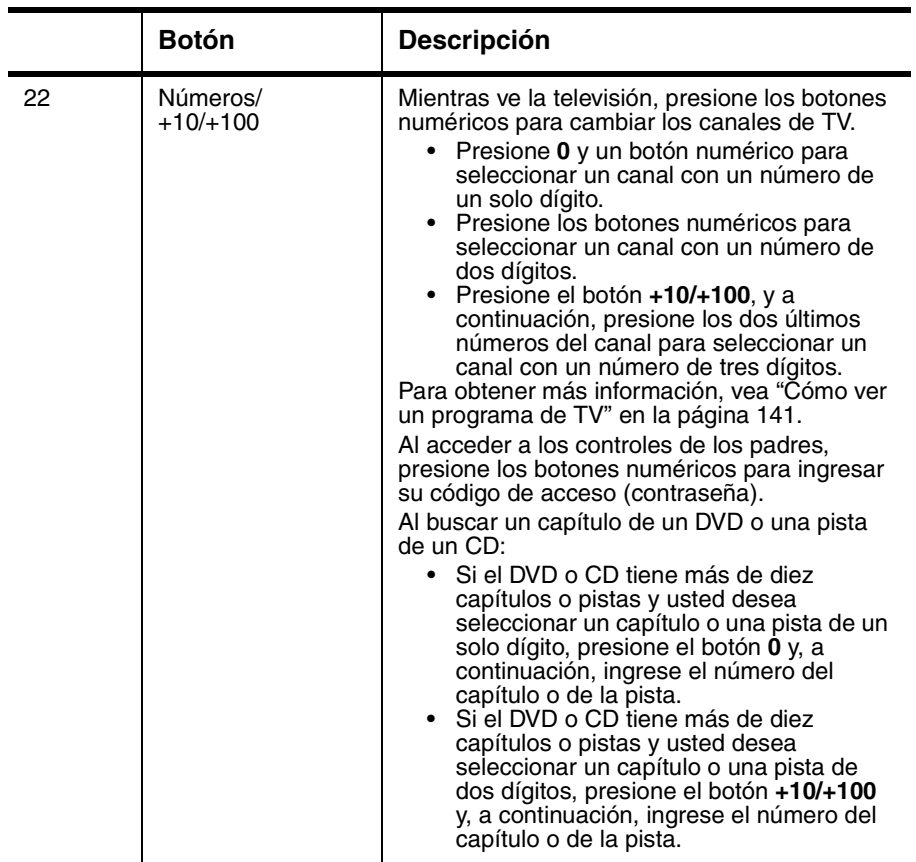

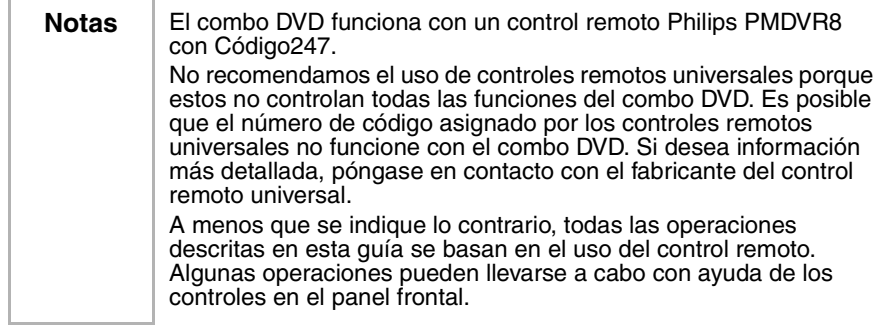

www.insignia-products.com

### **Instalación del combo DVD**

#### **Conexión de una antena, TV por cable o TV vía satélite**

Antes de enchufar la antena, la TV por cable o la TV vía satélite, compruebe que los cables no tengan clavijas dobladas o rotas. Si hay una clavija doblada, trate de enderezarla. Si no puede enderezarla o si está rota, reemplace el cable.

Si está conectando una antena externa o TV por cable sin una caja, conecte el cable al terminal ANT. en la parte posterior de su combo DVD y al terminal entrante de la antena o el cable.

Si está conectando TV por cable con una caja, conecte un cable desde el terminal de entrada en la caja al terminal de cable entrante. Luego conecte un cable desde el terminal de salida de la caja al terminal ANT. en la parte posterior de su combo DVD.

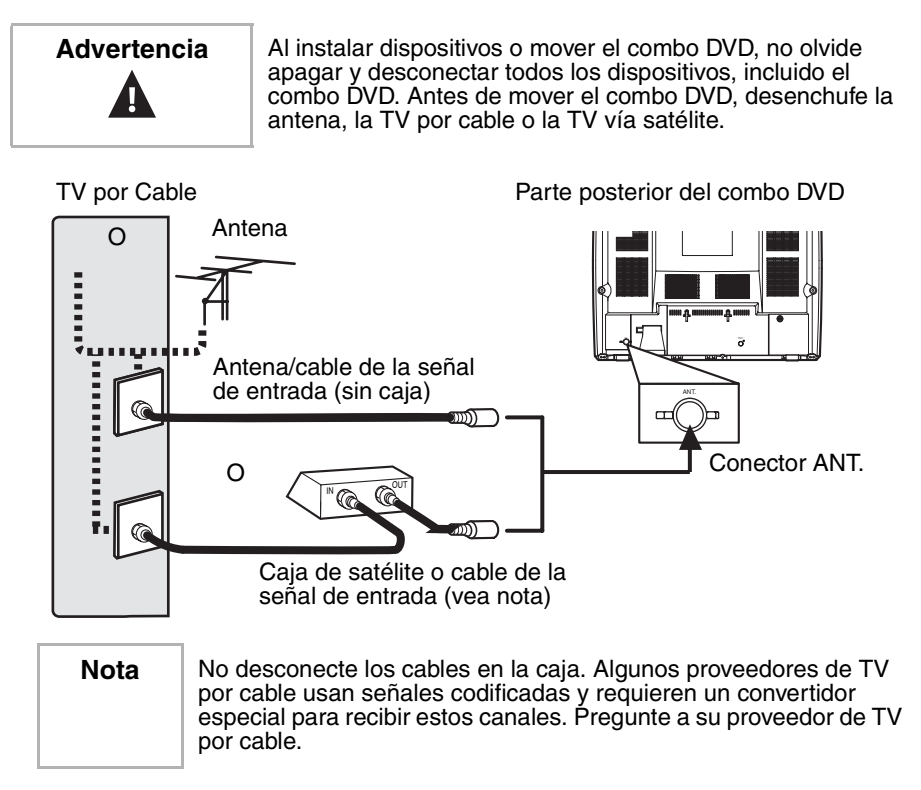

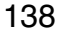

## **INSIGNIA**

#### **Conexión de un dispositivo al panel frontal**

Su combo DVD tiene conectores de audio y video en el panel frontal. Estos conectores frontales facilitan la conexión y desconexión de otro aparato de video como, por ejemplo, otro VCR o una videocámara.

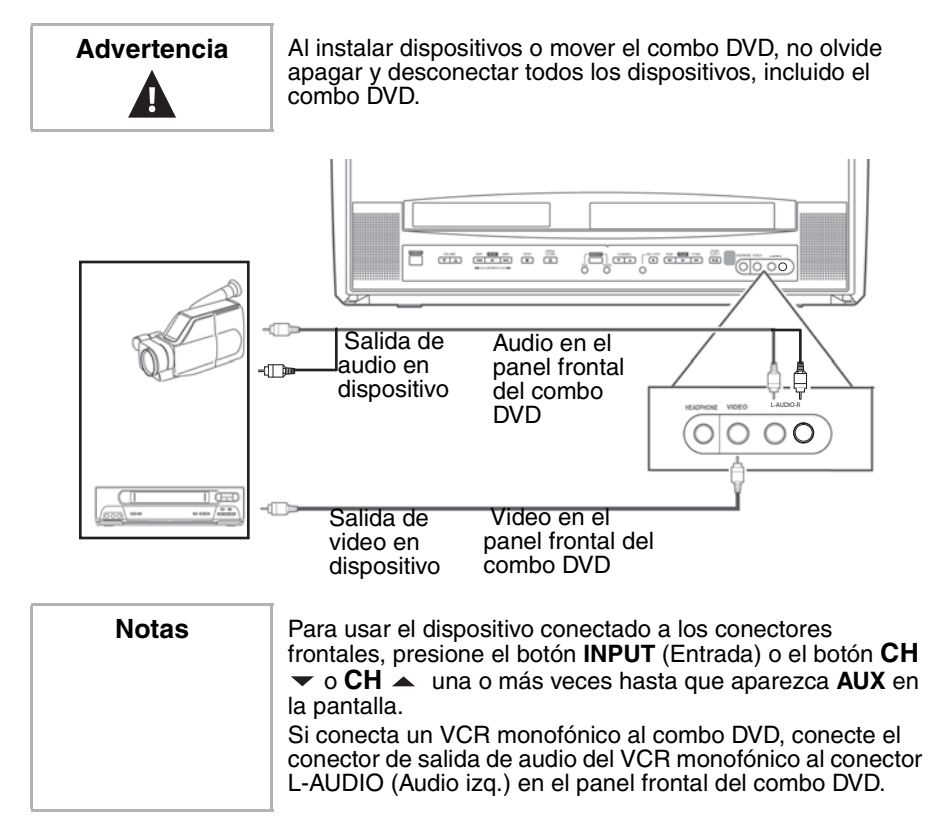

www.insignia-products.com

### **Conexión de un dispositivo de audio digital**

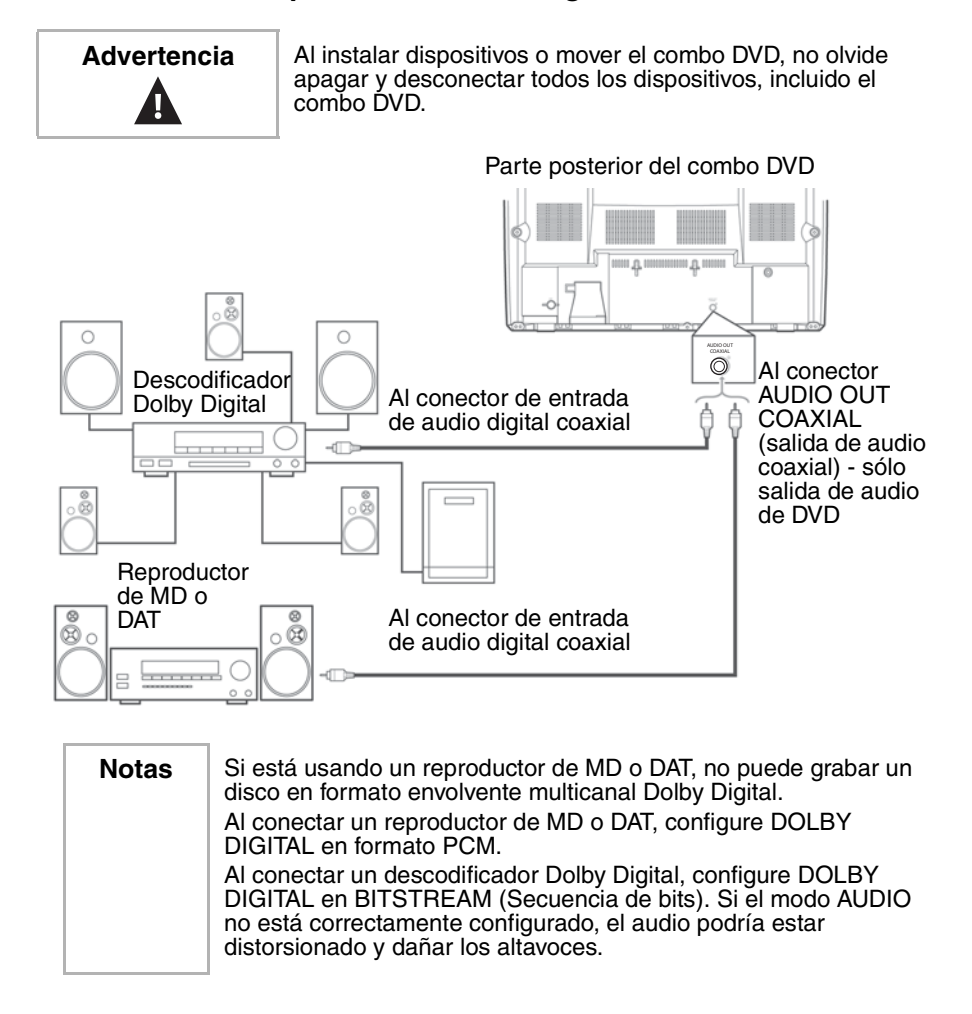

140

#### **Instalación de las pilas del control remoto**

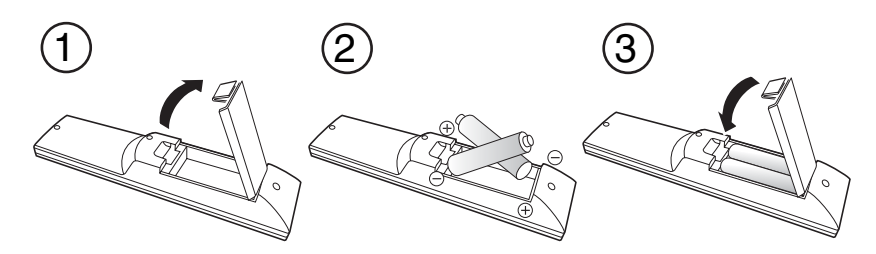

#### **Para instalar las pilas del control remoto:**

- **1** Presione la cubierta del compartimiento de las pilas en la dirección de la flecha y levante la cubierta.
- **2** Inserte dos pilas AA en el compartimiento de pilas. Compruebe que los símbolos + y – en las pilas correspondan con los símbolos  $+$  y – en el compartimiento de las pilas. Si inserta las pilas incorrectamente, podría dañar el control remoto.
- **3** Vuelva a colocar la cubierta.

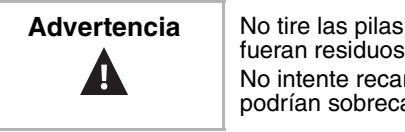

**Advertencia** | No tire las pilas al fuego. Deseche las pilas usadas como si fueran residuos peligrosos. No intente recargar pilas que no son recargables. Las pilas

podrían sobrecalentarse y reventar.

**Notas** No mezcle pilas de diferente tipo (por ejemplo, alcalinas y de

carbono-zinc). No combine pilas viejas y nuevas.

Si no proyecta usar el combo DVD durante un período largo de tiempo, extraiga las pilas para prevenir daños o lesiones debido a fugas.

### **Uso de su combo DVD**

#### **Uso del TV**

**Cómo ver un programa de TV**

#### **Para ver un programa de TV:**

- **1** Conecte la TV de antena o por cable.
- **2** Enchufe el cable de alimentación en un tomacorriente.
- **3** Presione el botón **POWER** (Encendido/apagado) para encender el combo DVD.

www.insignia-products.com

- **4** Presione el botón **CH**  $\blacktriangledown$  (Canal anterior) o  $\blacktriangle$  (Canal siguiente), o presione los botones numéricos para seleccionar un canal de TV. Si utiliza los botones numéricos para seleccionar un canal de TV:
	- Presione **0** y un botón numérico para seleccionar un canal con un número de un solo dígito.
	- Presione los botones numéricos para seleccionar un canal con un número de dos dígitos.
	- Presione el botón **+10/+100** y, continuación, presione los dos últimos números del canal para seleccionar un canal con un número de tres dígitos.
- **5** Presione el botón VOL.  $\triangledown$  o  $\triangle$  para ajustar el volumen.

**Nota** | Si apaga el combo DVD en modo DVD, al volverlo a encender, estará en el modo TV/VCR.

**Cómo ver la TV con una caja de cable o una caja de satélite**

#### **Para ver la TV con una caja de cable o una caja de satélite:**

- **1** Use los controles del combo DVD para seleccionar el canal de acceso a cable o satélite (normalmente el canal 3 o 4).
- **2** Utilice la caja de cable o satélite para sintonizar con un canal de TV.

#### **Cómo ver la TV con un dispositivo de entrada externo**

#### **Para ver la TV con un dispositivo de entrada externo:**

• Si el combo DVD está conectado a un TV externo a través de los conectores de audio y video del panel frontal del combo DVD, presione el botón **INPUT** (Entrada) o **CH**  $\blacktriangledown$  o  $\blacktriangle$  (Canal siguiente o anterior) hasta que aparezca **AUX** en la pantalla.

#### **Configuración de canales**

Al configurar por primera vez el combo DVD, necesita configurar los canales disponibles en su área.

#### **Para configurar los canales:**

- **1** Presione el botón **SETUP**.
- **2** Presione el botón ▲ o ▼ para seleccionar **CHANNEL SET UP** (Configuración de canales) y, a continuación, presione el botón **ENTER** (Entrar).

**3** Presione el botón ▲ o ▼ para seleccionar **AUTO PRESET CH (TV)** [Predefinir Canal Automáticamente (TV)] o **AUTO PRESET CH (CATV)** [Predefinir Canal Automáticamente (CATV)], y a continuación presione el botón **ENTER** (Entrar). Su combo DVD busca los números de canales de TV o CATV disponibles en su área y los almacena en la memoria. Una vez terminada la búsqueda, aparece en la pantalla el canal con el número más pequeño entre todos los canales encontrados.

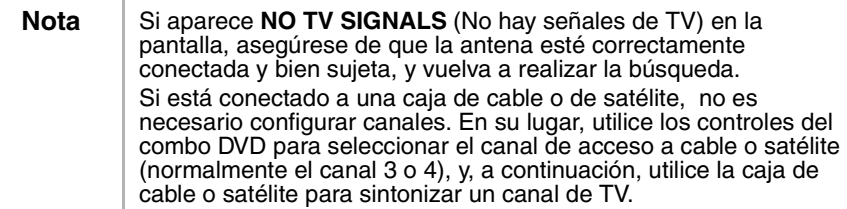

#### **Agregar o borrar canales**

Puede agregar canales que no se configuraron al realizar la búsqueda de canales o puede borrar canales que ya no están disponibles o que usted no quiere que estén disponibles.

#### **Para agregar o borrar canales:**

- **1** Presione el botón **SETUP**.
- **2** Presione el botón  $\triangle$  o  $\triangledown$  para seleccionar **CHANNEL SET UP** (Configuración de canales) y, a continuación, presione el botón **ENTER** (Entrar).
- **3** Presione el botón ▲ o ▼ para seleccionar **ADD/DELETE CH** (Agregar/borrar canal) y, a continuación, presione el botón **ENTER**.
- **4** Presione el botón **CH**  $\bullet$  **o**  $\bullet$  (Canal anterior o siguiente), o presione los botones numéricos para seleccionar el canal de TV que desea agregar o borrar.
- **5** Presione el botón **ENTER** una o más veces para seleccionar la opción agregar o borrar. El número del canal cambia a rojo (borrar) o azul (agregar) cada vez que presiona el botón **ENTER**.
- **6** Presione el botón **SETUP**.

#### **Ajuste manual del reloj**

Necesita ajustar el reloj si quiere utilizar su combo DVD para hacer grabaciones controladas por temporizador con el VCR.

La primera vez que ajuste el reloj, le recomendamos que lo haga manualmente y que luego active el parámetro **AUTO CLOCK** (Reloj automático) para actualizar la hora periódicamente.

Nota **Debe utilizar el control remoto para ajustar el reloj.** 

www.insignia-products.com
#### **Para ajustar el reloj manualmente:**

- **1** Presione el botón **SETUP**.
- **2** Presione el botón ▲ o ▼ para seleccionar **SETTING CLOCK** (Ajuste del reloj) y, a continuación, presione el botón **ENTER** (Entrar).
- **3** Si no hay una estación PBS en su área ni a través de su proveedor de TV por cable, presione el botón  $\blacktriangle$  o  $\blacktriangledown$  para seleccionar **AUTO CLOCK** (Reloj automático) y, a continuación, presione el botón **ENTER** para desactivar la función de reloj automático.
- **4** Presione el botón ▲ o ▼ para seleccionar **MANUAL CLOCK SET** (Ajuste manual del reloj) y, a continuación, presione el botón **ENTER**.
- **5** Presione el botón ▲ o ▼ para seleccionar el mes, día, año, hora y minuto. Después de seleccionar el primer elemento, presione el botón (o ) para pasar al siguiente elemento.
- **6** Presione el botón **SETUP** para que el reloj empiece a funcionar.

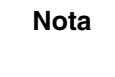

**Nota** Si desenchufa el combo DVD o si hay un fallo de suministro eléctrico durante más de tres segundos, puede que tenga que restablecer el reloj.

#### **Ajuste automático del reloj**

Si una estación de TV en su área retransmite información de fecha y hora, puede configurar el combo DVD para que actualice automáticamente la fecha y la hora.

Nota **Debe utilizar el control remoto para ajustar el reloj.** 

#### **Para ajustar automáticamente el reloj:**

- **1** Presione el botón **POWER** (Encendido/apagado) para encender el combo DVD.
- **2** Si está usando una caja de cable o satélite:
	- Asegúrese de que la caja esté encendida y sintonizada a la estación PBS local.
	- Verifique que su combo DVD esté sintonizado al canal de acceso a TV por cable o satélite (normalmente 3 ó 4).
- **3** Presione el botón **SETUP**.
- **4** Presione el botón ▲ o ▼ para seleccionar **SETTING CLOCK** (Ajuste de reloj) y, a continuación, presione el botón **ENTER** (Entrar).
- **5** Presione el botón **ENTER** de nuevo para seleccionar **ON** (Activado).
- **6** Presione el botón ▼ para seleccionar **AUTO CLOCK CH** (Canal de reloj automático).

# **INSIGNIA**

- **7** Presione el botón ♦ o ▶ para seleccionarAUTO.
- **8** Presione el botón **SETUP**.

Nota **Cuando el combo DVD** está apagado, comprueba y actualiza periódicamente la hora.

#### **Configuración de la hora de verano**

#### **Para ajustar automáticamente el reloj para que refleje la hora de verano:**

- **1** Presione el botón **SETUP**.
- **2** Presione el botón ▲ o ▼ para seleccionar **SETTING CLOCK** (Ajuste de reloj) y, a continuación, presione el botón **ENTER** (Entrar).
- **3** Presione el botón  $\triangle$  o  $\triangledown$  para seleccionar **D.S.T.** (Hora de verano) y, a continuación, presione el botón **ENTER** (Entrar) para seleccionar **ON** (Activado).
- **4** Presione el botón **SETUP**.

#### **Ajuste de los controles de imagen**

#### **Para ajustar los parámetros básicos de TV:**

- **1** Presione el botón **PICTURE** (Imagen) hasta que aparezca el parámetro que desea ajustar. Se puede seleccionar:
	- BRIGHT (Brillo)
	- CONTRAST (Contraste)
	- COLOR
	- TINT (Tono)
	- SHARPNESS (Nitidez)
- **2** Antes de transcurridos cinco segundos, presione el botón  $\{ \circ \}$ para ajustar el parámetro. Los botones (y ) permiten ajustar este parámetro como sigue:

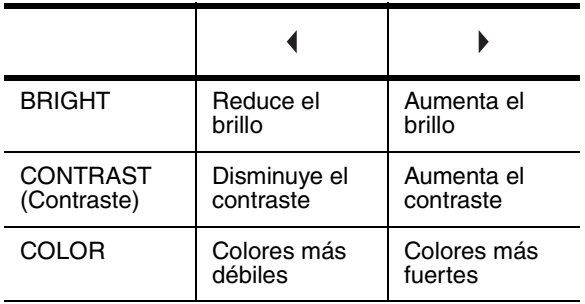

www.insignia-products.com

# **INSIGNIA**

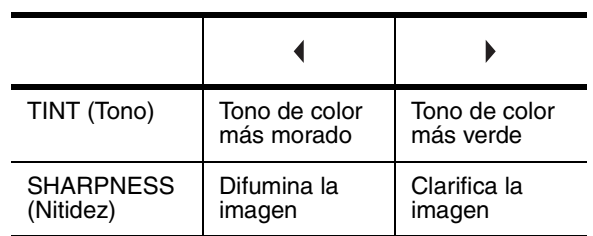

#### **Ajuste del temporizador de apagado automático**

Puede configurar el temporizador de apagado automático para que apague automáticamente el combo DVD a la hora que usted especifique. El temporizador de apagado automático no funciona si se está grabando.

#### **Para ajustar el temporizador de apagado automático:**

- **1** Presione el botón **SLEEP** (Apagado automático).
- **2** Antes de que transcurran cinco segundos, presione el botón **SLEEP** para seleccionar una hora. Cada vez que presione este botón, el tiempo se extenderá por 30 minutos.
- **3** Para desactivar el temporizador de apagado automático, presione el botón **SLEEP** hasta que se muestre **0**.

Una vez que ha ajustado el temporizador de apagado automático, puede verificar el tiempo que queda presionando el botón **SLEEP**.

#### **Uso de subtítulos codificados**

Si un programa de TV o una cinta de video pregrabada tiene subtítulos codificados, éstos pueden activarse.

Los subtítulos codificados pueden verse afectados por:

- Interferencia de un motor eléctrico
- Recepción débil o con efecto de nieve (parásitos) en la pantalla del televisor
- Recepción de señal multiplex que muestra imágenes fantasmas o una imagen oscilante

#### **Para activar y desactivar los subtítulos codifcados:**

- **1** Presione el botón **SETUP**.
- **2** Presione el botón ▲ o ▼ para seleccionar **CAPTION** (Subtítulo codificado).

- **3** Presione el botón **ENTER** (Entrar) para seleccionar una opción de subtítulos codificados. Se puede seleccionar:
	- CAPTION1 (Subtítulo codificado 1) Muestra los subtítulos codificados principales.
	- CAPTION2 (Subtítlo codificado 2) Muestra un idioma alternativo.
	- TEXT (Texto) Muestra el texto en la mitad de la pantalla.
	- OFF (Desactivar) Desactiva los subtítulos codificados.

#### **Cómo cambiar el idioma del menú en pantalla**

El combo DVD está provisto de una visualización en pantalla (OSD) que le permite ajustar los parámetros de la unidad. El idioma del menú en la pantalla puede cambiarse.

#### **Para cambiar el idioma del menú en la pantalla:**

- **1** Presione el botón **SETUP**.
- **2** Presione el botón  $\triangle$  o  $\blacktriangledown$  para seleccionar **LANGUAGE** (Idioma).
- **3** Presione el botón **ENTER** (Entrar) una o más veces para seleccionar el idioma. Se puede seleccionar:
	- ENGLISH
	- ESPAÑOL
	- FRANÇAIS
- **4** Presione el botón **SETUP**.

#### **Configuración de los controles de los padres**

#### **Para configurar los controles de los padres de los programas de TV:**

- **1** Compruebe que su combo DVD esté encendido y sintonizado con un canal que no esté bloqueado por ajustes de control parental anteriores.
- **2** Presione el botón **SETUP**.
- **3** Presione el botón ▲ o ▼ para seleccionar **V-CHIP SET UP** (Configuración del V-chip) y, a continuación, presione el botón **ENTER** (Entrar).
- **4** Utilice los botones numéricos para ingresar el código de acceso (contraseña). Si no ha configurado un código de acceso, ingrese **0000**.
- **5** Presione el botón ▲ o ▼ para seleccionar **TV RATING** (Clasificación de TV) y, a continuación, presione el botón **ENTER**.

www.insignia-products.com

- **6** Presione el botón  $\triangle$  o  $\blacktriangledown$  para seleccionar una de las clasificaciones que desee bloquear. Se puede seleccionar:
	- TV-Y Todos los niños
	- TV-Y7 Niños de 7 años y mayores
	- TV-G Audiencia general
	- TV-PG Guía parental recomendada
	- TV-14 Niños de 14 años y mayores
	- TV-MA Sólo audiencia madura
- **7** Presione el botón **ENTER** para seleccionar **BLOCK** (Bloquear) o **VIEW** (Ver). Si bloquea una clasificación, se bloqueará dicha clasificación y todas las clasificaciones por encima de ella.
- **8** Si seleccionó **TV-Y7**, **TV-PG**,**TV-14** o **TV-MA**, presione dos veces el botón **ENTER** y, a continuación, presione el botón  $\rightarrow$  o  $\rightarrow$  para seleccionar una de las subclasificaciones que desee bloquear. Se puede seleccionar:

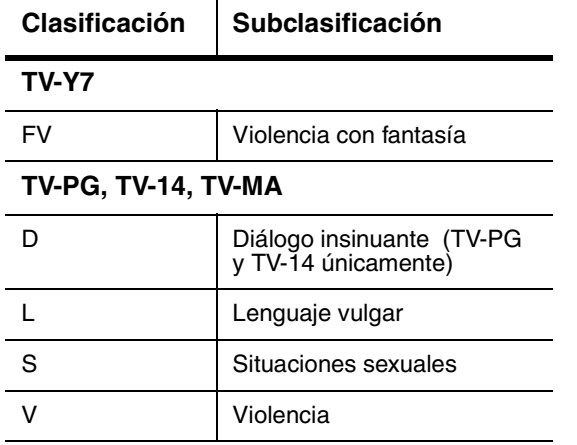

- **9** Presione el botón **ENTER** para seleccionar **BLOCK** (Bloquear) o **VIEW** (Ver).
- **10** Presione el botón **SETUP**.

#### **Para configurar los controles de los padres para películas:**

- **1** Presione el botón **SETUP**.
- **2** Presione el botón ▲ o ▼ para seleccionar**V-CHIP SET UP** (Configuración del V-chip) y, a continuación, presione el botón **ENTER** (Entrar).
- **3** Utilice los botones numéricos para ingresar el código de acceso (contraseña). Si no ha configurado un código de acceso, ingrese **0000**.

- **4** Presione el botón ▲ o ▼ para seleccionar **ADD/DELET CH** (Agregar/borrar canal) y, a continuación, presione el botón **ENTER**.
- **5** Presione el botón  $\triangle$  o  $\triangledown$  para seleccionar la clasificación que desea bloquear. Se puede seleccionar:
	- G Audiencia general
	- PG Guía parental recomendada
	- PG13 Niños de 13 años y mayores
	- R Restringido; se recomienda supervisión adulta para menores de 17 años
	- NC-17 Prohibido para menores de 17 años
	- X Sólo para adultos.
- **6** Presione el botón **ENTER** para seleccionar **BLOCK** (Bloquear) o **VIEW** (Ver). Si bloquea una clasificación, se bloqueará dicha clasificación y todas las clasificaciones por encima de ella.
- **7** Presione el botón **SETUP**.

#### **Cómo cambiar el código de acceso (contraseña)**

#### **Para cambiar el código de acceso:**

- **1** Presione el botón **SETUP**.
- **2** Presione el botón ▲ o ▼ para seleccionar **V-CHIP SET UP** (Configuración del V-chip) y, a continuación, presione el botón **ENTER** (Entrar).
- **3** Utilice los botones numéricos para ingresar el código de acceso (contraseña). Si no ha configurado un código de acceso, ingrese **0000**.
- **4** Presione el botón ▲ o ▼ para seleccionar **CHANGE CODE** (Cambiar código) y, a continuación, presione el botón **ENTER**.
- **5** Utilice los botones numéricos para ingresar un nuevo código de cuatro dígitos en el cuadro **NEW CODE** (Nuevo código) y luego reingrese el nuevo código de cuatro dígitos en el cuadro **CONFIRM CODE** (Confirmar código). Aparecerá la pantalla **V-CHIP SET UP** (Configuración del V-chip).
- **6** Presione el botón **SETUP**.

**Nota** | Si hay un fallo de suministro eléctrico o si desenchufa el combo DVD, el código de acceso se borrará. Utilice el código predeterminado (0000) para configurar otro código de acceso. Si olvida su código de acceso, apague y desenchufe el combo DVD unos 10 segundos para restaurar el código predeterminado.

www.insignia-products.com

#### **Comprobación del estado**

Si lo desea, puede ver el estado actual del combo DVD. Dependiendo del modo en el que esté, aparecerán los siguientes elementos:

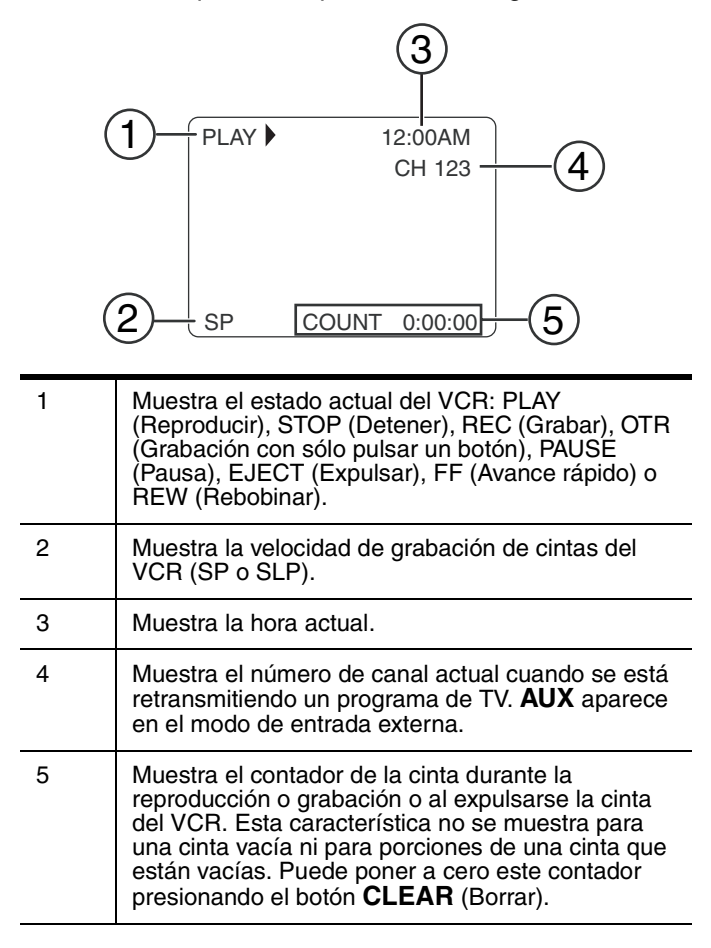

#### **Para comprobar el estado:**

• Presione el botón **DISPLAY** (Visualización) una o más veces.

#### **Uso del VCR**

Su combo DVD puede reproducir el contenido de una cinta de video así como grabar en una cinta de video que tenga el logotipo  $\overline{WHS}$ .

#### **Reproducción de una cinta de video**

#### **Para reproducir una cinta de video:**

- **1** Presione el botón **INPUT** (Entrada) una o más veces para seleccionar **TV/VCR** (Televisor/Reproductor-Grabador de video).
- **2** Inserte una cinta pregrabada en el compartimiento para cintas de video.
- **3** Presione el botón **PLAY** (Reproducir).

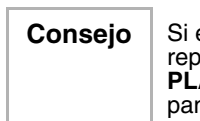

**Consejo** | Si está en el modo DVD, puede iniciar la reproducción en el VCR presionando el botón **PLAY** (Reproducir) en la sección del VCR del panel frontal.

- **4** Para controlar la reproducción:
	- Para rebobinar o seleccionar el avance rápido en la cinta de video, presione el botón **SKIP/REW** (Saltar/Rebobinar) o **FWD/SKIP**  $W/M$  **(Avanzar/Saltar).**
	- Para detener la reproducción, presione el botón **STOP** (Detener).
	- Para detener la reproducción y expulsar la cinta de video, presione el botón **STOP/EJECT** ■  $\triangle$  (Detener/Expulsar) en el panel frontal.
	- Para ajustar el control de seguimiento (cuando hay rayas blancas y negras en la pantalla), presione el botón **CH**  $\sim$  o (Canal siguiente o anterior) durante la reproducción normal, o durante los modos Pause (Pausa), Still (Imagen fija) o Slow (Cámara lenta). Para detener el seguimiento manual, detenga y reinicie la cinta de video.
	- Para congelar la imagen, presione el botón **PAUSE/SLOW** (Pausa/Lento). Cada vez que presione el botón, la cinta de video avanzará un cuadro. Presione el botón **PLAY** (Reproducir) para reanudar la reproducción normal.
	- Para reproducir a cámara lenta, presione **SLOW** (Lento). **PAUSE–SLOW ii** button, then press the **FWD/SKIP**  $W/M$ button. Para detener el movimiento a cámara lenta, presione el botón **PLAY** . Después de cinco minutos de reproducción a cámara lenta, el combo DVD retorna automáticamente al modo de reproducción normal.

www.insignia-products.com

#### **Cómo mejorar la calidad de la imagen reproducida**

Si está viendo una cinta de video vieja o gastada, como una cinta de video alquilada, puede mejorar la calidad de la imagen.

#### **Para mejorar la calidad de la imagen:**

**1** Presione el botón **SETUP**.

- **2** Presione el botón ▲ o ▼ para seleccionar USER'S SET UP (Configuración del usuario) y, a continuación, presione el botón **ENTER** (Entrar).
- **3** Presione el botón ▲ o ▼ para seleccionar **RENTAL** (Alquilada) y, a continuación, presione el botón **ENTER** una o más veces para seleccionar **ON** (Activado)
- **4** Presione el botón **SETUP** para cerrar el menú.
- **5** Presione el botón **PLAY** ▶ para empezar la reproducción.

**Nota** | El combo DVD recuerda este ajuste incluso si lo apaga.

#### **Uso del modo de repetición**

- **1** Presione el botón **SETUP**.
- **2** Presione el botón ▲ o ▼ para seleccionar USER'S SET UP (Configuración del usuario) , y a continuación, presione el botón **ENTER** (Entrar) .
- **3** Presione el botón ▲ o ▼ para seleccionar **REPEAT PLAY** (Volver a reproducir).
- **4** Presione el botón **ENTER** una o más veces para seleccionar el modo de repetición que desea. Se puede seleccionar:
	- ALL (Todo) Reproduce toda la cinta de video una y otra vez.
	- BLANK (En blanco) Reproduce la cinta de video desde el principio de la cinta hasta el primer lugar en blanco (no grabado) en la cinta que dure 10 segundos, tras lo cual empieza de nuevo a reproducir la cinta desde el principio.
	- OFF (Desactivar) Cancela el modo de repetición.
- **5** Presione el botón **SETUP** para cerrar el menú.
- **6** Presione el botón **PLAY** ▶ para empezar la reproducción.

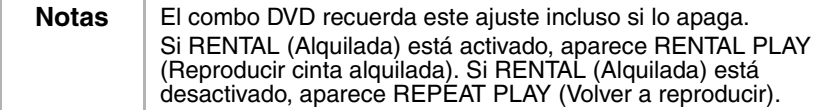

#### **Búsqueda en una cinta de video**

#### **Para marcar un punto de inicio para la reproducción:**

- **1** Rebobine o avance rápidamente la cinta hasta el punto de inicio que desea marcar.
- **2** Presione el botón **CLEAR** (Borrar) repetidamente para poner el contador en **0:00:00**.
- **3** Presione el botón **PLAY** (Reproducir) o **REC** (Grabar) para dar comienzo a la reproducción o la grabación la cinta.
- **4** Presione el botón **STOP** (Detener) cuando la reproducción o la grabación haya terminado.
- **5** Presione el botón **SETUP**.
- **6** Presione el botón  $\triangle$  o  $\triangledown$  para seleccionar **ZERO RETURN** (Poner a cero) y, a continuación, presione el botón **ENTER** (Entrar). El combo DVD rebobina la cinta al punto de inicio (el contador muestra **0:00:00**).

#### **Para buscar una escena o saltarse una escena:**

- **1** Comience la reproducción de la cinta de video.
- **2** Presione el botón **SKIP/REW** (Saltar/Rebobinar) o **FWD/SKIP >>/>>** (Avanzar/Saltar) para buscar hacia atrás o hacia delante. Si desea realizar la búsqueda a más velocidad, presione **el botón SKIP/REW**  $M/4$  **o FWD/SKIP**  $M/M$  **otra vez.**
- **3** Presione el botón **PLAY** (Reproducir) para reanudar la reproducción normal.

#### **Para realizar una búsqueda por tiempo:**

- **1** Presione el botón **SETUP**.
- **2** Presione el botón  $\triangle$  o  $\triangledown$  para seleccionar **TIME SEARCH** (Búsqueda por tiempo) y, a continuación, presione el botón **ENTER** (Entrar).
- **3** Presione el botón  $\triangle$  o  $\blacktriangledown$  para seleccionar la cantidad de tiempo que desea omitir (saltarse) en la cinta de video. Cada vez que presione uno de estos botones, el tiempo cambia en 10 minutos. Puede seleccionar un máximo de 9 horas y 50 minutos.

Si desea cancelar la búsqueda por tiempo en este momento, presione el botón **SETUP** (Configuración).

- **4** Presione el botón ◀ o ▶ para rebobinar o avanzar rápidamente la cinta de video. Cuando el ajuste del tiempo llega a **0:00:00**, el combo DVD comienza automáticamente la reproducción.
- **5** Para cancelar la búsqueda por tiempo, presione el botón **STOP** (Detener).

www.insignia-products.com

#### **Para buscar con la ayuda de marcadores de pista:**

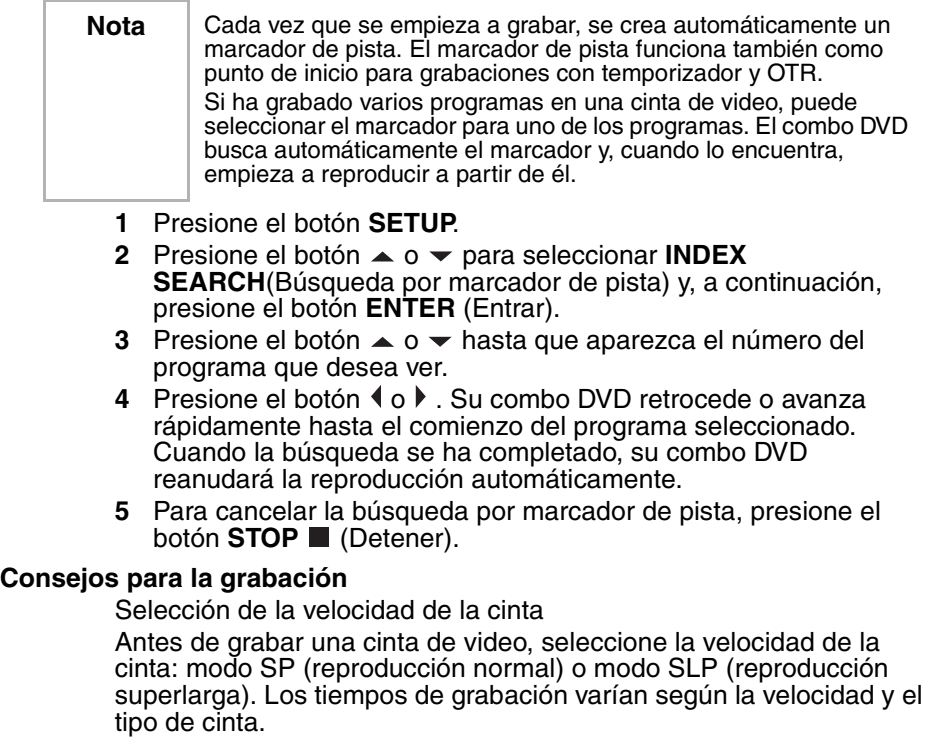

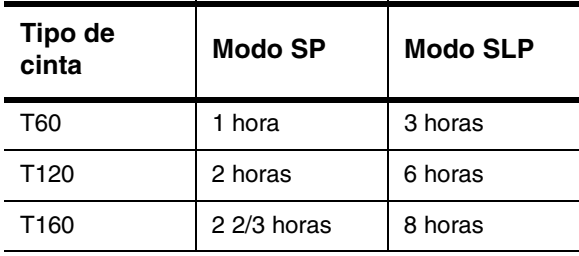

**Consejo** | Para obtener los mejores resultados, utilice cintas de alta calidad para la grabación. No utilice cintas de mala calidad, desgastadas o dañadas.

154

# **INSIGNIA**

#### **Protección de una grabación**

Después de grabar una cinta de video, puede evitar que se borre rompiendo la lengüeta de prevención de borrado en el borde posterior del casete.

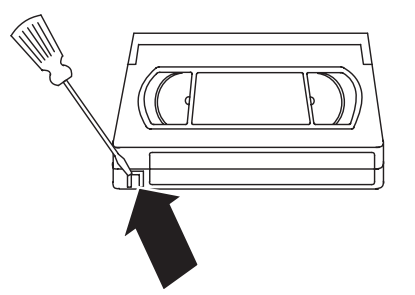

Si más adelante decide que quiere volver a utilizar la cinta de video, cubra con cinta adhesiva la abertura dejada por la lengüeta.

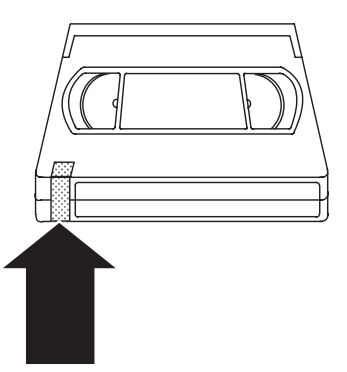

#### **Grabación de una cinta de video**

**Notas** | No se puede grabar desde el reproductor de DVD del combo DVD. No se puede ver un programa de TV mientras se graba otro.

#### **Para grabar una cinta de video:**

**1** Encienda el combo DVD y, a continuación, seleccione el canal de TV que desea grabar.

Si su combo DVD está conectado a una caja de cable o de satélite, configúrelo al canal 3 ó 4. Use la caja de cable o de satélite para seleccionar el canal que desea grabar.

**2** Inserte una cinta de video en el compartimiento para cintas.

www.insignia-products.com

- **3** Presione el botón **SPEED** (Velocidad) para seleccionar la velocidad de la cinta. Se puede seleccionar:
	- SP (Standard Play) Reproducción estándar
	- SLP (Super Long Play) Reproducción superlarga
- **4** Presione el botón **REC** (Grabar) para empezar a grabar.
- **5** Si desea saltarse partes del programa de TV, presione el botón **PAUSE–SLOW** (Pausa/Lento). Presione el botón **PAUSE/SLOW** o el botón **REC** (Grabar) para reanudar la grabación.

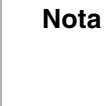

**Nota** Si la grabación se detiene durante más de cinco minutos, el combo DVD reaunda automáticamente la grabación para que la cinta de video no se dañe.

**6** Presione el botón **STOP** (Detener).

#### **Grabación de una cinta de video con OTR**

OTR ("grabación directa con tan solo pulsar un botón") le permite especificar la cantidad de tiempo que desea grabar.

#### **Para configurar una grabación OTR:**

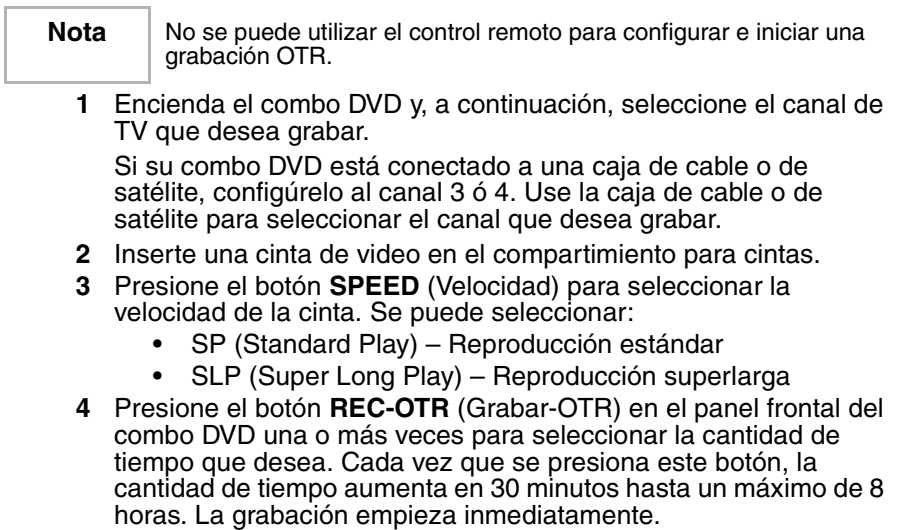

**Notas** | Si presiona el botón **POWER** (Encendido/apagado) durante una grabación OTR, el combo DVD sigue grabando. Si la cinta de video se agota antes del final del tiempo que se ha especificado, el combo DVD detiene la grabación, expulsa la cinta y se apaga. Para ver el tiempo restante del OTR, presione el botón **DISPLAY** (Visualización) en el control remoto para mostrar **OTR** en la pantalla. El tiempo restante aparecerá brevemente y luego desaparecerá.

#### **Para cancelar una grabación OTR:**

• Presione el botón **STOP** (Detener) o el botón **STOP/EJECT** ■  $\triangle$  (Detener/Expulsar) en el panel frontal del combo DVD.

#### **Programación de grabaciones futuras**

Se pueden programar grabaciones de programas de TV por adelantado. Se puede seleccionar la grabación de un solo evento, una grabación semanal o una grabación diaria, todo dentro de un marco de tiempo de un año.

Al programar grabaciones futuras, tenga en cuenta lo siguiente:

- El programa que empieza antes tiene prioridad.
- Tras terminar el primer programa, los programas que se superponen empiezan a grabarse en secuencia desde el principio de la lista.
- Cuando la hora de inicio es la misma, se da prioridad al programa que aparece en la fila (posición) más alta de la lista de programas.

#### **Para programar una grabación futura:**

- **1** Presione el botón **SETUP**.
- **2** Presione el botón  $\triangle$  o  $\triangledown$  para seleccionar **TIMER PROGRAMMING** (Programación con temporizador) y, a continuación, presione el botón **ENTER** (Entrar).

Si no ha configurado el reloj, aparece el menú **MANUAL CLOCK SET** (Configuración manual del reloj). Siga las instrucciones en "Ajuste manual del reloj" en la página 143 y, a continuación, regrese a esta tarea.

- **3** Presione el botón  $\triangle$  o  $\blacktriangledown$  para seleccionar la fila que desea utilizar y, a continuación, presione el botón ▶.
- **4** Presione el botón  $\triangle$  o  $\triangledown$  una o más veces para seleccionar el canal que desea grabar y, a continuación, presione el botón  $\blacktriangleright$ . Si está utilizando una caja de TV por cable o vía satélite, sintonice el combo DVD al canal de acceso (normalmente 3 o 4); luego utilice la caja de TV por cable o vía satélite para sintonizar al canal que desea grabar.

www.insignia-products.com

- **5** Presione el botón  $\triangle$  o  $\triangledown$  para seleccionar la fecha para la grabación y, a continuación, presione el botón  $\blacktriangleright$ .
	- Para la grabación de un solo evento, seleccione la fecha.
	- Para una grabación semanal, seleccione **EVRY** (Cada) en el día de la semana.
	- Para una grabación diaria, seleccione **EVRY DAY** (Cada día).
- **6** Presione el botón  $\triangle$  o  $\blacktriangledown$  para seleccionar la hora y los minutos en que la grabación tiene que empezar y acabar. Presione el botón ▶ para pasar de un campo a otro.
- **7** Presione el botón  $\triangle$  o  $\blacktriangledown$  para seleccionar la velocidad de la cinta. Para obtener más información, vea "Consejos para la grabación" en la página 154.
- **8** Presione el botón **ENTER** (Entrar).
- **9** Para programar grabaciones adicionales, repita los pasos 3 a 8.
- **10** Cuando haya terminado de programar las grabaciones, presione el botón **SETUP** (Configuración).
- **11** Inserte una cinta de video que tenga una lengüeta de prevención de borrado.
- **12** Presione el botón **POWER** (Encendido/apagado) para completar la programación. El indicador de grabación se ilumina. Si la cinta de video no tiene una lengüeta, el combo DVD expulsa la cinta y se apaga.

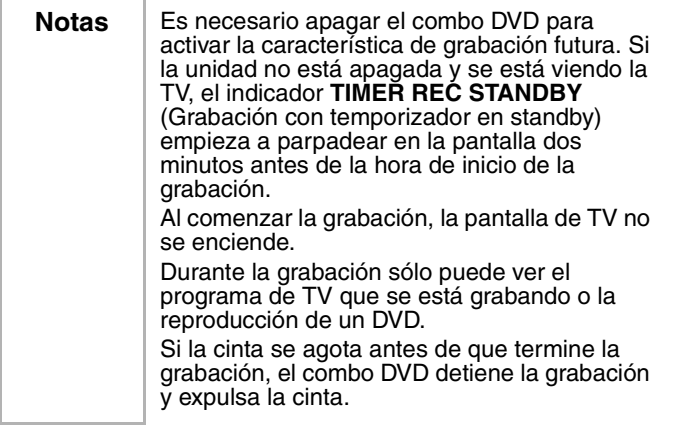

#### **Para ver la programación de grabaciones futuras:**

- **1** Presione el botón **POWER** (Encendido/apagado) para encender el combo DVD.
- **2** Presione el botón **SETUP**.
- **3** Presione el botón  $\triangle$  o  $\blacktriangledown$  para seleccionar **TIMER PROGRAMMING** (Programación con temporizador) y, a continuación, presione el botón **ENTER** (Entrar).

- **4** Compruebe los detalles de la grabación.
- **5** Presione el botón **SETUP**.

#### **Para cambiar la programación de grabaciones futuras:**

- **1** Presione el botón **POWER** (Encendido/apagado) para encender el combo DVD.
- **2** Presione el botón **SETUP**.
- **3** Presione el botón  $\triangle$  o  $\blacktriangledown$  para seleccionar **TIMER PROGRAMMING** (Programación con temporizador) y, a continuación, presione el botón **ENTER** (Entrar).
- **4** Presione el botón  $\triangle$  o  $\triangledown$  para seleccionar la fila que desea cambiar y, a continuación, presione el botón  $\blacktriangleright$ .
- **5** Presione el botón  $\triangleleft$  o  $\triangleright$  para resaltar el elemento que desea cambiar. El elemento parpadeará.
- **6** Presione el botón  $\triangle$  o  $\blacktriangledown$  para cambiar el elemento y, a continuación, presione el botón **ENTER** (Entrar).
- **7** Presione el botón **POWER** (Encendido/apagado) para apagar el combo DVD y activar la característica de grabación futura.

#### **Para cancelar una grabación futura:**

- **1** Presione el botón **POWER** (Encendido/apagado) para encender el combo DVD.
- **2** Si hay una grabación en curso, presione el botón **STOP/EJECT** ■  $\triangle$  (Detener/Expulsar) en el panel frontal de su combo DVD para detener la grabación.
- **3** Presione el botón **SETUP**.
- **4** Presione el botón  $\triangle$  o  $\blacktriangledown$  para seleccionar **TIMER PROGRAMMING** (Programación con temporizador) y, a continuación, presione el botón **ENTER** (Entrar).
- **5** Presione el botón  $\triangle$  o  $\triangledown$  para seleccionar la grabación que desea cancelar y, a continuación, presione el botón **CLEAR** (Borrar).
- **6** Presione el botón **SETUP** para cerrar el menú.

#### **Cómo aumentar la duración de una grabación con temporizador**

Se puede aumentar la duración de una grabación futura antes de que ésta empiece o mientras la grabación está en curso.

Nota Al aumentar la duración, la velocidad de la cinta cambia automáticamente al modo SLP.

#### **Para aumentar la duración de una grabación con temporizador:**

- **1** Presione el botón **POWER** (Encendido/apagado) para encender el combo DVD.
- **2** Presione el botón **SETUP**.

www.insignia-products.com

- **3** Presione el botón  $\triangle$  o  $\triangledown$  para seleccionar **TIMER PROGRAMMING** (Programación con temporizador) y, a continuación, presione el botón **ENTER** (Entrar).
- **4** Presione el botón **REC** (Grabar) y, a continuación, presione el botón  $\triangle$  o  $\blacktriangleright$  para seleccionar el programa que desea ajustar.
- **5** Presione el botón **REC** una o más veces para seleccionar el nuevo tiempo de inicio y finalización de la grabación. Cada vez que se presiona este botón, el tiempo cambia en 10 minutos. Si la grabación está en curso, sólo cambia el tiempo de finalización.
- **6** Presione el botón **ENTER** (Entrar) para confirmar el ajuste, luego presione el botón **SETUP** (Configuración) para cerrar el menú.

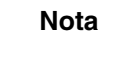

**Nota** Si desea cancelar los cambios y regresar a los tiempos de inicio y finalización originales, presione el botón **PAUSE/SLOW** (Pausa/Lento).

#### **Cómo encontrar un programa en una cinta de video grabada**

Después que una grabación termina, puede buscar el principio de los programas grabados.

#### **Para encontrar un programa:**

- **1** Presione el botón **SETUP**.
- **2** Presione el botón ▲ o v para seleccionar USER'S SET UP (Configuración del usuario), y a continuación, presione el botón **ENTER** (Entrar).
- **3** Presione el botón ▲ o ▼ para seleccionar AUTO RETURN (Retorno Automático), y a continuación, presione el botón **ENTER** (Entrar) para seleccionar **ON** (Activado).

Cuando todas las grabaciones por temporizador se han completado, su combo DVD retrocede al principio del programa grabado y se apaga solo.

#### **Para cancelar la función AUTO RETURN:**

- **1** Presione el botón **SETUP**.
- **2** Presione el botón ▲ o <del>v</del> para seleccionar USER'S SET UP (Configuración del usuario), y a continuación, presione el botón **ENTER** (Entrar).
- **3** Presione el botón ▲ o ▼ para seleccionar **AUTO RETURN** (Retorno Automático), y a continuación, presione el botón **ENTER** (Entrar) para seleccionar **OFF** (Desactivado).

**Consejo** | Su combo DVD guarda los ajustes para esta función aunque ocurra una falla de energía.

160

# **INSIGNIA**

#### **Función de retroceso automático y expulsión**

Cuando su combo DVD alcanza el final de la cinta, retrocede automáticamente y explusa la cinta. Esta función está activa cuando el parámetro **REPEAT PLAY** (Reproducción Repetida) se encuentra en **OFF** (Desactivada) Esta función no está activa durante grabaciones de OTR por temporizador.

#### **Cómo copiar una cinta de video de otra fuente**

Puede conectar un dispositivo externo, como otro VCR o cámara de video, y hacer copias de cintas de video o de otras fuentes de video. La tarea siguiente explica cómo copiar una cinta de video. Se pueden usar los mismos pasos para copiar otras fuentes de video.

#### **Para copiar una cinta de video:**

**1** Conecte un VCR externo.

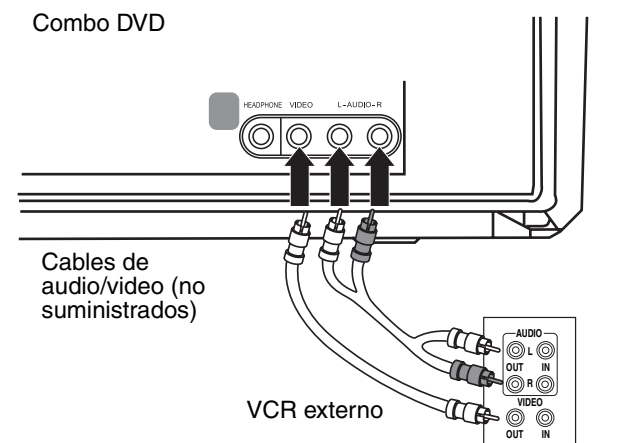

- **2** Inserte la cinta de video **de** la que desea copiar en el VCR externo.
- **3** Inserte la cinta de video **a** la que desea copiar en el compartimiento para cintas de video del combo DVD.
- **4** Presione el botón **SPEED** (Velocidad) para seleccionar la velocidad de grabación. Se puede seleccionar:
	- SP
	- SLP
- **5** Presione el botón **INPUT** (Entrada) una o más veces hasta que aparezca **AUX** (Auxiliar)
- **6** Presione el botón **REC-OTR** (Grabar-OTR) en el panel frontal del combo DVD.

www.insignia-products.com

**7** Comience la reproducción en el VCR externo.

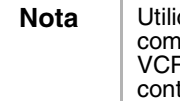

**Nota** Utilice los controles del panel frontal del combo DVD siempre que sea posible ya que el R podría verse afectado por las señales del trol remoto

**8** Para detener el proceso de copia, presione el botón **STOP/EJECT** ■  $\triangle$  (Detener/Expulsar) en el panel frontal del combo DVD y, a continuación, detenga la reproducción en el VCR externo.

#### **Uso del reproductor de DVD**

#### **Discos reproducibles**

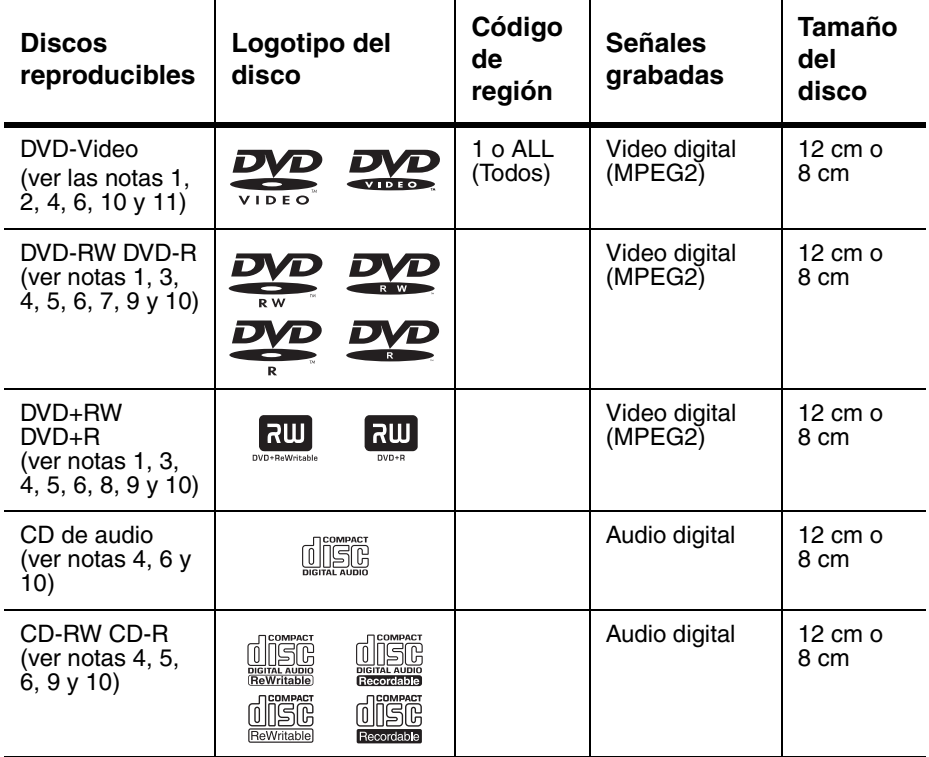

#### Notas:

Si no puede reproducir un disco que tenga uno de estos logotipos, la causa puede estar en una de las situaciones siguientes.

**1** El combo DVD cumple con el sistema de color NTSC. El combo DVD no puede reproducir discos grabados en otros sistemas de color como, por ejemplo, PAL.

- **2** Algunos DVD de video no funcionan según se describe en esta guía por las limitaciones impuestas por los productores del disco.
- **3** No se puede reproducir discos grabados en el formato VR (Grabación de video).
- **4** Es posible que no se puedan reproducir discos rayados o manchados.
- **5** Es posible que no se puedan reproducir algunos discos debido a condiciones de grabación incompatibles, características de la grabadora o propiedades especiales de los discos.
- **6** Se pueden reproducir discos que tengan las marcas que se indican arriba. Si utiliza discos no estandarizados, es posible que el combo DVD no los reproduzca o que la calidad del sonido o del video se vea afectada.
- **7** Es posible que pueda reproducirse el disco DVD-R/RW no finalizado que grabó en formato de video. Sin embargo, dependiendo del estado de la grabación de un disco, es posible que el disco no pueda reproducirse o que se distorsione la imagen o el sonido. En ese caso, necesita finalizar el disco con la grabadora de DVD. Consulte la guía suministrada con la grabadora de DVD.
- **8** Sólo se pueden reproducir discos grabados en el formato de video y finalizados. No se pueden reproducir discos no finalizados. Dependiendo del estado de la grabación de un disco, es posible que el disco no pueda reproducirse o que se distorsione la imagen o el sonido.
- **9** Si queda demasiado espacio de grabación en un disco (la porción que se ha usado tiene menos de 55 mm de lado a lado), es posible que el disco no se reproduzca correctamente.
- **10** No pegue papel ni coloque adhesivos sobre el disco ya que podría dañarlo y es posible que el combo DVD no lo lea correctamente.
- **11** El código regional para su combo DVD es 1. Puede reproducir discos DVD con código regional 1 o ALL (Todos). No se pueden reproducir discos DVD con otros códigos regionales.

#### **Discos no reproducibles**

No intente reproducir ninguno de los discos siguientes o dañará el combo DVD:

- DVD-RAM
- CD-i
- CD de fotos
- DVD-Audio
- DVD con un código regional distinto a 1 o ALL
- DTS-CD
- CD de video
- CD-R/RW with MP3 files
- DVD-ROM para PC personales

www.insignia-products.com

• CD-ROM para PC personales

• Cualquier otro disco sin indicaciones de compatibilidad El combo DVD sólo puede reproducir el sonido grabado en la capa normal del CD. El combo DVD no puede reproducir el sonido grabado en la capa Super Audio de alta densidad del CD.

#### **Reproducción de un disco**

#### **Para reproducir un disco:**

- **1** Presione el botón **POWER** (Encendido/apagado) para encender el combo DVD.
- **2** Presione el botón **OPEN/CLOSE** ▲ (Abrir/Cerrar) en el panel frontal para abrir la bandeja de discos e inserte un disco con el lado de la etiqueta hacia arriba.
- **3** Presione el botón **PLAY** (Reproducir) o el botón **OPEN/CLOSE** . La bandeja de discos se cierra automáticamente y comienza la reproducción.

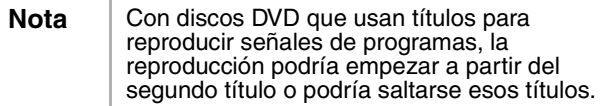

- **4** Para controlar la reproducción:
	- Para congelar la imagen, presione el botón **PAUSE– SLOW** (Pausa–Lento). El sonido se silencia cuando la imagen se congela. Presione el botón **PLAY** (Reproducir) para reanudar la reproducción.
	- Para detener temporalmente la reproducción, presione el botón **STOP** (Detener) una vez.

Presione el botón **PLAY** ▶ para reanudar la reproducción a partir de donde se paró.

Si apaga el combo DVD después de presionar el botón **STOP** una vez, el combo DVD recuerda dónde se paró y empieza a reproducir de nuevo a partir de ese punto.

• Para detener completamente la reproducción, presione el botón **STOP** (Detener) dos veces. Si presiona el botón **PLAY** (Reproducir), se empieza a reproducir desde el principio del disco.

- Para retroceder o avanzar rápidamente, mantenga presionado el botón **SKIP/REW K/4 (Saltar/Rebobinar)** o **FWD/SKIP >>/>>** (Avanzar/Saltar). Cada vez que presiona uno de estos botones, aumenta la velocidad de retroceso o avance. Para discos DVD, la velocidad de retroceso rápido y de avance rápido varía según el DVD. Velocidades aproximadas son 1 (x2), 2 ( $\times$ 8), 3 (x20), 4 (x50) y 5 (x100). Para discos CD de audio, las velocidades aproximadas son de 1 (×2), 2 (×8) y 3 (×30). Presione el botón **PLAY** (Reproducir) para reanudar la reproducción normal.
- Para retroceder o avanzar lentamente un DVD, presione el botón

**PAUSE–SLOW** II button, then press and hold the **SKIP/REW**  $W/4$  **or FWD/SKIP**  $W/M$  **button. Cada vez que** se mantiene presionado uno de estos botones, disminuye la velocidad de retroceso o avance. Velocidades aproximadas son 1 (1/16), 2 (1/8) y 3 (1/2).

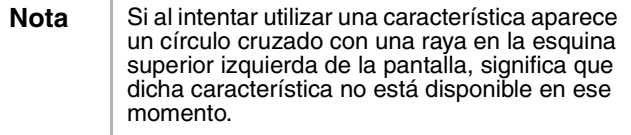

#### **Uso del menú Disco y del menú Título del DVD**

Algunos DVD tienen menús de disco y de títulos. Si el DVD que se está reproduciendo tiene uno de estos menús, se puede acceder a él durante la reproducción.

#### **Para usar el menú Disco o Título de un DVD:**

- **1** Presione el botón **DISC/MENU** (Disco/Menú) o **TITLE** (Título). Si el DVD tiene un menú Disco o Título, el menú se abre.
- **2** Presione el botón  $\blacklozenge, \blacktriangleright, \blacktriangle$  o  $\blacktriangleright,$  para seleccionar una opción y, a continuación, presione el botón **ENTER** (Entrar).

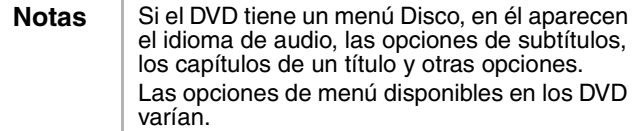

www.insignia-products.com

**Repetición de un título o capítulo en un DVD o de una pista de audio en un CD**

**Para repetir un título o capítulo en un DVD o de una pista de audio en un CD:**

- **1** Durante la reproducción, presione el botón **MODE** (Modo) una o más veces hasta que aparezca **REPEAT** (Repetir).
- **2** Presione el botón  $\triangle$  o  $\blacktriangledown$  para seleccionar un modo de repetición. Se puede seleccionar:
	- Para DVD OFF (Desactivado), CHAPTER (Capítulo), TITLE (Título)
	- Para CD OFF (Desactivado), TRACK (Pista), ALL (Todo)

**Nota** | Cuando se cambia a un título, capítulo o pista diferente, la función de repetición se desactiva.

**Creación de un bucle de reproducción para un DVD o un CD de audio**

#### **Para crear un bucle de reproducción:**

- **1** Durante la reproducción, presione el botón **MODE** (Modo) una o más veces hasta que aparezca **A-B REPEAT** (Repetir A-B).
- **2** Cuando el disco alcance el punto de inicio que desea, presione el botón **ENTER** (Entrar).
- **3** Cuando el disco alcance el punto de finalización que desea, presione el botón **ENTER**. El bucle de reproducción que creó empieza a reproducirse.
- **4** Para cancelar el bucle, presione el botón **MODE** (Modo) una o más veces hasta que **A-B REPEAT** aparezca en la pantalla.

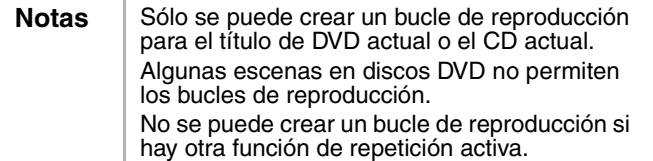

#### **Creación de una lista de reproducción en un CD**

Se puede crear una lista de reproducción en un CD que permita reproducir las pistas del CD en un orden cualquiera.

#### **Para crear una lista de reproducción en un CD de audio:**

- **1** Encienda el combo DVD e inserte un CD.
- **2** Si se empieza a reproducir el CD, presione el botón **STOP** (Detener).
- **3** Presione el botón **MODE** (Modo).
- **4** Presione el botón  $\triangle$  o  $\triangledown$  para seleccionar una pista y, a continuación, presione el botón **ENTER** (Entrar).

**5** Repita el paso 4 para ingresar pistas adicionales.

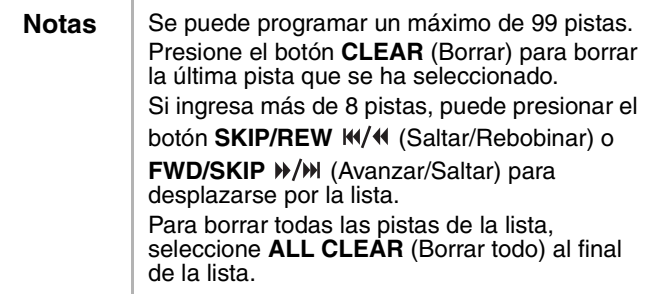

- **6** Presione el botón **PLAY** (Reproducir) para reproducir la lista.
- **7** Presione el botón **STOP** (Detener) una vez para detener la reproducción. Presione el botón **PLAY** para reanudar la reproducción.
- **8** Presione el botón **STOP** dos veces para cancelar la reproducción de la lista.

#### **Reproducción aleatoria de las pistas en un CD de audio**

#### **Para reproducir aleatoriamente las pistas en un CD de audio:**

- **1** Encienda el combo DVD e inserte un CD.
- **2** Si el CD empieza a reproducirse, presione el botón **STOP** (Detener).
- **3** Presione el botón **MODE** (Modo) dos veces. Aparece **RANDOM** (Aleatorio).
- **4** Presione el botón **PLAY** para empezar la reproducción. El combo DVD reproduce las pistas en el CD de forma aleatoria.
- **5** Presione el botón **STOP** para cancelar la reproducción aleatoria.

#### **Ajuste del nivel de negro**

Se puede ajustar el nivel de negro para que se vean más brillantes las partes negras de una imagen.

#### **Para ajustar del nivel de negro:**

- **1** Durante la reproducción, presione el botón **MODE** (Modo) una o más veces hasta que aparezca **BLACK LEVEL** (Nivel de negro).
- **2** Presione el botón ▲ o ▼ para seleccionar **ON** (Activado) u **OFF** (Desactivado)
- **3** Presione el botón **RETURN** (Retorno) para cerrar el menú.

www.insignia-products.com

#### **Selección del modo de sonido**

#### **Para seleccionar el modo de sonido:**

- **1** Durante la reproducción de un CD de audio, presione el botón **MODE** (Modo) una o más veces hasta que aparezca **AUDIO**.
- **2** Presione el botón  $\triangle$  o  $\blacktriangledown$  para seleccionar:
	- STEREO Sonido estereofónico
	- L-ch Audio en el canal izquierdo únicamente
	- R-ch Audio en el canal derecho únicamente
- **3** Presione el botón **RETURN** (Retorno) para cerrar el menú.

#### **Creación de un sistema envolvente virtual**

Puede crear un sistema envolvente virtual con sólo dos altavoces.

#### **Para crear un sistema envolvente virtual:**

- **1** Durante la reproducción, presione el botón **MODE** (Modo) una o más veces hasta que aparezca **V.S.S.** (Sistema envolvente virtual).
- **2** Presione el botón  $\triangle$  o  $\blacktriangledown$  para seleccionar:
	- 1 Efecto natural
	- 2 Efecto enfatizado
	- OFF Sonido normal
- **3** Presione el botón **RETURN** (Retorno) para cerrar el menú.

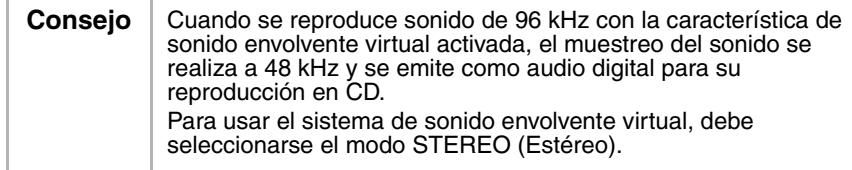

#### **Búsqueda en un DVD o CD**

#### **Para buscar un título en un DVD:**

- **1** Durante la reproducción, presione el botón **MODE** (Modo) una o más veces hasta que aparezca **SEARCH** (Buscar).
- **2** Presione el botón ▲ o ▼ para seleccionar **TITLE SEARCH** (Buscar título).
- **3** Utilice los botones numéricos para seleccionar el título que desea. Si el DVD tiene más de diez títulos y desea seleccionar un título de un solo dígito, presione **0** y, a continuación, ingrese el número en cuestión. La reproducción empieza automáticamente con el título que seleccionó.

Si comete un error, presione el botón **CLEAR** (Borrar) e ingrese el número otra vez.

**4** Presione el botón **RETURN** (Retorno) para cerrar la pantalla de búsqueda.

#### **Para buscar un capítulo en un DVD o una pista en un CD de audio:**

- **1** Durante la reproducción, presione el botón **MODE** (Modo) una o más veces hasta que aparezca **SEARCH** (Buscar).
- **2** Antes de que transcurran 60 segundos, utilice los botones numéricos para seleccionar el capítulo o pista que desea. Si el DVD o CD tiene más de diez capítulos o pistas y usted desea seleccionar un capítulo o una pista de un solo dígito, presione el botón **0** y, a continuación, ingrese el número en cuestión. Si el DVD o CD tiene más de diez capítulos o pistas y usted desea seleccionar un capítulo o una pista de dos dígitos, presione el botón **+10/+100** y, a continuación, ingrese el número del capítulo o de la pista. La reproducción empieza automáticamente con el capítulo o la pista que seleccionó.

Si comete un error, presione el botón **CLEAR** (Borrar) e ingrese el número otra vez.

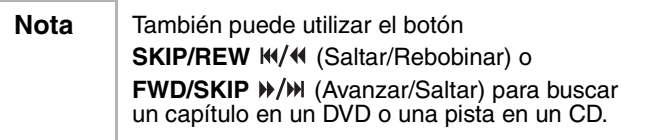

**3** Presione el botón **RETURN** (Retorno) para cerrar la pantalla de búsqueda.

#### **Para realizar una búsqueda por tiempo:**

- **1** Durante la reproducción, presione el botón **MODE** (Modo) una o más veces hasta que aparezca **SEARCH** (Buscar).
- **2** Presione el botón ▲ o ▼ para seleccionar **TITLE SEARCH** (Buscar título).
- **3** Antes de que transcurran 60 segundos, utilice los botones numéricos para ingresar la cantidad de tiempo que desea omitir en el disco. La reproducción comienza automáticamente.

Si comete un error, presione el botón **CLEAR** (Borrar) e ingrese el número otra vez.

**4** Presione el botón **RETURN** (Retorno) para cerrar la pantalla de búsqueda.

#### **Para buscar por marcadores:**

- **1** Durante la reproducción, presione el botón **MODE** (Modo) una o más veces hasta que aparezca **SEARCH** (Buscar).
- **2** Presione el botón  $\triangle$  o  $\blacktriangledown$  para seleccionar **MARKER SEARCH** (Búsqueda de marcadores).
- **3** Presione el botón  $\triangleleft$  o  $\triangleright$  para seleccionar el número de un marcador (de 1 a 10).
- **4** Cuando el disco alcance el punto que desea marcar, presione el botón **ENTER** (Entrar). Aparece el número del capítulo o pista y el tiempo transcurrido.

www.insignia-products.com

- **5** Al ir a reproducir el disco otra vez, repita los pasos 1 a 3 para seleccionar un marcador y, a continuación, presione el botón **ENTER**.
- **6** Para borrar un marcador, seleccione el número del marcador y presione el botón **CLEAR** (Borrar). Para borrar todos los marcadores, presione el botón  $\triangleleft$  en la lista de marcadores para seleccionar **AC** y a continuación presione el botón **ENTER**.

Nota | También puede borrar todos los marcadores haciendo lo siguiente:

- Abra la bandeja de discos
- Apague el combo DVD
- Presione el botón **INPUT** (Entrada).
- **7** Presione el botón **RETURN** (Retorno) para cerrar la pantalla de búsqueda.

#### **Uso del zoom**

Se puede ampliar la imagen de video en los DVD.

#### **Para ampliar la imagen de video:**

- **1** Durante la reproducción, presione el botón **MODE** (Modo) una o más veces hasta que aparezca **ZOOM**.
- **2** Presione el botón **ENTER** (Entrar) una o más veces para seleccionar el tamaño de zoom. Se puede seleccionar:
	- ZOOM1 para ampliar la imagen a 1,3 veces el tamaño normal.
	- ZOOM2 para ampliar la imagen a 2 veces el tamaño normal.
	- ZOOM3 para ampliar la imagen a 4 veces el tamaño normal.
- **3** Presione el botón  $\blacklozenge \blacktriangleright \blacktriangle$  o  $\blacktriangleright$  para desplazarse por la imagen ampliada.
- **4** Presione el botón **RETURN** (Retorno) para salir del modo de zoom.

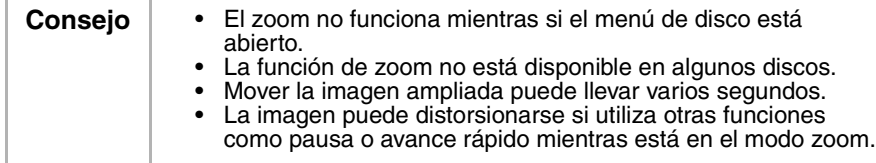

#### **Ajuste de los controles de los padres**

#### **Para ajustar los controles de los padres:**

- **1** Compruebe que el combo DVD esté en modo DVD.
- **2** Si se está reproduciendo un disco, presione el botón **STOP** (Detener).
- **3** Presione el botón **SETUP** (Configuración) dos veces.

- **4** Presione el botón ▲ o ▼ para seleccionar **CUSTOM** (Personalizado) y, a continuación, presione el botón **ENTER** (Entrar).
- **5** Presione el botón ▲ o ▼ para seleccionar **PARENTAL** (Control de los padres) y, a continuación, presione el botón **ENTER**.
- **6** Utilice los botones numéricos para ingresar el código de acceso (contraseña), luego presione el botón **ENTER** (Entrar). Si no ha configurado un código de acceso, ingrese los cuatro números que quiera (excepto **4737**.

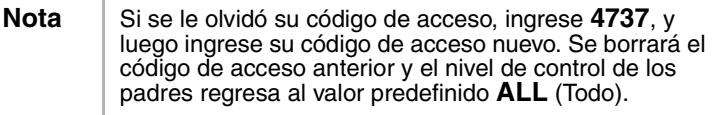

- **7** Presione el botón ▲ o ▼ para seleccionar **PARENTAL LEVEL** (Nivel de control de los padres) y, a continuación, presione el botón **ENTER**.
- **8** Presione el botón  $\triangle$  o  $\triangleright$  para seleccionar un nivel de clasificación, y a continuación, presione el botón **ENTER** (Entrar). Se puede seleccionar:
	- 1 [SEGURO PARA NIÑOS]
	- $\bullet$  2 [G]
	- $\cdot$  3 [PG]
	- 4 [PG13]
	- 5 [PGR]
	- $\cdot$  6 [R]
	- 7 [NC-17]
	- 8 [ADULTOS]
	- ALL (Todo) Desactiva el bloqueo por los padres.
- **9** Presione el botón **SETUP**.

#### **Cómo cambiar el código de acceso (contraseña)**

#### **Para cambiar el código de acceso:**

- **1** Compruebe que el combo DVD esté en modo DVD.
- **2** Si se está reproduciendo un disco, presione el botón **STOP** (Detener).
- **3** Presione el botón **SETUP** (Configuración) dos veces.
- **4** Presione el botón ▲ o ▼ para seleccionar **CUSTOM** (Personalizado) y, a continuación, presione el botón **ENTER** (Entrar).
- **5** Presione el botón ▲ o ▼ para seleccionar **PARENTAL** y, a continuación, presione el botón **ENTER** .

www.insignia-products.com

**6** Utilice los botones numéricos para ingresar su código de acceso (contraseña) anterior, luego presione el botón **ENTER** (Entrar).

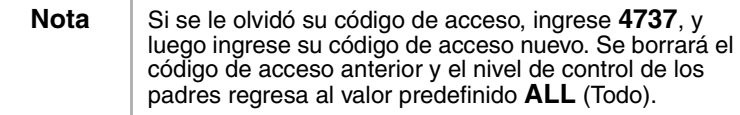

- **7** Presione el botón  $\triangle$  o  $\triangledown$  para seleccionar **PASSWORD CHANGE** (Cambiar contraseña) y, a continuación, presione el botón **ENTER**.
- **8** Utilice los botones numéricos para ingresar el código de acceso (contraseña) nuevo, luego presione el botón **ENTER** (Entrar).
- **9** Presione el botón **SETUP**.

#### **Cómo ver información de estado en pantalla**

#### **Para ver información en pantalla sobre un DVD:**

- **1** Presione el botón **DISPLAY** (Mostrar) durante la reproducción para mostrar el capítulo actual así como el tiempo transcurrido y el tiempo restante para dicho capítulo.
- **2** Presione el botón **DISPLAY** otra vez para mostrar el título actual así como el tiempo transcurrido y el tiempo restante para dicho título.
- **3** Presione el botón **DISPLAY** otra vez para mostrar la velocidad de bits y al ajuste de repetición actual. Si está viendo un DVD de doble capa, se muestra también el número de la capa.
- **4** Presione el botón **DISPLAY** otra vez para cerrar la visualización en pantalla.

#### **Para ver información en pantalla sobre un CD:**

- **1** Presione el botón **DISPLAY** (Mostrar) durante la reproducción para mostrar la pista actual así como el tiempo transcurrido y el tiempo restante para dicha pista.
- **2** Presione el botón **DISPLAY** otra vez para mostrar el número total de pistas así como el tiempo transcurrido y el tiempo restante para el CD.
- **3** Presione el botón **DISPLAY** otra vez para cerrar la visualización en pantalla.

#### **Uso de la visualización de pantalla (OSD)**

El combo DVD tiene una visualización de pantalla (OSD) para DVD que le permite cambiar los parámetros de su reproductor de DVD.

#### **Para usar el OSD del DVD:**

- **1** Compruebe que el combo DVD esté en modo DVD.
- **2** Si se está reproduciendo un disco, presione el botón **STOP** (Detener).

- **3** Presione el botón **SETUP** (Configuración) dos veces.
- **4** Presione el botón  $\triangle$  o  $\blacktriangledown$  para seleccionar un menú y, a continuación, presione el botón **ENTER** (Entrar).
- **5** Presione el botón ▲ o ▼ para seleccionar un submenú o una opción y, a continuación, presione el botón **ENTER**.
- **6** Si seleccionó un submenú, presione el botón  $\triangle$  o  $\blacktriangledown$  para seleccionar una opción.
- **7** Presione el botón **ENTER** una o más veces para ajustar la opción.
- **8** Presione el botón **SETUP** para guardar los cambios y cerrar el OSD.

#### **Menús del OSD del DVD**

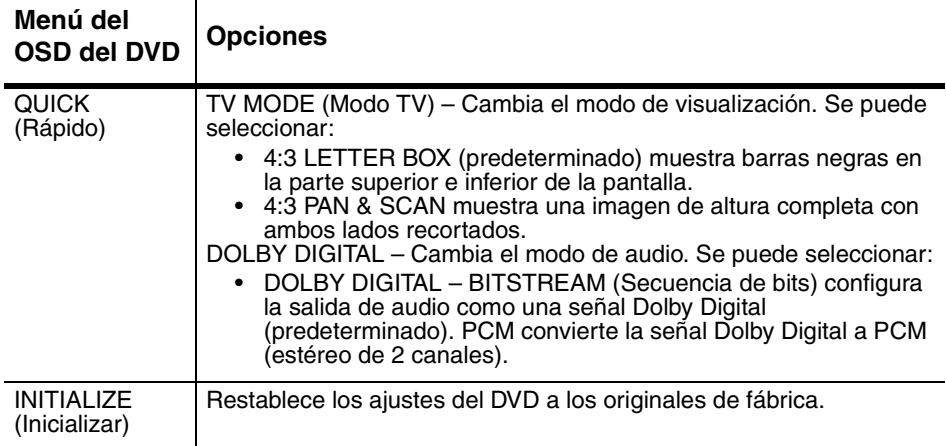

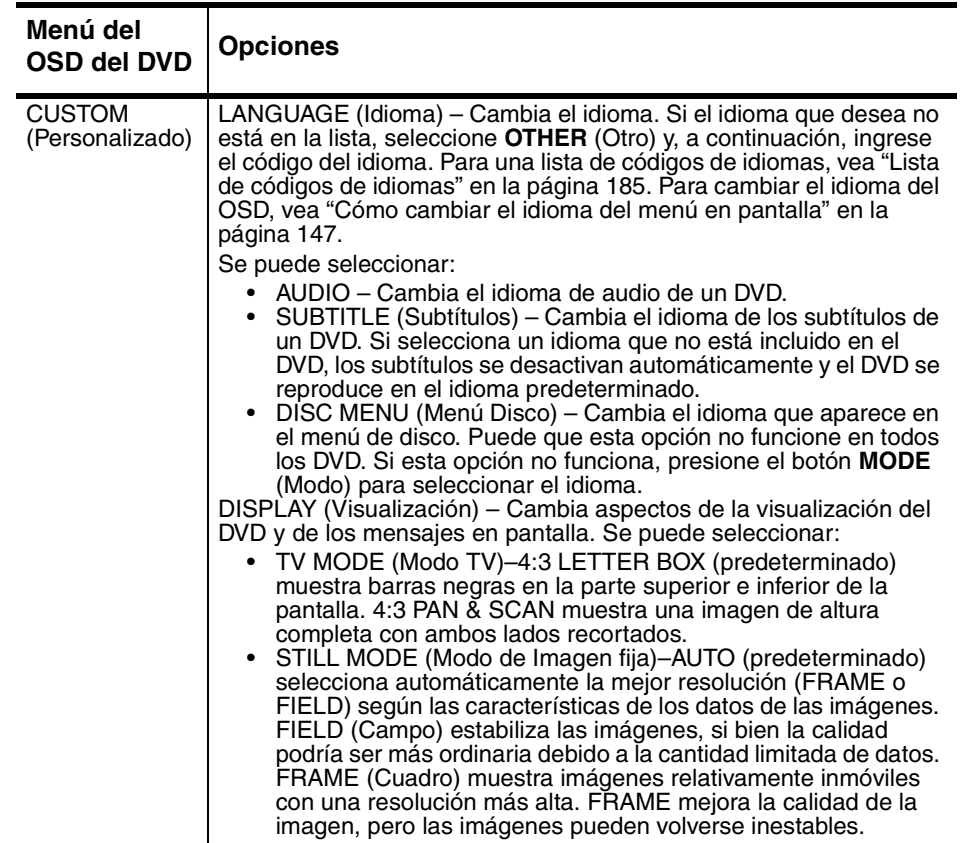

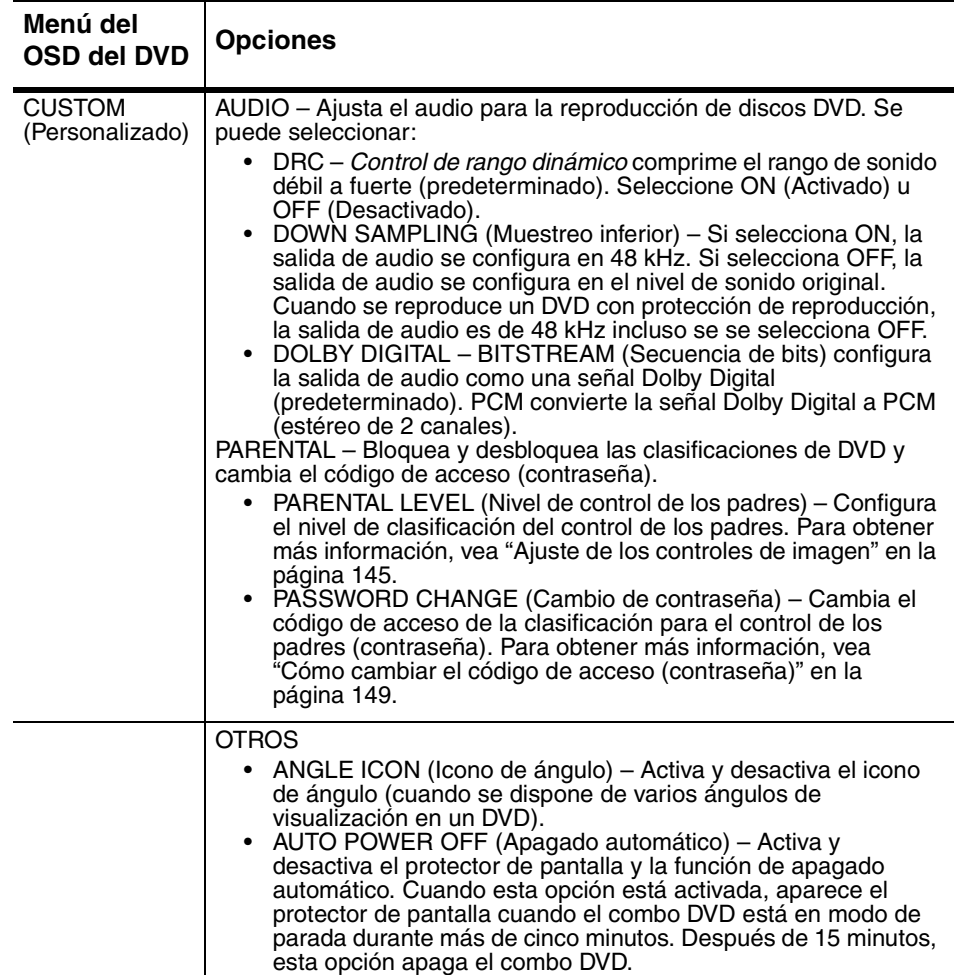

www.insignia-products.com

# **Especificaciones**

Los diseños y especificaciones están sujetos a cambio sin previo aviso.

### **TV/VCR**

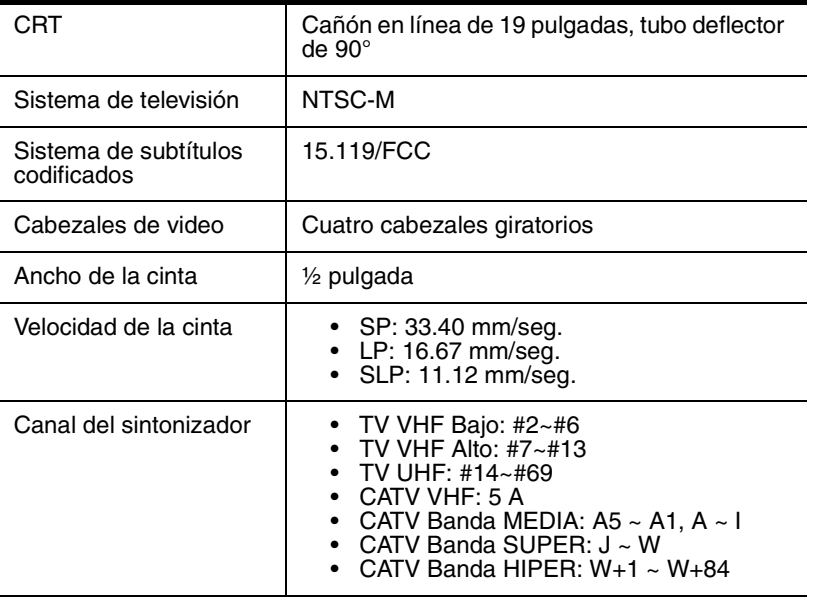

### **DVD**

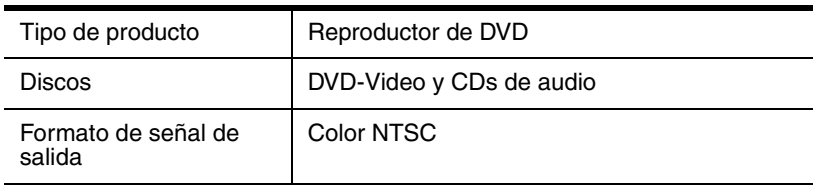

#### **Eléctricas**

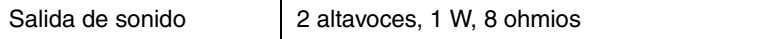

#### **Otros**

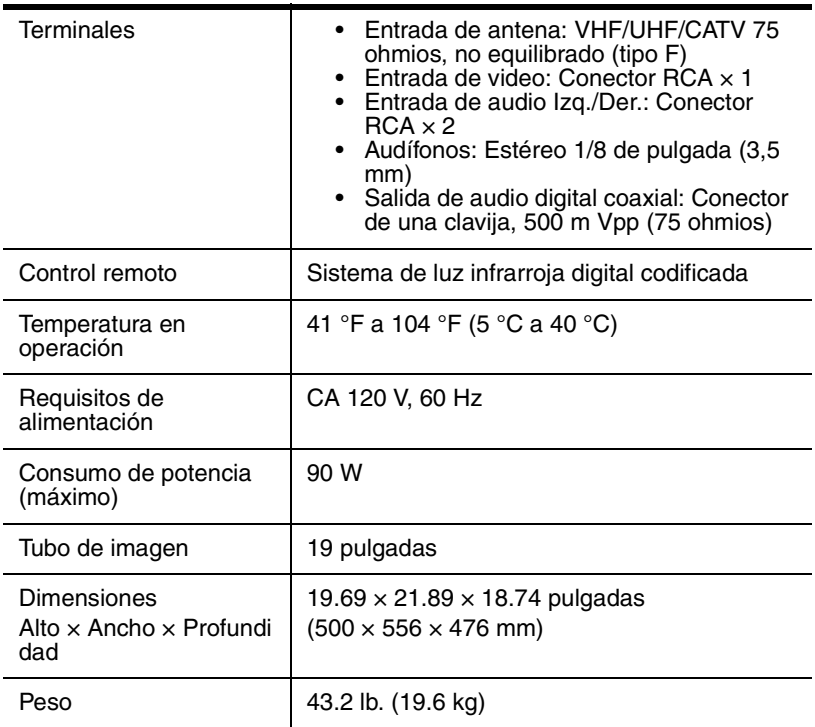

# **Mantenimiento**

#### **Desmagnetización**

Un circuito de desmagnetización en el combo DVD elimina los errores de color en la pantalla de TV. Estos errores se deben a fuentes de excesivo magnetismo en las proximidades del combo DVD. La desmagnetización se produce cuando se enchufa el combo DVD por primera vez. Si aparecen errores de color de poca importancia, desenchufe el combo DVD, espere unos 30 minutos y vuélvalo a enchufar. El circuito de desmagnetización debería eliminar los errores de color.

www.insignia-products.com

#### **Limpieza de los cabezales de video**

La suciedad se acumula en los cabezales de video del VCR después de utilizarlo durante períodos prolongados o cuando se reproducen cintas gastadas. Si ve una imagen dispareja o con efecto de nieve (parásitos) durante la reproducción, limpie los cabezales del video. Utilice un limpiador de cabezales de video VHS de buena calidad disponibles en la mayoría de tiendas de dispositivos electrónicos para limpiar los cabezales. Asegúrese de seguir las instrucciones suministradas con el limpiador.

**Nota** Limpie los cabezales de video sólo cuando se produzca un problema.

#### **Limpieza del lente óptico**

Si ha seguido las instrucciones en esta guía, incluyendo las sugerencias en la sección de solución de problemas, y su disco sigue sin reproducirse correctamente, es posible que necesite limpiar el lente óptico del láser. Acuda a personal de servicio calificado para que examinen y limpien el lente.

#### **Limpieza del gabinete**

Limpie el panel frontal y otras superficies exteriores del combo DVD con un paño suave ligeramente humedecido con agua templada. No utilice nunca un disolvente o alcohol para limpiar el combo DVD. No rocíe insecticida cerca del combo DVD. Esta clase de productos químicos podría dañar y decolorar las superficies expuestas.

#### **Comprobación de la señal IR del control remoto**

Se puede usar una radio AM o una cámara digital para comprobar que el control remoto está enviando una señal.

#### **Para comprobar la señal del control remoto con una radio AM:**

- **1** Sintonice la radio AM a una banda que no esté difundiendo una estación.
- **2** Apunte con el control remoto al sensor remoto en el combo DVD y presione un botón cualquiera. Si el control remoto está funcionando correctamente, el sonido vibrará.

#### **Para comprobar la señal del control remoto con una cámara digital:**

**Consejo** | Puede utilizar la cámara digital de un teléfono celular.

• Apunte con el control remoto a la cámara digital y presione sin soltarlo cualquier botón del control remoto. Si puede ver luz infrarroja a través de la cámara, el control remoto está funcionando correctamente.

178

# **INSIGNIA**

#### **Manejo de los discos**

Un disco sucio, rayado o doblado puede causar ruido o saltos en la reproducción.

#### **Para cuidar los discos:**

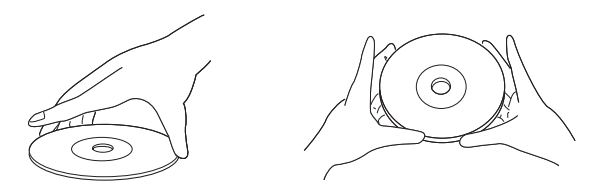

- Sujete los discos por los bordes.
- Guarde los discos en sus estuches cuando no los esté usando.
- No exponga los discos a la luz solar directa, humedad alta, temperatura alta o polvo. La exposición prolongada a temperaturas extremas puede deformar los discos.
- No pegue etiquetas ni cinta adhesiva sobre los discos.

#### **Para limpiar un disco:**

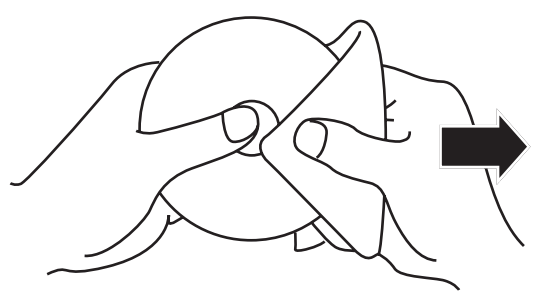

• Con un paño suave, limpie el disco desde el centro hacia el borde exterior.

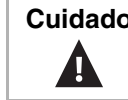

**Cuidado** | No use detergente o agentes limpiadores abrasivos ya que estos productos dañarán la superficie del disco.

www.insignia-products.com
# **Localización y Corrección de Fallas**

## **General**

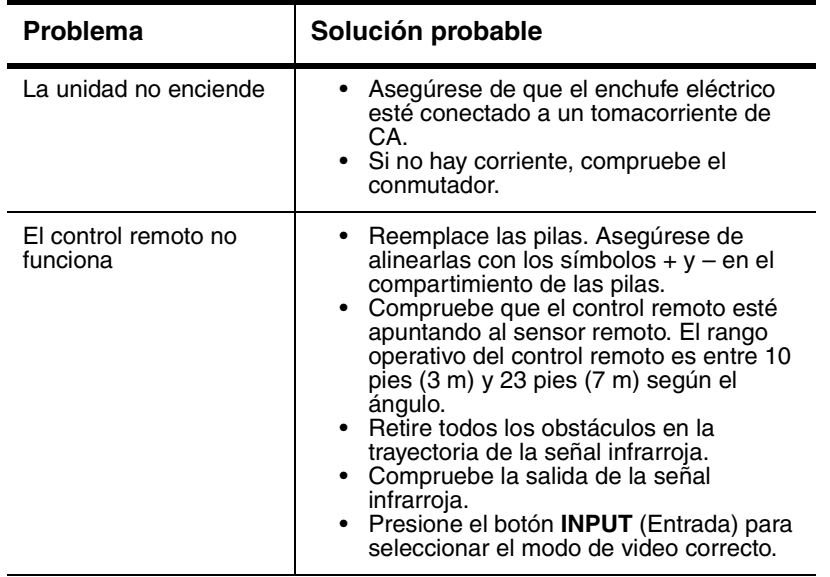

180

#### **Modo TV/VCR**

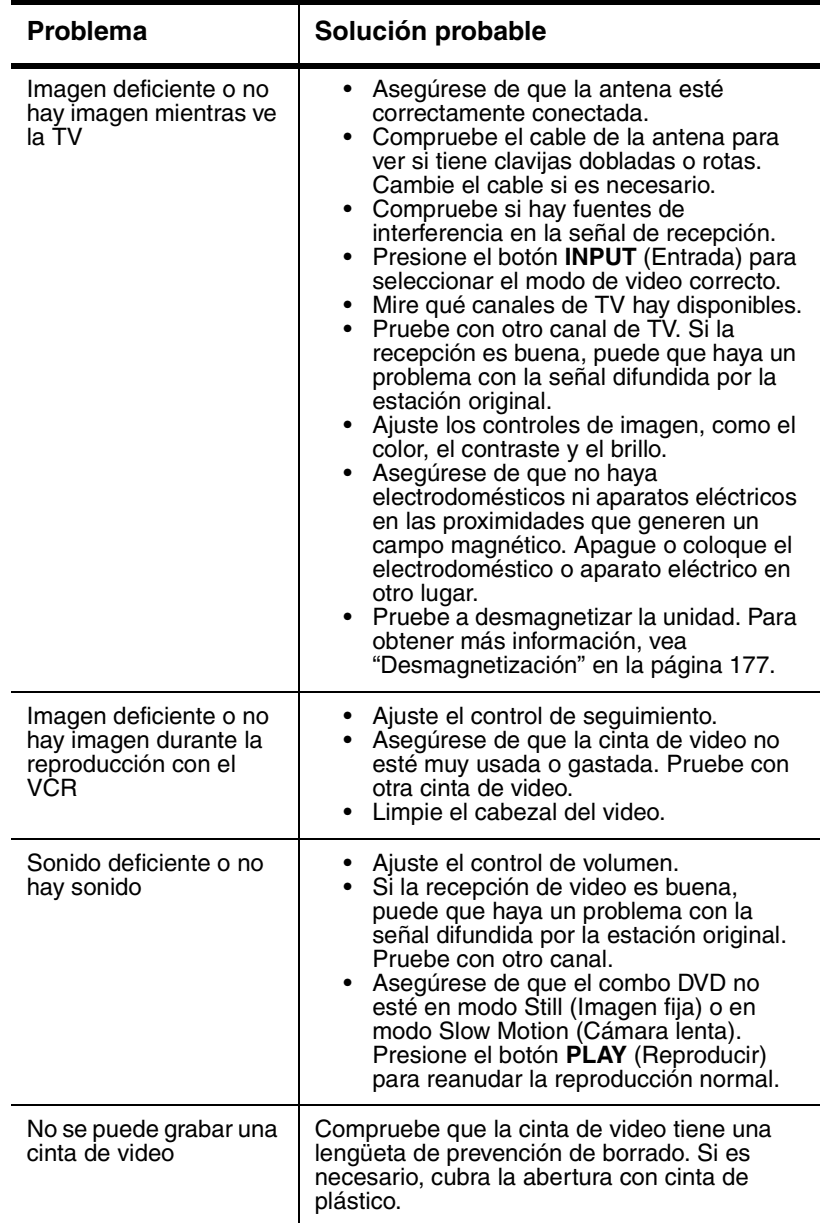

www.insignia-products.com

181

# 

## NS-19RTR 19" DVD Triple Combo

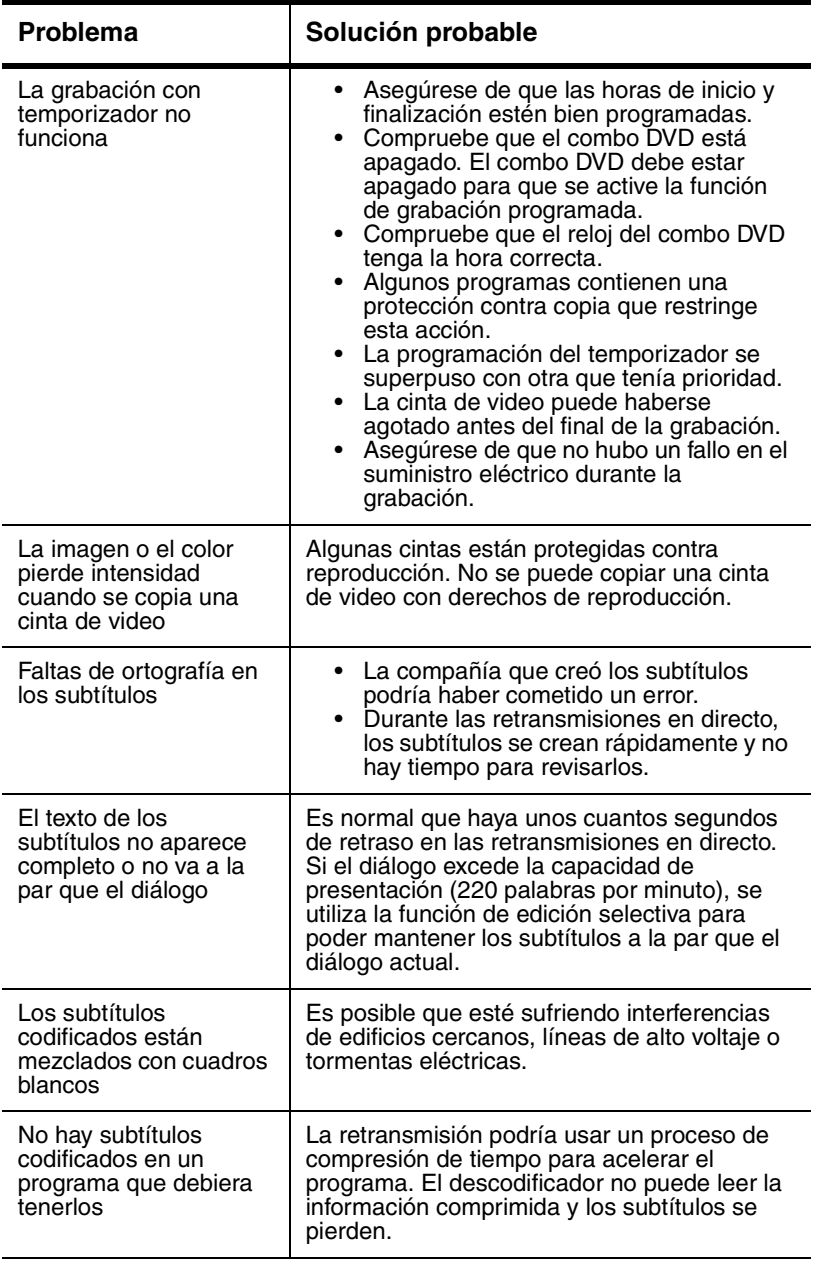

182

# \_ INSI<del>Ğ</del>NIA

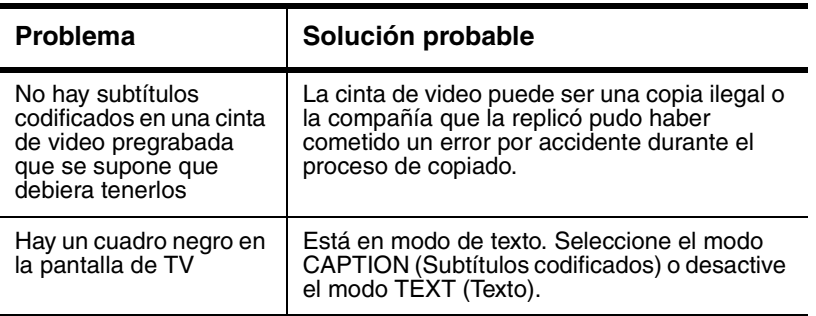

### **Modo DVD**

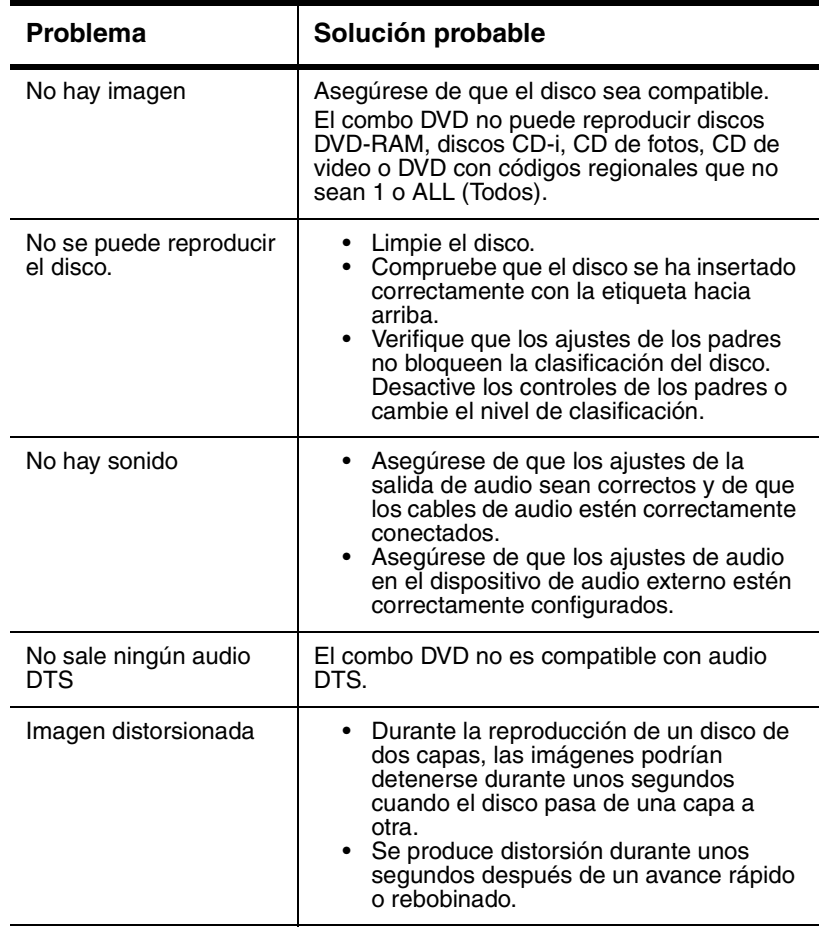

www.insignia-products.com

183

# **INSIGNIA**

#### NS-19RTR 19" DVD Triple Combo

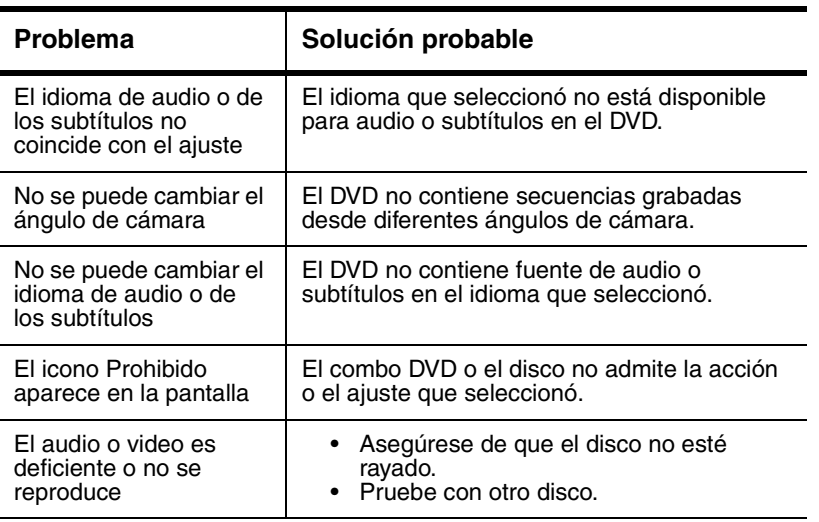

# **Apéndice**

#### **Designaciones de canales de cable**

Si está suscrito al servicio de cable, los canales se muestran como 1 a 125. Las compañías proveedoras de cable con frecuencia designan canales con letras o combinaciones alfanuméricas. Consulte con su compañía de cable local. La siguiente tabla es un listado de designaciones comunes de canales de cable.

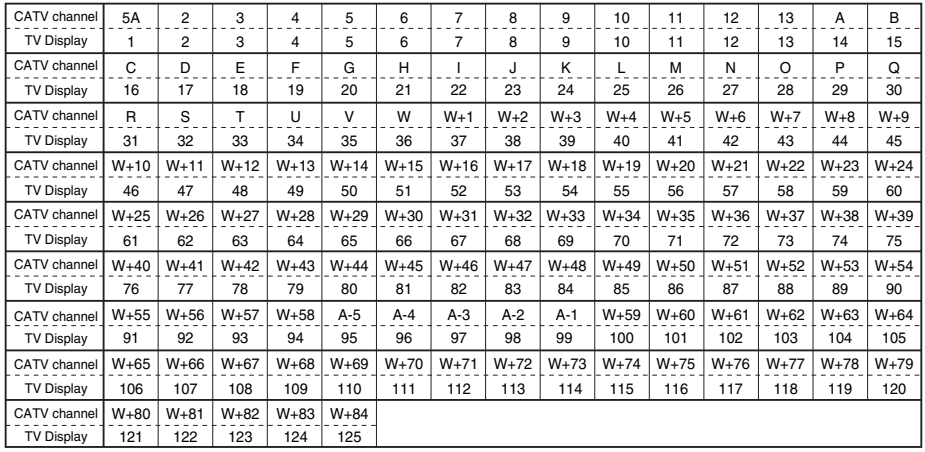

184

#### **Lista de códigos de idiomas**

Si desea utilizar un idioma diferente para los subtítulos, audio o el menú Disco y el idioma que desea no aparece, puede ingresar un código de idioma para seleccionar el que usted desea.

Si elige una idioma que tenga un código de tres letras, el código aparece cada vez que cambia la configuración AUDIO o SUBTITLE del idioma de los subtítulos. Si elige otro idioma, aparece el símbolo --- . (Si un idioma tiene un código de tres letras, el código se indica entre corchetes junto al idioma.)

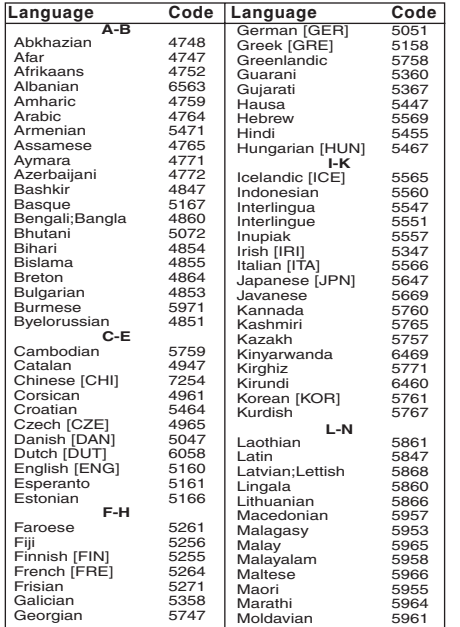

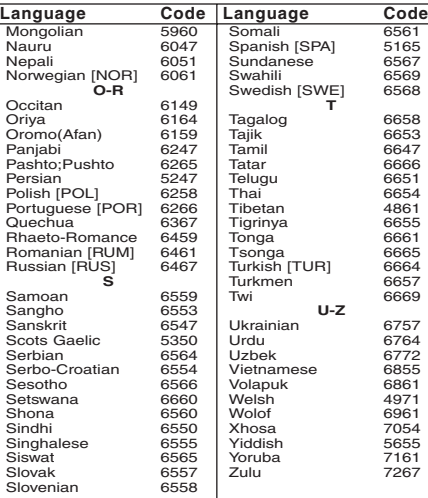

## **Avisos legales**

#### **Declaración de la FCC**

#### **Interferencia de radio-TV**

Este equipo ha sido sometido a pruebas y se ha determinado que satisface los límites establecidos para clasificarlo cómo dispositivo digital de Clase B de acuerdo con la Parte 15 del reglamento FCC. Estos límites se han establecido para proporcionar una protección razonable contra interferencias perjudiciales en una instalación residencial. Este equipo genera, usa y puede emitir energía de radiofrecuencia. Sí no se instala y usa de acuerdo con las instrucciones, este aparato puede causar interferencias perjudiciales a las comunicaciones de radio. Sin embargo, no se garantiza que no ocurrirá interferencia en una instalación particular. Si el equipo causa interferencias perjudiciales en la recepción de la señal de radio o televisión, lo cual puede comprobarse encendiéndolo y apagándolo alternativamente, se recomienda al usuario corregir la interferencia mediante uno de los siguientes procedimientos:

- **1** Cambie la orientación o la ubicación de la antena receptora.
- **2** Aumente la distancia entre el equipo y el receptor.
- **3** Conecte el equipo a un tomacorriente de un circuito distinto de aquél al que está conectado el receptor.
- **4** Solicite consejo al distribuidor o a un técnico experto en radio/TV para obtener ayuda.

Este aparato digital de Clase B cumple con el ICES-003 canadiense. Cet appareil numérique de la classe B est conforme à la norme NMB-003 du Canada.

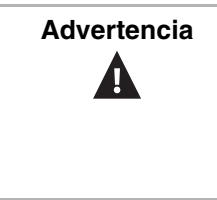

**Advertencia** | Este equipo podría generar o usar energía de radiofrecuencia. Los cambios o modificaciones que se realicen a este equipo podrían causar interferencia perjudicial a menos que las modificaciones estén expresamente autorizadas en el manual. El usuario podría perder la autoridad de operar este equipo si se realiza un cambio o modificación no autorizada.

#### **Declaración sobre seguridad del láser**

Esta unidad usa un láser. Sólo el personal de servicio calificado puede retirar la cubierta o intentar dar servicio a este dispositivo, ya que existe la posibilidad de que se lesionen los ojos.

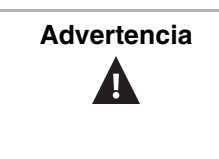

**Advertencia** El láser esta ubicado adentro, cerca del mecanismo de la casetera.

> Radiación de láser visible e invisible cuando está abierto y se han invalidado los seguros. No mire directamente el haz de luz.

186

# **INSIGNIA**

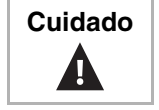

**Cuidado** | El uso de cualquier otro control, ajuste o procedimiento que no sea especificado en este manual puede resultar en una exposición peligrosa a la radiación.

#### **Derechos de Reproducción**

© 2006 Insignia. Insignia y el logotipo de Insignia son marcas de comercio de Best Buy Enterprise Services, Inc. Otras marcas y nombres de productos son marcas comerciales o marcas registradas de sus dueños respectivos. Las especificaciones y características están sujetas a cambio sin aviso previo u obligación.

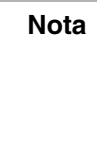

Nota Se prohíbe copiar, transmitir, ejecutar públicamente o prestar discos. Esta unidad incorpora tecnología de protección de derechos de autor que está protegida por patentes estadounidenses y otros derechos de propiedad intelectual. Macrovision Corporation deberá autorizar el uso de esta tecnología de protección de los derechos del autor y está destinada únicamente para usarse en casa y en otros usos limitados a menos que Macrovision Corporation autorice algo distinto. Se prohíbe la ingeniería inversa y el desensamblaje.

Fabricado con licencia de Dolby Laboratories. "Dolby" y el símbolo de la doble D son marcas registradas de Dolby Laboratories.

188

# **INSIGNIA**®

**Distributed by Insignia™ Products Distribué par Insignia™ Products Distribuido por Insignia™ Products**

> 7601 Penn Avenue South, Richfield, MN USA 55423-3645 www.Insignia-Products.com

© 2006 Insignia™ Products<br>All rights reserved. All other products and brand names aretrademarks of their respective owners.

© 2006 produits Insignia™

Tous droits réservés. Tous les autres produits ou noms de marques sont des marques de commerce qui appartiennent à leurs propriétaires respectifs.

© 2006 productos Insignia™

Todos los derechos reservados. Todos los demás productos y marcas son marcas comerciales de sus respectivos dueños.

Printed in Thailand 1EMN21851

Download from Www.Somanuals.com. All Manuals Search And Download.

Free Manuals Download Website [http://myh66.com](http://myh66.com/) [http://usermanuals.us](http://usermanuals.us/) [http://www.somanuals.com](http://www.somanuals.com/) [http://www.4manuals.cc](http://www.4manuals.cc/) [http://www.manual-lib.com](http://www.manual-lib.com/) [http://www.404manual.com](http://www.404manual.com/) [http://www.luxmanual.com](http://www.luxmanual.com/) [http://aubethermostatmanual.com](http://aubethermostatmanual.com/) Golf course search by state [http://golfingnear.com](http://www.golfingnear.com/)

Email search by domain

[http://emailbydomain.com](http://emailbydomain.com/) Auto manuals search

[http://auto.somanuals.com](http://auto.somanuals.com/) TV manuals search

[http://tv.somanuals.com](http://tv.somanuals.com/)